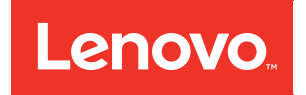

# ThinkSystem SE360 V2 Nachrichten- und Codereferenz

Maschinentypen: 7DAM

### Anmerkung

Vor Verwendung dieser Informationen und des darin beschriebenen Produkts lesen Sie die Sicherheitsinformationen und -hinweise, die auf der folgenden Website verfügbar sind: [https://pubs.lenovo.com/safety\\_documentation/](https://pubs.lenovo.com/safety_documentation/)

Außerdem müssen Sie sicherstellen, dass Sie mit den Geschäftsbedingungen der Lenovo Warranty für Ihren Server vertraut sind, die Sie hier finden: <http://datacentersupport.lenovo.com/warrantylookup>

Dritte Ausgabe (Januar 2024)

© Copyright Lenovo 2023, 2024.

HINWEIS ZU EINGESCHRÄNKTEN RECHTEN: Werden Daten oder Software gemäß einem GSA-Vertrag (General Services Administration) ausgeliefert, unterliegt die Verwendung, Vervielfältigung oder Offenlegung den in Vertrag Nr. GS-35F-05925 festgelegten Einschränkungen.

## <span id="page-2-0"></span>Inhaltsverzeichnis

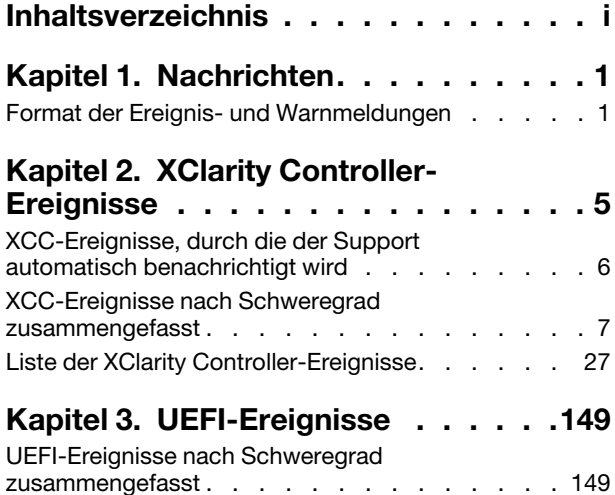

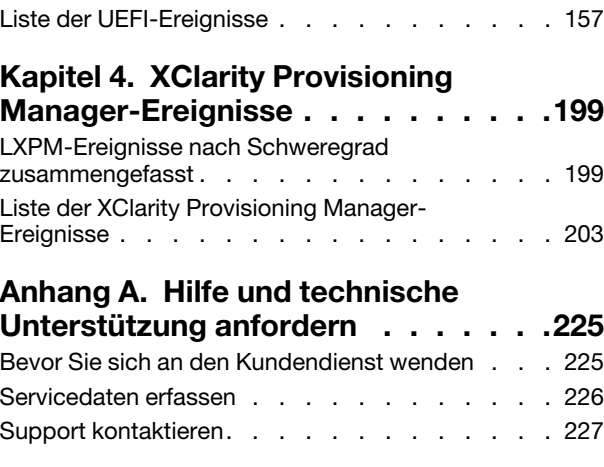

### <span id="page-4-0"></span>Kapitel 1. Nachrichten

Wenn Sie Probleme an Ihrem Server beheben wollen, sollten Sie immer zunächst mit dem Ereignisprotokoll der Anwendung zu beginnen, die den Server verwaltet.

- Wenn Sie den Server über Lenovo XClarity Administrator verwalten, beginnen Sie mit dem Lenovo XClarity Administrator-Ereignisprotokoll.
- Wenn Sie eine andere Verwaltungsanwendung verwenden, beginnen Sie mit dem Lenovo XClarity Controller-Ereignisprotokoll.

Das Ereignisprotokoll enthält Hardwareereignisse des Servers, die vom Lenovo XClarity Controller oder über UEFI erfasst werden. Außerdem können Ereignisse generiert werden, wenn sie Diagnosetests für Festplattenlaufwerke oder Speicher über Lenovo XClarity Provisioning Manager durchführen (diese Ereignisse werden allerdings nicht im Ereignisprotokoll gespeichert).

In diesem Abschnitt erfahren Sie, wie Sie die Ereignisse anzeigen, die von Lenovo XClarity Controller, UEFI oder Lenovo XClarity Provisioning Manager generiert werden. Für jedes Ereignis ist eine Benutzeraktion verfügbar, die Ihnen bei der Problemlösung hilft.

### Wichtig:

- Der Server unterstützt Lenovo XClarity Controller 2 (XCC2). Weitere Informationen zu Lenovo XClarity Controller 2 (XCC2) finden Sie unter <https://pubs.lenovo.com/lxcc-overview/>.
- Welche Version von Lenovo XClarity Provisioning Manager (LXPM) unterstützt wird, variiert je nach Produkt. Alle Versionen von Lenovo XClarity Provisioning Manager werden in diesem Dokument als Lenovo XClarity Provisioning Manager und LXPM bezeichnet, sofern nicht anders angegeben. Die unterstützte LXPM-Version für Ihren Server finden Sie unter <https://pubs.lenovo.com/lxpm-overview/>.

### <span id="page-4-1"></span>Format der Ereignis- und Warnmeldungen

Sie können die folgenden Inhalte verwenden, um das Format der Ereignis- und Warnmeldungen zu verstehen.

Die folgenden Informationen werden für jede Ereignismeldung bereitgestellt.

### Ereignis-ID

Eine Zeichenkette, die das Ereignis oder die Klasse von Ereignissen eindeutig identifiziert. Dies ist eine 12-stellige Zeichenkette im folgenden Format:

**FQXppnnxxxxc** 

Dabei gilt Folgendes:

- pp bezeichnet das Produkt, aus dem das Ereignis stammt, wie folgt.
	- **CM.** Chassis Management.
	- HM. Hardwaremanager.
	- PM. XClarity Provisioning Manger LXPM (LEPT).
	- SF. Systemfirmware.
	- SP. Service Processor.
- nn identifiziert die Komponenten- oder Systemverwaltung, von der das Ereignis ausgegangen ist, wie folgt:

Komponenten

- AA. Einschub/Gerät Enthält Systemkomponenten, von denen nicht erwartet wird, dass sie von einem Kunden gewartet werden.
- CA. Kühlung Ventilatoren, Gebläse, Muxkarten, Richtlinien, Kühler/Kälte, Wassermanagementanlagen, Wasserpumpen, Wasserfiltration, Luftmassensensoren, thermische Monitore.
- DA. Anzeige Grafikadapter, Bedienfeld, Monitor/Konsolen (einschließlich Vorder-/Rückwand, Bedienfeld, LCD-Panel usw.).
- IO. I/O-Konnektivität PCI/USB-Hub, Brücke, Bus, Adapterkarten, Konfigurationseinstellungen, Interconnect, Tastatur, Maus, KVM.
- MA. Speicher beinhaltet DIMMs, Speicherkarte, Konfigurationseinstellungen, Speichersteuerung, redundante Modi (Spiegelung, Reserve usw.), RAID-Speicher, NVRAM, EPROM.
- PU. Processing Umfasst den Prozessor, die Prozessorkarten und die Systemplatine (Systemplatinenbaugruppe), die Konfigurationseinstellungen und den Mikrocode, den Cache, das Trusted Computing Module, die Prozessorverbindung (QPI-Kabel).
- PW. Stromversorgung kann Netzteile, VRMs, VRDs, Spannungspegel, Systemleistungszustand, Richtlinien, Batterien, AT-Leistungsbreite, TPMD, Leistungssteller, externe Stromversorgung, Battery Backup Unit (UPS), PDUs sein.
- SB. Systemplatine Hauptsystemplatine, zugehörige Adapterkarten, Systemplanar, Mittelebenen, Rückwandplatinen, Interconnects.
- SD. Kundendaten-Speichergerät Flash-Speicheradapter, Laufwerke, CD-/DVD-Laufwerke, SSD, SAS, DASD, Flash-Speicher, Band, Volumes, RemoteCopy, FlashCopy, Managed Storage Systems.
- SR. Speicher-RAID Adapter, Konfiguration, Einstellungen, Verbindungen, Arrays, Laufwerkgehäuse.
- VD. VPD Konfigurationseinstellungen, EPROMs, Kommunikation.

System Management – FSM, PSM, HMC, FDMC UEFI, CMM, IOMC, CCE, PMC, DPSM, SVC, Speichermanagement, Dienstleistungen, IMM, FSP, Systemmanagement-Netzwerke.

- BR. Systemmanagement Backup/Restore & Failover (HA).
- BT. Systemmanagement Booten, Neustart, kalter/warmer Neustart, Herunterfahren.
- CL. LEPT Clone.
- CN. Systemmanagement Konsole.
- CP. Systemmanagement Konfigurationsmuster.
- CR. Systemmanagement Kern/Virtuelle Appliance.
- DD. Einheitentreiber AIX, IBM I, Subsystem Device Driver (SDD), IPMI Service.
- DM. Systemmanagement Datenmanagement.
- EA. Herstellerereignisse.
- EM. Ereignisüberwachung LEPT-Dashboard.
- EM. Systemmanagement Ereignisse/Überwachung.
- FC. Systemmanagement FlexCat OS/Config-Bereitstellung.
- FW. Systemmanagement Firmware.
- HA. Hypervisor Virtuelle Komponenten, Boots, Abstürze, SRIOV, LPARs.
- IF. Interconnect (Fabric) common, podm, icm, lrim (SWFW major, verschiedene minors & Funktionen).
- II. Interconnect (Schnittstellen) cimp, smis, cli, mapi (SCFG major).
- IM. Interconnect (PCI Manager) pcim (SWFW major, verschiedene minors und Funktionen).
- IN. Interconnect (Networking) bos, ethm, fcf, npiv (FCF major plus SWFW major, verschiedene minors & Funktionen) Datennetz, Netzwerkeinstellungen, Ports, Sicherheit, Adapter, Switches, Fiber Channel, optische Anschlüsse, Ethernet.
- IP. Interconnect (PIE) tbd.
- IU. Interconnect (Utilities/Infrastruktur) util, infr, serv, isds (IBIS major), RemoteCopy (Speicher).
- NM. Netzwerkmanagement LEPT-Welcomepage.
- NM. Systemmanagement Netzwerkmanagement.
- OH. OS/Hypervisor Interface Übergabe von Fehlerprotokollen, Partitionsmanagement, Dienste (Zeit usw.).
- OS. LEPT BS-Implementierung.
- OS. Betriebssystem Power Linux, AIX IPL, AIX, Crash und Dump Codes, IBM i Kernal Code, IBM i OS, Speicherverwaltung.
- PR. Systemmanagement Präsenz der Einheit.
- RC. Systemmanagement Fernsteuerung.
- SD. LEPT-Speichertest.
- SE. Systemmanagement Sicherheit.
- SR. LEPT RAID-Konfiguration.
- SS. Service & Support LEPT FFDC-Sammlung.
- SS. Systemmanagement Service & Support.
- TR. Zeitreferenz RTC, Hauptuhr, Schubladenuhren, NTP.
- UN. Unbekannt/jede Entität.
- UP. LEPT-Firmwareaktualisierung.
- UP. Systemmanagement Updates.
- WD. Systemmanagement Watchdog.
- xxxx ist eine inkrementierende Zahl der eingestellten Subsystem-Ereignisse.
- c identifiziert den Schweregrad wie folgt.
	- A. Reserviert als sofortige Maßnahme.
	- B. Unbekannt/Keine Maßnahmen.
	- D. Reserviert Sofortige Entscheidung.
	- E. Reserviert Schließlich Maßnahmen.
	- F. Warnung/Keine Maßnahmen.
	- G. Warnung/Verzögerte Maßnahmen.
	- H. Geringfügig/Verzögerte Maßnahmen.
	- I. Informationen/Keine Maßnahmen.
	- J. Geringfügige/sofortige Maßnahmen.
	- K. Major/verzögerte Maßnahmen.
	- L. Major/sofortige Maßnahmen.
	- M. Kritisch/sofortige Maßnahmen.
	- N. Schwerwiegend/sofortige Maßnahmen.
	- W. Reserviert Systemwartung.

### <span id="page-8-0"></span>Kapitel 2. XClarity Controller-Ereignisse

Wenn Lenovo XClarity Controller ein Hardwareereignis auf dem Server erkennt, schreibt Lenovo XClarity Controller dieses Ereignis in das Systemereignisprotokoll auf dem Server.

Anmerkungen: Die Ereignis-ID (ID) ist eine eindeutige ID für die Suche nach XCC-Ereignissen. Die Ereignisnachricht kann ein oder mehrere Argumente enthalten, z. B. austauschbarer Text eines FRU-Namens oder des Sensornamens zur Identifikation der ausgefallenen Komponente. Eine XCC-Ereignis-ID kann also ein generisches Ereignis oder ähnliche Fehler darstellen, die bei verschiedenen Hardwarekomponenten aufgetreten sind. Die allgemeine Herangehensweise bei der Fehlerbestimmung besteht darin, das Ereignis mithilfe der ID zu finden, die Hardwarekomponente durch ein Nachrichtenargument zu identifizieren, wenn sie den Namen der Hardwarekomponente enthält, und dann die in der Benutzeraktion definierten Aktionen auszuführen.

### Beispiel:

FQXSPCA0017M : Sensor [SensorElementName] ist von einem weniger schwerwiegenden in den kritischen Zustand übergegangen Hierbei gilt Folgendes:

- FQXSPCA0017M ist die Ereignis-ID.
- [SensorElementName] ist eine Sensorvariable, die den Namen der Hardwarekomponente angibt. Es kann sich um CPU, PCI-Adapter, OCP-Karte oder Chipsatz handeln. Sie können das Ereignis mithilfe der Ereignis-ID FQXSPCA0017M finden und die in der Benutzeraktion für die Komponente definierten Aktionen ausführen.

Weitere Informationen zum Lenovo XClarity Controller-Ereignisprotokoll finden Sie im Abschnitt "Ereignisprotokolle anzeigen" in der XCC-Dokumentation für Ihren Server unter [https://pubs.lenovo.com/lxcc](https://pubs.lenovo.com/lxcc-overview/)[overview/](https://pubs.lenovo.com/lxcc-overview/).

Für jeden Ereigniscode werden die folgenden Felder angezeigt:

### Ereignis-ID

Eine ID, die ein Ereignis eindeutig kennzeichnet.

### Ereignisbeschreibung

Der protokollierte Nachrichtentext, der für ein Ereignis angezeigt wird. Wenn die Ereigniszeichenfolge im Ereignisprotokoll angezeigt wird, werden Informationen zu einer bestimmten Komponente angezeigt. In dieser Dokumentation werden diese zusätzlichen Informationen als Variablen angezeigt. Dazu gehören:

- [SensorElementName], [ManagedElementName] , [ProcessorElementName], [ComputerSystemElementName], [PowerSupplyElementName], ...
- [arg1], [arg2], [arg3], [arg4], [arg5]...

### Erläuterung

Stellt zusätzliche Informationen bereit, die den Grund für das Auftreten des Ereignisses erläutern.

### **Dringlichkeit**

Eine Angabe zum Schweregrad der Bedingung. Die folgenden Schweregrade können angezeigt werden.

- Information. Das Ereignis wurde zu Prüfzwecken aufgezeichnet und es handelt sich in der Regel um eine Benutzeraktion oder eine Statusänderung, die als normales Verhalten eingestuft wird.
- Warnung. Das Ereignis ist nicht so schwerwiegend wie ein Fehler, die Ursache für die Warnung sollte jedoch möglichst beseitigt werden, bevor sie zu einem Fehler führt. Es kann sich auch um eine Bedingung handeln, die eine zusätzliche Überwachung oder Wartung erfordert.

• Fehler. Das Ereignis ist ein Fehler oder eine kritische Bedingung, die sich auf den Betrieb oder eine erwartete Funktion auswirkt.

### Alertkategorie

Ähnliche Ereignisse werden in Kategorien gruppiert. Die Alertkategorie besitzt das folgende Format: severity - device. Hierbei gilt Folgendes:

- severity ist einer der folgenden Schweregrade:
	- Kritisch. Eine Schlüsselkomponente im Server funktioniert nicht mehr.
	- Warnung. Das Ereignis führt möglicherweise zu einem kritischen Zustand.
	- System. Das Ereignis ist das Ergebnis eines Systemfehlers oder einer Konfigurationsänderung.
- device ist die Einheit im Server, die die Generierung des Ereignisses verursacht hat.

### Wartungsfähig

Gibt an, ob eine Benutzeraktion erforderlich ist, um das Problem zu beheben.

### CIM-Informationen

Gibt das Präfix der Meldungs-ID und die Folgenummer an, die von der CIM-Nachrichtenregistrierung verwendet wird.

### SNMP Trap ID

Die SNMP Trap ID, die in der MIB (Management Information Base) des SNMP-Alert gefunden wurde.

### Support automatisch benachrichtigen

Sie können Lenovo XClarity Administrator so konfigurieren, dass der Support beim Auftreten bestimmter Fehler automatisch benachrichtigt wird. (Dies wird auch als Call-Home-Funktion bezeichnet.) Wenn Sie diese Funktion konfiguriert und das Feld auf "Ja" gesetzt haben, wird der Lenovo Support bei Generierung des Ereignisses automatisch benachrichtigt. Während Sie auf den Anruf der Lenovo Support warten, können Sie die empfohlenen Aktionen für das Ereignis ausführen.

Anmerkung: Diese Dokumentation enthält Referenzen zu IBM Websites, Produkten und Informationen zur Inanspruchnahme von Service. IBM ist der bevorzugte Service-Provider für die Lenovo-Serverprodukte.

Weitere Informationen zum Aktivieren der Call-Home-Funktion von Lenovo XClarity Administrator finden Sie unter [http://sysmgt.lenovofiles.com/help/topic/com.lenovo.lxca.doc/admin\\_setupcallhome.html](http://sysmgt.lenovofiles.com/help/topic/com.lenovo.lxca.doc/admin_setupcallhome.html). Außerdem finden Sie unter "XCC-Ereignisse, durch die der Support automatisch benachrichtigt wird" [auf Seite 6](#page-9-0) eine konsolidierte Liste aller Lenovo XClarity Controller-Ereignisse, die Lenovo Support benachrichtigen.

### Benutzeraktion

Die Benutzeraktion gibt an, welche Aktionen Sie ausführen müssen, um das Ereignis zu beheben. Führen Sie die in diesem Abschnitt aufgelisteten Schritte in der angezeigten Reihenfolge aus, bis das Problem behoben ist. Wenn Sie das Problem nicht beheben können, nachdem Sie alle Schritte ausgeführt haben, wenden Sie sich an die Lenovo Support.

### <span id="page-9-0"></span>XCC-Ereignisse, durch die der Support automatisch benachrichtigt wird

Sie können XClarity Administrator so konfigurieren, dass der Support beim Auftreten bestimmter Fehler automatisch benachrichtigt wird. (Dies wird auch als Call-Home-Funktion bezeichnet.) Wenn Sie diese Funktion konfiguriert haben, finden Sie in der Tabelle eine Liste der Ereignisse, durch die der Support automatisch benachrichtigt wird.

| Ereignis-ID  | <b>Meldung</b>                                                                                                    |
|--------------|----------------------------------------------------------------------------------------------------|
| FQXSPEM4014I | Der RAID-Controller hat ein Problem mit der Batterie. Wenden Sie sich an die<br>technische Unterstützung, um dieses Problem zu beheben. ([arg1], [arg2],<br>[arg3], [arg4], [arg5])                  |
| FQXSPEM4015I | Der RAID-Controller hat einen nicht behebbaren Fehler erkannt. Der Controller<br>muss ausgetauscht werden. ([arg1], [arg2], [arg3], [arg4], [arg5])                                                  |
| FQXSPEM4025I | Auf einem oder mehreren virtuellen Laufwerken ist ein Problem aufgetreten.<br>Wenden Sie sich an die technische Unterstützung, um dieses Problem zu<br>beheben. ([arg1],[arg2],[arg3],[arg4],[arg5]) |
| FQXSPEM4026I | Ein Laufwerkfehler wurde vom RAID-Controller erkannt. Wenden Sie sich an<br>die technische Unterstützung, um dieses Problem zu beheben. ([arg1], [arg2],<br>[arg3],[arg4],[arg5]                     |
| FQXSPIO0011N | Bei [SensorElementName] ist ein nicht behebbarer Fehler aufgetreten.                                                                                                    |
| FQXSPIO0015M | Fehler in Sockel [PhysicalConnectorSystemElementName] im System<br>[ComputerSystemElementName].                                                                                                    |
| FQXSPMA0007L | Bereinigungsfehler für [PhysicalMemoryElementName] in Subsystem<br>[MemoryElementName].                                                                                                    |
| FQXSPMA0008N | Für [PhysicalMemoryElementName] in Subsystem [MemoryElementName]<br>wurde ein nicht behebbarer Fehler erkannt.                                                                                       |
| FQXSPMA0011G | Für [PhysicalMemoryElementName] in Subsystem [MemoryElementName]<br>wurde die Protokollierungsgrenze des Speichers erreicht.                                                                         |
| FQXSPPU0004M | [ProcessorElementName] hat aufgrund einer FRB1/BIST-Bedingung versagt.                                                                                                    |
| FQXSPPW0002L | [PowerSupplyElementName] hat versagt.                                                                                                    |
| FQXSPPW0035M | Der numerische Sensor [NumericSensorElementName] wurde aktiviert (Abfall<br>auf Grenzwert "unterer kritisch").                                                                                       |
| FQXSPSD0001L | [StorageVolumeElementName] weist einen Fehler auf.                                                                                                    |
| FQXSPSD0002G | Fehlerankündigung für Array [ComputerSystemElementName] auf<br>[StorageVolumeElementName].                                                                                                    |
| FQXSPSD0002L | Laufwerk [arg1] im Gehäuse (MTM-SN: [arg2]) weist einen Fehler auf.                                                                                                    |
| FQXSPSD0003G | Fehler vorhergesagt bei Laufwerk [arg1] im Gehäuse (MTM-SN: [arg2]).                                                                                                    |
| FQXSPSD0006L | Array [ComputerSystemElementName] hat versagt.                                                                                                    |
| FQXSPSD0008L | Array ausgefallen bei Laufwerk [arg1] im Gehäuse (MTM-S/N: [arg2]).                                                                                                    |
| FQXSPSS4004I | Testweise automatisierte Serviceanforderung von Benutzer [arg1].                                                                                                    |
| FQXSPSS4005I | Manuell ausgeführte Call-Home-Funktion von Benutzer [arg1]: [arg2].                                                                                                    |

Tabelle 1. Ereignisse, durch die der Unterstützung automatisch benachrichtigt wird

### <span id="page-10-0"></span>XCC-Ereignisse nach Schweregrad zusammengefasst

In der folgenden Tabelle werden alle XCC-Ereignisse nach Schweregrad zusammengefasst (Information, Fehler und Warnung).

| Ereignis-ID  | <b>Meldung</b>                                                                                                    | <b>Dringlichkeit</b> |
|--------------|----------------------------------------------------------------------------------------------------|----------------------|
| FQXSPBR4000I | Management-Controller [arg1]: Konfiguration wurde von Benutzer<br>[arg2] aus einer Datei wiederhergestellt.                                                             | Information          |
| FQXSPBR4002I | Management-Controller [arg1]: Zurücksetzung wurde verursacht<br>durch die Wiederherstellung von Standardwerten.                                                         | Information          |
| FQXSPBR4004I | Die Server-Timeouts wurden von Benutzer [arg1] konfiguriert:<br>EnableOSWatchdog=[arg2], OSWatchdogTimout=[arg3],<br>EnableLoaderWatchdog=[arg4], LoaderTimeout=[arg5]. | Information          |
| FQXSPBR4005I | Management-Controller [arg1]: Konfiguration wurde von Benutzer<br>[arg2] in einer Datei gespeichert.                                                                    | Information          |
| FQXSPBR4006I | Management-Controller [arg1]: Konfigurationswiederherstellung aus<br>einer Datei durch Benutzer [arg2] ist abgeschlossen.                                               | Information          |
| FQXSPBR4009I | Management-Controller [arg1]: Konfiguration von Nachbarserver<br>[arg2] mit Gruppenname [arg3] wird geklont.                                                            | Information          |
| FQXSPBR400AI | Management-Controller [arg1]: Klonen der Konfiguration von<br>Nachbarserver [arg2] mit Gruppenname [arg3] ist abgeschlossen.                                            | Information          |
| FQXSPBR400BI | Management-Controller [arg1]: Klonen der Konfiguration von<br>Nachbarserver [arg2] mit Gruppenname [arg3] konnte nicht<br>abgeschlossen werden.                         | Information          |
| FQXSPBR400Cl | Management-Controller [arg1]: Klonen der Konfiguration von<br>Nachbarserver [arg2] mit Gruppenname [arg3] konnte nicht gestartet<br>werden.                             | Information          |
| FQXSPBR400DI | Klonen der Konfiguration der Nachbargruppe wurde von Benutzer<br>[arg1] initiiert.                                                                                      | Information          |
| FQXSPBR400EI | Firmwareaktualisierung der Nachbargruppe wurde von Benutzer<br>[arg1] initiiert.                                                                                        | Information          |
| FQXSPBR400FI | Die Nachbargruppenverwaltung wird [arg1] von Benutzer [arg2] von<br>[arg3] mit IP-Adresse [arg4].                                                                       | Information          |
| FQXSPBT0007I | Für System [ComputerSystemElementName] sind keine bootfähigen<br>Datenträger verfügbar.                                                                                 | Information          |
| FQXSPCA2002I | Der numerische Sensor [NumericSensorElementName] wurde<br>deaktiviert (Abfall auf Grenzwert "unterer kritisch").                                                        | Information          |
| FQXSPCA2007I | Der numerische Sensor [NumericSensorElementName] wurde<br>deaktiviert (Anstieg auf Grenzwert "oberer unkritisch").                                                      | Information          |
| FQXSPCA2009I | Der numerische Sensor [NumericSensorElementName] wurde<br>deaktiviert (Anstieg auf Grenzwert "oberer kritisch").                                                        | Information          |
| FQXSPCA2011I | Der numerische Sensor [NumericSensorElementName] wurde<br>deaktiviert (Anstieg auf Grenzwert "oberer nicht behebbar").                                                  | Information          |
| FQXSPCA2017I | Sensor [SensorElementName] ist von einem kritischen in einen<br>weniger schwerwiegenden Zustand übergegangen.                                                           | Information          |
| FQXSPCA2019I | Sensor [SensorElementName] hat den Übergang von einem weniger<br>schwerwiegenden zu einem nicht wiederherstellbaren Zustand<br>deaktiviert.                             | Information          |

Tabelle 2. Ereignisse nach Schweregrad zusammengefasst

Tabelle 2. Ereignisse nach Schweregrad zusammengefasst (Forts.)

| Ereignis-ID  | <b>Meldung</b>                                                                                                    | <b>Dringlichkeit</b> |
|--------------|----------------------------------------------------------------------------------------------------|----------------------|
| FQXSPCN4000I | Die serielle Umleitung wurde von Benutzer [arg1] konfiguriert: Mode=<br>[arg2], BaudRate=[arg3], StopBits=[arg4], Parity=[arg5],<br>SessionTerminateSequence=[arg6].                         | Information          |
| FOXSPCN4001I | Fernsteuerungssitzung wurde von Benutzer [arg1] im [arg2]-Modus<br>gestartet.                                                                                                    | Information          |
| FQXSPCN4002I | Benutzer [arg1] hat eine aktive Konsolensitzung beendet.                                                                                                    | Information          |
| FQXSPCN4003I | Die vom Benutzer [arg1] im [arg2]-Modus gestartete<br>Fernsteuerungssitzung wurde geschlossen.                                                                                               | Information          |
| FQXSPCR2001I | Sensor [SensorElementName] hat den Übergang von einem weniger<br>schwerwiegenden zu einem nicht wiederherstellbaren Zustand<br>deaktiviert.                                                  | Information          |
| FQXSPDM4000I | Inventory data changed for device [arg1], new device data hash=<br>[arg2], new master data hash=[arg3].                                                                                      | Information          |
| FQXSPDM4001I | Speicher [arg1] wurde geändert.                                                                                                    | Information          |
| FOXSPDM4003I | TKLM-Server wurden von Benutzer [arg1] konfiguriert: TKLMServer1=<br>[arg2] Port=[arg3], TKLMServer2=[arg4] Port=[arg5], TKLMServer3=<br>[arg6] Port=[arg7], TKLMServer4=[arg8] Port=[arg9]. | Information          |
| FQXSPDM4004I | Die Einheitengruppe der TKLM-Server wurden vom Benutzer [arg1]<br>konfiguriert: TKLMServerDeviceGroup=[arg2].                                                                                | Information          |
| FQXSPDM4005I | Der Benutzer [arg1] hat ein neues Verschlüsselungsschlüsselpaar<br>generiert und ein selbst signiertes Zertifikat für den TKLM-Client<br>installiert.                                        | Information          |
| FQXSPDM4006I | Der Benutzer [arg1] hat einen neuen Chiffrierschlüssel und eine<br>Zertifikatssignieranforderung für den TKLM-Client generiert.                                                              | Information          |
| FQXSPDM4007I | Der Benutzer [arg1] hat ein signiertes Zertifikat für den TKLM-Client<br>von [arg2] importiert.                                                                                              | Information          |
| FQXSPDM4008I | Der Benutzer [arg1] hat ein Serverzertifikat für den TKLM-Server<br>importiert.                                                                                                    | Information          |
| FOXSPDM4009I | Benutzer [arg1] hat [arg2] Datei [arg3] von [arg4].                                                                                                    | Information          |
| FQXSPDM4010I | Die Bestandsdatenerfassung und -verarbeitung ist abgeschlossen für<br>[arg1], die Reihenfolgennummer ist [arg2].                                                                             | Information          |
| FQXSPEA2001I | Sensor [SensorElementName] hat den Übergang vom normalen zum<br>unkritischen Zustand deaktiviert.                                                                                            | Information          |
| FQXSPEA2002I | Sensor [SensorElementName] ist von einem kritischen in einen<br>weniger schwerwiegenden Zustand übergegangen.                                                                                | Information          |
| FQXSPEM0003I | Das Protokoll [RecordLogElementName] wurde gelöscht.                                                                                                    | Information          |
| FQXSPEM0004I | Das Protokoll [RecordLogElementName] ist voll.                                                                                                    | Information          |
| FQXSPEM0005I | Das Protokoll [RecordLogElementName] ist beinahe voll.                                                                                                    | Information          |
| FQXSPEM0009I | Das System [ComputerSystemElementName] hat einen Zusatz-<br>Protokolleintrag im Protokoll [RecordLogElement] generiert.                                                                      | Information          |
| FQXSPEM4000I | [arg1] auf System [arg2] wurde von Benutzer [arg3] behoben.                                                                                                    | Information          |

| Ereignis-ID  | <b>Meldung</b>                                                                                                    | <b>Dringlichkeit</b> |
|--------------|----------------------------------------------------------------------------------------------------|----------------------|
| FQXSPEM4001I | [arg1] auf System [arg2] ist zu 75 % voll.                                                                                                    | Information          |
| FQXSPEM4002I | [arg1] auf System [arg2] ist zu 100 % voll.                                                                                                    | Information          |
| FQXSPEM4003I | Der Zustand von LED [arg1] wurde von [arg3] in [arg2] geändert.                                                                                                    | Information          |
| FQXSPEM4004I | SNMP [arg1] wurde von Benutzer [arg2] aktiviert.                                                                                                    | Information          |
| FQXSPEM4005I | SNMP [arg1] wurde von Benutzer [arg2] deaktiviert.                                                                                                    | Information          |
| FQXSPEM4006I | Alert für globale Ereignisbenachrichtigung konfiguriert von Benutzer<br>[arg1]: RetryLimit=[arg2], RetryInterval=[arg3], EntryInterval=[arg4].                                                                                                    | Information          |
| FQXSPEM4007I | Alertempfängernummer [arg1] wurde von Benutzer [arg9] von [arg10]<br>mit IP-Adresse [arg11] aktualisiert: Name=[arg2], DeliveryMethod=<br>[arg3], Address=[arg4], IncludeLog=[arg5], Enabled=[arg6],<br>EnabledAlerts=[arg7], AllowedFilters=[arg8].                                                                  | Information          |
| FOXSPEM4008I | SNMP-Traps wurden von Benutzer [arg1] aktiviert: EnabledAlerts=<br>[arg2], AllowedFilters=[arg3].                                                                                                    | Information          |
| FOXSPEM4009I | Die UEFI-Definitionen wurden geändert.                                                                                                    | Information          |
| FQXSPEM4010I | UEFI meldete: [arg1].                                                                                                    | Information          |
| FOXSPEM4011I | XCC konnte das vorherige Ereignis [arg1] nicht protokollieren.                                                                                                    | Information          |
| FQXSPEM4012I | Benutzer [arg1] hat das System [arg2] in den Kapselung-Lite-Modus<br>versetzt.                                                                                                    | Information          |
| FQXSPEM4013I | Ein Batteriefehler wurde vom RAID-Controller erkannt. Die<br>Batterieeinheit muss ausgetauscht werden.([arg1],[arg2],[arg3],[arg4],<br>[arg5]                                                                                                    | Information          |
| FQXSPEM4014I | Der RAID-Controller hat ein Problem mit der Batterie. Wenden Sie<br>sich an die technische Unterstützung, um dieses Problem zu<br>beheben.([arg1],[arg2],[arg3],[arg4],[arg5])                                                                                                    | Information          |
| FQXSPEM4015I | Der RAID-Controller hat einen nicht behebbaren Fehler erkannt. Der<br>Controller muss ausgetauscht werden.([arg1],[arg2],[arg3],[arg4],<br>[arg5]                                                                                                    | Information          |
| FOXSPEM4016I | Der RAID-Controller hat ein oder mehrere Probleme erkannt. Wenden<br>Sie sich an die technische Unterstützung, um weitere Hilfe zu<br>erhalten.([arg1],[arg2],[arg3],[arg4],[arg5])                                                                                                    | Information          |
| FQXSPEM4017I | Der RAID-Controller hat eine oder mehrere mögliche<br>Konfigurationsänderungen innerhalb des Subsystems erkannt.<br>Überprüfen Sie die den Anzeigenstatus des Laufwerks. Falls<br>erforderlich, wenden Sie sich an die technische Unterstützung, um<br>weitere Hilfe zu erhalten.([arg1],[arg2],[arg3],[arg4],[arg5]) | Information          |
| FQXSPEM4018I | Bei einer oder mehreren Einheiten wurde ein Gehäuseproblem<br>erkannt. Überprüfen Sie die Gehäuseeinheiten, um das Problem zu<br>beheben. ([arg1],[arg2],[arg3],[arg4],[arg5])                                                                                                    | Information          |
| FQXSPEM4019I | Am Gehäuse wurde ein Verbindungsproblem erkannt. Überprüfen Sie<br>die Kabelkonfigurationen, um das Problem zu beheben.([arg1],[arg2],<br>[arg3], [arg4], [arg5])                                                                                                    | Information          |
| FQXSPEM4020I | Am Gehäuse wurde ein Lüfterproblem erkannt. Überprüfen Sie, ob<br>der Lüfter der Gehäuseeinheit ordnungsgemäß funktioniert. ([arg1],<br>[arg2], [arg3], [arg4], [arg5])                                                                                                    | Information          |

Tabelle 2. Ereignisse nach Schweregrad zusammengefasst (Forts.)

Tabelle 2. Ereignisse nach Schweregrad zusammengefasst (Forts.)

| Ereignis-ID  | Meldung                                                                                                    | <b>Dringlichkeit</b> |
|--------------|----------------------------------------------------------------------------------------------------|----------------------|
| FOXSPEM4022I | Am Gehäusenetzteil ist ein Problem aufgetreten. Überprüfen Sie, ob<br>das Netzteil der Gehäuseeinheit ordnungsgemäß funktioniert. ([arg1],<br>[arg2], [arg3], [arg4], [arg5])                                                                                                    | Information          |
| FQXSPEM4023I | Ein oder mehrere virtuelle Laufwerke befinden sich in abnormalem<br>Status, der möglicherweise ein nicht verfügbares virtuelles Laufwerk<br>verursacht. Überprüfen Sie die Ereignisprotokolle und ob Ereignisse<br>auf dasselbe Laufwerk ausgerichtet sind, und ersetzen Sie dann das<br>Laufwerk. Falls erforderlich, wenden Sie sich an die technische<br>Unterstützung, um weitere Hilfe zu erhalten.([arg1],[arg2],[arg3],[arg4],<br>[arg5] | Information          |
| FQXSPEM4024I | Der RAID-Controller hat eine oder mehrere mögliche<br>Konfigurationsprobleme innerhalb des Subsystems erkannt.<br>Überprüfen Sie die Ereignisprotokolle und ob Ereignisse auf dasselbe<br>Laufwerk ausgerichtet sind, und ersetzen Sie dann das Laufwerk.<br>Falls erforderlich, wenden Sie sich an die technische Unterstützung,<br>um weitere Hilfe zu erhalten.([arg1],[arg2],[arg3],[arg4],[arg5])                                          | Information          |
| FQXSPEM4025I | Auf einem oder mehreren virtuellen Laufwerken ist ein Problem<br>aufgetreten. Wenden Sie sich an die technische Unterstützung, um<br>dieses Problem zu beheben.([arg1],[arg2],[arg3],[arg4],[arg5])                                                                                                    | Information          |
| FQXSPEM4026I | Ein Laufwerkfehler wurde vom RAID-Controller erkannt. Wenden Sie<br>sich an die technische Unterstützung, um dieses Problem zu<br>beheben.([arg1],[arg2],[arg3],[arg4],[arg5])                                                                                                    | Information          |
| FQXSPEM4027I | Ein Laufwerkfehler wurde vom RAID-Controller erkannt. Überprüfen<br>Sie die Ereignisprotokolle und ob Ereignisse auf dasselbe Laufwerk<br>ausgerichtet sind, und ersetzen Sie dann das Laufwerk. Falls<br>erforderlich, wenden Sie sich an die technische Unterstützung, um<br>weitere Hilfe zu erhalten.([arg1],[arg2],[arg3],[arg4],[arg5])                                                                                                   | Information          |
| FQXSPEM4028I | Der Anschluss [arg1] der PCIe-Einheit [arg2] bei [arg3] hat den Link<br>$[arg4]$ .                                                                                                    | Information          |
| FQXSPEM4029I | Alle PCIe-Steckplätze auf [arg1] sind je nach der aktuellen CPU-<br>Belegung möglicherweise nicht funktionsfähig.                                                                                                    | Information          |
| FQXSPEM4030I | Bei einem geplanter Vorgang auf dem RAID-Controller ist ein Problem<br>aufgetreten. Weitere Informationen finden Sie unter Server<br>Management > Lokaler Speicher in den RAID-Protokollen.([arg1],<br>[arg2],[arg3],[arg4],[arg5])                                                                                                    | Information          |
| FQXSPEM4031I | Schwellenwerteinstellung für SSD-Lebensdauer wurde geändert von<br>[arg1] zu [arg2] von Benutzer [arg3] von [arg4] mit IP-Adresse [arg5].                                                                                                    | Information          |
| FQXSPEM4032I | Geräuscharmer Modus [arg1] wurde aktiviert. Maximale<br>Lüfterdrehzahl ist festgelegt.                                                                                                    | Information          |
| FQXSPEM4033I | Geräuscharmer Modus [arg1] wurde deaktiviert, um eine<br>ausreichende Kühlung zu ermöglichen.                                                                                                    | Information          |
| FQXSPEM4036I | Zeitplan für Staubfiltermessung wurde konfiguriert auf Server [arg1]<br>von Benutzer [arg2] von [arg3] mit IP-Adresse [arg4].                                                                                                    | Information          |
| FQXSPEM4037I | Durchführung einer geplanten Staubfiltermessung wird versucht auf<br>Server [arg1].                                                                                                    | Information          |
| FQXSPEM4038I | Zeitplan für Staubfiltermessung wurde deaktiviert auf Server [arg1]<br>von Benutzer [arg2] von [arg3] mit IP-Adresse [arg4].                                                                                                    | Information          |

| Ereignis-ID  | <b>Meldung</b>                                                                                                    | <b>Dringlichkeit</b> |
|--------------|----------------------------------------------------------------------------------------------------|----------------------|
| FQXSPEM4039I | Durchführung einer sofortigen Staubfiltermessung wird versucht auf<br>Server [arg1] von Benutzer [arg2] von [arg3] mit IP-Adresse [arg4]. | Information          |
| FQXSPFC4000I | Der Bare-Metal-Verbindungsprozess wurde gestartet.                                                                                        | Information          |
| FOXSPFC4001I | Die Bare-Metal-Aktualisierungsanwendung gibt einen Status von<br>[arg1] zurück.                                                           | Information          |
| FQXSPFC4002I | System wird in der Konfiguration ausgeführt.                                                                                              | Information          |
| FQXSPFC4003I | UEFI-Bereitstellungs-Bootmodus ist für NextBoot aktiviert.                                                                                | Information          |
| FQXSPFC4004I | UEFI-Bereitstellungs-Bootmodus ist für NextAc aktiviert.                                                                                  | Information          |
| FQXSPFC4005I | UEFI-Bereitstellungs-Bootmodus wurde deaktiviert.                                                                                         | Information          |
| FQXSPFW0003I | Das System [ComputerSystemElementName] ist auf einen Firmware-<br>Fortschritt gestoßen.                                                   | Information          |
| FQXSPIO0010I | Bei Bus [SensorElementName] ist ein behebbarer Busfehler<br>aufgetreten.                                                                  | Information          |
| FQXSPIO2003I | Das System [ComputerSystemElementName] wurde nach einer<br>Diagnoseunterbrechung wiederhergestellt.                                       | Information          |
| FQXSPIO2004I | Bus [SensorElementName] wurde nach einem Bus-Timeout<br>wiederhergestellt.                                                                | Information          |
| FQXSPIO2006I | Das System [ComputerSystemElementName] wurde nach einem NMI<br>wiederhergestellt.                                                         | Information          |
| FQXSPIO2007I | Eine Wiederherstellung nach einem PCI PERR hat für das System<br>[ComputerSystemElementName] stattgefunden.                               | Information          |
| FQXSPIO2008I | Eine PCI SERR-Bestätigung auf dem System<br>[ComputerSystemElementName] wurde aufgehoben.                                                 | Information          |
| FQXSPIO2010I | Bus [SensorElementName] wurde nach einem behebbaren Fehler<br>wiederhergestellt.                                                          | Information          |
| FQXSPIO4002I | Status der GPU-Platine wurde von [arg1] von [arg1] wiederhergestellt.                                                                     | Information          |
| FQXSPMA0001I | Für [PhysicalMemoryElementName] in Subsystem<br>[MemoryElementName] wurde ein Fehler erkannt und behoben.                                 | Information          |
| FQXSPMA0022I | Erfolgreiche Reparatur des Post-Pakets für<br>[PhysicalMemoryElementName] in Subsystem<br>[MemoryElementName].                            | Information          |
| FQXSPMA0023I | Fehler bei der Reparatur des Post-Pakets für<br>[PhysicalMemoryElementName] in Subsystem<br>[MemoryElementName].                          | Information          |
| FQXSPMA0025I | Sensor [SensorElementName] wurde aktiviert.                                                                                               | Information          |
| FQXSPMA2007I | Bereinigungsfehler für [PhysicalMemoryElementName] auf Subsystem<br>[MemoryElementName] wurde behoben.                                    | Information          |
| FQXSPMA2010I | [PhysicalMemoryElementName] in Subsystem<br>[MemoryElementName] ist nicht mehr gedrosselt.                                                | Information          |
| FQXSPMA2012I | Für [PhysicalMemoryElementName] in Subsystem<br>[MemoryElementName] wurde ein Übertemperaturzustand entfernt.                             | Information          |

Tabelle 2. Ereignisse nach Schweregrad zusammengefasst (Forts.)

| Ereignis-ID  | Meldung                                                                                                   | <b>Dringlichkeit</b> |
|--------------|----------------------------------------------------------------------------------------------------|----------------------|
| FQXSPMA2024I | Sensor [SensorElementName] ist deaktiviert.                                                               | Information          |
| FQXSPNM4000I | Management-Controller [arg1] - Netzwerkinitialisierung<br>abgeschlossen.                                  | Information          |
| FQXSPNM4001I | Die Ethernet-Datenrate wurde von Benutzer [arg3] von [arg1] in [arg2]<br>geändert.                        | Information          |
| FQXSPNM4002I | Die Ethernet-Duplexeinstellung wurde von Benutzer [arg3] von [arg1]<br>in [arg2] geändert.                | Information          |
| FQXSPNM4003I | Die Ethernet-MTU-Einstellung wurde von Benutzer [arg3] von [arg1] in<br>[arg2] geändert.                  | Information          |
| FQXSPNM4004I | Die lokal verwaltete Ethernet-MAC-Adresse wurde von Benutzer<br>[arg3] von [arg1] in [arg2] geändert.     | Information          |
| FQXSPNM4005I | Ethernet-Schnittstelle [arg1] von Benutzer [arg2].                                                        | Information          |
| FQXSPNM4006I | Der Hostname wurde von Benutzer [arg2] auf [arg1] festgelegt.                                             | Information          |
| FOXSPNM4007I | Die IP-Adresse der Netzwerkschnittstelle wurde von Benutzer [arg3]<br>von [arg1] in [arg2] geändert.      | Information          |
| FQXSPNM4008I | Die IP-Subnetzmaske der Netzwerkschnittstelle wurde von Benutzer<br>[arg3] von [arg1] in [arg2] geändert. | Information          |
| FOXSPNM4009I | Die IP-Adresse für das Standard-Gateway wurde von Benutzer [arg3]<br>von [arg1] in [arg2] geändert.       | Information          |
| FQXSPNM4011I | ENET[[arg1]] DHCP-HSTN=[arg2], DN=[arg3], IP@=[arg4], SN=[arg5],<br>GW@=[arg6], DNS1@=[arg7].             | Information          |
| FQXSPNM4012I | ENET[[arg1]] IP-Cfg:HstName=[arg2], IP@=[arg3], NetMsk=[arg4],<br>GW@=[arg5].                             | Information          |
| FQXSPNM4013I | LAN: Ethernet[[arg1]]-Schnittstelle ist nicht mehr aktiv.                                                 | Information          |
| FOXSPNM4014I | LAN: Ethernet[[arg1]]-Schnittstelle ist jetzt aktiv.                                                      | Information          |
| FQXSPNM4015I | Die DHCP-Einstellung wurde von Benutzer [arg2] in [arg1] geändert.                                        | Information          |
| FQXSPNM4016I | Der Domänenname wurde von Benutzer [arg2] auf [arg1] festgelegt.                                          | Information          |
| FQXSPNM4017I | Die Domänenquelle wurde von Benutzer [arg2] in [arg1] geändert.                                           | Information          |
| FQXSPNM4018I | Die DDNS-Einstellung wurde von Benutzer [arg2] in [arg1] geändert.                                        | Information          |
| FQXSPNM4019I | Die DDNS-Registrierung war erfolgreich. Der Domänenname ist<br>$[arg1]$ .                                 | Information          |
| FQXSPNM4020I | IPv6 wurde von Benutzer [arg1] aktiviert.                                                                 | Information          |
| FQXSPNM4021I | IPv6 wurde von Benutzer [arg1] deaktiviert.                                                               | Information          |
| FQXSPNM4022I | Die statische IPv6-IP-Konfiguration wurde von Benutzer [arg1]<br>aktiviert.                               | Information          |
| FQXSPNM4023I | Das IPv6-DHCP wurde von Benutzer [arg1] aktiviert.                                                        | Information          |
| FQXSPNM4024I | Die automatische zustandslose IPv6-Konfiguration wurde von<br>Benutzer [arg1] aktiviert.                  | Information          |
| FQXSPNM4025I | Die statische IPv6-IP-Konfiguration wurde von Benutzer [arg1]<br>deaktiviert.                             | Information          |

Tabelle 2. Ereignisse nach Schweregrad zusammengefasst (Forts.)

| Ereignis-ID  | <b>Meldung</b>                                                                                                    | <b>Dringlichkeit</b> |
|--------------|----------------------------------------------------------------------------------------------------|----------------------|
| FQXSPNM4026I | Das IPv6-DHCP wurde von Benutzer [arg1] deaktiviert.                                                                                                    | Information          |
| FQXSPNM4027I | Die automatische zustandslose IPv6-Konfiguration wurde von<br>Benutzer [arg1] deaktiviert.                                                                                                    | Information          |
| FOXSPNM4028I | ENET[[arg1]] IPv6-LinkLocal:HstName=[arg2], IP@=[arg3], Pref=[arg4].                                                                                                    | Information          |
| FQXSPNM4029I | ENET[[arg1]] IPv6-Static:HstName=[arg2], IP@=[arg3], Pref=[arg4],<br>GW@=[arg5].                                                                                                    | Information          |
| FQXSPNM4030I | ENET[[arg1]] DHCPv6-HSTN=[arg2], DN=[arg3], IP@=[arg4], Pref=<br>[arg5], DNS1@=[arg5].                                                                                                    | Information          |
| FQXSPNM4031I | Die statische IPv6-Adresse der Netzwerkschnittstelle wurde von<br>Benutzer [arg3] von [arg1] in [arg2] geändert.                                                                                                    | Information          |
| FQXSPNM4033I | Die Telnet-Portnummer wurde von Benutzer [arg3] von [arg1] in [arg2]<br>geändert.                                                                                                    | Information          |
| FOXSPNM4034I | Die SSH-Portnummer wurde von Benutzer [arg3] von [arg1] in [arg2]<br>geändert.                                                                                                    | Information          |
| FOXSPNM4035I | Die Web-HTTP-Portnummer wurde von Benutzer [arg3] von [arg1] in<br>[arg2] geändert.                                                                                                    | Information          |
| FQXSPNM4036I | Die Web-HTTPS-Portnummer wurde von Benutzer [arg3] von [arg1] in<br>[arg2] geändert.                                                                                                    | Information          |
| FQXSPNM4037I | Die CIM/XML-HTTP-Portnummer wurde von Benutzer [arg3] von<br>[arg1] in [arg2] geändert.                                                                                                    | Information          |
| FQXSPNM4038I | Die CIM/XML-HTTPS-Portnummer wurde von Benutzer [arg3] von<br>[arg1] in [arg2] geändert.                                                                                                    | Information          |
| FQXSPNM4039I | Die SNMP Agent-Portnummer wurde von Benutzer [arg3] von [arg1] in<br>[arg2] geändert.                                                                                                    | Information          |
| FQXSPNM4040I | Die Portnummer für SNMP-Traps wurde von Benutzer [arg3] von<br>[arg1] in [arg2] geändert.                                                                                                    | Information          |
| FOXSPNM4041I | Die Syslog-Portnummer wurde von Benutzer [arg3] von [arg1] in [arg2]<br>geändert.                                                                                                    | Information          |
| FQXSPNM4042I | Die Fernpräsenz-Portnummer wurde von Benutzer [arg3] von [arg1] in<br>[arg2] geändert.                                                                                                    | Information          |
| FQXSPNM4043I | SMTP-Server wurde von Benutzer [arg1] auf [arg2]: [arg3] konfiguriert.                                                                                                    | Information          |
| FQXSPNM4044I | Telnet [arg1] von Benutzer [arg2].                                                                                                    | Information          |
| FQXSPNM4045I | DNS-Server wurden von Benutzer [arg1] konfiguriert:<br>UseAdditionalServers=[arg2], PreferredDNStype=[arg3], IPv4Server1=<br>[arg4], IPv4Server2=[arg5], IPv4Server3=[arg6], IPv6Server1=[arg7],<br>IPv6Server2=[arg8], IPv6Server3=[arg9]. | Information          |
| FQXSPNM4046I | LAN über USB [arg1] von Benutzer [arg2].                                                                                                    | Information          |
| FQXSPNM4047I | Portweiterleitung LAN über USB wurde von Benutzer [arg1]<br>konfiguriert: ExternalPort=[arg2], USB-LAN-Port=[arg3].                                                                                                    | Information          |
| FQXSPNM4048I | PXE-Start wurde von Benutzer [arg1] angefordert.                                                                                                    | Information          |
| FQXSPNM4049I | Benutzer [arg1] hat einen TKLM-Server-Verbindungstest eingeleitet,<br>um die Verbindung zum Server [arg2] zu prüfen.                                                                                                    | Information          |

Tabelle 2. Ereignisse nach Schweregrad zusammengefasst (Forts.)

| Ereignis-ID  | Meldung                                                                                                    | <b>Dringlichkeit</b> |
|--------------|----------------------------------------------------------------------------------------------------|----------------------|
| FQXSPNM4050I | Benutzer [arg1] hat einen SMTP-Server-Verbindungstest eingeleitet.                                                                | Information          |
| FQXSPNM4051I | Benutzer [arg1] hat den umgekehrten SMTP-Server-Pfad zu [arg2]<br>konfiguriert.                                                   | Information          |
| FQXSPNM4052I | Der DHCP-Hostname wurde von Benutzer [arg2] auf [arg1] festgelegt.                                                                | Information          |
| FQXSPNM4053I | DNS-Ermittlung von Lenovo XClarity Administrator wurde von<br>Benutzer [arg2] [arg1].                                             | Information          |
| FQXSPNM4054I | Der DHCP-Hostname wurde von Benutzer [arg2] auf [arg1] festgelegt.                                                                | Information          |
| FOXSPNM4055I | Der Hostname von DHCP ist ungültig.                                                                                               | Information          |
| FQXSPNM4056I | Die NTP-Serveradresse [arg1] ist ungültig.                                                                                        | Information          |
| FQXSPNM4057I | Sicherheit: IP-Adresse: [arg1] hatte [arg2]-Anmeldefehler, der Zugriff<br>wird für [arg3] Minuten gesperrt.                       | Information          |
| FQXSPNM4058I | Die IP-Adresse der Netzwerkschnittstelle [arg1] wurde von Benutzer<br>[arg4] von [arg2] in [arg3] geändert.                       | Information          |
| FOXSPNM4059I | Die IP-Subnetzmaske der Netzwerkschnittstelle [arg1] wurde von<br>Benutzer [arg4] von [arg2] in [arg3] geändert.                  | Information          |
| FQXSPNM4060I | Die IP-Adresse des Standard-Gateways der Netzwerkschnittstelle<br>[arg1] wurde von Benutzer [arg4] von [arg2] in [arg3] geändert. | Information          |
| FQXSPOS4000I | BS-Watchdog-Antwort [arg1] von [arg2].                                                                                            | Information          |
| FQXSPOS4001I | Screenshot bei Watchdog [arg1] ist aufgetreten.                                                                                   | Information          |
| FQXSPOS4004I | Der Betriebssystemstatus hat sich in [arg1] geändert.                                                                             | Information          |
| FQXSPOS4005I | Host-Startkennwort wurde von Benutzer [arg1] von [arg2] mit IP-<br>Adresse [arg3] geändert.                                       | Information          |
| FQXSPOS4006I | Host-Startkennwort wurde von Benutzer [arg1] von [arg2] mit IP-<br>Adresse [arg3] gelöscht.                                       | Information          |
| FQXSPOS4007I | Host-Administratorkennwort wurde von Benutzer [arg1] von [arg2] mit<br>IP-Adresse [arg3] geändert.                                | Information          |
| FQXSPOS4008I | Host-Administratorkennwort wurde von Benutzer [arg1] von [arg2] mit<br>IP-Adresse [arg3] gelöscht.                                | Information          |
| FQXSPOS4009I | Video von BS-Absturz wurde aufgezeichnet.                                                                                         | Information          |
| FQXSPOS4011I | BS-Ausfall-Screenshot mit Hardwarefehler wurde von Benutzer [arg2]<br>von [arg3] mit IP-Adresse [arg4] [arg1].                    | Information          |
| FQXSPPP4000I | [arg1]-Versuch für Server [arg2] von Benutzer [arg3].                                                                             | Information          |
| FQXSPPP4001I | Die Abschaltverzögerung für den Server wurde von Benutzer [arg2]<br>auf [arg1] festgelegt.                                        | Information          |
| FQXSPPP4002I | Server-[arg1] wurde von Benutzer [arg4] eingeplant für [arg2] um<br>$[arg3]$ .                                                    | Information          |
| FQXSPPP4003I | Server-[arg1] wurde von Benutzer [arg4] eingeplant für jeden [arg2]<br>um [arg3].                                                 | Information          |
| FQXSPPP4004I | Server [arg1] [arg2] wurde von Benutzer [arg3] gelöscht.                                                                          | Information          |

Tabelle 2. Ereignisse nach Schweregrad zusammengefasst (Forts.)

| Ereignis-ID  | <b>Meldung</b>                                                                                                    | <b>Dringlichkeit</b> |
|--------------|----------------------------------------------------------------------------------------------------|----------------------|
| FQXSPPP4005I | Der Leistungsbegrenzungswert wurde von Benutzer [arg3] von [arg1]<br>Watt in [arg2] Watt geändert.                                                                   | Information          |
| FQXSPPP4006I | Der Wert für die minimale Leistungsbegrenzung wurde von [arg1] Watt<br>in [arg2] Watt geändert.                                                                      | Information          |
| FQXSPPP4007I | Der Wert für die maximale Leistungsbegrenzung wurde von [arg1]<br>Watt in [arg2] Watt geändert.                                                                      | Information          |
| FQXSPPP4008I | Der Wert für die flexible Leistungsbegrenzung wurde von [arg1] Watt<br>in [arg2] Watt geändert.                                                                      | Information          |
| FQXSPPP4011I | Die Leistungsbegrenzung wurde von Benutzer [arg1] aktiviert.                                                                                                    | Information          |
| FQXSPPP4012I | Die Energieverbrauchsbegrenzung wurde von Benutzer [arg1]<br>deaktiviert.                                                                                            | Information          |
| FQXSPPP4013I | Der statische Stromsparmodus wurde von Benutzer [arg1]<br>eingeschaltet.                                                                                             | Information          |
| FQXSPPP4014I | Der statische Stromsparmodus wurde von Benutzer [arg1]<br>ausgeschaltet.                                                                                             | Information          |
| FQXSPPP4015I | Der dynamische Stromsparmodus wurde von Benutzer [arg1]<br>eingeschaltet.                                                                                            | Information          |
| FQXSPPP4016I | Der dynamische Stromsparmodus wurde von Benutzer [arg1]<br>ausgeschaltet.                                                                                            | Information          |
| FQXSPPP4017I | Leistungsbegrenzung und externe Drosselung sind eingetreten.                                                                                                    | Information          |
| FQXSPPP4018I | Es wurde eine externe Regulierung durchgeführt.                                                                                                    | Information          |
| FQXSPPP4019I | Drosselung der Leistungsbegrenzung ist eingetreten.                                                                                                    | Information          |
| FQXSPPP4020I | Die gemessene Leistung hat den Leistungsbegrenzungswert wieder<br>unterschritten.                                                                                    | Information          |
| FQXSPPP4021I | Die neue minimale Leistungsbegrenzungswert ist wieder kleiner als<br>der Leistungsbegrenzungswert.                                                                   | Information          |
| FQXSPPP4022I | Der Server wurde aus einem nicht bekannten Grund neu gestartet.                                                                                                    | Information          |
| FQXSPPP4023I | Der Server wird durch den Befehl "chassis control" neu gestartet.                                                                                                    | Information          |
| FQXSPPP4024I | Der Server wurde mit dem Netzschalter zurückgesetzt.                                                                                                    | Information          |
| FQXSPPP4025I | Der Server wurde mit dem Netzschalter eingeschaltet.                                                                                                    | Information          |
| FQXSPPP4026I | Der Server wurde bei Ablauf des Überwachungszeitgebers neu<br>gestartet.                                                                                             | Information          |
| FQXSPPP4027I | Der Server wurde aus OEM-Gründen gestartet.                                                                                                    | Information          |
| FQXSPPP4028I | Der Server wurde automatisch eingeschaltet, da die Power Restore<br>Policy so konfiguriert ist, dass jederzeit eine Wiederherstellung erfolgt.                       | Information          |
| FQXSPPP4029I | Der Server wurde automatisch eingeschaltet, da die Power Restore<br>Policy so konfiguriert ist, dass der vorherige Stromversorgungsstatus<br>wiederhergestellt wird. | Information          |
| FQXSPPP4030I | Der Server wurde über den Plattformereignisfilter zurückgesetzt.                                                                                                    | Information          |
| FQXSPPP4031I | Der Server wurde über den Plattformereignisfilter aus- und wieder<br>eingeschaltet.                                                                                  | Information          |

Tabelle 2. Ereignisse nach Schweregrad zusammengefasst (Forts.)

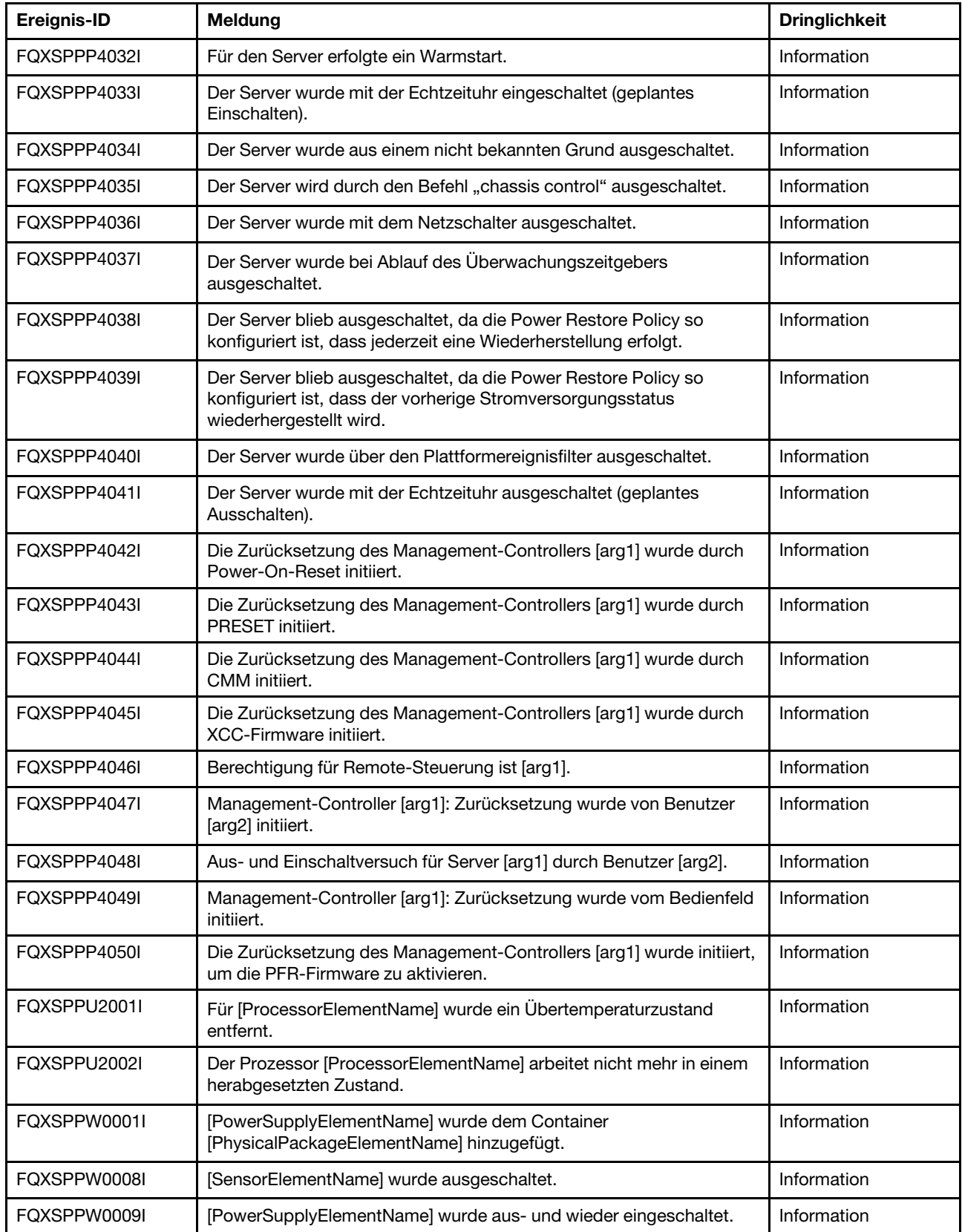

Tabelle 2. Ereignisse nach Schweregrad zusammengefasst (Forts.)

| Ereignis-ID  | <b>Meldung</b>                                                                                                    | <b>Dringlichkeit</b> |
|--------------|----------------------------------------------------------------------------------------------------|----------------------|
| FOXSPPW2001I | [PowerSupplyElementName] wurde aus dem Container<br>[PhysicalPackageElementName] entfernt.                                                                                | Information          |
| FQXSPPW2002I | [PowerSupplyElementName] ist in den OK-Zustand zurückgekehrt.                                                                                                    | Information          |
| FQXSPPW2003I | Keine Fehler mehr vorhergesagt für [PowerSupplyElementName].                                                                                                    | Information          |
| FQXSPPW2006I | [PowerSupplyElementName] ist in den normalen Eingabezustand<br>zurückgekehrt.                                                                                             | Information          |
| FQXSPPW2007I | Konfigurationen für [PowerSupplyElementName] ist in Ordnung.                                                                                                    | Information          |
| FQXSPPW2008I | [PowerSupplyElementName] wurde eingeschaltet.                                                                                                    | Information          |
| FQXSPPW2031I | Der numerische Sensor [NumericSensorElementName] wurde<br>deaktiviert (Abfall auf Grenzwert "unterer nicht kritisch").                                                    | Information          |
| FQXSPPW2035I | Der numerische Sensor [NumericSensorElementName] wurde<br>deaktiviert (Abfall auf Grenzwert "unterer kritisch").                                                          | Information          |
| FQXSPPW2057I | Sensor [SensorElementName] hat den Übergang vom normalen zum<br>unkritischen Zustand deaktiviert.                                                                         | Information          |
| FQXSPPW2061I | Sensor [SensorElementName] ist von einem kritischen in einen<br>weniger schwerwiegenden Zustand übergegangen.                                                             | Information          |
| FQXSPPW2063I | Sensor [SensorElementName] ist von einem kritischen in einen<br>weniger schwerwiegenden Zustand übergegangen.                                                             | Information          |
| FQXSPPW2101I | "Herabgesetzte Redundanz" für [RedundancySetElementName]<br>wurde deaktiviert.                                                                                            | Information          |
| FQXSPPW2104I | Übergang zu "Nicht redundant: Ausreichende Ressourcen" von<br>"Herabgesetzte Redundanz" oder "Vollständig redundant" wurde für<br>[RedundancySetElementName] deaktiviert. | Information          |
| FQXSPPW2110I | "Nicht redundant:Unzureichende Ressourcen" wurde für<br>[RedundancySetElementName] deaktiviert.                                                                           | Information          |
| FQXSPPW4001I | PCIe Power Brake für [arg1] war [arg2].                                                                                                    | Information          |
| FQXSPSD0000I | [StorageVolumeElementName] wurde hinzugefügt.                                                                                                    | Information          |
| FQXSPSD0001I | [StorageVolumeElementName] Laufwerk [arg1] im Gehäuse (MTM-<br>SN: [arg2]) wurde hinzugefügt.                                                                             | Information          |
| FQXSPSD0003I | Hot-Spare für [ComputerSystemElementName] aktiviert.                                                                                                    | Information          |
| FQXSPSD0005I | Hot Spare aktiviert für Laufwerk [arg1] im Gehäuse (MTM-SN: [arg2]).                                                                                                    | Information          |
| FQXSPSD0007I | Neuerstellung für Array in System [ComputerSystemElementName]<br>wird durchgeführt.                                                                                       | Information          |
| FQXSPSD0008I | Wiederherstellung des Arrays auf Laufwerk [arg1] im Gehäuse (MTM-<br>S/N: [arg2]) läuft.                                                                                  | Information          |
| FQXSPSD2000I | [StorageVolumeElementName] wurde aus der Einheit<br>[PhysicalPackageElementName] entfernt.                                                                                | Information          |
| FQXSPSD2001I | [StorageVolumeElementName] wurde nach einem Fehler<br>wiederhergestellt.                                                                                                  | Information          |
| FQXSPSD2002I | Keine Fehlerankündigung mehr für Array<br>[ComputerSystemElementName] auf [StorageVolumeElementName].                                                                     | Information          |

Tabelle 2. Ereignisse nach Schweregrad zusammengefasst (Forts.)

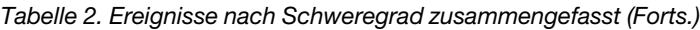

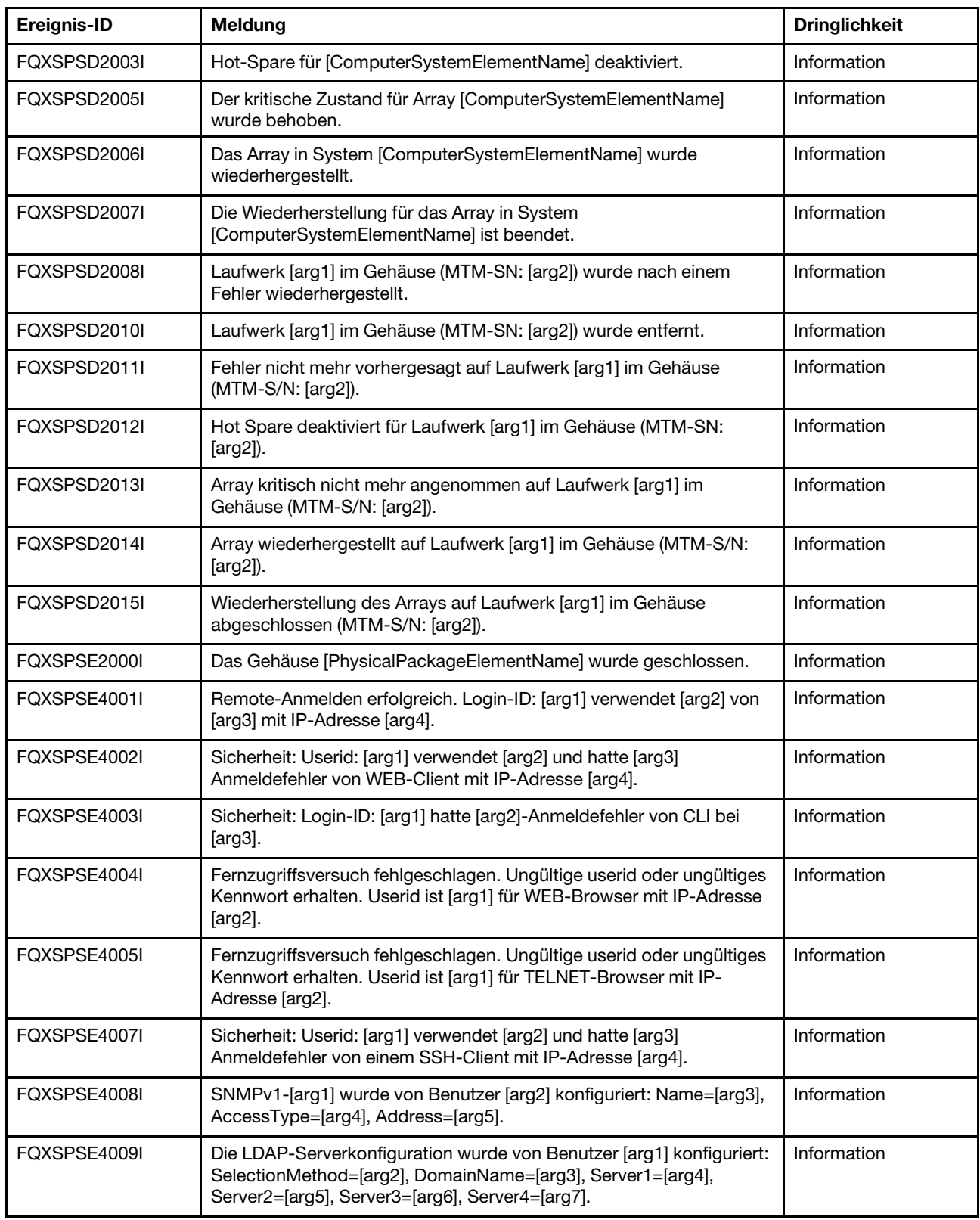

Tabelle 2. Ereignisse nach Schweregrad zusammengefasst (Forts.)

| Ereignis-ID  | <b>Meldung</b>                                                                                                    | <b>Dringlichkeit</b> |
|--------------|----------------------------------------------------------------------------------------------------|----------------------|
| FQXSPSE4010I | LDAP wurde von Benutzer [arg1] konfiguriert: RootDN=[arg2],<br>UIDSearchAttribute=[arg3], BindingMethod=[arg4], EnhancedRBS=<br>[arg5], TargetName=[arg6], GroupFilter=[arg7], GroupAttribute=[arg8],<br>LoginAttribute=[arg9].                                                                                                    | Information          |
| FQXSPSE4011I | Sichere Webdienste (HTTPS) [arg1] von Benutzer [arg2].                                                                                                    | Information          |
| FQXSPSE4012I | Sicheres CIM/XML (HTTPS) [arg1] von Benutzer [arg2].                                                                                                    | Information          |
| FQXSPSE4013I | Sicheres LDAP [arg1] von Benutzer [arg2].                                                                                                    | Information          |
| FQXSPSE4014I | Sicheres SSH [arg1] von Benutzer [arg2].                                                                                                    | Information          |
| FQXSPSE4015I | Die allgemeinen Einstellungen für die globale Anmeldung wurden von<br>Benutzer [arg1] konfiguriert: AuthenticationMethod=[arg2],<br>LockoutPeriod=[arg3], SessionTimeout=[arg4].                                                                                                    | Information          |
| FQXSPSE4016I | Die Sicherheitseinstellungen für die globale Anmeldung wurden von<br>Benutzer [arg1] konfiguriert: PasswordRequired=[arg2],<br>PasswordExpirationPeriod=[arg3], MinimumPasswordReuseCycle=<br>[arg4], MinimumPasswordLength=[arg5],<br>MinimumPasswordChangeInterval=[arg6], MaxmumLoginFailures=<br>[arg7], LockoutAfterMaxFailures=[arg8]. | Information          |
| FOXSPSE4017I | Benutzer [arg1] wurde erstellt.                                                                                                    | Information          |
| FQXSPSE4018I | Benutzer [arg1] wurde entfernt.                                                                                                    | Information          |
| FQXSPSE4019I | Kennwort für Benutzer [arg1] wurde geändert.                                                                                                    | Information          |
| FQXSPSE4020I | Die Benutzerrolle für [arg1] wurde auf [arg2] festgelegt.                                                                                                    | Information          |
| FQXSPSE4021I | Die speziellen Rechte für Benutzer [arg1] wurden festgelegt auf: [arg2]<br>[arg3][arg4][arg5][arg6][arg7][arg8][arg9].                                                                                                    | Information          |
| FQXSPSE4022I | Die SNMPv3-Einstellungen für Benutzer [arg1] wurden von Benutzer<br>[arg6] von [arg7] mit IP-Adresse [arg8] festgelegt auf:<br>AuthenticationProtocol=[arg2], PrivacyProtocol=[arg3], AccessType=<br>[arg4], HostforTraps=[arg5].                                                                                                    | Information          |
| FQXSPSE4023I | SSH-Clientschlüssel für Benutzer [arg1] wurde von Benutzer [arg2]<br>von [arg3] mit IP-Adresse [arg4] hinzugefügt.                                                                                                    | Information          |
| FQXSPSE4024I | SSH-Clientschlüssel für Benutzer [arg1] von [arg2] wurde von<br>Benutzer [arg3] von [arg4] mit IP-Adresse [arg5] importiert.                                                                                                    | Information          |
| FQXSPSE4025I | SSH-Clientschlüssel von Benutzer [arg1] wurde von Benutzer [arg2]<br>von [arg3] mit IP-Adresse [arg4] entfernt.                                                                                                    | Information          |
| FQXSPSE4026I | Sicherheit: Benutzer-ID: [arg1] hatte [arg2]-Anmeldefehler von einem<br>CIM-Client mit IP-Adresse [arg3].                                                                                                    | Information          |
| FQXSPSE4027I | Fernzugriffsversuch fehlgeschlagen. Ungültige userid oder ungültiges<br>Kennwort erhalten. Userid ist [arg1] von einem CIM-Client bei IP-<br>Adresse [arg2].                                                                                                    | Information          |
| FQXSPSE4028I | Sicherheit: Userid: [arg1] hatte [arg2]-Anmeldefehler von IPMI-Client<br>mit IP-Adresse [arg3].                                                                                                    | Information          |
| FQXSPSE4029I | Sicherheit: Userid: [arg1] hatte [arg2]-Anmeldefehler von SNMP-Client<br>mit IP-Adresse [arg3].                                                                                                    | Information          |

| Ereignis-ID  | <b>Meldung</b>                                                                                                    | <b>Dringlichkeit</b> |
|--------------|----------------------------------------------------------------------------------------------------|----------------------|
| FQXSPSE4030I | Sicherheit: Userid: [arg1] hatte [arg2]-Anmeldefehler von einem IPMI-<br>Serial Client.                                                                                  | Information          |
| FQXSPSE4031I | Remote-Anmelden erfolgreich. Login-ID: [arg1] von der seriellen<br>Schnittstelle [arg2].                                                                                 | Information          |
| FQXSPSE4032I | Login-ID: [arg1] von [arg2] mit IP-Adresse [arg3] wurde abgemeldet.                                                                                                    | Information          |
| FQXSPSE4033I | Login-ID: [arg1] von [arg2] mit IP-Adresse [arg3] wurde abgemeldet.                                                                                                    | Information          |
| FOXSPSE4034I | Benutzer [arg1] hat ein Zertifikat entfernt.                                                                                                    | Information          |
| FOXSPSE4035I | Ein Zertifikat wurde widerrufen.                                                                                                    | Information          |
| FQXSPSE4036I | Das Zertifikat [arg1] ist abgelaufen und wurde entfernt.                                                                                                    | Information          |
| FQXSPSE4037I | Verschlüsselungsmodus wurde von Benutzer [arg3] von [arg1] in<br>[arg2] geändert.                                                                                        | Information          |
| FQXSPSE4038I | Die TLS-Mindeststufe wurde von Benutzer [arg3] von [arg1] in [arg2]<br>geändert.                                                                                         | Information          |
| FQXSPSE4039I | Temporärer Benutzeraccount [arg1] wurde vom Inband-Tool erstellt.                                                                                                    | Information          |
| FQXSPSE4040I | Temporärer Benutzeraccount [arg1] läuft ab.                                                                                                    | Information          |
| FQXSPSE4041I | Sicherheit: Userid: [arg1] hatte [arg2]-Anmeldefehler von einem SFTP-<br>Client mit IP-Adresse [arg3].                                                                   | Information          |
| FQXSPSE4042I | Die Drittanbieterkennwort-Funktion [arg1] von Benutzer [arg2] von<br>[arg3] mit IP-Adresse [arg4].                                                                       | Information          |
| FQXSPSE4043I | Das Drittanbieterkennwort [arg1] von Benutzer [arg2] von [arg3] mit<br>IP-Adresse [arg4] wird abgerufen.                                                                 | Information          |
| FQXSPSE4044I | Gehashtes Drittanbieterkennworts von Benutzer [arg1] wurde von<br>Benutzer [arg3] von [arg4] mit IP-Adresse [arg5] [arg2].                                               | Information          |
| FQXSPSE4045I | Salt des Drittanbieterkennworts von Benutzer [arg1] wurde von<br>Benutzer [arg3] von [arg4] mit IP-Adresse [arg5] [arg2].                                                | Information          |
| FQXSPSE4046I | Das Drittanbieterkennwort von Benutzer [arg1] wurde von Benutzer<br>[arg2] von [arg3] mit IP-Adresse [arg4] abgerufen.                                                   | Information          |
| FOXSPSE4047I | Rolle [arg1] ist [arg2] und wurde mit benutzerdefinierten<br>Berechtigungen [arg3][arg4][arg5][arg6][arg7][arg8][arg9][arg10][arg11]<br>von Benutzer [arg12] zugeordnet. | Information          |
| FQXSPSE4048I | Rolle [arg1] wurde von Benutzer [arg2] entfernt.                                                                                                    | Information          |
| FQXSPSE4049I | Rolle [arg1] wurde Benutzer [arg2] von Benutzer [arg3] zugeordnet.                                                                                                    | Information          |
| FQXSPSE4050I | [arg1] hat IPMI-Befehl von [arg2] gesendet, RAW-Daten: [arg3][arg4]<br>$[arg5]$ .                                                                                        | Information          |
| FQXSPSE4051I | Management-Controller [arg1] ist der Nachbargruppe [arg2] von<br>Benutzer [arg3] mit IP-Adresse [arg4] beigetreten.                                                      | Information          |
| FQXSPSE4052I | Das Kennwort der Nachbargruppe [arg1] wurde von [arg2] [arg3] mit<br>IP-Adresse [arg4] geändert.                                                                         | Information          |
| FQXSPSE4053I | Management-Controller [arg1] hat die Nachbargruppe [arg2] von<br>Benutzer [arg3] mit IP-Adresse [arg4] verlassen.                                                        | Information          |

Tabelle 2. Ereignisse nach Schweregrad zusammengefasst (Forts.)

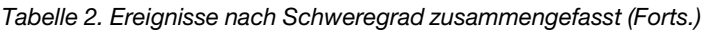

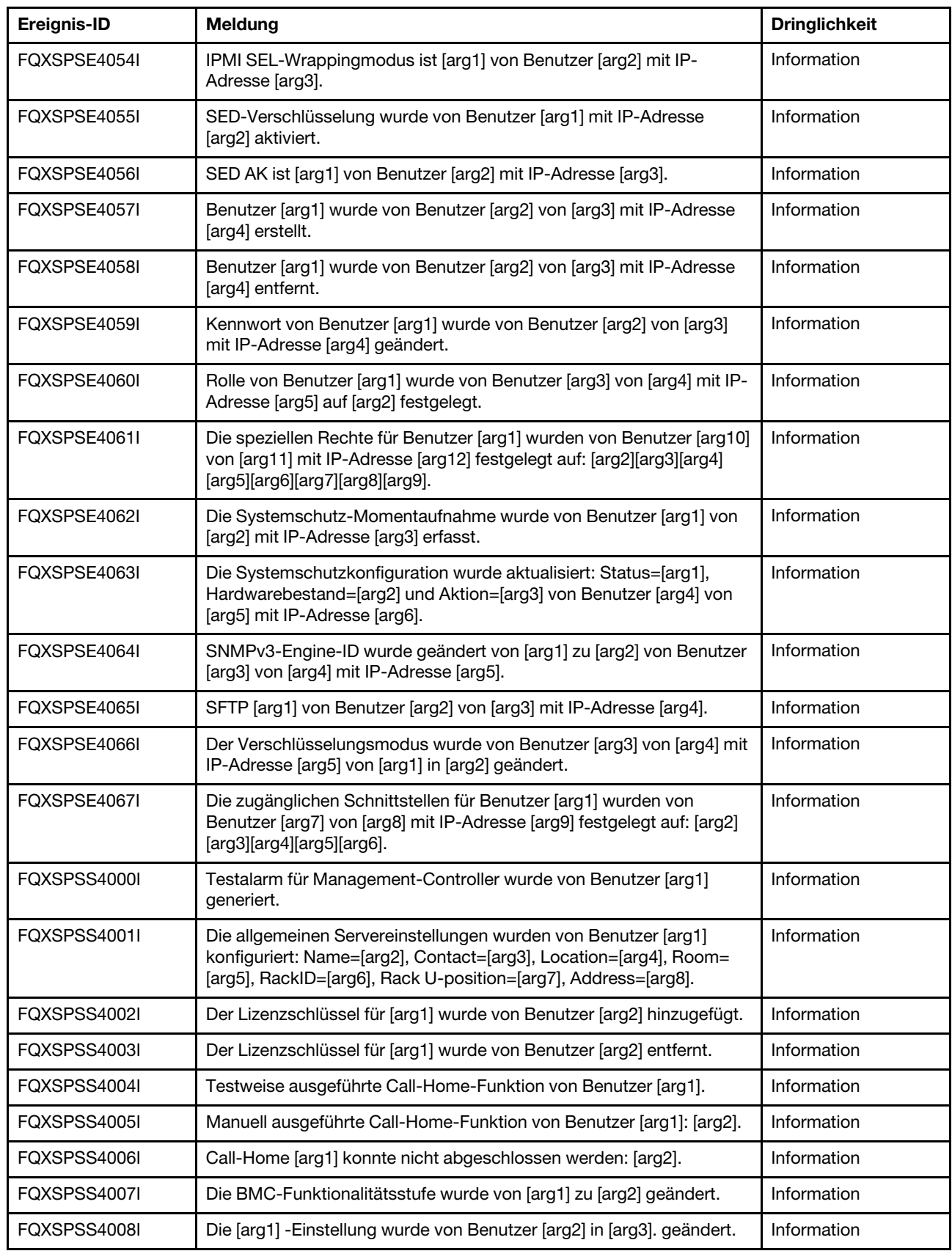

| Ereignis-ID  | Meldung                                                                                                    | <b>Dringlichkeit</b> |
|--------------|----------------------------------------------------------------------------------------------------|----------------------|
| FQXSPSS4009I | System wird in den LXPM-Wartungsmodus versetzt.                                                                                                    | Information          |
| FQXSPSS4010I | Testprüfprotokoll von Benutzer [arg1] erstellt.                                                                                                    | Information          |
| FQXSPSS4011I | Die Boost-Einstellung für die Lüftergeschwindigkeit wurde von [arg1]<br>in [arg2] geändert.                                                                                                    | Information          |
| FQXSPTR4000I | Management-Controller [arg1]: Uhrzeit wurde von NTP-Server [arg2]<br>übernommen.                                                                                                    | Information          |
| FQXSPTR4001I | Datum und Zeit wurden von Benutzer [arg1] konfiguriert: Date=[arg2],<br>Time-[arg3], DST Auto-adjust=[arg4], Timezone=[arg5].                                                                                                    | Information          |
| FQXSPTR4002I | Synchronisierung der Uhrzeiteinstellung durch Benutzer [arg1]:<br>Mode=Mit NTP-Server synchronisieren, NTPServerHost1=[arg2]:<br>[arg3], NTPServerHost2=[arg4]:[arg5], NTPServerHost3=[arg6]:[arg7],<br>NTPServerHost4=[arg8]:[arg9], NTPUpdateFrequency=[arg10]. | Information          |
| FQXSPTR4003I | Synchronisierung der Uhrzeiteinstellung durch Benutzer [arg1]:<br>Mode=Mit Serveruhr synchronisieren.                                                                                                    | Information          |
| FQXSPUN0017I | Sensor [SensorElementName] ist in den Normalzustand<br>übergegangen.                                                                                                    | Information          |
| FQXSPUN0026I | Gerät [LogicalDeviceElementName] wurde hinzugefügt.                                                                                                    | Information          |
| FQXSPUN2009I | Sensor [SensorElementName] ist deaktiviert.                                                                                                    | Information          |
| FQXSPUN2012I | Sensor [SensorElementName] ist deaktiviert.                                                                                                    | Information          |
| FQXSPUN2018I | Sensor [SensorElementName] hat den Übergang vom normalen zum<br>unkritischen Zustand deaktiviert.                                                                                                    | Information          |
| FQXSPUN2019I | Sensor [SensorElementName] ist von einem kritischen in einen<br>weniger schwerwiegenden Zustand übergegangen.                                                                                                    | Information          |
| FQXSPUN2023I | Sensor [SensorElementName] hat den Übergang zu "nicht<br>wiederherstellbar" deaktiviert.                                                                                                    | Information          |
| FQXSPUN2050I | Der RAID-Controller im PCI-Steckplatz [arg1] weist keinen kritischen<br>Status mehr auf.                                                                                                    | Information          |
| FQXSPUP0002I | In System [ComputerSystemElementName] ist eine Firmware- oder<br>Softwareänderung aufgetreten.                                                                                                    | Information          |
| FQXSPUP4001I | Flash von [arg1] von [arg2] für Benutzer [arg3] erfolgreich.                                                                                                    | Information          |
| FQXSPUP4002I | Flashing von [arg1] für [arg2] ist fehlgeschlagen für Benutzer [arg3].                                                                                                    | Information          |
| FQXSPUP4006I | Automatisierte Hochstufung von primärem XCC zu Sicherung wird<br>von Benutzer [arg2] von [arg3] mit IP-Adresse [arg4] [arg1].                                                                                                    | Information          |
| FQXSPWD0000I | Für [WatchdogElementName] ist der Watchdog Timer abgelaufen.                                                                                                    | Information          |
| FQXSPWD0001I | Watchdog [WatchdogElementName] hat einen Neustart des Systems<br>[ComputerSystemElementName] initiiert.                                                                                                    | Information          |
| FQXSPWD0002I | Watchdog [ComputerSystemElementName] hat das Ausschalten des<br>Systems initiiert.                                                                                                    | Information          |
| FQXSPWD0003I | Watchdog [WatchdogElementName] hat die Aus- und<br>Wiedereinschaltung von System [ComputerSystemElementName]<br>initiiert.                                                                                                    | Information          |

Tabelle 2. Ereignisse nach Schweregrad zusammengefasst (Forts.)

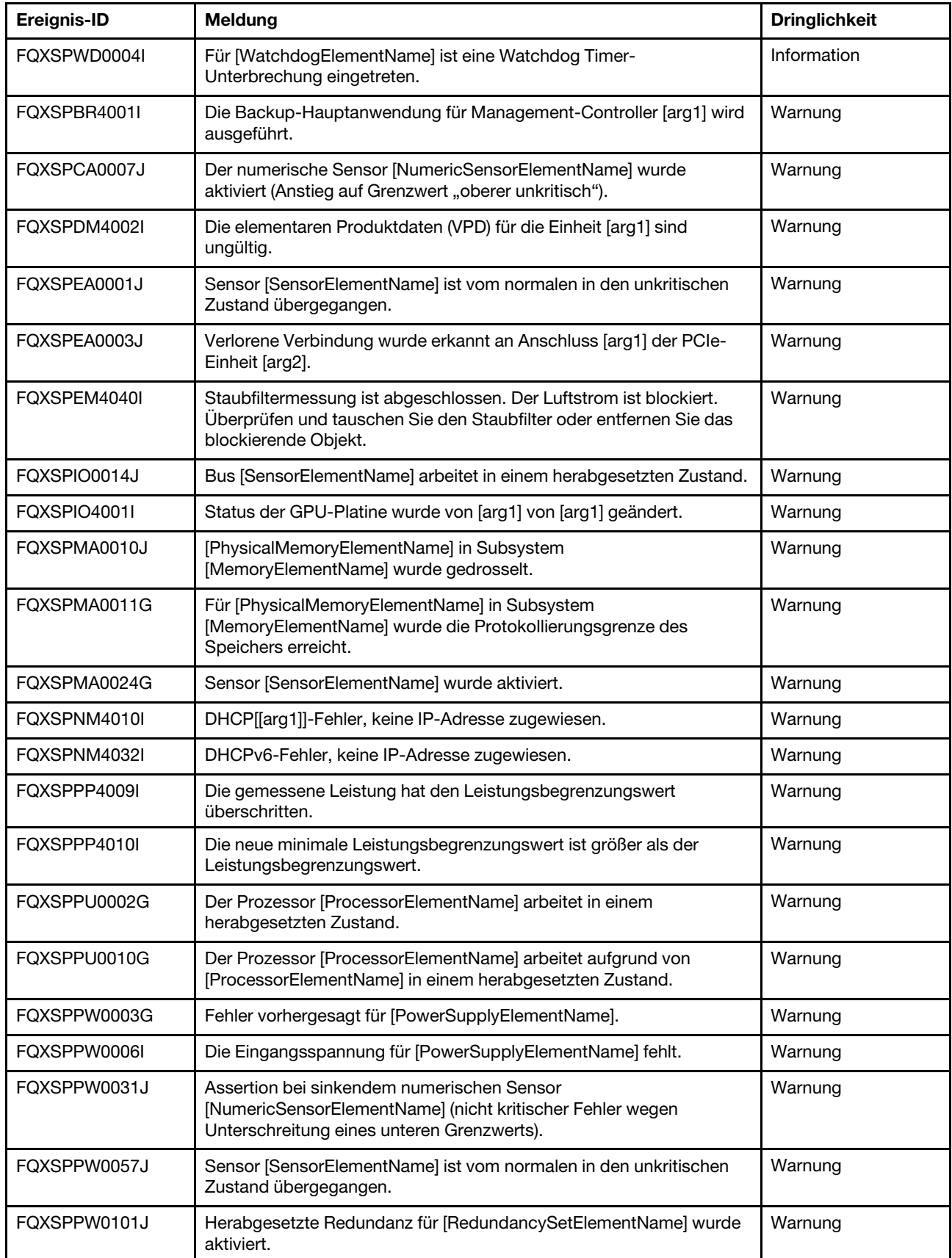

 $\overline{\phantom{a}}$ 

Tabelle 2. Ereignisse nach Schweregrad zusammengefasst (Forts.)

Tabelle 2. Ereignisse nach Schweregrad zusammengefasst (Forts.)

| Ereignis-ID  | Meldung                                                                                                    | <b>Dringlichkeit</b> |
|--------------|----------------------------------------------------------------------------------------------------|----------------------|
| FQXSPPW0104J | Übergang zu "Nicht redundant: Ausreichende Ressourcen" von<br>"Herabgesetzte Redundanz" oder "Vollständig redundant" wurde für<br>[RedundancySetElementName] aktiviert. | Warnung              |
| FOXSPSD0002G | Fehlerankündigung für Array [ComputerSystemElementName] auf<br>[StorageVolumeElementName].                                                                              | Warnung              |
| FQXSPSD0003G | Fehler vorhergesagt bei Laufwerk [arg1] im Gehäuse (MTM-SN:<br>[arg2]).                                                                                                 | Warnung              |
| FQXSPSE0000F | Das Gehäuse [PhysicalPackageElementName] wurde geöffnet.                                                                                                    | Warnung              |
| FQXSPUN0009G | Sensor [SensorElementName] wurde aktiviert.                                                                                                    | Warnung              |
| FQXSPUN0018J | Sensor [SensorElementName] ist vom normalen in den unkritischen<br>Zustand übergegangen.                                                                                | Warnung              |
| FQXSPBR4003I | Plattform-Watchdog Timer ist abgelaufen für [arg1].                                                                                                    | Fehler               |
| FQXSPBR4007I | Management-Controller [arg1]: Konfigurationswiederherstellung aus<br>einer Datei durch Benutzer [arg2] konnte nicht abgeschlossen<br>werden.                            | Fehler               |
| FQXSPBR4008I | Management-Controller [arg1]: Konfigurationswiederherstellung aus<br>einer Datei durch Benutzer [arg2] konnte nicht gestartet werden.                                   | Fehler               |
| FQXSPCA0002M | Der numerische Sensor [NumericSensorElementName] wurde<br>aktiviert (Abfall auf Grenzwert "unterer kritisch").                                                          | Fehler               |
| FQXSPCA0009M | Der numerische Sensor [NumericSensorElementName] wurde<br>aktiviert (Anstieg auf Grenzwert "oberer kritisch").                                                          | Fehler               |
| FQXSPCA0011N | Der numerische Sensor [NumericSensorElementName] wurde<br>aktiviert (Anstieg auf Grenzwert "oberer nicht behebbar").                                                    | Fehler               |
| FQXSPCA0017M | Sensor [SensorElementName] ist von einem weniger<br>schwerwiegenden in den kritischen Zustand übergegangen.                                                             | Fehler               |
| FOXSPCA0019N | Sensor [SensorElementName] ist von einem weniger<br>schwerwiegenden in den nicht behebbaren Zustand übergegangen.                                                       | Fehler               |
| FOXSPCR0001N | Sensor [SensorElementName] ist von einem weniger<br>schwerwiegenden in den nicht behebbaren Zustand übergegangen.                                                       | Fehler               |
| FQXSPEA0002M | Sensor [SensorElementName] ist von einem weniger<br>schwerwiegenden in den kritischen Zustand übergegangen.                                                             | Fehler               |
| FQXSPFW0000N | Auf dem System [ComputerSystemElementName] ist ein POST-Fehler<br>aufgetreten.                                                                                          | Fehler               |
| FQXSPFW0002N | Auf dem System [ComputerSystemElementName] hat die Firmware<br>eine Blockade verursacht.                                                                                | Fehler               |
| FQXSPIO0003N | Auf System [ComputerSystemElementName] ist eine<br>Diagnoseunterbrechung aufgetreten.                                                                                   | Fehler               |
| FQXSPIO0004L | Für den Bus [SensorElementName] ist ein Bus-Timeout aufgetreten.                                                                                                    | Fehler               |
| FQXSPIO0006N | Auf System [ComputerSystemElementName] ist ein Software-NMI<br>aufgetreten.                                                                                             | Fehler               |
| FQXSPIO0007N | Auf System [ComputerSystemElementName] ist ein PCI PERR<br>aufgetreten.                                                                                                 | Fehler               |

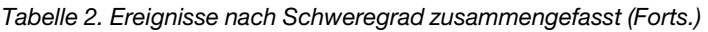

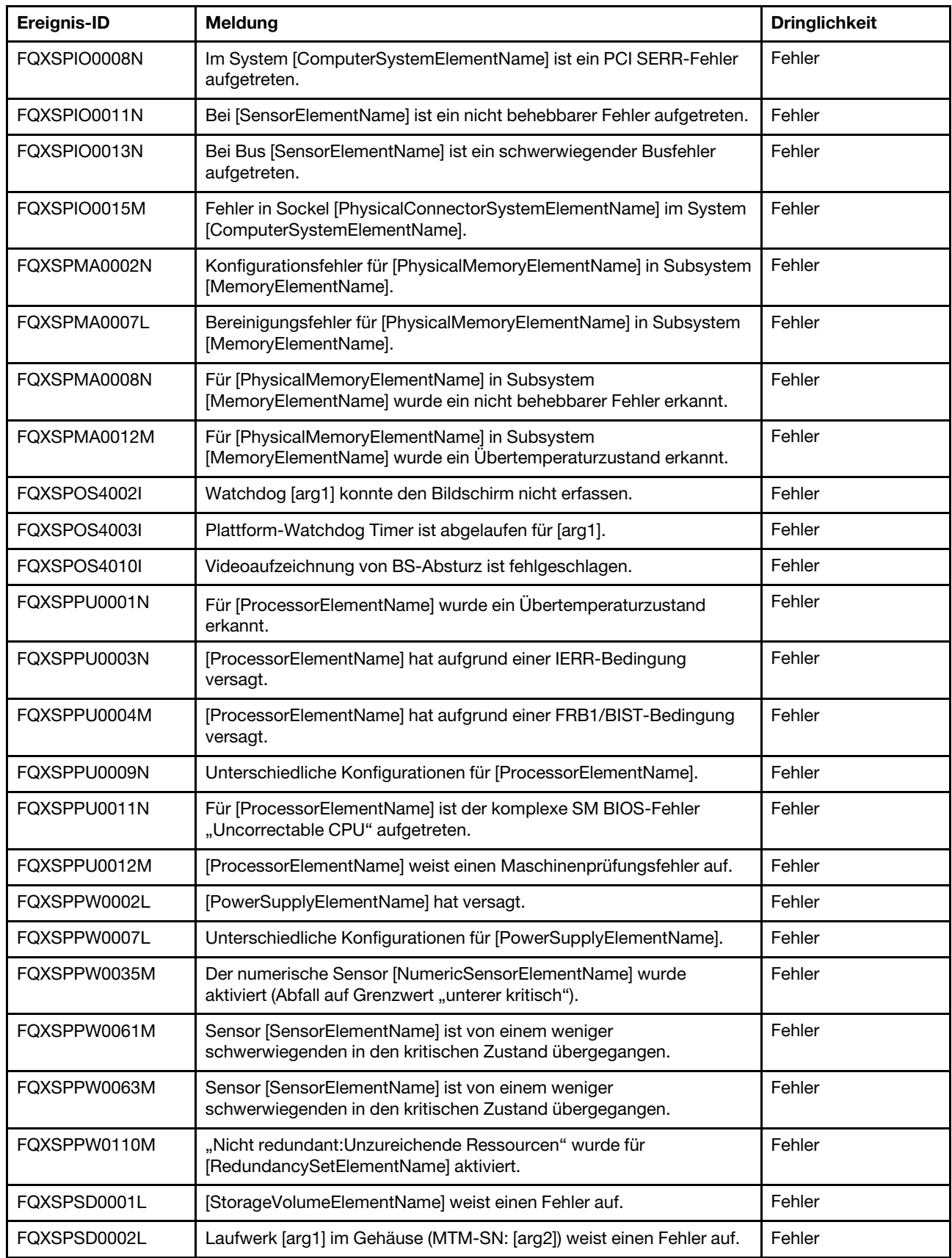

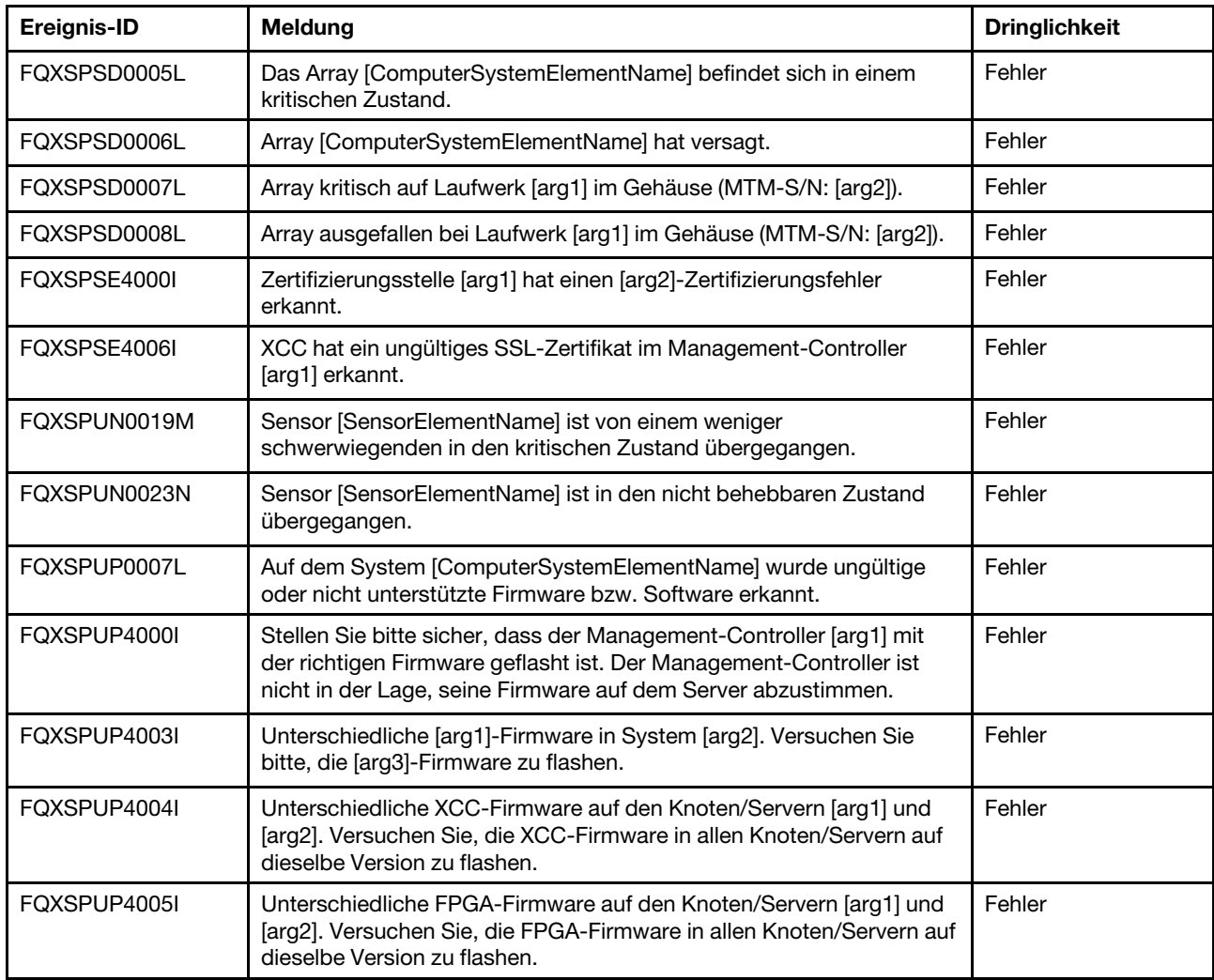

Tabelle 2. Ereignisse nach Schweregrad zusammengefasst (Forts.)

### <span id="page-30-0"></span>Liste der XClarity Controller-Ereignisse

In diesem Abschnitt werden alle Nachrichten aufgeführt, die von XClarity Controller gesendet werden können.

### • FQXSPBR4000I : Management-Controller [arg1]: Konfiguration wurde von Benutzer [arg2] aus einer Datei wiederhergestellt.

Diese Nachricht ist für den Anwendungsfall vorgesehen, bei dem ein Benutzer eine Management-Controller-Konfiguration aus einer Datei wiederherstellt.

Dringlichkeit: Info Wartungsfähig: Nein Support automatisch benachrichtigen: Nein Alertkategorie: Keine SNMP Trap ID: CIM Prefix: IMM CIM ID: 0027

Benutzeraktion:

Nur zur Information; keine Maßnahme erforderlich.

### • FQXSPBR4001I: Die Backup-Hauptanwendung für Management-Controller [arg1] wird ausgeführt.

Diese Nachricht ist für den Anwendungsfall vorgesehen, bei dem ein Management-Controller dazu übergegangen ist, die Sicherungs-Hauptanwendung auszuführen.

Dringlichkeit: Warnung Wartungsfähig: Nein Support automatisch benachrichtigen: Nein Alertkategorie: System – Andere SNMP Trap ID: 22 CIM Prefix: IMM CIM ID: 0030

#### Benutzeraktion:

Führen Sie die folgenden Schritte aus, bis das Problem behoben ist:

- 1. Aktualisieren Sie die BMC-Firmware.
- 2. HINWEIS: Für einige Clusterlösungen sind bestimmte Codeversionen oder koordinierte Codeaktualisierungen erforderlich. Wenn die Einheit Teil einer Clusterlösung ist, stellen Sie sicher, dass die aktuelle Codeversion für die Clusterlösung unterstützt wird, bevor Sie den Code aktualisieren.
- 3. Wenn das Problem weiterhin besteht, sammeln Sie das Protokoll der Servicedaten.
- 4. Wenden Sie sich an den Lenovo Support.

### • FQXSPBR4002I: Management-Controller [arg1]: Zurücksetzung wurde durch die Wiederherstellung von Standardwerten verursacht.

Diese Nachricht ist für den Anwendungsfall vorgesehen, bei dem ein Management-Controller zurückgesetzt wurde, weil ein Benutzer die Konfiguration auf die Standardwerte zurückgesetzt hat.

Dringlichkeit: Info Wartungsfähig: Nein Support automatisch benachrichtigen: Nein Alertkategorie: Keine SNMP Trap ID: CIM Prefix: IMM CIM ID: 0032

Benutzeraktion:

Nur zur Information; keine Maßnahme erforderlich.

### • FQXSPBR4003I: Plattform-Watchdog Timer ist abgelaufen für [arg1].

Diese Nachricht ist für den Anwendungsfall vorgesehen, bei dem eine Implementierung erkannt hat, dass ein Plattform-Watchdog-Zeitgeber abgelaufen ist.

Dringlichkeit: Fehler Wartungsfähig: Nein Support automatisch benachrichtigen: Nein Alertkategorie: System – Betriebssystemzeitlimit SNMP Trap ID: 21 CIM Prefix: IMM CIM ID: 0039

Benutzeraktion:

Führen Sie die folgenden Schritte aus, bis das Problem behoben ist:

- 1. Legen Sie für den Watchdog-Zeitgeber einen höheren Wert fest.
- 2. Stellen Sie sicher, dass die Ethernet-over-USB-Schnittstelle des BMC aktiviert ist.
- 3. Installieren Sie den Einheitentreiber RNDIS oder cdc\_ether für das Betriebssystem erneut.
- 4. Deaktivieren Sie den Watchdog Timer.
- 5. Überprüfen Sie die Integrität des installierten Betriebssystems.
- 6. Wenn das Problem weiterhin besteht, sammeln Sie das Protokoll der Servicedaten.
- 7. Wenden Sie sich an die Lenovo Support.
- FQXSPBR4004I : Die Server-Timeouts wurden von Benutzer [arg1] konfiguriert: EnableOSWatchdog=[arg2], OSWatchdogTimeout=[arg3], EnableLoaderWatchdog=[arg4], LoaderTimeout=[arg5].

Ein Benutzer konfiguriert Zeitlimits für den Server.

Dringlichkeit: Info Wartungsfähig: Nein Support automatisch benachrichtigen: Nein Alertkategorie: Keine SNMP Trap ID: CIM Prefix: IMM CIM ID: 0095

Benutzeraktion:

Nur zur Information; keine Maßnahme erforderlich.

### • FQXSPBR4005I: Management-Controller [arg1]: Konfiguration wurde von Benutzer [arg2] in einer Datei gespeichert.

Der Benutzer hat eine Management-Controller-Konfiguration in einer Datei gespeichert.

Dringlichkeit: Info Wartungsfähig: Nein Support automatisch benachrichtigen: Nein Alertkategorie: Keine SNMP Trap ID: CIM Prefix: IMM CIM ID: 0109

Benutzeraktion:

Nur zur Information; keine Maßnahme erforderlich.

#### • FQXSPBR4006I : Management-Controller [arg1]: Konfigurationswiederherstellung aus einer Datei durch Benutzer [arg2] ist abgeschlossen.

Diese Nachricht ist für den Anwendungsfall vorgesehen, bei dem ein Benutzer eine Management-Controller-Konfiguration aus einer Datei wiederherstellt und der Vorgang abgeschlossen wird.

Dringlichkeit: Info Wartungsfähig: Nein Support automatisch benachrichtigen: Nein Alertkategorie: Keine SNMP Trap ID: CIM Prefix: IMM CIM ID: 0136

Benutzeraktion:

Nur zur Information; keine Maßnahme erforderlich.

#### • FQXSPBR4007I : Management-Controller [arg1]: Konfigurationswiederherstellung aus einer Datei durch Benutzer [arg2] konnte nicht abgeschlossen werden.

Diese Nachricht ist für den Anwendungsfall vorgesehen, bei dem ein Benutzer eine Management-Controller-Konfiguration aus einer Datei wiederherstellt und die Wiederherstellung nicht abgeschlossen werden kann.

Dringlichkeit: Fehler Wartungsfähig: Nein Support automatisch benachrichtigen: Nein Alertkategorie: System – Andere SNMP Trap ID: 22 CIM Prefix: IMM CIM ID: 0137

### Benutzeraktion:

Führen Sie die folgenden Schritte aus, bis das Problem behoben ist:

- 1. Wiederholen Sie den Vorgang.
- 2. Trennen Sie das System vom Wechselstrom und schließen Sie es wieder an.
- 3. Wenn das Problem weiterhin besteht, sammeln Sie das Protokoll der Servicedaten.
- 4. Wenden Sie sich an die Lenovo Support.

### • FQXSPBR4008I : Management-Controller [arg1]: Konfigurationswiederherstellung aus einer Datei durch Benutzer [arg2] konnte nicht gestartet werden.

Diese Nachricht ist für den Anwendungsfall vorgesehen, bei dem ein Benutzer eine Management-Controller-Konfiguration aus einer Datei wiederherstellt und die Wiederherstellung nicht gestartet werden kann.

Dringlichkeit: Fehler Wartungsfähig: Nein Support automatisch benachrichtigen: Nein Alertkategorie: System – Andere SNMP Trap ID: 22 CIM Prefix: IMM CIM ID: 0138

### Benutzeraktion:

Führen Sie die folgenden Schritte aus, bis das Problem behoben ist:

- 1. Überprüfen Sie, ob das Kennwort für die verschlüsselte Konfigurationssicherungsdatei stimmt.
- 2. Wiederholen Sie den Vorgang.
- 3. Trennen Sie das System vom Wechselstrom und schließen Sie es wieder an.
- 4. Wenn das Problem weiterhin besteht, sammeln Sie das Protokoll der Servicedaten.
- 5. Wenden Sie sich an den Lenovo Support.
- FQXSPBR4009I: Management-Controller [arg1]: Konfiguration von Nachbarserver [arg2] mit Gruppenname [arg3] wird geklont.

Diese Nachricht ist für den Anwendungsfall vorgesehen, bei dem ein Benutzer eine Management-Controller-Konfiguration mit dem Verbund synchronisiert.

Dringlichkeit: Info Wartungsfähig: Nein Support automatisch benachrichtigen: Nein Alertkategorie: System – Andere SNMP Trap ID: 22 CIM-Präfix: IMM CIM ID: 0255

### Benutzeraktion:

Nur zur Information; keine Maßnahme erforderlich.

• FQXSPBR400AI: Management-Controller [arg1]: Klonen der Konfiguration von Nachbarserver [arg2] mit Gruppenname [arg3] ist abgeschlossen.

Diese Nachricht ist für den Anwendungsfall vorgesehen, bei dem ein Benutzer eine Management-Controller-Konfiguration mit dem Verbund synchronisiert und der Vorgang abgeschlossen wird.

Dringlichkeit: Info Wartungsfähig: Nein Support automatisch benachrichtigen: Nein Alertkategorie: System – Andere SNMP Trap ID: 22 CIM-Präfix: IMM CIM ID: 0256

Benutzeraktion:

Nur zur Information; keine Maßnahme erforderlich.

### • FQXSPBR400BI: Management-Controller [arg1]: Klonen der Konfiguration von Nachbarserver [arg2] mit Gruppenname [arg3] konnte nicht abgeschlossen werden.

Diese Nachricht ist für den Anwendungsfall vorgesehen, bei dem ein Benutzer eine Management-Controller-Konfiguration mit dem Verbund synchronisiert und die Wiederherstellung nicht abgeschlossen werden kann.

Dringlichkeit: Info Wartungsfähig: Nein Support automatisch benachrichtigen: Nein Alertkategorie: System – Andere SNMP Trap ID: 22 CIM-Präfix: IMM CIM ID: 0257

Benutzeraktion:

Nur zur Information; keine Maßnahme erforderlich.

• FQXSPBR400CI: Management-Controller [arg1]: Klonen der Konfiguration von Nachbarserver [arg2] mit Gruppenname [arg3] konnte nicht gestartet werden.

Diese Nachricht ist für den Anwendungsfall vorgesehen, bei dem ein Benutzer eine Management-Controller-Konfiguration mit dem Verbund synchronisiert und die Wiederherstellung nicht gestartet werden kann.

Dringlichkeit: Info Wartungsfähig: Nein Support automatisch benachrichtigen: Nein Alertkategorie: System – Andere SNMP Trap ID: 22 CIM-Präfix: IMM CIM ID: 0258

Benutzeraktion:

Nur zur Information; keine Maßnahme erforderlich.

#### • FQXSPBR400DI: Klonen der Konfiguration der Nachbargruppe wurde von Benutzer [arg1] initiiert.

Diese Nachricht ist für den Anwendungsfall vorgesehen, bei dem der Benutzer Konfiguration mit dem Verbund klont.

Dringlichkeit: Info Wartungsfähig: Nein Support automatisch benachrichtigen: Nein Alertkategorie: System – Andere SNMP Trap ID: 22 CIM Prefix: IMM CIM ID: 0259

Benutzeraktion:

Nur zur Information; keine Maßnahme erforderlich.

• FQXSPBR400EI: Firmwareaktualisierung der Nachbargruppe wurde von Benutzer [arg1] initiiert.

Diese Nachricht ist für den Anwendungsfall vorgesehen, bei dem der Benutzer eine Verbund-Aktualisierung gestartet hat.

Dringlichkeit: Info Wartungsfähig: Nein Support automatisch benachrichtigen: Nein Alertkategorie: System – Andere SNMP Trap ID: 22 CIM Prefix: IMM CIM ID: 0260

Benutzeraktion:

Nur zur Information; keine Maßnahme erforderlich.

• FQXSPBR400FI: Die Nachbargruppenverwaltung wird [arg1] von Benutzer [arg2] von [arg3] mit IP-Adresse [arg4].

Die Verwaltung der Nachbargruppe wurde durch den Benutzer aktiviert oder deaktiviert.

Dringlichkeit: Info Wartungsfähig: Nein Support automatisch benachrichtigen: Nein Alertkategorie: System – Andere SNMP Trap ID: 22 CIM Prefix: IMM CIM ID: 0272

Benutzeraktion:

Nur zur Information; keine Maßnahme erforderlich.

### • FQXSPBT0007I: Für System [ComputerSystemElementName] sind keine bootfähigen Datenträger verfügbar.

Diese Nachricht ist für den Anwendungsfall vorgesehen, bei dem eine Implementierung ein System ohne bootfähigen Datenträger erkannt hat.

Dringlichkeit: Info Wartungsfähig: Nein Support automatisch benachrichtigen: Nein Alertkategorie: System – Andere SNMP Trap ID: CIM Prefix: PLAT CIM ID: 0286

Benutzeraktion:

Stellen Sie sicher, dass ein bootfähiger Datenträger ordnungsgemäß installiert ist.

### • FQXSPCA0002M : Der numerische Sensor [NumericSensorElementName] wurde aktiviert (Abfall auf Grenzwert "unterer kritisch").

Diese Nachricht ist für den Anwendungsfall vorgesehen, bei dem eine Implementierung erkannt hat, dass ein sinkender Wert zu einem Assertion-Ereignis durch einen Sensor für kritische Fehler wegen Unterschreitung eines unteren Grenzwerts geführt hat.

Dringlichkeit: Fehler Wartungsfähig: Ja
Support automatisch benachrichtigen: Nein Alertkategorie: Kritisch – Lüfterfehler SNMP Trap ID: 11 CIM Prefix: PLAT CIM ID: 0480

Benutzeraktion:

Gehen Sie wie folgt vor:

- 1. Stellen Sie sicher, dass die Lüfter ordnungsgemäß installiert sind.
- 2. Wenn ein Lüfter nicht ordnungsgemäß installiert ist, installieren Sie ihn erneut.
- 3. Wenn das Problem weiterhin auftritt, wenden Sie sich an den Lenovo Support.

## • FQXSPCA0007J : Der numerische Sensor [NumericSensorElementName] wurde aktiviert (Anstieg auf Grenzwert "oberer unkritisch").

Diese Nachricht ist für den Anwendungsfall vorgesehen, bei dem eine Implementierung erkannt hat, dass ein steigender Wert zu einem Assertion-Ereignis durch einen Sensor für nicht kritische Fehler wegen Überschreitung eines oberen Grenzwerts geführt hat.

Dringlichkeit: Warnung Wartungsfähig: Ja Support automatisch benachrichtigen: Nein Alertkategorie: Warnung – Temperatur SNMP Trap ID: 12 CIM Prefix: PLAT CIM ID: 0490

Benutzeraktion:

Wenn ein Staubfilter im System installiert ist, stellen Sie sicher, dass er sauber ist.

## • FQXSPCA0009M : Der numerische Sensor [NumericSensorElementName] wurde aktiviert (Anstieg auf Grenzwert "oberer kritisch").

Diese Nachricht ist für den Anwendungsfall vorgesehen, bei dem eine Implementierung erkannt hat, dass ein steigender Wert zu einem Assertion-Ereignis durch einen Sensor für kritische Fehler wegen Überschreitung eines oberen Grenzwerts geführt hat.

Dringlichkeit: Fehler Wartungsfähig: Ja Support automatisch benachrichtigen: Nein Alertkategorie: Kritisch – Temperatur SNMP Trap ID: 0 CIM Prefix: PLAT CIM ID: 0494

Benutzeraktion:

Wenn ein Staubfilter im System installiert ist, stellen Sie sicher, dass er sauber ist.

### • FQXSPCA0011N : Der numerische Sensor [NumericSensorElementName] wurde aktiviert (Anstieg auf Grenzwert "höher nicht behebbar").

Diese Nachricht ist für den Anwendungsfall vorgesehen, bei dem eine Implementierung erkannt hat, dass ein steigender Wert zu einem Assertion-Ereignis durch einen Sensor für nicht behebbare Fehler wegen Überschreitung eines Maximalwerts geführt hat.

Dringlichkeit: Fehler Wartungsfähig: Ja Support automatisch benachrichtigen: Nein Alertkategorie: Kritisch – Temperatur SNMP Trap ID: 0

CIM Prefix: PLAT CIM ID: 0498

Benutzeraktion:

Wenn ein Staubfilter im System installiert ist, stellen Sie sicher, dass er sauber ist.

• FQXSPCA0017M : Sensor [SensorElementName] ist von einem weniger schwerwiegenden in den kritischen Zustand übergegangen.

Diese Nachricht ist für den Anwendungsfall vorgesehen, bei dem eine Implementierung erkannt hat, dass ein Sensor von "weniger schwerwiegend" zu "kritisch" übergegangen ist.

Dringlichkeit: Fehler Wartungsfähig: Ja Support automatisch benachrichtigen: Nein Alertkategorie: Kritisch – Temperatur SNMP Trap ID: 0 CIM Prefix: PLAT CIM ID: 0522

Benutzeraktion:

Wenn ein Staubfilter im System installiert ist, stellen Sie sicher, dass er sauber ist.

• FQXSPCA0019N : Sensor [SensorElementName] ist von einem weniger schwerwiegenden in den nicht behebbaren Zustand übergegangen.

Diese Nachricht ist für den Anwendungsfall vorgesehen, bei dem eine Implementierung erkannt hat, dass ein Sensor von "weniger schwerwiegend" zu "nicht behebbar" übergegangen ist.

Dringlichkeit: Fehler Wartungsfähig: Ja Support automatisch benachrichtigen: Nein Alertkategorie: Kritisch – Temperatur SNMP Trap ID: 0 CIM Prefix: PLAT CIM ID: 0524

Benutzeraktion:

Wenn ein Staubfilter im System installiert ist, stellen Sie sicher, dass er sauber ist.

## • FQXSPCA2002I : Der numerische Sensor [NumericSensorElementName] wurde deaktiviert (Abfall auf Grenzwert "unterer kritisch").

Diese Nachricht ist für den Anwendungsfall vorgesehen, bei dem eine Implementierung erkannt hat, dass ein sinkender Wert zu einem Deassertion-Ereignis durch einen Sensor für kritische Fehler wegen Unterschreitung eines unteren Grenzwerts geführt hat.

Dringlichkeit: Info Wartungsfähig: Nein Support automatisch benachrichtigen: Nein Alertkategorie: Kritisch – Lüfterfehler SNMP Trap ID: 11 CIM Prefix: PLAT CIM ID: 0481

Benutzeraktion:

Nur zur Information; keine Maßnahme erforderlich.

• FQXSPCA2007I : Der numerische Sensor [NumericSensorElementName] wurde deaktiviert (Anstieg auf Grenzwert "oberer unkritisch").

Diese Nachricht ist für den Anwendungsfall vorgesehen, bei dem eine Implementierung erkannt hat, dass ein steigender Wert zu einem Deassertion-Ereignis durch einen Sensor für nicht kritische Fehler wegen Überschreitung eines oberen Grenzwerts geführt hat.

Dringlichkeit: Info Wartungsfähig: Nein Support automatisch benachrichtigen: Nein Alertkategorie: Warnung – Temperatur SNMP Trap ID: 12 CIM Prefix: PLAT CIM ID: 0491

Benutzeraktion:

Nur zur Information; keine Maßnahme erforderlich.

## • FQXSPCA2009I : Der numerische Sensor [NumericSensorElementName] wurde deaktiviert (Anstieg auf Grenzwert "oberer kritisch").

Diese Nachricht ist für den Anwendungsfall vorgesehen, bei dem eine Implementierung erkannt hat, dass ein steigender Wert zu einem Deassertion-Ereignis durch einen Sensor für kritische Fehler wegen Überschreitung eines oberen Grenzwerts geführt hat.

Dringlichkeit: Info Wartungsfähig: Nein Support automatisch benachrichtigen: Nein Alertkategorie: Kritisch – Temperatur SNMP Trap ID: 0 CIM Prefix: PLAT CIM ID: 0495

Benutzeraktion:

Nur zur Information; keine Maßnahme erforderlich.

# • FQXSPCA2011I : Der numerische Sensor [NumericSensorElementName] wurde deaktiviert (Anstieg auf Grenzwert "oberer nicht behebbar").

Diese Nachricht ist für den Anwendungsfall vorgesehen, bei dem eine Implementierung erkannt hat, dass ein steigender Wert zu einem Deassertion-Ereignis durch einen Sensor für nicht behebbare Fehler wegen Überschreitung eines oberen Grenzwerts geführt hat.

Dringlichkeit: Info Wartungsfähig: Nein Support automatisch benachrichtigen: Nein Alertkategorie: Kritisch – Temperatur SNMP Trap ID: 0 CIM Prefix: PLAT CIM ID: 0499

Benutzeraktion:

Nur zur Information; keine Maßnahme erforderlich.

## • FQXSPCA2017I : Sensor [SensorElementName] ist von einem kritischen in einen weniger schwerwiegenden Zustand übergegangen.

Diese Nachricht ist für den Anwendungsfall vorgesehen, bei dem eine Implementierung erkannt hat, dass ein Sensor von "kritisch" zu "weniger schwerwiegend" übergegangen ist.

Dringlichkeit: Info Wartungsfähig: Nein Support automatisch benachrichtigen: Nein Alertkategorie: Kritisch – Temperatur

SNMP Trap ID: 0 CIM Prefix: PLAT CIM ID: 0523

Benutzeraktion:

Nur zur Information; keine Maßnahme erforderlich.

## • FQXSPCA2019I : Sensor [SensorElementName] hat den Übergang von einem weniger schwerwiegenden zu einem nicht behebbaren Zustand deaktiviert.

Diese Nachricht ist für den Anwendungsfall vorgesehen, bei dem eine Implementierung erkannt hat, dass der Sensorübergang von "weniger schwerwiegend" zu "nicht behebbar" zu einem Deassertion-Ereignis geführt hat.

Dringlichkeit: Info Wartungsfähig: Nein Support automatisch benachrichtigen: Nein Alertkategorie: Kritisch – Temperatur SNMP Trap ID: 0 CIM Prefix: PLAT CIM ID: 0525

Benutzeraktion:

Nur zur Information; keine Maßnahme erforderlich.

• FQXSPCN4000I : Die serielle Umleitung wurde von Benutzer [arg1] konfiguriert: Mode=[arg2], BaudRate=[arg3], StopBits=[arg4], Parity=[arg5], SessionTerminateSequence=[arg6].

Ein Benutzer hat den seriellen Anschlussmodus konfiguriert.

Dringlichkeit: Info Wartungsfähig: Nein Support automatisch benachrichtigen: Nein Alertkategorie: Keine SNMP Trap ID: CIM Prefix: IMM CIM ID: 0078

Benutzeraktion:

Nur zur Information; keine Maßnahme erforderlich.

### • FQXSPCN4001I: Fernsteuerungssitzung wurde von Benutzer [arg1] im [arg2]-Modus gestartet

Es wurde eine Fernsteuerungssitzung gestartet.

Dringlichkeit: Info Wartungsfähig: Nein Support automatisch benachrichtigen: Nein Alertkategorie: Keine SNMP Trap ID: CIM Prefix: IMM CIM ID: 0128

Benutzeraktion:

Nur zur Information; keine Maßnahme erforderlich.

### • FQXSPCN4002I : Benutzer [arg1] hat eine aktive Konsolensitzung beendet.

Ein Benutzer hat eine aktive Konsolensitzung beendet.

Dringlichkeit: Info Wartungsfähig: Nein Support automatisch benachrichtigen: Nein Alertkategorie: Keine SNMP Trap ID: CIM Prefix: IMM CIM ID: 0145

Benutzeraktion:

Nur zur Information; keine Maßnahme erforderlich.

# • FQXSPCN4003I: Die vom Benutzer [arg1] im [arg2]-Modus gestartete Fernsteuerungssitzung wurde geschlossen.

Fernsteuerungssitzung wurde geschlossen.

Dringlichkeit: Info Wartungsfähig: Nein Support automatisch benachrichtigen: Nein Alertkategorie: System – Andere SNMP Trap ID: 22 CIM Prefix: IMM CIM ID: 0194

Benutzeraktion:

Nur zur Information; keine Maßnahme erforderlich.

• FQXSPCR0001N: Sensor [SensorElementName] ist von einem weniger schwerwiegenden in den nicht behebbaren Zustand übergegangen.

Diese Nachricht ist für den Anwendungsfall vorgesehen, bei dem eine Implementierung erkannt hat, dass ein Sensor von "weniger schwerwiegend" zu "nicht behebbar" übergegangen ist.

Dringlichkeit: Fehler Wartungsfähig: Ja Support automatisch benachrichtigen: Nein Alertkategorie: Kritisch – Andere SNMP Trap ID: 50 CIM Prefix: PLAT CIM ID: 0524

Benutzeraktion:

Gehen Sie wie folgt vor:

- 1. Flashen Sie das UEFI-Image auf den neuesten Stand.
- 2. Wenn das Problem weiterhin auftritt, entfernen Sie 30 Sekunden lang die CMOS-Batterie, um die CMOS-Inhalte zu löschen, und setzen Sie sie wieder ein.
- 3. Wenn das Problem weiterhin auftritt, wenden Sie sich an den lokalen Service.

### • FQXSPCR2001I: Sensor [SensorElementName] hat den Übergang von einem weniger schwerwiegenden zu einem nicht behebbaren Zustand deaktiviert.

Diese Nachricht ist für den Anwendungsfall vorgesehen, bei dem eine Implementierung erkannt hat, dass der Sensorübergang von "weniger schwerwiegend" zu "nicht behebbar" zu einem Deassertion-Ereignis geführt hat.

Dringlichkeit: Info Wartungsfähig: Nein Support automatisch benachrichtigen: Nein Alertkategorie: Kritisch – Andere SNMP Trap ID: 50 CIM Prefix: PLAT CIM ID: 0525

Benutzeraktion:

Nur zur Information; keine Maßnahme erforderlich.

• FQXSPDM4000I : Bestandsdaten für Einheit [arg1] wurden geändert, neuer Einheitendaten-Hash= [arg2], neuer Masterdaten-Hash=[arg3].

Der physische Bestand wurde geändert.

Dringlichkeit: Info Wartungsfähig: Nein Support automatisch benachrichtigen: Nein Alertkategorie: Keine SNMP Trap ID: CIM Prefix: IMM CIM ID: 0072

Benutzeraktion:

Nur zur Information; keine Maßnahme erforderlich.

#### • FQXSPDM4001I: Speicher [arg1] wurde geändert.

Diese Nachricht ist für den Anwendungsfall vorgesehen, bei dem eine IP-Adresse für die Speicherverwaltung geändert wurde.

Dringlichkeit: Info Wartungsfähig: Nein Support automatisch benachrichtigen: Nein Alertkategorie: System – BMC-Netzwerkereignis SNMP Trap ID: 37 CIM Prefix: IMM CIM ID: 0139

Benutzeraktion:

Nur zur Information; keine Maßnahme erforderlich.

### • FQXSPDM4002I: Die elementaren Produktdaten (VPD) für die Einheit [arg1] sind ungültig.

Die elementaren Produktdaten (VPD) für eine Einheit sind ungültig.

Dringlichkeit: Warnung Wartungsfähig: Nein Support automatisch benachrichtigen: Nein Alertkategorie: System – Andere SNMP Trap ID: 22 CIM Prefix: IMM CIM ID: 0142

Benutzeraktion:

Erfassen Sie ein Protokoll der Servicedaten und wenden Sie sich an den Lenovo Support.

## • FQXSPDM4003I: TKLM-Server wurden von Benutzer [arg1] konfiguriert: TKLMServer1=[arg2] Port= [arg3], TKLMServer2=[arg4] Port=[arg5], TKLMServer3=[arg6] Port=[arg7], TKLMServer4=[arg8] Port=[arg9].

Ein Benutzer hat die TKLM-Server konfiguriert.

Dringlichkeit: Info Wartungsfähig: Nein Support automatisch benachrichtigen: Nein Alertkategorie: Keine SNMP Trap ID: CIM Prefix: IMM CIM ID: 0146

Benutzeraktion:

Nur zur Information; keine Maßnahme erforderlich.

## • FQXSPDM4004I: Die Einheitengruppe der TKLM-Server wurden vom Benutzer [arg1] konfiguriert: TKLMServerDeviceGroup=[arg2].

Ein Benutzer hat die TKLM-Einheitengruppe konfiguriert.

Dringlichkeit: Info Wartungsfähig: Nein Support automatisch benachrichtigen: Nein Alertkategorie: Keine SNMP Trap ID: CIM Prefix: IMM CIM ID: 0147

Benutzeraktion:

Nur zur Information; keine Maßnahme erforderlich.

• FQXSPDM4005I: Der Benutzer [arg1] hat ein neues Verschlüsselungsschlüsselpaar generiert und ein selbst signiertes Zertifikat für den TKLM-Client installiert.

Ein Benutzer hat ein neues Verschlüsselungsschlüsselpaar generiert und ein selbst signiertes Zertifikat für den TKLM-Client installiert.

Dringlichkeit: Info Wartungsfähig: Nein Support automatisch benachrichtigen: Nein Alertkategorie: Keine SNMP Trap ID: CIM Prefix: IMM CIM ID: 0148

Benutzeraktion:

Nur zur Information; keine Maßnahme erforderlich.

## • FQXSPDM4006I: Der Benutzer [arg1] hat einen neuen Chiffrierschlüssel und eine Zertifikatssignieranforderung für den TKLM-Client generiert.

Der Benutzer hat einen neuen Chiffrierschlüssel und eine Zertifikatssignieranforderung für den TKLM-Client generiert.

Dringlichkeit: Info Wartungsfähig: Nein Support automatisch benachrichtigen: Nein Alertkategorie: Keine SNMP Trap ID: CIM Prefix: IMM CIM ID: 0149

Benutzeraktion:

Nur zur Information; keine Maßnahme erforderlich.

### • FQXSPDM4007I: Der Benutzer [arg1] hat ein signiertes Zertifikat für den TKLM-Client von [arg2] importiert.

Der Benutzer hat ein signiertes Zertifikat für den TKLM-Client importiert.

Dringlichkeit: Info Wartungsfähig: Nein Support automatisch benachrichtigen: Nein Alertkategorie: Keine SNMP Trap ID:

CIM Prefix: IMM CIM ID: 0150

Benutzeraktion:

Nur zur Information; keine Maßnahme erforderlich.

# • FQXSPDM4008I: Der Benutzer [arg1] hat ein Serverzertifikat für den TKLM-Server importiert.

Ein Benutzer hat ein Serverzertifikat für den TKLM-Server importiert.

Dringlichkeit: Info Wartungsfähig: Nein Support automatisch benachrichtigen: Nein Alertkategorie: Keine SNMP Trap ID: CIM Prefix: IMM CIM ID: 0151

Benutzeraktion:

Nur zur Information; keine Maßnahme erforderlich.

# • FQXSPDM4009I: Benutzer [arg1] hat [arg2] Datei [arg3] von [arg4].

Ein Benutzer hat eine Datei an eine URL bzw. einen Server angehängt bzw. abgehängt.

Dringlichkeit: Info Wartungsfähig: Nein Support automatisch benachrichtigen: Nein Alertkategorie: System – Andere SNMP Trap ID: 22 CIM Prefix: IMM CIM ID: 0162

Benutzeraktion:

Nur zur Information; keine Maßnahme erforderlich.

## • FQXSPEA0001J: Sensor [SensorElementName] ist vom normalen in den nicht kritischen Zustand übergegangen.

Diese Nachricht ist für den Anwendungsfall vorgesehen, bei dem eine Implementierung erkannt hat, dass ein Sensor von "normal" zu "nicht kritisch" übergegangen ist.

Dringlichkeit: Warnung Wartungsfähig: Ja Support automatisch benachrichtigen: Nein Alertkategorie: Warnung – Andere SNMP Trap ID: 60 CIM Prefix: PLAT CIM ID: 0520

Benutzeraktion:

Verwenden Sie Storcli oder LSA, um zu überprüfen, ob eine Warnung oder ein kritisches RAID-Ereignis vorliegt.

## • FQXSPEA0002M: Sensor [SensorElementName] ist von einem weniger schwerwiegenden in den kritischen Zustand übergegangen.

Diese Nachricht ist für den Anwendungsfall vorgesehen, bei dem eine Implementierung erkannt hat, dass ein Sensor von "weniger schwerwiegend" zu "kritisch" übergegangen ist.

Dringlichkeit: Fehler Wartungsfähig: Ja Support automatisch benachrichtigen: Nein Alertkategorie: Kritisch – Andere SNMP Trap ID: 50 CIM Prefix: PLAT CIM ID: 0522

Benutzeraktion:

Verwenden Sie Storcli oder das LSA-Softwaretool, um zu überprüfen, ob eine Warnung oder ein kritisches RAID-Ereignis vorliegt.

## • FQXSPEA0003J: Link-Down über Anschluss [arg1] der PCIe-Einheit [arg2] erkannt.

Diese Nachricht ist für den Anwendungsfall vorgesehen, bei dem eine Implementierung eine verlorene Verbindung an einer PCIe-Einheit erkannt hat.

Dringlichkeit: Warnung Wartungsfähig: Ja Support automatisch benachrichtigen: Nein Alertkategorie: Warnung – Andere SNMP Trap ID: 60 CIM Prefix: PLAT CIM ID: 0520

Benutzeraktion:

Führen Sie die folgenden Schritte aus, bis das Problem behoben ist:

- 1. Nur zur Information; keine Maßnahme erforderlich.
- 2. Hinweis: Für dieses Ereignis wird der Schweregrad "Warnung" für die LOM-Schnittstelle (LAN on Motherboard) und der Schweregrad "Information" für alle anderen Netzwerkadapter festgelegt, bei denen der Verbindungsstatus überwacht werden kann.

## • FQXSPEA2001I: Sensor [SensorElementName] hat den Übergang vom normalen zum nicht kritischen Zustand deaktiviert.

Diese Nachricht ist für den Anwendungsfall vorgesehen, bei dem eine Implementierung erkannt hat, dass der Übergang des Sensors von "normal" zu "nicht kritisch" aufgehoben wurde.

Dringlichkeit: Info Wartungsfähig: Nein Support automatisch benachrichtigen: Nein Alertkategorie: Warnung – Andere SNMP Trap ID: 60 CIM Prefix: PLAT CIM ID: 0521

Benutzeraktion:

Verwenden Sie Storcli oder LSA, um zu überprüfen, ob eine Warnung oder ein kritisches RAID-Ereignis vorliegt.

## • FQXSPEA2002I: Sensor [SensorElementName] ist von einem kritischen in einen weniger schwerwiegenden Zustand übergegangen.

Diese Nachricht ist für den Anwendungsfall vorgesehen, bei dem eine Implementierung erkannt hat, dass ein Sensor von "kritisch" zu "weniger schwerwiegend" übergegangen ist.

Dringlichkeit: Info Wartungsfähig: Nein Support automatisch benachrichtigen: Nein Alertkategorie: Kritisch – Andere SNMP Trap ID: 50 CIM Prefix: PLAT CIM ID: 0523

Benutzeraktion:

Verwenden Sie Storcli oder LSA, um zu überprüfen, ob eine Warnung oder ein kritisches RAID-Ereignis vorliegt.

## • FQXSPEM4000I : [arg1] auf System [arg2] wurde von Benutzer [arg3] behoben.

Diese Nachricht ist für den Anwendungsfall vorgesehen, bei dem ein Management-Controller-Ereignisprotokoll auf einem System von einem Benutzer gelöscht wird.

Dringlichkeit: Info Wartungsfähig: Nein Support automatisch benachrichtigen: Nein Alertkategorie: Keine SNMP Trap ID: CIM Prefix: IMM CIM ID: 0020

Benutzeraktion:

Nur zur Information; keine Maßnahme erforderlich.

## • FQXSPEM4001I: [arg1] auf System [arg2] ist zu 75 % voll.

Diese Nachricht ist für den Anwendungsfall vorgesehen, bei dem ein Management-Controller-Ereignisprotokoll auf einem System zu 75 % voll ist.

Dringlichkeit: Info Wartungsfähig: Nein Support automatisch benachrichtigen: Nein Alertkategorie: System – Ereignisprotokoll voll SNMP Trap ID: 35 CIM Prefix: IMM CIM ID: 0037

Benutzeraktion:

Nur zur Information; keine Maßnahme erforderlich.

### • FQXSPEM4002I: [arg1] auf System [arg2] ist zu 100 % voll.

Diese Nachricht ist für den Anwendungsfall vorgesehen, bei dem ein Management-Controller-Ereignisprotokoll auf einem System zu 100 % voll ist.

Dringlichkeit: Info Wartungsfähig: Nein Support automatisch benachrichtigen: Nein Alertkategorie: System – Ereignisprotokoll voll SNMP Trap ID: 35 CIM Prefix: IMM CIM ID: 0038

Benutzeraktion:

Um zu vermeiden, dass ältere Protokolleinträge verloren gehen, speichern Sie das Protokoll als Textdatei und löschen Sie den Inhalt des Protokolls.

### • FQXSPEM4003I : Der Zustand von LED [arg1] wurde von [arg3] in [arg2] geändert.

Ein Benutzer hat den Status einer Anzeige geändert.

Dringlichkeit: Info Wartungsfähig: Nein Support automatisch benachrichtigen: Nein Alertkategorie: Keine SNMP Trap ID: CIM Prefix: IMM CIM ID: 0071

Benutzeraktion:

Nur zur Information; keine Maßnahme erforderlich.

#### • FQXSPEM4004I: SNMP [arg1] wurde von Benutzer [arg2] aktiviert.

Ein Benutzer hat SNMPv1 oder SNMPv3 oder Traps aktiviert.

Dringlichkeit: Info Wartungsfähig: Nein Support automatisch benachrichtigen: Nein Alertkategorie: Keine SNMP Trap ID: CIM Prefix: IMM CIM ID: 0073

Benutzeraktion:

Nur zur Information; keine Maßnahme erforderlich.

#### • FQXSPEM4005I: SNMP [arg1] wurde von Benutzer [arg2] deaktiviert.

Ein Benutzer hat SNMPv1 oder SNMPv3 oder Traps inaktiviert.

Dringlichkeit: Info Wartungsfähig: Nein Support automatisch benachrichtigen: Nein Alertkategorie: Keine SNMP Trap ID: CIM Prefix: IMM CIM ID: 0074

Benutzeraktion:

Nur zur Information; keine Maßnahme erforderlich.

## • FQXSPEM4006I: Alert für globale Ereignisbenachrichtigung konfiguriert von Benutzer [arg1]: RetryLimit=[arg2], RetryInterval=[arg3], EntryInterval=[arg4].

Ein Benutzer hat die globalen Einstellungen für Ereignisbenachrichtigungen geändert.

Dringlichkeit: Info Wartungsfähig: Nein Support automatisch benachrichtigen: Nein Alertkategorie: Keine SNMP Trap ID: CIM Prefix: IMM CIM ID: 0110

Benutzeraktion:

Nur zur Information; keine Maßnahme erforderlich.

• FQXSPEM4007I : Alertempfängernummer [arg1] wurde von Benutzer [arg9] von [arg10] mit IP-Adresse [arg11] aktualisiert: Name=[arg2], DeliveryMethod=[arg3], Address=[arg4], IncludeLog= [arg5], Enabled=[arg6], EnabledAlerts=[arg7], AllowedFilters=[arg8].

Ein Benutzer hat einen Alertempfänger hinzugefügt oder aktualisiert.

Dringlichkeit: Info Wartungsfähig: Nein Support automatisch benachrichtigen: Nein Alertkategorie: Keine SNMP Trap ID: CIM Prefix: IMM CIM ID: 0111

Benutzeraktion:

Nur zur Information; keine Maßnahme erforderlich.

• FQXSPEM4008I: SNMP-Traps wurden von Benutzer [arg1] aktiviert: EnabledAlerts=[arg2], AllowedFilters=[arg3].

Ein Benutzer hat die SNMP-Trap-Konfiguration aktiviert.

Dringlichkeit: Info Wartungsfähig: Nein Support automatisch benachrichtigen: Nein Alertkategorie: Keine SNMP Trap ID: CIM Prefix: IMM CIM ID: 0112

Benutzeraktion:

Nur zur Information; keine Maßnahme erforderlich.

### • FQXSPEM4009I: Die UEFI-Definitionen wurden geändert.

Eine Änderung der UEFI-Definitionen wurde erkannt.

Dringlichkeit: Info Wartungsfähig: Nein Support automatisch benachrichtigen: Nein Alertkategorie: Keine SNMP Trap ID: CIM Prefix: IMM CIM ID: 0152

Benutzeraktion:

Nur zur Information; keine Maßnahme erforderlich.

### • FQXSPEM4010I: UEFI meldete: [arg1].

UEFI-Prüfereignis wurde protokolliert.

Dringlichkeit: Info Wartungsfähig: Nein Support automatisch benachrichtigen: Nein Alertkategorie: Keine SNMP Trap ID: CIM Prefix: IMM CIM ID: 0161

Benutzeraktion:

Nur zur Information; keine Maßnahme erforderlich.

### • FQXSPEM4011I: XCC konnte das vorherige Ereignis [arg1] nicht protokollieren.

XCC konnte das vorherige Ereignis nicht protokollieren.

Dringlichkeit: Info Wartungsfähig: Nein Support automatisch benachrichtigen: Nein Alertkategorie: System – Andere SNMP Trap ID: 22 CIM Prefix: IMM CIM ID: 0196

Benutzeraktion:

Nur zur Information; keine Maßnahme erforderlich.

## • FQXSPEM4012I: Benutzer [arg1] hat das System [arg2] in den Kapselung-Lite-Modus versetzt.

Statusänderung des Kapselungs-Lite-Modus

Dringlichkeit: Info Wartungsfähig: Nein Support automatisch benachrichtigen: Nein Alertkategorie: System – Andere SNMP Trap ID: 22 CIM Prefix: IMM CIM ID: 0201

Benutzeraktion:

Nur zur Information; keine Maßnahme erforderlich.

• FQXSPEM4013I: Ein Batteriefehler wurde vom RAID-Controller erkannt. Die Batterieeinheit muss ausgetauscht werden. ([arg1],[arg2],[arg3],[arg4],[arg5])

Ein Batteriefehler wurde vom RAID-Controller erkannt.

Dringlichkeit: Info Wartungsfähig: Nein Support automatisch benachrichtigen: Nein Alertkategorie: System – Andere SNMP Trap ID: 22 CIM Prefix: IMM CIM ID: 0202

Benutzeraktion:

Nur zur Information; keine Maßnahme erforderlich.

• FQXSPEM4014I: Der RAID-Controller hat ein Problem mit der Batterie. Wenden Sie sich an die technische Unterstützung, um dieses Problem zu beheben. ([arg1],[arg2],[arg3],[arg4],[arg5])

Der RAID-Controller hat ein Problem mit der Batterie.

Dringlichkeit: Info Wartungsfähig: Nein Support automatisch benachrichtigen: Ja Alertkategorie: System – Andere SNMP Trap ID: 22 CIM Prefix: IMM CIM ID: 0203

Benutzeraktion:

Nur zur Information; keine Maßnahme erforderlich.

### • FQXSPEM4015I: Der RAID-Controller hat einen nicht behebbaren Fehler erkannt. Der Controller muss ausgetauscht werden. ([arg1],[arg2],[arg3],[arg4],[arg5])

Der RAID-Controller hat einen nicht behebbaren Fehler erkannt.

Dringlichkeit: Info Wartungsfähig: Nein Support automatisch benachrichtigen: Ja Alertkategorie: System – Andere SNMP Trap ID: 22 CIM Prefix: IMM CIM ID: 0204

Benutzeraktion:

Nur zur Information; keine Maßnahme erforderlich.

• FQXSPEM4016I: Der RAID-Controller hat ein oder mehrere Probleme erkannt. Wenden Sie sich an die technische Unterstützung, um weitere Hilfe zu erhalten. ([arg1],[arg2],[arg3],[arg4],[arg5])

Der RAID-Controller hat ein oder mehrere Probleme erkannt.

Dringlichkeit: Info Wartungsfähig: Nein Support automatisch benachrichtigen: Nein Alertkategorie: System – Andere SNMP Trap ID: 22 CIM Prefix: IMM CIM ID: 0205

Benutzeraktion:

Nur zur Information; keine Maßnahme erforderlich.

• FQXSPEM4017I: Der RAID-Controller hat eine oder mehrere mögliche Konfigurationsänderungen innerhalb des Subsystems erkannt. Überprüfen Sie die den Anzeigenstatus des Laufwerks. Falls erforderlich, wenden Sie sich an die technische Unterstützung, um weitere Hilfe zu erhalten. ([arg1], [arg2],[arg3],[arg4],[arg5])

Der RAID-Controller hat eine oder mehrere mögliche Konfigurationsänderungen innerhalb des Subsystems erkannt.

Dringlichkeit: Info Wartungsfähig: Nein Support automatisch benachrichtigen: Nein Alertkategorie: System – Andere SNMP Trap ID: 22 CIM Prefix: IMM CIM ID: 0206

Benutzeraktion:

Nur zur Information; keine Maßnahme erforderlich.

• FQXSPEM4018I: Bei einer oder mehreren Einheiten wurde ein Gehäuseproblem erkannt. Überprüfen Sie die Gehäuseeinheiten, um das Problem zu beheben. ([arg1],[arg2],[arg3],[arg4], [arg5])

Gehäuseproblem bei einer oder mehreren Einheiten erkannt

Dringlichkeit: Info Wartungsfähig: Nein Support automatisch benachrichtigen: Nein Alertkategorie: System – Andere SNMP Trap ID: 22 CIM Prefix: IMM CIM ID: 0207

Benutzeraktion:

Nur zur Information; keine Maßnahme erforderlich.

• FQXSPEM4019I: Am Gehäuse wurde ein Verbindungsproblem erkannt. Überprüfen Sie die Kabelkonfigurationen, um das Problem zu beheben. ([arg1],[arg2],[arg3],[arg4],[arg5])

Verbindungsproblem am Gehäuse erkannt

Dringlichkeit: Info Wartungsfähig: Nein Support automatisch benachrichtigen: Nein Alertkategorie: System – Andere SNMP Trap ID: 22 CIM Prefix: IMM CIM ID: 0208

Benutzeraktion:

Nur zur Information; keine Maßnahme erforderlich.

• FQXSPEM4020I: Am Gehäuse wurde ein Lüfterproblem erkannt. Überprüfen Sie, ob der Lüfter der Gehäuseeinheit ordnungsgemäß funktioniert. ([arg1],[arg2],[arg3],[arg4],[arg5])

Lüfterproblem am Gehäuse erkannt

Dringlichkeit: Info Wartungsfähig: Nein Support automatisch benachrichtigen: Nein Alertkategorie: System – Andere SNMP Trap ID: 22 CIM Prefix: IMM CIM ID: 0209

Benutzeraktion:

Nur zur Information; keine Maßnahme erforderlich.

• FQXSPEM4022I: Am Gehäusenetzteil ist ein Problem aufgetreten. Überprüfen Sie, ob das Netzteil der Gehäuseeinheit ordnungsgemäß funktioniert. ([arg1],[arg2],[arg3],[arg4],[arg5])

Problem bei Gehäusenetzteil

Dringlichkeit: Info Wartungsfähig: Nein Support automatisch benachrichtigen: Nein Alertkategorie: System – Andere SNMP Trap ID: 22 CIM Prefix: IMM CIM ID: 0210

Benutzeraktion:

Nur zur Information; keine Maßnahme erforderlich.

• FQXSPEM4023I: Ein oder mehrere virtuelle Laufwerke befinden sich in einem anormalen Status, der möglicherweise dazu führt, dass ein virtuelles Laufwerk nicht verfügbar ist. Überprüfen Sie die Ereignisprotokolle und ob Ereignisse auf dasselbe Laufwerk ausgerichtet sind, und ersetzen Sie dann das Laufwerk. Falls erforderlich, wenden Sie sich an die technische Unterstützung, um weitere Hilfe zu erhalten. ([arg1],[arg2],[arg3],[arg4],[arg5])

Ein oder mehrere virtuelle Laufwerke befinden sich in abnormalem Status, der möglicherweise ein nicht verfügbares virtuelles Laufwerk verursacht.

Dringlichkeit: Info Wartungsfähig: Nein Support automatisch benachrichtigen: Nein Alertkategorie: System – Andere SNMP Trap ID: 22 CIM Prefix: IMM CIM ID: 0211

Benutzeraktion:

Nur zur Information; keine Maßnahme erforderlich.

• FQXSPEM4024I: Der RAID-Controller hat einen oder mehrere mögliche Konfigurationsfehler innerhalb des Subsystems erkannt. Überprüfen Sie die Ereignisprotokolle und ob Ereignisse auf

## dasselbe Laufwerk ausgerichtet sind, und ersetzen Sie dann das Laufwerk. Falls erforderlich, wenden Sie sich an die technische Unterstützung, um weitere Hilfe zu erhalten. ([arg1],[arg2], [arg3],[arg4],[arg5])

Der RAID-Controller hat einen oder mehrere mögliche Konfigurationsfehler innerhalb des Subsystems erkannt.

Dringlichkeit: Info Wartungsfähig: Nein Support automatisch benachrichtigen: Nein Alertkategorie: System – Andere SNMP Trap ID: 22 CIM Prefix: IMM CIM ID: 0212

Benutzeraktion:

Nur zur Information; keine Maßnahme erforderlich.

• FQXSPEM4025I: Auf einem oder mehreren virtuellen Laufwerken ist ein Problem aufgetreten. Wenden Sie sich an die technische Unterstützung, um dieses Problem zu beheben. ([arg1],[arg2], [arg3],[arg4],[arg5])

Auf einem oder mehreren virtuellen Laufwerken ist ein Problem aufgetreten.

Dringlichkeit: Info Wartungsfähig: Nein Support automatisch benachrichtigen: Ja Alertkategorie: System – Andere SNMP Trap ID: 22 CIM Prefix: IMM CIM ID: 0213

Benutzeraktion:

Nur zur Information; keine Maßnahme erforderlich.

• FQXSPEM4026I: Ein Laufwerkfehler wurde vom RAID-Controller erkannt. Wenden Sie sich an die technische Unterstützung, um dieses Problem zu beheben. ([arg1],[arg2],[arg3],[arg4],[arg5])

Ein Laufwerkfehler wurde vom RAID-Controller erkannt.

Dringlichkeit: Info Wartungsfähig: Nein Support automatisch benachrichtigen: Ja Alertkategorie: System – Andere SNMP Trap ID: 22 CIM Prefix: IMM CIM ID: 0214

Benutzeraktion:

Nur zur Information; keine Maßnahme erforderlich.

• FQXSPEM4027I: Ein Laufwerkfehler wurde vom RAID-Controller erkannt. Überprüfen Sie die Ereignisprotokolle und ob Ereignisse auf dasselbe Laufwerk ausgerichtet sind, und ersetzen Sie dann das Laufwerk. Falls erforderlich, wenden Sie sich an die technische Unterstützung, um weitere Hilfe zu erhalten. ([arg1],[arg2],[arg3],[arg4],[arg5])

Ein Laufwerkfehler wurde vom RAID-Controller erkannt.

Dringlichkeit: Info Wartungsfähig: Nein Support automatisch benachrichtigen: Nein Alertkategorie: System – Andere

SNMP Trap ID: 22 CIM Prefix: IMM CIM ID: 0215

Benutzeraktion:

Nur zur Information; keine Maßnahme erforderlich.

# • FQXSPEM4028I: Der Anschluss [arg1] der PCIe-Einheit [arg2] bei [arg3] hat den Link [arg4].

Link der PCI-Einheit

Dringlichkeit: Info Wartungsfähig: Nein Support automatisch benachrichtigen: Nein Alertkategorie: System – Andere SNMP Trap ID: 22 CIM Prefix: IMM CIM ID: 0220

Benutzeraktion:

Nur zur Information; keine Maßnahme erforderlich.

• FQXSPEM4029I: Alle PCIe-Steckplätze auf [arg1] sind je nach der aktuellen CPU-Belegung möglicherweise nicht funktionsfähig.

PCIe ist nicht funktionsfähig

Dringlichkeit: Info Wartungsfähig: Nein Support automatisch benachrichtigen: Nein Alertkategorie: System – Andere SNMP Trap ID: 22 CIM Prefix: IMM CIM ID: 0221

Benutzeraktion:

Nur zur Information; keine Maßnahme erforderlich.

• FQXSPEM4030I: Bei einem geplanten Vorgang auf dem RAID-Controller ist ein Problem aufgetreten. Weitere Informationen finden Sie unter Server Management > Lokaler Speicher in den RAID-Protokollen. ([arg1],[arg2],[arg3],[arg4],[arg5])

Bei einem geplanten Vorgang auf dem RAID-Controller ist ein Problem aufgetreten.

Dringlichkeit: Info Wartungsfähig: Nein Support automatisch benachrichtigen: Nein Alertkategorie: System – Andere SNMP Trap ID: 22 CIM Prefix: IMM CIM ID: 0223

Benutzeraktion:

Nur zur Information; keine Maßnahme erforderlich.

• FQXSPEM4031I: Schwellenwerteinstellung für SSD-Lebensdauer wurde geändert von [arg1] zu [arg2] von Benutzer [arg3] von [arg4] mit IP-Adresse [arg5].

Schwellenwerteinstellung für SSD-Lebensdauer wurde von Benutzer geändert

Dringlichkeit: Info Wartungsfähig: Nein Support automatisch benachrichtigen: Nein Alertkategorie: System – Andere SNMP Trap ID: 22 CIM Prefix: IMM CIM ID: 0273

Benutzeraktion:

Nur zur Information; keine Maßnahme erforderlich.

# • FQXSPEM4032I: Geräuscharmer Modus [arg1] wurde aktiviert. Maximale Lüfterdrehzahl ist festgelegt.

Diese Nachricht ist für den Anwendungsfall vorgesehen, bei dem der geräuscharme Modus aktiviert wird.

Dringlichkeit: Info Wartungsfähig: Nein Support automatisch benachrichtigen: Nein Alertkategorie: System – Andere SNMP Trap ID: 22 CIM Prefix: IMM CIM ID: 0274

Benutzeraktion:

Nur zur Information; keine Maßnahme erforderlich.

## • FQXSPEM4033I: Geräuscharmer Modus [arg1] wurde deaktiviert, um eine ausreichende Kühlung zu ermöglichen.

Diese Nachricht ist für den Anwendungsfall vorgesehen, bei dem der geräuscharme Modus deaktiviert wird.

Dringlichkeit: Info Wartungsfähig: Nein Support automatisch benachrichtigen: Nein Alertkategorie: System – Andere SNMP Trap ID: 22 CIM Prefix: IMM CIM ID: 0275

Benutzeraktion:

Nur zur Information; keine Maßnahme erforderlich.

• FQXSPEM4036I: Zeitplan für Staubfiltermessung wurde konfiguriert auf Server [arg1] von Benutzer [arg2] von [arg3] mit IP-Adresse [arg4].

Zeitplan für Staubfiltermessung wurde konfiguriert.

Dringlichkeit: Info Wartungsfähig: Nein Support automatisch benachrichtigen: Nein Alertkategorie: System – Andere SNMP Trap ID: 22 CIM Prefix: IMM CIM ID: 0305

Benutzeraktion:

Keine Maßnahme.

## • FQXSPEM4037I: Durchführung einer geplanten Staubfiltermessung wird versucht auf Server [arg1].

Durchführung einer geplanten Staubfiltermessung wird versucht.

Dringlichkeit: Info

Wartungsfähig: Nein Support automatisch benachrichtigen: Nein Alertkategorie: System – Andere SNMP Trap ID: 22 CIM Prefix: IMM CIM ID: 0306

Benutzeraktion:

Keine Maßnahme.

• FQXSPEM4038I: Zeitplan für Staubfiltermessung wurde deaktiviert auf Server [arg1] von Benutzer [arg2] von [arg3] mit IP-Adresse [arg4].

Zeitplan für Staubfiltermessung wurde deaktiviert.

Dringlichkeit: Info Wartungsfähig: Nein Support automatisch benachrichtigen: Nein Alertkategorie: System – Andere SNMP Trap ID: 22 CIM Prefix: IMM CIM ID: 0307

Benutzeraktion:

Keine Maßnahme.

• FQXSPEM4039I: Durchführung einer sofortigen Staubfiltermessung wird versucht auf Server [arg1] von Benutzer [arg2] von [arg3] mit IP-Adresse [arg4].

Durchführung einer sofortigen Staubfiltermessung wird versucht.

Dringlichkeit: Info Wartungsfähig: Nein Support automatisch benachrichtigen: Nein Alertkategorie: System – Andere SNMP Trap ID: 22 CIM Prefix: IMM CIM ID: 0308

Benutzeraktion:

Keine Maßnahme.

• FQXSPEM4040I: Staubfiltermessung ist abgeschlossen. Der Luftstrom ist blockiert. Überprüfen und tauschen Sie den Staubfilter oder entfernen Sie das blockierende Objekt.

Der Benutzer wird informiert, wenn die Staubfiltermessung fehlschlägt.

Dringlichkeit: Warnung Wartungsfähig: Nein Support automatisch benachrichtigen: Nein Alertkategorie: System – Andere SNMP Trap ID: 22 CIM Prefix: IMM CIM ID: 0309

Benutzeraktion:

Keine Maßnahme.

### • FQXSPFC4000I : Der Bare-Metal-Verbindungsprozess wurde gestartet.

Der Bare-Metal-Verbindungsprozess wurde gestartet.

Dringlichkeit: Info

Wartungsfähig: Nein Support automatisch benachrichtigen: Nein Alertkategorie: System – Andere SNMP Trap ID: 22 CIM Prefix: IMM CIM ID: 0143

### Benutzeraktion:

Nur zur Information; keine Maßnahme erforderlich.

### • FQXSPFC4001I: Die Bare-Metal-Aktualisierungsanwendung gibt einen Status von [arg1] zurück.

Status der Bare-Metal-Aktualisierungsanwendung

Dringlichkeit: Info Wartungsfähig: Nein Support automatisch benachrichtigen: Nein Alertkategorie: System – Andere SNMP Trap ID: 22 CIM Prefix: IMM CIM ID: 0144

Benutzeraktion:

Nur zur Information; keine Maßnahme erforderlich.

### • FQXSPFC4002I: System wird in der Konfiguration ausgeführt.

System wird in der Konfiguration ausgeführt.

Dringlichkeit: Info Wartungsfähig: Nein Support automatisch benachrichtigen: Nein Alertkategorie: System – Andere SNMP Trap ID: 22 CIM Prefix: IMM CIM ID: 0193

Benutzeraktion:

Nur zur Information; keine Maßnahme erforderlich.

### • FQXSPFC4003I: UEFI-Bereitstellungs-Bootmodus ist für NextBoot aktiviert.

UEFI-Bereitstellungs-Bootmodus ist für NextBoot aktiviert.

Dringlichkeit: Info Wartungsfähig: Nein Support automatisch benachrichtigen: Nein Alertkategorie: System – Andere SNMP Trap ID: 22 CIM Prefix: IMM CIM ID: 0197

Benutzeraktion:

Nur zur Information; keine Maßnahme erforderlich.

#### • FQXSPFC4004I: UEFI-Bereitstellungs-Bootmodus ist für NextAc aktiviert.

UEFI-Bereitstellungs-Bootmodus ist für NextAC aktiviert.

Dringlichkeit: Info Wartungsfähig: Nein Support automatisch benachrichtigen: Nein Alertkategorie: System – Andere

SNMP Trap ID: 22 CIM Prefix: IMM CIM ID: 0198

Benutzeraktion:

Nur zur Information; keine Maßnahme erforderlich.

## • FQXSPFC4005I: UEFI-Bereitstellungs-Bootmodus wurde deaktiviert.

UEFI-Bereitstellungs-Bootmodus wurde deaktiviert.

Dringlichkeit: Info Wartungsfähig: Nein Support automatisch benachrichtigen: Nein Alertkategorie: System – Andere SNMP Trap ID: 22 CIM Prefix: IMM CIM ID: 0199

Benutzeraktion:

Nur zur Information; keine Maßnahme erforderlich.

## • FQXSPFW0000N: Auf dem System [ComputerSystemElementName] ist ein POST-Fehler aufgetreten.

Diese Nachricht ist für den Anwendungsfall vorgesehen, bei dem eine Implementierung einen Fehler für den Selbsttest beim Einschalten (POST) erkannt hat.

Dringlichkeit: Fehler Wartungsfähig: Ja Support automatisch benachrichtigen: Nein Alertkategorie: Kritisch – Andere SNMP Trap ID: 50 CIM Prefix: PLAT CIM ID: 0184

Benutzeraktion:

Gehen Sie wie folgt vor:

- 1. Die ursprünglichen UEFI-Einstellungen sind weiterhin vorhanden. Wenn der Kunde die ursprünglichen Einstellungen weiterhin verwenden möchte, wählen Sie "Einstellungen speichern" aus.
- 2. Wenn der Benutzer die Warmstarts nicht absichtlich ausgelöst hat, überprüfen Sie die Protokolle auf eine mögliche Ursache. Wenn beispielsweise das Ereignis eines Batteriefehlers auftritt, führen Sie die Schritte zum Beheben dieses Ereignisses aus.
- 3. Machen Sie vor Kurzem durchgeführte Systemänderungen wieder rückgängig (für hinzugefügte Einstellungen oder Einheiten). Überprüfen Sie, ob das System gebootet wird. Installieren Sie dann die Zusatzeinrichtungen erneut nacheinander, um den Fehler zu finden.
- 4. Überprüfen Sie auf der Lenovo Support-Website, ob entsprechende Service-Bulletins oder Firmwareaktualisierungen für diesen Fehler vorliegen. Aktualisieren Sie die UEFI-Firmware, wenn anwendbar.
- 5. Entfernen Sie die CMOS-Batterie auf der Systemplatine und setzen Sie sie nach 30 Sekunden wieder ein, um die CMOS-Inhalte zu löschen. Wenn es erfolgreich bootet, stellen Sie die Systemeinstellungen wieder her.
- 6. Wenn das Problem weiterhin besteht, sammeln Sie das Protokoll der Servicedaten.
- 7. Wenden Sie sich an den Lenovo Support.
- FQXSPFW0002N : Auf dem System [ComputerSystemElementName] hat die Firmware eine Blockade verursacht.

Diese Nachricht ist für den Anwendungsfall vorgesehen, bei dem eine Implementierung eine Blockierung der Systemfirmware erkannt hat.

Dringlichkeit: Fehler Wartungsfähig: Ja Support automatisch benachrichtigen: Nein Alertkategorie: System – Bootfehler SNMP Trap ID: 25 CIM Prefix: PLAT CIM ID: 0186

Benutzeraktion:

Gehen Sie wie folgt vor:

- 1. Die ursprünglichen UEFI-Einstellungen sind weiterhin vorhanden. Wenn der Kunde die ursprünglichen Einstellungen weiterhin verwenden möchte, wählen Sie "Einstellungen speichern" aus.
- 2. Wenn der Benutzer die Warmstarts nicht absichtlich ausgelöst hat, überprüfen Sie die Protokolle auf eine mögliche Ursache. Wenn beispielsweise das Ereignis eines Batteriefehlers auftritt, führen Sie die Schritte zum Beheben dieses Ereignisses aus.
- 3. Machen Sie vor Kurzem durchgeführte Systemänderungen wieder rückgängig (für hinzugefügte Einstellungen oder Einheiten). Überprüfen Sie, ob das System gebootet wird. Installieren Sie dann die Zusatzeinrichtungen erneut nacheinander, um den Fehler zu finden.
- 4. Überprüfen Sie auf der Lenovo Support-Website, ob entsprechende Service-Bulletins oder Firmwareaktualisierungen für diesen Fehler vorliegen. Aktualisieren Sie die UEFI-Firmware, wenn anwendbar.
- 5. Entfernen Sie die CMOS-Batterie auf der Systemplatine und setzen Sie sie nach 30 Sekunden wieder ein, um die CMOS-Inhalte zu löschen. Wenn es erfolgreich bootet, stellen Sie die Systemeinstellungen wieder her.
- 6. Wenn das Problem weiterhin besteht, sammeln Sie das Protokoll der Servicedaten.
- 7. Wenden Sie sich an den Lenovo Support.

## • FQXSPIO0003N : Auf System [ComputerSystemElementName] ist eine Diagnoseunterbrechung aufgetreten.

Diese Nachricht ist für den Anwendungsfall vorgesehen, bei dem eine Implementierung einen NMI im Bedienfeld oder einen Diagnose-Interrupt erkannt hat.

Dringlichkeit: Fehler Wartungsfähig: Ja Support automatisch benachrichtigen: Nein Alertkategorie: Kritisch – Andere SNMP Trap ID: 50 CIM Prefix: PLAT CIM ID: 0222

### Benutzeraktion:

Gehen Sie wie folgt vor, wenn der NMI-Schalter nicht gedrückt wurde:

- 1. Führen Sie einen Warmstart für das System durch.
- 2. Wenn der Fehler weiterhin auftritt, erfassen Sie das Service-Protokoll und wenden Sie sich an den Lenovo Support.
- FQXSPIO0004L : Für den Bus [SensorElementName] ist ein Bus-Timeout aufgetreten.

Diese Nachricht ist für den Anwendungsfall vorgesehen, bei dem eine Implementierung eine Zeitlimitüberschreitung für den Bus erkannt hat.

Dringlichkeit: Fehler

Wartungsfähig: Ja Support automatisch benachrichtigen: Nein Alertkategorie: Kritisch – Andere SNMP Trap ID: 50 CIM Prefix: PLAT CIM ID: 0224

Benutzeraktion:

Gehen Sie wie folgt vor:

- 1. Starten Sie den Server neu.
- 2. Wenn das Problem weiterhin auftritt, tauschen Sie die Systemplatine aus (nur qualifizierte Kundendiensttechniker).
- 3. Wenn das Problem weiterhin auftritt, wenden Sie sich an den Lenovo Support.

### • FQXSPIO0006N : Auf System [ComputerSystemElementName] ist ein Software-NMI aufgetreten.

Diese Nachricht ist für den Anwendungsfall vorgesehen, bei dem eine Implementierung einen Software-NMI erkannt hat.

Dringlichkeit: Fehler Wartungsfähig: Ja Support automatisch benachrichtigen: Nein Alertkategorie: Kritisch – Andere SNMP Trap ID: 50 CIM Prefix: PLAT CIM ID: 0228

Benutzeraktion:

Prüfen Sie das Ereignisprotokoll des Systems und beheben Sie alle Probleme im Zusammenhang mit den NMI.

• FQXSPIO0007N : Auf System [ComputerSystemElementName] ist ein PCI PERR-Fehler aufgetreten.

Diese Nachricht ist für den Anwendungsfall vorgesehen, bei dem eine Implementierung eine PCI PERR-Situation erkannt hat.

Dringlichkeit: Fehler Wartungsfähig: Ja Support automatisch benachrichtigen: Nein Alertkategorie: Kritisch – Andere SNMP Trap ID: 50 CIM Prefix: PLAT CIM ID: 0232

#### Benutzeraktion:

Gehen Sie wie folgt vor, um das Problem zu beheben:

- 1. Setzen Sie den Adapter erneut ein oder installieren Sie ihn in einem anderen Steckplatz.
- 2. Wenn das Problem weiterhin besteht, tauschen Sie den Adapter aus.
- 3. Wenn das Problem weiterhin besteht, wenden Sie sich an den lokalen Service.

## • FQXSPIO0008N : Auf System [ComputerSystemElementName] ist ein PCI SERR-Fehler aufgetreten.

Diese Nachricht ist für den Anwendungsfall vorgesehen, bei dem eine Implementierung eine PCI SERR-Situation erkannt hat.

Dringlichkeit: Fehler Wartungsfähig: Ja

Support automatisch benachrichtigen: Nein Alertkategorie: Kritisch – Andere SNMP Trap ID: 50 CIM Prefix: PLAT CIM ID: 0234

### Benutzeraktion:

Gehen Sie wie folgt vor, um das Problem zu beheben:

- 1. Setzen Sie den Adapter erneut ein oder installieren Sie ihn in einem anderen Steckplatz.
- 2. Wenn das Problem weiterhin besteht, tauschen Sie den Adapter aus.
- 3. Wenn das Problem weiterhin besteht, wenden Sie sich an den lokalen Service.

### • FQXSPIO0010I : Bei Bus [SensorElementName] ist ein behebbarer Busfehler aufgetreten.

Diese Nachricht ist für den Anwendungsfall vorgesehen, bei dem eine Implementierung einen behebbaren Busfehler erkannt hat.

Dringlichkeit: Info Wartungsfähig: Nein Support automatisch benachrichtigen: Nein Alertkategorie: System – Andere SNMP Trap ID: CIM Prefix: PLAT CIM ID: 0238

#### Benutzeraktion:

Nur zur Information; Bitte korrigieren Sie den im Systemereignisprotokoll aufgezeichneten Fehler, um den Fehler zu beheben

#### • FQXSPIO0011N : Bei [SensorElementName] ist ein nicht behebbarer Fehler aufgetreten.

Diese Nachricht ist für den Anwendungsfall vorgesehen, bei dem eine Implementierung einen nicht behebbaren Busfehler erkannt hat.

Dringlichkeit: Fehler Wartungsfähig: Ja Support automatisch benachrichtigen: Ja Alertkategorie: Kritisch – Andere SNMP Trap ID: 50 CIM Prefix: PLAT CIM ID: 0240

Benutzeraktion:

Suchen Sie unter http://support.lenovo.com/ nach TECH-Tipps oder Firmwareaktualisierungen, die den Fehler beheben könnten.

- 1. Stellen Sie sicher, dass alle E/A-Erweiterungsadapter die richtigen und übereinstimmenden Versionen an Einheitentreibern und Firmware aufweisen.
- 2. Suchen Sie im XClarity Controller-Ereignisprotokoll nach weiteren Informationen über fehlerhafte Komponenten.
- 3. Sollte das Ereignisprotokolle keine Ereignisse zu diesem Fehler enthalten, wenden Sie sich an den Lenovo Support.
- FQXSPIO0013N : Bei Bus [SensorElementName] ist ein schwerwiegender Busfehler aufgetreten.

Diese Nachricht ist für den Anwendungsfall vorgesehen, bei dem eine Implementierung einen schwerwiegender Busfehler erkannt hat.

Dringlichkeit: Fehler Wartungsfähig: Ja

Support automatisch benachrichtigen: Nein Alertkategorie: Kritisch – Andere SNMP Trap ID: 50 CIM Prefix: PLAT CIM ID: 0244

Benutzeraktion:

Gehen Sie wie folgt vor:

- 1. Prüfen Sie die Lenovo Support-Website auf geeignete Service-Bulletins oder Firmwareaktualisierungen für das System oder den Adapter, die diesen Fehler betreffen.
- 2. Wenn das Problem weiterhin besteht, sammeln Sie das Protokoll der Servicedaten.
- 3. Wenden Sie sich an den Lenovo Support.

## • FQXSPIO0014J : Bus [SensorElementName] arbeitet in einem herabgesetzten Zustand.

Diese Nachricht ist für den Anwendungsfall vorgesehen, bei dem eine Implementierung einen herabgesetzten Bus erkannt hat.

Dringlichkeit: Warnung Wartungsfähig: Ja Support automatisch benachrichtigen: Nein Alertkategorie: Warnung – Andere SNMP Trap ID: 60 CIM Prefix: PLAT CIM ID: 0246

Benutzeraktion:

Gehen Sie wie folgt vor, um das Problem zu beheben:

- 1. Setzen Sie den Adapter erneut ein oder installieren Sie ihn in einem anderen Steckplatz.
- 2. Wenn das Problem weiterhin besteht, tauschen Sie den Adapter aus.
- 3. Wenn das Problem weiterhin besteht, wenden Sie sich an den lokalen Service.

### • FQXSPIO0015M : Fehler in Sockel [PhysicalConnectorSystemElementName] im System [ComputerSystemElementName].

Diese Nachricht ist für den Anwendungsfall vorgesehen, bei dem eine Implementierung einen Fehler bei einem Steckplatz erkannt hat.

Dringlichkeit: Fehler Wartungsfähig: Ja Support automatisch benachrichtigen: Ja Alertkategorie: Kritisch – Andere SNMP Trap ID: 50 CIM Prefix: PLAT CIM ID: 0330

Benutzeraktion:

Gehen Sie wie folgt vor, um den Fehler zu beheben:

- 1. Stellen Sie sicher, dass alle E/A-Erweiterungsadapter die richtigen und übereinstimmenden Versionen an Einheitentreibern und Firmware aufweisen.
- 2. Suchen Sie im XClarity Controller-Ereignisprotokoll nach weiteren Informationen über fehlerhafte Komponenten. Suchen Sie unter http://support.lenovo.com/ nach TECH-Tipps oder Firmwareaktualisierungen, die den Fehler beheben könnten.
- 3. Sollte das Ereignisprotokolle keine Ereignisse zu diesem Fehler enthalten, wenden Sie sich an den Lenovo Support.

## • FQXSPIO2003I : Das System [ComputerSystemElementName] wurde nach einer Diagnoseunterbrechung wiederhergestellt.

Diese Nachricht ist für den Anwendungsfall vorgesehen, bei dem eine Implementierung eine Wiederherstellung nach einem NMI im Bedienfeld oder einem Diagnose-Interrupt erkannt hat.

Dringlichkeit: Info Wartungsfähig: Nein Support automatisch benachrichtigen: Nein Alertkategorie: Kritisch – Andere SNMP Trap ID: 50 CIM Prefix: PLAT CIM ID: 0223

### Benutzeraktion:

Nur zur Information; keine Maßnahme erforderlich.

## • FQXSPIO2004I : Bus [SensorElementName] wurde nach einem Bus-Timeout wiederhergestellt.

Diese Nachricht ist für den Anwendungsfall vorgesehen, bei dem eine Implementierung erkannt hat, dass für ein System eine Buszeitüberschreitung behoben wurde.

Dringlichkeit: Info Wartungsfähig: Nein Support automatisch benachrichtigen: Nein Alertkategorie: Kritisch – Andere SNMP Trap ID: 50 CIM Prefix: PLAT CIM ID: 0225

Benutzeraktion:

Nur zur Information; keine Maßnahme erforderlich.

# • FQXSPIO2006I : Das System [ComputerSystemElementName] wurde nach einem NMI wiederhergestellt.

Diese Nachricht ist für den Anwendungsfall vorgesehen, bei dem eine Implementierung erkannt hat, dass eine Wiederherstellung nach einem Software-NMI stattgefunden hat.

Dringlichkeit: Info Wartungsfähig: Nein Support automatisch benachrichtigen: Nein Alertkategorie: Kritisch – Andere SNMP Trap ID: 50 CIM Prefix: PLAT CIM ID: 0230

### Benutzeraktion:

Nur zur Information; keine Maßnahme erforderlich.

## • FQXSPIO2007I : Eine Wiederherstellung nach einem PCI PERR hat für das System [ComputerSystemElementName] stattgefunden.

Diese Nachricht ist für den Anwendungsfall vorgesehen, bei dem eine Implementierung erkannt hat, dass ein PCI PERR behoben wurde.

Dringlichkeit: Info Wartungsfähig: Nein Support automatisch benachrichtigen: Nein Alertkategorie: Kritisch – Andere SNMP Trap ID: 50 CIM Prefix: PLAT CIM ID: 0233

Benutzeraktion:

Nur zur Information; keine Maßnahme erforderlich.

• FQXSPIO2008I : Eine PCI SERR-Bestätigung auf dem System [ComputerSystemElementName] wurde aufgehoben.

Diese Nachricht ist für den Anwendungsfall vorgesehen, bei dem während einer Implementierung erkannt wurde, dass eine PCI SERR-Bestätigung aufgehoben wurde.

Dringlichkeit: Info Wartungsfähig: Nein Support automatisch benachrichtigen: Nein Alertkategorie: Kritisch – Andere SNMP Trap ID: 50 CIM Prefix: PLAT CIM ID: 0235

Benutzeraktion:

Nur zur Information; keine Maßnahme erforderlich.

## • FQXSPIO2010I : Bus [SensorElementName] wurde nach einem behebbaren Fehler wiederhergestellt.

Diese Meldung ist für den Anwendungsfall vorgesehen, bei dem eine Implementierung erkannt hat, dass ein System aufgrund eines behebbaren Busfehlers wiederhergestellt wurde.

Dringlichkeit: Info Wartungsfähig: Nein Support automatisch benachrichtigen: Nein Alertkategorie: System – Andere SNMP Trap ID: CIM Prefix: PLAT CIM ID: 0239

Benutzeraktion:

Nur zur Information; keine Maßnahme erforderlich.

### • FQXSPIO4001I : Status der GPU-Platine wurde von [arg1] von [arg1] geändert.

Diese Nachricht ist für den Anwendungsfall vorgesehen, bei dem der Status der GPU-Platine geändert wurde.

Dringlichkeit: Warnung Wartungsfähig: Nein Support automatisch benachrichtigen: Nein Alertkategorie: System – Andere SNMP Trap ID: 22 CIM Prefix: IMM CIM ID: 0276

Benutzeraktion:

Nur zur Information; keine Maßnahme erforderlich.

### • FQXSPIO4002I : Status der GPU-Platine wurde von [arg1] von [arg1] wiederhergestellt.

Diese Nachricht ist für den Anwendungsfall vorgesehen, bei dem der Status der GPU-Platine geändert wurde.

Dringlichkeit: Info Wartungsfähig: Nein Support automatisch benachrichtigen: Nein Alertkategorie: System – Andere SNMP Trap ID: 22 CIM Prefix: IMM CIM ID: 0277

Benutzeraktion:

Nur zur Information; keine Maßnahme erforderlich.

# • FQXSPMA0001I : Für [PhysicalMemoryElementName] in Subsystem [MemoryElementName] wurde ein Fehler erkannt und behoben.

Diese Nachricht ist für den Anwendungsfall vorgesehen, bei dem eine Implementierung einen behobenen Hauptspeicherfehler erkannt hat.

Dringlichkeit: Info Wartungsfähig: Nein Support automatisch benachrichtigen: Nein Alertkategorie: System – Andere SNMP Trap ID: CIM Prefix: PLAT CIM ID: 0124

Benutzeraktion:

Setzen Sie die DIMMs erneut ein, die in den gemeldeten Steckplätzen installiert sind. Wenn das Problem weiterhin besteht, tauschen Sie die DIMMs aus, die in den gemeldeten Steckplätzen installiert sind.

## • FQXSPMA0002N : Konfigurationsfehler für [PhysicalMemoryElementName] in Subsystem [MemoryElementName].

Diese Nachricht ist für den Anwendungsfall vorgesehen, bei dem eine Implementierung erkannt hat, dass ein Hauptspeicher-DIMM-Konfigurationsfehler behoben wurde.

Dringlichkeit: Fehler Wartungsfähig: Ja Support automatisch benachrichtigen: Nein Alertkategorie: Kritisch – Hauptspeicher SNMP Trap ID: 41 CIM Prefix: PLAT CIM ID: 0126

Benutzeraktion:

Gehen Sie wie folgt vor:

- 1. Wenn die DIMM-Konfiguration vor diesem Fehler geändert wurde, prüfen Sie, ob die DIMMs in der richtigen Bestückungsreihenfolge installiert sind.
- 2. Setzen Sie das DIMM, das den POST-Hauptspeichertest nicht bestanden hat, und die DIMMs an benachbarten Steckplätzen erneut ein. Booten Sie das System über die F1-Einrichtung und aktivieren Sie das DIMM. Führen Sie einen Warmstart für das System durch.
- 3. Wenn die DIMMs direkt vor dem Problem aufgerüstet wurden, aktualisieren Sie UEFI auf die neueste Version.
- 4. Wenn das Problem weiterhin besteht, sollten Sie die Protokolle der Servicedaten erfassen.
- 5. Wenden Sie sich an den Lenovo Support.
- FQXSPMA0007L : Bereinigungsfehler für [PhysicalMemoryElementName] in Subsystem [MemoryElementName].

Diese Nachricht ist für den Anwendungsfall vorgesehen, bei dem eine Implementierung einen Hauptspeicherbereinigungsfehler erkannt hat.

Dringlichkeit: Fehler

Wartungsfähig: Ja Support automatisch benachrichtigen: Ja Alertkategorie: Kritisch – Hauptspeicher SNMP Trap ID: 41 CIM Prefix: PLAT CIM ID: 0136

Benutzeraktion:

Gehen Sie wie folgt vor:

- 1. Stellen Sie sicher, dass auf dem Server mindestens ein DIMM installiert ist.
- 2. Beheben Sie Speicherfehler (falls vorhanden).
- 3. Wenn in den Protokollen kein Speicherfehler aufgezeichnet wird, überprüfen Sie mithilfe des Setup Utility oder OneCLI-Dienstprogramms, ob alle DIMM-Anschlüsse aktiviert sind.
- 4. Überprüfen Sie, ob alle DIMMs richtig eingesetzt sind. Stellen Sie dabei sicher, dass die DIMMs gemäß den Serviceinformationen für dieses Produkt in der richtigen Bestückungsreihenfolge installiert sind.
- 5. Löschen Sie den CMOS-Speicher auf der Systemplatine. Beachten Sie, dass alle Firmwareeinstellungen auf die Standardwerte zurückgesetzt werden.
- 6. Führen Sie ein erneutes Flash-Update für die UEFI-Firmware durch.
- 7. Wenn das Problem weiterhin besteht, sammeln Sie das Protokoll der Servicedaten.
- 8. Wenden Sie sich an den Lenovo Support.

## • FQXSPMA0008N : Für [PhysicalMemoryElementName] in Subsystem [MemoryElementName] wurde ein nicht behebbarer Fehler erkannt.

Diese Nachricht ist für den Anwendungsfall vorgesehen, bei dem eine Implementierung einen nicht behebbaren Hauptspeicherfehler erkannt hat.

Dringlichkeit: Fehler Wartungsfähig: Ja Support automatisch benachrichtigen: Ja Alertkategorie: Kritisch – Hauptspeicher SNMP Trap ID: 41 CIM Prefix: PLAT CIM ID: 0138

Benutzeraktion:

Gehen Sie wie folgt vor:

- 1. Wenn der Server kürzlich installiert, verschoben, gewartet oder aufgerüstet wurde, überprüfen Sie, ob das DIMM ordnungsgemäß eingesetzt ist. Stellen Sie dann durch eine Sichtprüfung sicher, dass sich in keinem DIMM-Steckplatz dieses Speicherkanals Fremdkörper befinden. Wenn eine dieser Bedingungen zutrifft, beheben Sie das Problem und versuchen Sie es mit demselben DIMM erneut. (Anmerkung: Das Ereignisprotokoll enthält möglicherweise ein kürzlich aufgetretenes FQXSFMA0011I-Ereignis, das eine erkannte Änderung in der DIMM-Bestückung bezeichnet, die mit diesem Problem zusammenhängen könnte.)
- 2. Wenn bei den DIMM-Anschlüssen keine Probleme beobachtet werden oder das Problem bestehen bleibt, ersetzen Sie das von Lightpath und/oder dem Ereignisprotokolleintrag angegebene DIMM.
- 3. Wenn das Problem an demselben DIMM-Anschluss wiederholt auftritt, ersetzen Sie die anderen DIMMs in demselben Speicherkanal.
- 4. Prüfen Sie die Lenovo Support-Website auf geeignete Service-Bulletins oder Firmwareaktualisierungen, die diesen Speicherfehler betreffen.
- 5. Wenn das Problem an demselben DIMM-Anschluss wiederholt auftritt, überprüfen Sie, ob der Steckplatz beschädigt ist. Wenn Sie einen Schaden finden oder das Problem weiterhin besteht, sammeln Sie das Protokoll der Servicedaten.
- 6. Wenden Sie sich an den Lenovo Support.

# • FQXSPMA0010J: [PhysicalMemoryElementName] in Subsystem [MemoryElementName] wurde gedrosselt.

Diese Nachricht ist für den Anwendungsfall vorgesehen, bei dem eine Implementierung erkannt hat, dass der Hauptspeicher reguliert wurde.

Dringlichkeit: Warnung Wartungsfähig: Ja Support automatisch benachrichtigen: Nein Alertkategorie: System – Andere SNMP Trap ID: 22 CIM Prefix: PLAT CIM ID: 0142

Benutzeraktion:

Wenn ein Staubfilter im System installiert ist, stellen Sie sicher, dass er sauber ist.

## • FQXSPMA0011G : Für [PhysicalMemoryElementName] in Subsystem [MemoryElementName] wurde die Protokollierungsgrenze des Speichers erreicht.

Diese Nachricht ist für den Anwendungsfall vorgesehen, bei dem eine Implementierung erkannt hat, dass die Protokollierungsgrenze des Hauptspeichers erreicht wurde.

Dringlichkeit: Warnung Wartungsfähig: Ja Support automatisch benachrichtigen: Ja Alertkategorie: Warnung – Hauptspeicher SNMP Trap ID: 43 CIM Prefix: PLAT CIM ID: 0144

Benutzeraktion:

Gehen Sie wie folgt vor:

- 1. Wenn der Server kürzlich installiert, verschoben, gewartet oder aufgerüstet wurde, überprüfen Sie, ob das DIMM ordnungsgemäß eingesetzt ist. Stellen Sie dann durch eine Sichtprüfung sicher, dass sich in keinem DIMM-Steckplatz dieses Speicherkanals Fremdkörper befinden. Wenn eine dieser Bedingungen zutrifft, beheben Sie das Problem und versuchen Sie es mit demselben DIMM erneut. (Anmerkung: Das Ereignisprotokoll enthält möglicherweise ein kürzlich aufgetretenes FQXSFMA0011I-Ereignis, das eine erkannte Änderung in der DIMM-Bestückung bezeichnet, die mit diesem Problem zusammenhängen könnte.)
- 2. Wenn bei den DIMM-Anschlüssen keine Probleme beobachtet werden oder das Problem bestehen bleibt, ersetzen Sie das von Lightpath und/oder dem Ereignisprotokolleintrag angegebene DIMM.
- 3. Wenn das Problem an demselben DIMM-Anschluss wiederholt auftritt, ersetzen Sie die anderen DIMMs in demselben Speicherkanal.
- 4. Prüfen Sie die Lenovo Support-Website auf geeignete Service-Bulletins oder Firmwareaktualisierungen, die diesen Speicherfehler betreffen.
- 5. Wenn das Problem an demselben DIMM-Anschluss wiederholt auftritt, überprüfen Sie, ob der Steckplatz beschädigt ist. Wenn Sie einen Schaden finden oder das Problem weiterhin besteht, sammeln Sie das Protokoll der Servicedaten.
- 6. Wenden Sie sich an den Lenovo Support.

## • FQXSPMA0012M: Für [PhysicalMemoryElementName] in Subsystem [MemoryElementName] wurde ein Übertemperaturzustand erkannt.

Diese Nachricht ist für den Anwendungsfall vorgesehen, bei dem eine Implementierung erkannt hat, dass eine Übertemperaturbedingung für den Hauptspeicher festgestellt wurde.

Dringlichkeit: Fehler Wartungsfähig: Ja Support automatisch benachrichtigen: Nein Alertkategorie: Kritisch – Temperatur SNMP Trap ID: 0 CIM Prefix: PLAT CIM ID: 0146

Benutzeraktion:

Wenn ein Staubfilter im System installiert ist, stellen Sie sicher, dass er sauber ist.

## • FQXSPMA0022I: Erfolgreiche Reparatur des Post-Pakets für [PhysicalMemoryElementName] in Subsystem [MemoryElementName].

Diese Nachricht ist für den Anwendungsfall vorgesehen, bei dem eine Implementierung erkannt hat, dass das Doppelchip-Sparing des Speichers initiiert wurde.

Dringlichkeit: Info Wartungsfähig: Nein Support automatisch benachrichtigen: Nein Alertkategorie: System – Andere SNMP Trap ID: 22 CIM Prefix: PLAT CIM ID: 0140

Benutzeraktion:

Nur zur Information; keine Maßnahme erforderlich.

### • FQXSPMA0023I: Fehler bei der Reparatur des Post-Pakets für [PhysicalMemoryElementName] in Subsystem [MemoryElementName].

Diese Nachricht ist für den Anwendungsfall vorgesehen, bei dem eine Implementierung erkannt hat, dass das Doppelchip-Sparing des Speichers initiiert wurde.

Dringlichkeit: Info Wartungsfähig: Nein Support automatisch benachrichtigen: Nein Alertkategorie: System – Andere SNMP Trap ID: 22 CIM Prefix: PLAT CIM ID: 0140

Benutzeraktion:

Nur zur Information; keine Maßnahme erforderlich.

#### • FQXSPMA0024G: Sensor [SensorElementName] wurde bestätigt.

Diese Nachricht ist für den Anwendungsfall vorgesehen, bei dem eine Implementierung ein Assertion-Ereignis für einen Sensor erkannt hat.

Dringlichkeit: Warnung Wartungsfähig: Nein Support automatisch benachrichtigen: Nein Alertkategorie: Warnung – Hauptspeicher SNMP Trap ID: 43 CIM Prefix: PLAT CIM ID: 0508

### Benutzeraktion:

Gehen Sie wie folgt vor:

- 1. Wenn die DIMM-Konfiguration vor diesem Fehler geändert wurde, prüfen Sie, ob die DIMMs in der richtigen Bestückungsreihenfolge installiert sind.
- 2. Setzen Sie das DIMM, das den POST-Hauptspeichertest nicht bestanden hat, und die DIMMs an benachbarten Steckplätzen erneut ein. Booten Sie das System über die F1-Einrichtung und aktivieren Sie das DIMM. Führen Sie einen Warmstart für das System durch.
- 3. Wenn die DIMMs direkt vor dem Problem aufgerüstet wurden, aktualisieren Sie UEFI auf die neueste Version.
- 4. Wenn das Problem weiterhin besteht, sollten Sie die Protokolle der Servicedaten erfassen.
- 5. Wenden Sie sich an den Lenovo Support.

### • FQXSPMA0025I: Sensor [SensorElementName] wurde bestätigt.

Diese Nachricht ist für den Anwendungsfall vorgesehen, bei dem eine Implementierung ein Assertion-Ereignis für einen Sensor erkannt hat.

Dringlichkeit: Info Wartungsfähig: Nein Support automatisch benachrichtigen: Nein Alertkategorie: System – Andere SNMP Trap ID: CIM Prefix: PLAT CIM ID: 0508

Benutzeraktion:

Stellen Sie sicher, dass alle installierten DIMMs von Lenovo zertifiziert sind. Wenn dies nicht der Fall ist, ersetzen Sie sie durch von Lenovo zertifizierte Einheiten. Wenn das Problem weiterhin besteht, wenden Sie sich an den lokalen Service.

### • FQXSPMA2007I : Bereinigungsfehler für [PhysicalMemoryElementName] auf Subsystem [MemoryElementName] wurde behoben.

Diese Nachricht ist für den Anwendungsfall vorgesehen, bei dem eine Implementierung eine Wiederherstellung nach einem Hauptspeicherbereinigungsfehler erkannt hat.

Dringlichkeit: Info Wartungsfähig: Nein Support automatisch benachrichtigen: Nein Alertkategorie: Kritisch – Hauptspeicher SNMP Trap ID: 41 CIM Prefix: PLAT CIM ID: 0137

Benutzeraktion:

Nur zur Information; keine Maßnahme erforderlich.

• FQXSPMA2010I : [PhysicalMemoryElementName] in Subsystem [MemoryElementName] ist nicht mehr gedrosselt.

Diese Nachricht ist für den Anwendungsfall vorgesehen, bei dem eine Implementierung erkannt hat, dass der Hauptspeicher nicht mehr reguliert wird.

Dringlichkeit: Info Wartungsfähig: Nein Support automatisch benachrichtigen: Nein Alertkategorie: System – Andere SNMP Trap ID:

CIM Prefix: PLAT CIM ID: 0143

Benutzeraktion:

Nur zur Information; keine Maßnahme erforderlich.

## • FQXSPMA2012I: Für [PhysicalMemoryElementName] in Subsystem [MemoryElementName] wurde ein Übertemperaturzustand entfernt.

Diese Nachricht ist für den Anwendungsfall vorgesehen, bei dem eine Implementierung erkannt hat, dass eine Übertemperaturbedingung für den Hauptspeicher entfernt wurde.

Dringlichkeit: Info Wartungsfähig: Nein Support automatisch benachrichtigen: Nein Alertkategorie: Kritisch – Temperatur SNMP Trap ID: 0 CIM Prefix: PLAT CIM ID: 0147

Benutzeraktion:

Nur zur Information; keine Maßnahme erforderlich.

### • FQXSPMA2024I: Sensor [SensorElementName] wurde nicht bestätigt.

Diese Nachricht ist für den Anwendungsfall vorgesehen, bei dem während einer Implementierung erkannt wurde, dass die Bestätigung eines Sensors aufgehoben wurde.

Dringlichkeit: Info Wartungsfähig: Nein Support automatisch benachrichtigen: Nein Alertkategorie: Warnung – Hauptspeicher SNMP Trap ID: CIM Prefix: PLAT CIM ID: 0509

Benutzeraktion:

Nur zur Information; keine Maßnahme erforderlich.

### • FQXSPNM4000I : Management-Controller [arg1] – Netzwerkinitialisierung abgeschlossen.

Diese Nachricht ist für den Anwendungsfall vorgesehen, bei dem ein Management Controller-Netz die Initialisierung abgeschlossen hat.

Dringlichkeit: Info Wartungsfähig: Nein Support automatisch benachrichtigen: Nein Alertkategorie: System – BMC-Netzwerkereignis SNMP Trap ID: 37 CIM Prefix: IMM CIM ID: 0001

Benutzeraktion:

Nur zur Information; keine Maßnahme erforderlich.

### • FQXSPNM4001I: Die Ethernet-Datenrate wurde von Benutzer [arg3] von [arg1] in [arg2] geändert.

Diese Nachricht ist für den Anwendungsfall vorgesehen, bei dem ein Benutzer die Datenübertragungsrate des Ethernet-Anschlusses ändert.

Dringlichkeit: Info Wartungsfähig: Nein Support automatisch benachrichtigen: Nein Alertkategorie: Keine SNMP Trap ID: CIM Prefix: IMM CIM ID: 0003

Benutzeraktion:

Nur zur Information; keine Maßnahme erforderlich.

# • FQXSPNM4002I: Die Ethernet-Duplexeinstellung wurde von Benutzer [arg3] von [arg1] in [arg2] geändert.

Diese Nachricht ist für den Anwendungsfall vorgesehen, bei dem ein Benutzer die Duplexeinstellung des Ethernet-Anschlusses ändert.

Dringlichkeit: Info Wartungsfähig: Nein Support automatisch benachrichtigen: Nein Alertkategorie: Keine SNMP Trap ID: CIM Prefix: IMM CIM ID: 0004

Benutzeraktion:

Nur zur Information; keine Maßnahme erforderlich.

## • FQXSPNM4003I: Die Ethernet-MTU-Einstellung wurde von Benutzer [arg3] von [arg1] in [arg2] geändert.

Diese Nachricht ist für den Anwendungsfall vorgesehen, bei dem ein Benutzer die MTU-Einstellung des Ethernet-Anschlusses ändert.

Dringlichkeit: Info Wartungsfähig: Nein Support automatisch benachrichtigen: Nein Alertkategorie: Keine SNMP Trap ID: CIM Prefix: IMM CIM ID: 0005

Benutzeraktion:

Nur zur Information; keine Maßnahme erforderlich.

### • FQXSPNM4004I: Die lokal verwaltete Ethernet-MAC-Adresse wurde von Benutzer [arg3] von [arg1] in [arg2] geändert.

Diese Nachricht ist für den Anwendungsfall vorgesehen, bei dem ein Benutzer die MAC-Adresseinstellung des Ethernet-Anschlusses ändert.

Dringlichkeit: Info Wartungsfähig: Nein Support automatisch benachrichtigen: Nein Alertkategorie: Keine SNMP Trap ID: CIM Prefix: IMM CIM ID: 0006

Benutzeraktion:

Nur zur Information; keine Maßnahme erforderlich.

### • FQXSPNM4005I: Ethernet-Schnittstelle [arg1] von Benutzer [arg2].

Diese Nachricht ist für den Anwendungsfall vorgesehen, bei dem ein Benutzer die Ethernet-Schnittstelle aktiviert oder deaktiviert.

Dringlichkeit: Info Wartungsfähig: Nein Support automatisch benachrichtigen: Nein Alertkategorie: Keine SNMP Trap ID: CIM Prefix: IMM CIM ID: 0007

Benutzeraktion:

Nur zur Information; keine Maßnahme erforderlich.

### • FQXSPNM4006I: Der Hostname wurde von Benutzer [arg2] auf [arg1] festgelegt.

Diese Nachricht ist für den Anwendungsfall vorgesehen, bei dem ein Benutzer den Hostnamen eines Management-Controllers ändert.

Dringlichkeit: Info Wartungsfähig: Nein Support automatisch benachrichtigen: Nein Alertkategorie: System – BMC-Netzwerkereignis SNMP Trap ID: 37 CIM Prefix: IMM CIM ID: 0008

Benutzeraktion:

Nur zur Information; keine Maßnahme erforderlich.

## • FQXSPNM4007I: Die IP-Adresse der Netzwerkschnittstelle wurde von Benutzer [arg3] von [arg1] in [arg2] geändert.

Diese Nachricht ist für den Anwendungsfall vorgesehen, bei dem ein Benutzer die IP-Adresse eines Management-Controllers ändert.

Dringlichkeit: Info Wartungsfähig: Nein Support automatisch benachrichtigen: Nein Alertkategorie: System – BMC-Netzwerkereignis SNMP Trap ID: 37 CIM Prefix: IMM CIM ID: 0009

Benutzeraktion:

Nur zur Information; keine Maßnahme erforderlich.

## • FQXSPNM4008I: Die IP-Subnetzmaske der Netzwerkschnittstelle wurde von Benutzer [arg3] von [arg1] in [arg2] geändert.

Diese Nachricht ist für den Anwendungsfall vorgesehen, bei dem ein Benutzer die IP-Subnetzmaske eines Management-Controllers ändert.

Dringlichkeit: Info Wartungsfähig: Nein Support automatisch benachrichtigen: Nein Alertkategorie: Keine SNMP Trap ID: CIM Prefix: IMM CIM ID: 0010

Benutzeraktion:

Nur zur Information; keine Maßnahme erforderlich.

## • FQXSPNM4009I: Die IP-Adresse für das Standard-Gateway wurde von Benutzer [arg3] von [arg1] in [arg2] geändert.

Diese Nachricht ist für den Anwendungsfall vorgesehen, bei dem ein Benutzer die Standardgateway-IP-Adresse eines Management-Controllers ändert.

Dringlichkeit: Info Wartungsfähig: Nein Support automatisch benachrichtigen: Nein Alertkategorie: Keine SNMP Trap ID: CIM Prefix: IMM CIM ID: 0011

Benutzeraktion:

Nur zur Information; keine Maßnahme erforderlich.

### • FQXSPNM4010I: DHCP[[arg1]]-Fehler, keine IP-Adresse zugewiesen.

Diese Nachricht ist für den Anwendungsfall vorgesehen, bei dem ein DHCP-Server dem Management-Controller keine IP-Adresse zuordnen kann.

Dringlichkeit: Warnung Wartungsfähig: Nein Support automatisch benachrichtigen: Nein Alertkategorie: Keine SNMP Trap ID: CIM Prefix: IMM CIM ID: 0013

Benutzeraktion:

Führen Sie die folgenden Schritte aus, bis das Problem behoben ist:

- 1. Stellen Sie sicher, dass das XCC/BMC-Verwaltungsnetzwerkkabel angeschlossen ist und die Netzwerkanschlüsse aktiv sind.
- 2. Stellen Sie sicher, dass sich ein DHCP-Server im Netzwerk befindet, der dem XCC/BMC eine IP-Adresse zuweisen kann.
- 3. Wenn das Problem weiterhin besteht, sammeln Sie das Protokoll der Servicedaten.
- 4. Wenden Sie sich an den Lenovo Support.

## • FQXSPNM4011I : ENET[[arg1]] DHCP-HSTN=[arg2], DN=[arg3], IP@=[arg4], SN=[arg5], GW@= [arg6], DNS1@=[arg7] .

Diese Nachricht ist für den Anwendungsfall vorgesehen, bei dem eine Management-Controller-IP-Adresse und -Konfiguration vom DHCP-Server zugeordnet wurde.

Dringlichkeit: Info Wartungsfähig: Nein Support automatisch benachrichtigen: Nein Alertkategorie: Keine SNMP Trap ID: CIM Prefix: IMM CIM ID: 0022

Benutzeraktion:

Nur zur Information; keine Maßnahme erforderlich.

### • FQXSPNM4012I: ENET[[arg1]] IP-Cfg:HstName=[arg2], IP@=[arg3], NetMsk=[arg4], GW@=[arg5].

Diese Nachricht ist für den Anwendungsfall vorgesehen, bei dem eine Management-Controller-IP-Adresse und -Konfiguration unter Verwendung der Benutzerdaten statisch zugeordnet wurde.
Dringlichkeit: Info Wartungsfähig: Nein Support automatisch benachrichtigen: Nein Alertkategorie: Keine SNMP Trap ID: CIM Prefix: IMM CIM ID: 0023

Benutzeraktion:

Nur zur Information; keine Maßnahme erforderlich.

## • FQXSPNM4013I: LAN: Ethernet[[arg1]]-Schnittstelle ist nicht mehr aktiv.

Diese Nachricht ist für den Anwendungsfall vorgesehen, bei dem eine Management-Controller-Ethernet-Schnittstelle nicht mehr aktiv ist.

Dringlichkeit: Info Wartungsfähig: Nein Support automatisch benachrichtigen: Nein Alertkategorie: Keine SNMP Trap ID: CIM Prefix: IMM CIM ID: 0024

Benutzeraktion:

Nur zur Information; keine Maßnahme erforderlich.

#### • FQXSPNM4014I: LAN: Ethernet[[arg1]]-Schnittstelle ist jetzt aktiv.

Diese Nachricht ist für den Anwendungsfall vorgesehen, bei dem eine Management-Controller-Ethernet-Schnittstelle aktiv ist.

Dringlichkeit: Info Wartungsfähig: Nein Support automatisch benachrichtigen: Nein Alertkategorie: Keine SNMP Trap ID: CIM Prefix: IMM CIM ID: 0025

Benutzeraktion:

Nur zur Information; keine Maßnahme erforderlich.

#### • FQXSPNM4015I: Die DHCP-Einstellung wurde von Benutzer [arg2] in [arg1] geändert.

Diese Nachricht ist für den Anwendungsfall vorgesehen, bei dem ein Benutzer die DHCP-Einstellung ändert.

Dringlichkeit: Info Wartungsfähig: Nein Support automatisch benachrichtigen: Nein Alertkategorie: Keine SNMP Trap ID: CIM Prefix: IMM CIM ID: 0026

Benutzeraktion:

Nur zur Information; keine Maßnahme erforderlich.

#### • FQXSPNM4016I: Der Domänenname wurde von Benutzer [arg2] auf [arg1] festgelegt.

Der Domänenname wurde vom Benutzer festgelegt.

Dringlichkeit: Info Wartungsfähig: Nein Support automatisch benachrichtigen: Nein Alertkategorie: Keine SNMP Trap ID: CIM Prefix: IMM CIM ID: 0043

Benutzeraktion:

Nur zur Information; keine Maßnahme erforderlich.

## • FQXSPNM4017I: Die Domänenquelle wurde von Benutzer [arg2] in [arg1] geändert.

Die Domänenquelle wurde vom Benutzer geändert.

Dringlichkeit: Info Wartungsfähig: Nein Support automatisch benachrichtigen: Nein Alertkategorie: Keine SNMP Trap ID: CIM Prefix: IMM CIM ID: 0044

Benutzeraktion:

Nur zur Information; keine Maßnahme erforderlich.

#### • FQXSPNM4018I: Die DHCP-Einstellung wurde von Benutzer [arg2] in [arg1] geändert.

Die DDNS-Einstellung wurde vom Benutzer geändert.

Dringlichkeit: Info Wartungsfähig: Nein Support automatisch benachrichtigen: Nein Alertkategorie: Keine SNMP Trap ID: CIM Prefix: IMM CIM ID: 0045

Benutzeraktion:

Nur zur Information; keine Maßnahme erforderlich.

### • FQXSPNM4019I: Die DDNS-Registrierung war erfolgreich. Der Domänenname ist [arg1].

DDNS-Registrierung und -Werte

Dringlichkeit: Info Wartungsfähig: Nein Support automatisch benachrichtigen: Nein Alertkategorie: Keine SNMP Trap ID: CIM Prefix: IMM CIM ID: 0046

Benutzeraktion:

Nur zur Information; keine Maßnahme erforderlich.

### • FQXSPNM4020I: IPv6 wurde von Benutzer [arg1] aktiviert.

Das IPv6-Protokoll wurde durch den Benutzer aktiviert.

Dringlichkeit: Info Wartungsfähig: Nein Support automatisch benachrichtigen: Nein Alertkategorie: Keine SNMP Trap ID: CIM Prefix: IMM CIM ID: 0047

Benutzeraktion:

Nur zur Information; keine Maßnahme erforderlich.

## • FQXSPNM4021I: IPv6 wurde von Benutzer [arg1] deaktiviert.

Das IPv6-Protokoll wurde durch den Benutzer inaktiviert.

Dringlichkeit: Info Wartungsfähig: Nein Support automatisch benachrichtigen: Nein Alertkategorie: Keine SNMP Trap ID: CIM Prefix: IMM CIM ID: 0048

Benutzeraktion:

Nur zur Information; keine Maßnahme erforderlich.

### • FQXSPNM4022I: Die statische IPv6-IP-Konfiguration wurde von Benutzer [arg1] aktiviert.

Die Methode zur Zuordnung statischer IPv6-Adressen wurde durch den Benutzer aktiviert.

Dringlichkeit: Info Wartungsfähig: Nein Support automatisch benachrichtigen: Nein Alertkategorie: Keine SNMP Trap ID: CIM Prefix: IMM CIM ID: 0049

Benutzeraktion:

Nur zur Information; keine Maßnahme erforderlich.

### • FQXSPNM4023I: Das IPv6-DHCP wurde von Benutzer [arg1] aktiviert.

Die Methode zur IPv6-DHCP-Zuordnung wurde durch den Benutzer aktiviert.

Dringlichkeit: Info Wartungsfähig: Nein Support automatisch benachrichtigen: Nein Alertkategorie: Keine SNMP Trap ID: CIM Prefix: IMM CIM ID: 0050

Benutzeraktion:

Nur zur Information; keine Maßnahme erforderlich.

### • FQXSPNM4024I: Die automatische zustandslose IPv6-Konfiguration wurde von Benutzer [arg1] aktiviert.

Die Methode zur automatischen Zuordnung statusunabhängiger IPv6-Adressen wurde durch den Benutzer aktiviert.

Dringlichkeit: Info Wartungsfähig: Nein Support automatisch benachrichtigen: Nein Alertkategorie: Keine

SNMP Trap ID: CIM Prefix: IMM CIM ID: 0051

Benutzeraktion:

Nur zur Information; keine Maßnahme erforderlich.

## • FQXSPNM4025I: Die statische IPv6-IP-Konfiguration wurde von Benutzer [arg1] deaktiviert.

Die Methode zur Zuordnung statischer IPv6-Adressen wurde durch den Benutzer deaktiviert.

Dringlichkeit: Info Wartungsfähig: Nein Support automatisch benachrichtigen: Nein Alertkategorie: Keine SNMP Trap ID: CIM Prefix: IMM CIM ID: 0052

Benutzeraktion:

Nur zur Information; keine Maßnahme erforderlich.

## • FQXSPNM4026I: Das IPv6-DHCP wurde von Benutzer [arg1] deaktiviert.

Die Methode zur IPv6-DHCP-Zuordnung wurde durch den Benutzer inaktiviert.

Dringlichkeit: Info Wartungsfähig: Nein Support automatisch benachrichtigen: Nein Alertkategorie: Keine SNMP Trap ID: CIM Prefix: IMM CIM ID: 0053

Benutzeraktion:

Nur zur Information; keine Maßnahme erforderlich.

## • FQXSPNM4027I: Die automatische zustandslose IPv6-Konfiguration wurde von Benutzer [arg1] deaktiviert.

Die Methode zur automatischen Zuordnung statusunabhängiger IPv6-Adressen wurde durch den Benutzer deaktiviert.

Dringlichkeit: Info Wartungsfähig: Nein Support automatisch benachrichtigen: Nein Alertkategorie: Keine SNMP Trap ID: CIM Prefix: IMM CIM ID: 0054

Benutzeraktion:

Nur zur Information; keine Maßnahme erforderlich.

### • FQXSPNM4028I: ENET[[arg1]] IPv6-LinkLocal:HstName=[arg2], IP@=[arg3], Pref=[arg4].

Die IPv6-Link-Local-Adresse ist aktiv.

Dringlichkeit: Info Wartungsfähig: Nein Support automatisch benachrichtigen: Nein Alertkategorie: Keine SNMP Trap ID:

CIM Prefix: IMM CIM ID: 0055

Benutzeraktion:

Nur zur Information; keine Maßnahme erforderlich.

# • FQXSPNM4029I: ENET[[arg1]] IPv6-Static:HstName=[arg2], IP@=[arg3], Pref=[arg4], GW@=[arg5].

Die statische IPv6-Adresse ist aktiv.

Dringlichkeit: Info Wartungsfähig: Nein Support automatisch benachrichtigen: Nein Alertkategorie: Keine SNMP Trap ID: CIM Prefix: IMM CIM ID: 0056

Benutzeraktion:

Nur zur Information; keine Maßnahme erforderlich.

# • FQXSPNM4030I: ENET[[arg1]] DHCPv6-HSTN=[arg2], DN=[arg3], IP@=[arg4], Pref=[arg5], DNS1@= [arg5].

Die von DHCP zugeordnete IPv6-Adresse ist aktiv.

Dringlichkeit: Info Wartungsfähig: Nein Support automatisch benachrichtigen: Nein Alertkategorie: Keine SNMP Trap ID: CIM Prefix: IMM CIM ID: 0057

Benutzeraktion:

Nur zur Information; keine Maßnahme erforderlich.

## • FQXSPNM4031I: Die statische IPv6-Adresse der Netzwerkschnittstelle wurde von Benutzer [arg3] von [arg1] in [arg2] geändert.

Ein Benutzer ändert die statische IPv6-Adresse eines Management Controllers.

Dringlichkeit: Info Wartungsfähig: Nein Support automatisch benachrichtigen: Nein Alertkategorie: Keine SNMP Trap ID: CIM Prefix: IMM CIM ID: 0058

Benutzeraktion:

Nur zur Information; keine Maßnahme erforderlich.

### • FQXSPNM4032I: DHCPv6-Fehler, keine IP-Adresse zugewiesen.

Der DHCP6-Server konnte einem Management-Controller keine IP-Adresse zuordnen.

Dringlichkeit: Warnung Wartungsfähig: Nein Support automatisch benachrichtigen: Nein Alertkategorie: Keine SNMP Trap ID: CIM Prefix: IMM CIM ID: 0059

Benutzeraktion:

Führen Sie die folgenden Schritte aus, bis das Problem behoben ist:

- 1. Stellen Sie sicher, dass das XCC/BMC-Verwaltungsnetzwerkkabel angeschlossen ist und die Netzwerkanschlüsse aktiv sind.
- 2. Stellen Sie sicher, dass sich ein DHCPv6-Server im Netzwerk befindet, der dem XCC/BMC eine IP-Adresse zuweisen kann.
- 3. Wenn das Problem weiterhin besteht, sammeln Sie das Protokoll der Servicedaten.
- 4. Wenden Sie sich an den Lenovo Support.

## • FQXSPNM4033I : Die Telnet-Portnummer wurde von Benutzer [arg3] von [arg1] in [arg2] geändert.

Ein Benutzer hat die Telnet-Portnummer geändert.

Dringlichkeit: Info Wartungsfähig: Nein Support automatisch benachrichtigen: Nein Alertkategorie: Keine SNMP Trap ID: CIM Prefix: IMM CIM ID: 0061

Benutzeraktion:

Nur zur Information; keine Maßnahme erforderlich.

## • FQXSPNM4034I: Die SSH-Portnummer wurde von Benutzer [arg3] von [arg1] in [arg2] geändert.

Ein Benutzer hat die SSH-Portnummer geändert.

Dringlichkeit: Info Wartungsfähig: Nein Support automatisch benachrichtigen: Nein Alertkategorie: Keine SNMP Trap ID: CIM Prefix: IMM CIM ID: 0062

Benutzeraktion:

Nur zur Information; keine Maßnahme erforderlich.

## • FQXSPNM4035I: Die Web-HTTP-Portnummer wurde von Benutzer [arg3] von [arg1] in [arg2] geändert.

Ein Benutzer hat die Web-HTTP-Portnummer geändert.

Dringlichkeit: Info Wartungsfähig: Nein Support automatisch benachrichtigen: Nein Alertkategorie: Keine SNMP Trap ID: CIM Prefix: IMM CIM ID: 0063

Benutzeraktion:

Nur zur Information; keine Maßnahme erforderlich.

# • FQXSPNM4036I: Die Web-HTTPS-Portnummer wurde von Benutzer [arg3] von [arg1] in [arg2] geändert.

Ein Benutzer hat die Web-HTTPS-Portnummer geändert.

Dringlichkeit: Info Wartungsfähig: Nein Support automatisch benachrichtigen: Nein Alertkategorie: Keine SNMP Trap ID: CIM Prefix: IMM CIM ID: 0064

### Benutzeraktion:

Nur zur Information; keine Maßnahme erforderlich.

# • FQXSPNM4037I: Die CIM/XML-HTTP-Portnummer wurde von Benutzer [arg3] von [arg1] in [arg2] geändert.

Ein Benutzer hat die CIM-HTTP-Portnummer geändert.

Dringlichkeit: Info Wartungsfähig: Nein Support automatisch benachrichtigen: Nein Alertkategorie: Keine SNMP Trap ID: CIM Prefix: IMM CIM ID: 0065

Benutzeraktion:

Nur zur Information; keine Maßnahme erforderlich.

## • FQXSPNM4038I: Die CIM/XML-HTTPS-Portnummer wurde von Benutzer [arg3] von [arg1] in [arg2] geändert.

Ein Benutzer hat die CIM-HTTPS-Portnummer geändert.

Dringlichkeit: Info Wartungsfähig: Nein Support automatisch benachrichtigen: Nein Alertkategorie: Keine SNMP Trap ID: CIM Prefix: IMM CIM ID: 0066

Benutzeraktion:

Nur zur Information; keine Maßnahme erforderlich.

## • FQXSPNM4039I: Die SNMP Agent-Portnummer wurde von Benutzer [arg3] von [arg1] in [arg2] geändert.

Ein Benutzer hat die SNMP-Agenten-Portnummer geändert.

Dringlichkeit: Info Wartungsfähig: Nein Support automatisch benachrichtigen: Nein Alertkategorie: Keine SNMP Trap ID: CIM Prefix: IMM CIM ID: 0067

Benutzeraktion:

Nur zur Information; keine Maßnahme erforderlich.

• FQXSPNM4040I: Die Portnummer für SNMP-Traps wurde von Benutzer [arg3] von [arg1] in [arg2] geändert.

Ein Benutzer hat die SNMP-Traps-Portnummer geändert.

Dringlichkeit: Info Wartungsfähig: Nein Support automatisch benachrichtigen: Nein Alertkategorie: Keine SNMP Trap ID: CIM Prefix: IMM CIM ID: 0068

Benutzeraktion:

Nur zur Information; keine Maßnahme erforderlich.

• FQXSPNM4041I: Die Syslog-Portnummer wurde von Benutzer [arg3] von [arg1] in [arg2] geändert.

Ein Benutzer hat die Portnummer des Syslog-Empfängers geändert.

Dringlichkeit: Info Wartungsfähig: Nein Support automatisch benachrichtigen: Nein Alertkategorie: Keine SNMP Trap ID: CIM Prefix: IMM CIM ID: 0069

Benutzeraktion:

Nur zur Information; keine Maßnahme erforderlich.

• FQXSPNM4042I: Die Fernpräsenz-Portnummer wurde von Benutzer [arg3] von [arg1] in [arg2] geändert.

Ein Benutzer hat die Portnummer für die Fernpräsenz geändert.

Dringlichkeit: Info Wartungsfähig: Nein Support automatisch benachrichtigen: Nein Alertkategorie: Keine SNMP Trap ID: CIM Prefix: IMM CIM ID: 0070

Benutzeraktion:

Nur zur Information; keine Maßnahme erforderlich.

### • FQXSPNM4043I: SMTP-Server wurde von Benutzer [arg1] auf [arg2]:[arg3] konfiguriert.

Ein Benutzer hat den SMTP-Server konfiguriert.

Dringlichkeit: Info Wartungsfähig: Nein Support automatisch benachrichtigen: Nein Alertkategorie: Keine SNMP Trap ID: CIM Prefix: IMM CIM ID: 0086

Benutzeraktion:

Nur zur Information; keine Maßnahme erforderlich.

# • FQXSPNM4044I: Telnet [arg1] von Benutzer [arg2].

Ein Benutzer hat Telnet-Services aktiviert oder inaktiviert.

Dringlichkeit: Info Wartungsfähig: Nein Support automatisch benachrichtigen: Nein Alertkategorie: Keine SNMP Trap ID: CIM Prefix: IMM CIM ID: 0087

### Benutzeraktion:

Nur zur Information; keine Maßnahme erforderlich.

• FQXSPNM4045I: DNS-Server wurden von Benutzer [arg1] konfiguriert: UseAdditionalServers= [arg2], PreferredDNStype=[arg3], IPv4Server1=[arg4], IPv4Server2=[arg5], IPv4Server3=[arg6], IPv6Server1=[arg7], IPv6Server2=[arg8], IPv6Server3=[arg9].

Ein Benutzer hat die DNS-Server konfiguriert.

Dringlichkeit: Info Wartungsfähig: Nein Support automatisch benachrichtigen: Nein Alertkategorie: Keine SNMP Trap ID: CIM Prefix: IMM CIM ID: 0088

Benutzeraktion:

Nur zur Information; keine Maßnahme erforderlich.

## • FQXSPNM4046I: LAN über USB [arg1] von Benutzer [arg2].

Ein Benutzer hat das USB-LAN konfiguriert.

Dringlichkeit: Info Wartungsfähig: Nein Support automatisch benachrichtigen: Nein Alertkategorie: Keine SNMP Trap ID: CIM Prefix: IMM CIM ID: 0089

Benutzeraktion:

Nur zur Information; keine Maßnahme erforderlich.

## • FQXSPNM4047I: Portweiterleitung LAN über USB wurde von Benutzer [arg1] konfiguriert: ExternalPort=[arg2], USB-LAN-Port=[arg3].

Ein Benutzer hat die USB-LAN-Anschlussweiterleitung konfiguriert.

Dringlichkeit: Info Wartungsfähig: Nein Support automatisch benachrichtigen: Nein Alertkategorie: Keine SNMP Trap ID: CIM Prefix: IMM CIM ID: 0090

Benutzeraktion:

Nur zur Information; keine Maßnahme erforderlich.

### • FQXSPNM4048I: PXE-Start wurde von Benutzer [arg1] angefordert.

Es wurde ein PXE-Bootvorgang angefordert.

Dringlichkeit: Info Wartungsfähig: Nein Support automatisch benachrichtigen: Nein Alertkategorie: Keine SNMP Trap ID: CIM Prefix: IMM CIM ID: 0129

Benutzeraktion:

Nur zur Information; keine Maßnahme erforderlich.

## • FQXSPNM4049I: Benutzer [arg1] hat einen TKLM-Server-Verbindungstest eingeleitet, um die Verbindung zum Server [arg2] zu prüfen.

Benutzer hat einen TKLM-Server-Verbindungstest eingeleitet.

Dringlichkeit: Info Wartungsfähig: Nein Support automatisch benachrichtigen: Nein Alertkategorie: Keine SNMP Trap ID: CIM Prefix: IMM CIM ID: 0159

Benutzeraktion:

Nur zur Information; keine Maßnahme erforderlich.

#### • FQXSPNM4050I: Benutzer [arg1] hat einen SMTP-Server-Verbindungstest eingeleitet.

Benutzer hat einen SMTP-Server-Verbindungstest eingeleitet.

Dringlichkeit: Info Wartungsfähig: Nein Support automatisch benachrichtigen: Nein Alertkategorie: Keine SNMP Trap ID: CIM Prefix: IMM CIM ID: 0160

Benutzeraktion:

Nur zur Information; keine Maßnahme erforderlich.

### • FQXSPNM4051I: Benutzer [arg1] hat den umgekehrten SMTP-Server-Pfad zu [arg2] konfiguriert.

Benutzer hat die Adresse des umgekehrten SMTP-Server-Pfads konfiguriert.

Dringlichkeit: Info Wartungsfähig: Nein Support automatisch benachrichtigen: Nein Alertkategorie: System – Andere SNMP Trap ID: 22 CIM Prefix: IMM CIM ID: 0163

Benutzeraktion:

Nur zur Information; keine Maßnahme erforderlich.

### • FQXSPNM4052I: Der DHCP-Hostname wurde von Benutzer [arg2] auf [arg1] festgelegt.

DHCP-Hostname wurde von Benutzer festgelegt

Dringlichkeit: Info Wartungsfähig: Nein

Support automatisch benachrichtigen: Nein Alertkategorie: System – Andere SNMP Trap ID: 22 CIM Prefix: IMM CIM ID: 0216

Benutzeraktion:

Nur zur Information; keine Maßnahme erforderlich.

## • FQXSPNM4053I: DNS-Ermittlung von Lenovo XClarity Administrator wurde [arg1] von Benutzer [arg2].

DNS-Ermittlung von Lenovo XClarity Administrator

Dringlichkeit: Info Wartungsfähig: Nein Support automatisch benachrichtigen: Nein Alertkategorie: System – Andere SNMP Trap ID: 22 CIM Prefix: IMM CIM ID: 0217

Benutzeraktion:

Nur zur Information; keine Maßnahme erforderlich.

### • FQXSPNM4054I: Der DHCP-Hostname wurde von Benutzer [arg2] auf [arg1] festgelegt.

Diese Meldung dient zum Abrufen des Hostnamens von DHCP.

Dringlichkeit: Info Wartungsfähig: Nein Support automatisch benachrichtigen: Nein Alertkategorie: System – IMM-Netzwerkereignis SNMP Trap ID: 37 CIM Prefix: IMM CIM ID: 0244

Benutzeraktion:

Nur zur Information; keine Maßnahme erforderlich.

### • FQXSPNM4055I: Der Hostname von DHCP ist ungültig.

Diese Meldung informiert darüber, dass der Hostname von DHCP ungültig ist.

Dringlichkeit: Info Wartungsfähig: Nein Support automatisch benachrichtigen: Nein Alertkategorie: System – IMM-Netzwerkereignis SNMP Trap ID: 37 CIM Prefix: IMM CIM ID: 0245

Benutzeraktion:

Nur zur Information; keine Maßnahme erforderlich.

### • FQXSPNM4056I: Die NTP-Serveradresse [arg1] ist ungültig.

Berichts-NTP-Server ist ungültig

Dringlichkeit: Info Wartungsfähig: Nein Support automatisch benachrichtigen: Nein Alertkategorie: System – IMM-Netzwerkereignis SNMP Trap ID: 37 CIM Prefix: IMM CIM ID: 0249

Benutzeraktion:

Nur zur Information; keine Maßnahme erforderlich.

• FQXSPNM4057I: Sicherheit: IP-Adresse: [arg1] hatte [arg2]-Anmeldefehler, der Zugriff wird für [arg3] Minuten blockiert.

Diese Nachricht ist für den Anwendungsfall vorgesehen, bei dem die IP-Adresse blockiert ist.

Dringlichkeit: Info Wartungsfähig: Nein Support automatisch benachrichtigen: Nein Alertkategorie: System – IMM-Netzwerkereignis SNMP Trap ID: 37 CIM Prefix: IMM CIM ID: 0250

Benutzeraktion:

Nur zur Information; keine Maßnahme erforderlich.

• FQXSPNM4058I: Die IP-Adresse der Netzwerkschnittstelle [arg1] wurde von Benutzer [arg4] von [arg2] in [arg3] geändert.

Diese Nachricht ist für den Anwendungsfall vorgesehen, bei dem ein Benutzer die IP-Adresse eines Management-Controllers ändert.

Dringlichkeit: Info Wartungsfähig: Nein Support automatisch benachrichtigen: Nein Alertkategorie: System – IMM-Netzwerkereignis SNMP Trap ID: 37 CIM Prefix: IMM CIM ID: 0286

Benutzeraktion:

Nur zur Information; keine Maßnahme erforderlich.

## • FQXSPNM4059I: Die IP-Subnetzmaske der Netzwerkschnittstelle [arg1] wurde von Benutzer [arg4] von [arg2] in [arg3] geändert.

Diese Nachricht ist für den Anwendungsfall vorgesehen, bei dem ein Benutzer die IP-Subnetzmaske eines Management-Controllers ändert.

Dringlichkeit: Info Wartungsfähig: Nein Support automatisch benachrichtigen: Nein Alertkategorie: Keine SNMP Trap ID: CIM Prefix: IMM CIM ID: 0287

Benutzeraktion:

Nur zur Information; keine Maßnahme erforderlich.

• FQXSPNM4060I: Die IP-Adresse des Standard-Gateways der Netzwerkschnittstelle [arg1] wurde von Benutzer [arg4] von [arg2] in [arg3] geändert.

Diese Nachricht ist für den Anwendungsfall vorgesehen, bei dem ein Benutzer die Standardgateway-IP-Adresse eines Management-Controllers ändert.

Dringlichkeit: Info Wartungsfähig: Nein Support automatisch benachrichtigen: Nein Alertkategorie: Keine SNMP Trap ID: CIM Prefix: IMM CIM ID: 0288

Benutzeraktion:

Nur zur Information; keine Maßnahme erforderlich.

# • FQXSPOS4000I: BS-Watchdog-Antwort [arg1] von [arg2].

Diese Nachricht ist für den Anwendungsfall vorgesehen, bei dem ein Betriebssystem-Watchdog von einem Benutzer aktiviert oder deaktiviert wurde.

Dringlichkeit: Info Wartungsfähig: Nein Support automatisch benachrichtigen: Nein Alertkategorie: Keine SNMP Trap ID: CIM Prefix: IMM CIM ID: 0012

Benutzeraktion:

Nur zur Information; keine Maßnahme erforderlich.

### • FQXSPOS4001I: Screenshot bei Watchdog [arg1] ist aufgetreten.

Diese Nachricht ist für den Anwendungsfall vorgesehen, bei dem ein Betriebssystemfehler aufgetreten ist und ein Screenshot erstellt wurde.

Dringlichkeit: Info Wartungsfähig: Nein Support automatisch benachrichtigen: Nein Alertkategorie: System – Andere SNMP Trap ID: 22 CIM Prefix: IMM CIM ID: 0028

Benutzeraktion:

Führen Sie die folgenden Schritte aus, bis das Problem behoben ist:

- 1. Wenn kein Betriebssystemfehler aufgetreten ist:
- 2. Legen Sie für den Watchdog-Zeitgeber einen höheren Wert fest.
- 3. Stellen Sie sicher, dass die Ethernet-over-USB-Schnittstelle des BMC aktiviert ist.
- 4. Installieren Sie den Einheitentreiber RNDIS oder cdc\_ether für das Betriebssystem erneut.
- 5. Deaktivieren Sie den Überwachungszeitgeber des Betriebssystems.
- 6. Wenn ein Betriebssystemfehler aufgetreten ist, prüfen Sie die Integrität des installierten Betriebssystems.

#### • FQXSPOS4002I : Watchdog [arg1] konnte den Bildschirm nicht erfassen.

Diese Nachricht ist für den Anwendungsfall vorgesehen, bei dem ein Betriebssystemfehler aufgetreten ist und die Erstellung des Screenshots fehlgeschlagen ist.

Dringlichkeit: Fehler Wartungsfähig: Nein Support automatisch benachrichtigen: Nein Alertkategorie: System – Andere

SNMP Trap ID: 22 CIM Prefix: IMM CIM ID: 0029

## Benutzeraktion:

Führen Sie die folgenden Schritte aus, bis das Problem behoben ist:

- 1. Legen Sie für den Watchdog-Zeitgeber einen höheren Wert fest.
- 2. Stellen Sie sicher, dass die Ethernet-over-USB-Schnittstelle des BMC aktiviert ist.
- 3. Installieren Sie den Einheitentreiber RNDIS oder cdc\_ether für das Betriebssystem erneut.
- 4. Deaktivieren Sie den Überwachungszeitgeber des Betriebssystems.
- 5. Überprüfen Sie die Integrität des installierten Betriebssystems.
- 6. Wenn das Problem weiterhin besteht, sammeln Sie das Protokoll der Servicedaten.
- 7. Wenden Sie sich an die Lenovo Support.

## • FQXSPOS4003I : Plattform-Watchdog Timer ist abgelaufen für [arg1].

Eine Implementierung hat erkannt, dass ein Watchdog-Zeitgeber für das Ladeprogramm des Betriebssystems abgelaufen ist.

Dringlichkeit: Fehler Wartungsfähig: Nein Support automatisch benachrichtigen: Nein Alertkategorie: System – Ladeprogrammzeitlimit SNMP Trap ID: 26 CIM Prefix: IMM CIM ID: 0060

### Benutzeraktion:

Führen Sie die folgenden Schritte aus, bis das Problem behoben ist:

- 1. Legen Sie für den Watchdog-Zeitgeber einen höheren Wert fest.
- 2. Stellen Sie sicher, dass die Ethernet-over-USB-Schnittstelle des BMC aktiviert ist.
- 3. Installieren Sie den Einheitentreiber RNDIS oder cdc\_ether für das Betriebssystem erneut.
- 4. Deaktivieren Sie den Überwachungszeitgeber des Betriebssystems.
- 5. Wenn das Problem weiterhin besteht, sammeln Sie das Protokoll der Servicedaten.
- 6. Wenden Sie sich an die Lenovo Support. Überprüfen Sie die Integrität des installierten Betriebssystems.

### • FQXSPOS4004I: Der Betriebssystemstatus hat sich in [arg1] geändert.

Änderung des Betriebssystemstatus

Dringlichkeit: Info Wartungsfähig: Nein Support automatisch benachrichtigen: Nein Alertkategorie: System – Andere SNMP Trap ID: 22 CIM Prefix: IMM CIM ID: 0191

Benutzeraktion:

Nur zur Information; keine Maßnahme erforderlich.

# • FQXSPOS4005I : Host-Startkennwort wurde von Benutzer [arg1] von [arg2] mit IP-Adresse [arg3] geändert.

Diese Nachricht ist für den Anwendungsfall vorgesehen, bei dem das Host-Startkennwort geändert wurde.

Dringlichkeit: Info Wartungsfähig: Nein Support automatisch benachrichtigen: Nein Alertkategorie: System – Andere SNMP Trap ID: 22 CIM Prefix: IMM CIM ID: 0231

Benutzeraktion:

Nur zur Information; keine Maßnahme erforderlich.

## • FQXSPOS4006I : Host-Startkennwort wurde von Benutzer [arg1] von [arg2] mit IP-Adresse [arg3] gelöscht.

Diese Nachricht ist für den Anwendungsfall vorgesehen, bei dem das Host-Startkennwort gelöscht wurde.

Dringlichkeit: Info Wartungsfähig: Nein Support automatisch benachrichtigen: Nein Alertkategorie: System – Andere SNMP Trap ID: 22 CIM Prefix: IMM CIM ID: 0232

Benutzeraktion:

Nur zur Information; keine Maßnahme erforderlich.

## • FQXSPOS4007I : Host-Administratorkennwort wurde von Benutzer [arg1] von [arg2] mit IP-Adresse [arg3] geändert.

Diese Nachricht ist für den Anwendungsfall vorgesehen, bei dem das Host-Administratorkennwort geändert wurde.

Dringlichkeit: Info Wartungsfähig: Nein Support automatisch benachrichtigen: Nein Alertkategorie: System – Andere SNMP Trap ID: 22 CIM Prefix: IMM CIM ID: 0233

Benutzeraktion:

Nur zur Information; keine Maßnahme erforderlich.

## • FQXSPOS4008I : Host-Administratorkennwort wurde von Benutzer [arg1] von [arg2] mit IP-Adresse [arg3] gelöscht.

Diese Nachricht ist für den Anwendungsfall vorgesehen, bei dem das Host-Administratorkennwort gelöscht wurde.

Dringlichkeit: Info Wartungsfähig: Nein Support automatisch benachrichtigen: Nein Alertkategorie: System – Andere SNMP Trap ID: 22 CIM Prefix: IMM CIM ID: 0234

Benutzeraktion:

Nur zur Information; keine Maßnahme erforderlich.

### • FQXSPOS4009I: Video von BS-Absturz wurde aufgezeichnet.

Diese Nachricht ist für den Anwendungsfall vorgesehen, bei dem ein Video des BS-Absturzes aufgezeichnet wurde.

Dringlichkeit: Info Wartungsfähig: Nein Support automatisch benachrichtigen: Nein Alertkategorie: System – Andere SNMP Trap ID: 22 CIM Prefix: IMM CIM ID: 0235

Benutzeraktion:

Nur zur Information; keine Maßnahme erforderlich.

#### • FQXSPOS4010I: Videoaufzeichnung von BS-Absturz ist fehlgeschlagen.

Diese Nachricht ist für den Anwendungsfall vorgesehen, bei dem die Videoaufzeichnung eines BS-Absturzes fehlgeschlagen ist.

Dringlichkeit: Fehler Wartungsfähig: Nein Support automatisch benachrichtigen: Nein Alertkategorie: System – Andere SNMP Trap ID: 22 CIM Prefix: IMM CIM ID: 0236

#### Benutzeraktion:

Führen Sie die folgenden Schritte aus, bis das Problem behoben ist:

- 1. Prüfen Sie, ob der BS-Watchdog aktiviert ist.
- 2. Prüfen Sie, ob die Videoaufzeichnung für Abstürze aktiviert ist.
- 3. Wenn das Problem weiterhin besteht, sammeln Sie das Protokoll der Servicedaten.
- 4. Wenden Sie sich an den Lenovo Support.

## • FQXSPOS4011I: BS-Ausfall-Screenshot mit Hardwarefehler wurde von Benutzer [arg2] von [arg3] mit IP-Adresse [arg4] [arg1].

BS-Ausfall-Screenshot mit Hardwarefehler wurde vom Benutzer aktiviert oder deaktiviert.

Dringlichkeit: Info Wartungsfähig: Nein Support automatisch benachrichtigen: Nein Alertkategorie: System – Andere SNMP Trap ID: 22 CIM Prefix: IMM CIM ID: 0280

Benutzeraktion:

Nur zur Information; keine Maßnahme erforderlich.

### • FQXSPPP4000I : [arg1]-Versuch für Server [arg2] von Benutzer [arg3].

Diese Nachricht ist für den Anwendungsfall vorgesehen, bei dem ein Benutzer den Management-Controller verwendet, um eine Ein-/Ausschaltfunktion für das System durchzuführen.

Dringlichkeit: Info Wartungsfähig: Nein

Support automatisch benachrichtigen: Nein Alertkategorie: Keine SNMP Trap ID: CIM Prefix: IMM CIM ID: 0015

Benutzeraktion:

Nur zur Information; keine Maßnahme erforderlich.

## • FQXSPPP4001I: Die Abschaltverzögerung für den Server wurde von Benutzer [arg2] auf [arg1] festgelegt.

Ein Benutzer hat die Verzögerung für das Ausschalten des Servers konfiguriert.

Dringlichkeit: Info Wartungsfähig: Nein Support automatisch benachrichtigen: Nein Alertkategorie: Keine SNMP Trap ID: CIM Prefix: IMM CIM ID: 0081

Benutzeraktion:

Nur zur Information; keine Maßnahme erforderlich.

### • FQXSPPP4002I: Server [arg1] wurde von Benutzer [arg4] eingeplant für [arg2] um [arg3].

Ein Benutzer hat eine Serverfunktionsaktion für einen bestimmten Zeitpunkt konfiguriert.

Dringlichkeit: Info Wartungsfähig: Nein Support automatisch benachrichtigen: Nein Alertkategorie: Keine SNMP Trap ID: CIM Prefix: IMM CIM ID: 0082

Benutzeraktion:

Nur zur Information; keine Maßnahme erforderlich.

### • FQXSPPP4003I: Server [arg1] wurde von Benutzer [arg4] eingeplant für jeden [arg2] um [arg3].

Ein Benutzer hat eine wiederholt auftretende Serverfunktionsaktion konfiguriert.

Dringlichkeit: Info Wartungsfähig: Nein Support automatisch benachrichtigen: Nein Alertkategorie: Keine SNMP Trap ID: CIM Prefix: IMM CIM ID: 0083

Benutzeraktion:

Nur zur Information; keine Maßnahme erforderlich.

### • FQXSPPP4004I: Server [arg1] [arg2] wurde von Benutzer [arg3] gelöscht.

Ein Benutzer hat eine Serverfunktionsaktion gelöscht.

Dringlichkeit: Info Wartungsfähig: Nein Support automatisch benachrichtigen: Nein Alertkategorie: Keine

SNMP Trap ID: CIM Prefix: IMM CIM ID: 0084

Benutzeraktion:

Nur zur Information; keine Maßnahme erforderlich.

• FQXSPPP4005I: Der Wert für Begrenzung des Stromverbrauchs wurde von Benutzer [arg3] von [arg1] Watt in [arg2] Watt geändert.

Die Leistungsbegrenzungswerte wurden durch den Benutzer geändert.

Dringlichkeit: Info Wartungsfähig: Nein Support automatisch benachrichtigen: Nein Alertkategorie: Keine SNMP Trap ID: CIM Prefix: IMM CIM ID: 0113

Benutzeraktion:

Nur zur Information; keine Maßnahme erforderlich.

• FQXSPPP4006I: Der Mindestwert für Begrenzung des Stromverbrauchs wurde von [arg1] Watt in [arg2] Watt geändert.

Der Mindestwert für Leistungsbegrenzung wurde geändert.

Dringlichkeit: Info Wartungsfähig: Nein Support automatisch benachrichtigen: Nein Alertkategorie: Keine SNMP Trap ID: CIM Prefix: IMM CIM ID: 0114

Benutzeraktion:

Nur zur Information; keine Maßnahme erforderlich.

• FQXSPPP4007I: Der Höchstwert für Begrenzung des Stromverbrauchs wurde von [arg1] Watt in [arg2] Watt geändert.

Der Maximalwert für Leistungsbegrenzung wurde geändert.

Dringlichkeit: Info Wartungsfähig: Nein Support automatisch benachrichtigen: Nein Alertkategorie: Keine SNMP Trap ID: CIM Prefix: IMM CIM ID: 0115

Benutzeraktion:

Nur zur Information; keine Maßnahme erforderlich.

• FQXSPPP4008I: Der flexible Mindestwert für Begrenzung des Stromverbrauchs wurde von [arg1] Watt in [arg2] Watt geändert.

Der flexible Mindestwert für Leistungsbegrenzung wurde geändert.

Dringlichkeit: Info Wartungsfähig: Nein Support automatisch benachrichtigen: Nein Alertkategorie: Keine SNMP Trap ID: CIM Prefix: IMM CIM ID: 0116

Benutzeraktion:

Nur zur Information; keine Maßnahme erforderlich.

## • FQXSPPP4009I: Die gemessene Leistung hat den Wert für Begrenzung des Stromverbrauchs überschritten.

Der Leistungsbegrenzungswert wurde überschritten.

Dringlichkeit: Warnung Wartungsfähig: Nein Support automatisch benachrichtigen: Nein Alertkategorie: Warnung – Netzstrom SNMP Trap ID: 164 CIM Prefix: IMM CIM ID: 0117

Benutzeraktion:

Nur zur Information; keine Maßnahme erforderlich.

## • FQXSPPP4010I: Der neue Mindestwert für Begrenzung des Stromverbrauchs ist größer als der Wert für Begrenzung des Stromverbrauchs.

Der Mindestwert für Leistungsbegrenzung überschreitet den Leistungsbegrenzungswert.

Dringlichkeit: Warnung Wartungsfähig: Nein Support automatisch benachrichtigen: Nein Alertkategorie: Warnung – Netzstrom SNMP Trap ID: 164 CIM Prefix: IMM CIM ID: 0118

Benutzeraktion:

Nur zur Information; keine Maßnahme erforderlich.

### • FQXSPPP4011I: Die Energieverbrauchsbegrenzung wurde von Benutzer [arg1] aktiviert.

Die Energieverbrauchsbegrenzung wurde vom Benutzer aktiviert.

Dringlichkeit: Info Wartungsfähig: Nein Support automatisch benachrichtigen: Nein Alertkategorie: Keine SNMP Trap ID: CIM Prefix: IMM CIM ID: 0119

Benutzeraktion:

Nur zur Information; keine Maßnahme erforderlich.

### • FQXSPPP4012I: Die Energieverbrauchsbegrenzung wurde von Benutzer [arg1] deaktiviert.

Die Energieverbrauchsbegrenzung wurde vom Benutzer deaktiviert.

Dringlichkeit: Info Wartungsfähig: Nein Support automatisch benachrichtigen: Nein Alertkategorie: Keine

SNMP Trap ID: CIM Prefix: IMM CIM ID: 0120

Benutzeraktion:

Nur zur Information; keine Maßnahme erforderlich.

## • FQXSPPP4013I: Der statische Stromsparmodus wurde von Benutzer [arg1] eingeschaltet.

Der statische Stromsparmodus wurde vom Benutzer eingeschaltet.

Dringlichkeit: Info Wartungsfähig: Nein Support automatisch benachrichtigen: Nein Alertkategorie: Keine SNMP Trap ID: CIM Prefix: IMM CIM ID: 0121

Benutzeraktion:

Nur zur Information; keine Maßnahme erforderlich.

## • FQXSPPP4014I: Der statische Stromsparmodus wurde von Benutzer [arg1] ausgeschaltet.

Der statische Stromsparmodus wurde vom Benutzer ausgeschaltet.

Dringlichkeit: Info Wartungsfähig: Nein Support automatisch benachrichtigen: Nein Alertkategorie: Keine SNMP Trap ID: CIM Prefix: IMM CIM ID: 0122

Benutzeraktion:

Nur zur Information; keine Maßnahme erforderlich.

### • FQXSPPP4015I: Der dynamische Stromsparmodus wurde von Benutzer [arg1] eingeschaltet.

Der dynamische Stromsparmodus wurde vom Benutzer eingeschaltet.

Dringlichkeit: Info Wartungsfähig: Nein Support automatisch benachrichtigen: Nein Alertkategorie: Keine SNMP Trap ID: CIM Prefix: IMM CIM ID: 0123

Benutzeraktion:

Nur zur Information; keine Maßnahme erforderlich.

### • FQXSPPP4016I: Der dynamische Stromsparmodus wurde von Benutzer [arg1] ausgeschaltet.

Der dynamische Stromsparmodus wurde vom Benutzer ausgeschaltet.

Dringlichkeit: Info Wartungsfähig: Nein Support automatisch benachrichtigen: Nein Alertkategorie: Keine SNMP Trap ID: CIM Prefix: IMM CIM ID: 0124

Benutzeraktion:

Nur zur Information; keine Maßnahme erforderlich.

• FQXSPPP4017I: Leistungsbegrenzung und externe Drosselung sind eingetreten.

Es wurde eine Leistungsbegrenzung und eine externe Regulierung der Leistung durchgeführt.

Dringlichkeit: Info Wartungsfähig: Nein Support automatisch benachrichtigen: Nein Alertkategorie: Keine SNMP Trap ID: CIM Prefix: IMM CIM ID: 0125

Benutzeraktion:

Nur zur Information; keine Maßnahme erforderlich.

#### • FQXSPPP4018I: Es wurde eine externe Regulierung durchgeführt.

Es wurde eine externe Regulierung durchgeführt.

Dringlichkeit: Info Wartungsfähig: Nein Support automatisch benachrichtigen: Nein Alertkategorie: Keine SNMP Trap ID: CIM Prefix: IMM CIM ID: 0126

Benutzeraktion:

Nur zur Information; keine Maßnahme erforderlich.

### • FQXSPPP4019I: Drosselung der Leistungsbegrenzung ist eingetreten.

Es wurde eine Regulierung der Leistungsbegrenzung durchgeführt.

Dringlichkeit: Info Wartungsfähig: Nein Support automatisch benachrichtigen: Nein Alertkategorie: Keine SNMP Trap ID: CIM Prefix: IMM CIM ID: 0127

Benutzeraktion:

Nur zur Information; keine Maßnahme erforderlich.

### • FQXSPPP4020I: Die gemessene Leistung hat den Wert für Begrenzung des Stromverbrauchs wieder unterschritten.

Überschreitung des Leistungsbegrenzungswerts behoben.

Dringlichkeit: Info Wartungsfähig: Nein Support automatisch benachrichtigen: Nein Alertkategorie: Warnung – Netzstrom SNMP Trap ID: 164 CIM Prefix: IMM CIM ID: 0130

Benutzeraktion:

Nur zur Information; keine Maßnahme erforderlich.

• FQXSPPP4021I: Die neue Mindestwert für Begrenzung des Stromverbrauchs ist wieder kleiner als der Wert für Begrenzung des Stromverbrauchs.

Überschreitung des Leistungsbegrenzungswerts durch den Mindestwert für Leistungsbegrenzung behoben.

Dringlichkeit: Info Wartungsfähig: Nein Support automatisch benachrichtigen: Nein Alertkategorie: Warnung – Netzstrom SNMP Trap ID: 164 CIM Prefix: IMM CIM ID: 0131

Benutzeraktion:

Nur zur Information; keine Maßnahme erforderlich.

#### • FQXSPPP4022I: Der Server wurde aus einem nicht bekannten Grund neu gestartet.

Der Server wurde aus einem nicht bekannten Grund neu gestartet.

Dringlichkeit: Info Wartungsfähig: Nein Support automatisch benachrichtigen: Nein Alertkategorie: System – Andere SNMP Trap ID: 22 CIM Prefix: IMM CIM ID: 0166

Benutzeraktion:

Nur zur Information; keine Maßnahme erforderlich.

#### • FQXSPPP4023I: Der Server wird durch den Befehl zur Gehäusesteuerung neu gestartet.

Der Server wird durch den Befehl "chassis control" neu gestartet.

Dringlichkeit: Info Wartungsfähig: Nein Support automatisch benachrichtigen: Nein Alertkategorie: System – Andere SNMP Trap ID: 22 CIM Prefix: IMM CIM ID: 0167

Benutzeraktion:

Nur zur Information; keine Maßnahme erforderlich.

#### • FQXSPPP4024I: Der Server wurde mit dem Netzschalter zurückgesetzt.

Server wurde mit dem Netzschalter zurückgesetzt

Dringlichkeit: Info Wartungsfähig: Nein Support automatisch benachrichtigen: Nein Alertkategorie: System – Andere SNMP Trap ID: 22 CIM Prefix: IMM CIM ID: 0168

Benutzeraktion:

Nur zur Information; keine Maßnahme erforderlich.

### • FQXSPPP4025I: Der Server wurde mit dem Netzschalter eingeschaltet.

Server wurde mit dem Netzschalter eingeschaltet

Dringlichkeit: Info Wartungsfähig: Nein Support automatisch benachrichtigen: Nein Alertkategorie: System – Andere SNMP Trap ID: 22 CIM Prefix: IMM CIM ID: 0169

Benutzeraktion:

Nur zur Information; keine Maßnahme erforderlich.

#### • FQXSPPP4026I: Der Server wurde bei Ablauf des Überwachungszeitgebers neu gestartet.

Der Server wurde bei Ablauf des Überwachungszeitgebers neu gestartet.

Dringlichkeit: Info Wartungsfähig: Nein Support automatisch benachrichtigen: Nein Alertkategorie: System – Andere SNMP Trap ID: 22 CIM Prefix: IMM CIM ID: 0170

Benutzeraktion:

Nur zur Information; keine Maßnahme erforderlich.

#### • FQXSPPP4027I: Der Server wurde aus OEM-Gründen gestartet.

Der Server wurde aus OEM-Gründen gestartet.

Dringlichkeit: Info Wartungsfähig: Nein Support automatisch benachrichtigen: Nein Alertkategorie: System – Andere SNMP Trap ID: 22 CIM Prefix: IMM CIM ID: 0171

Benutzeraktion:

Nur zur Information; keine Maßnahme erforderlich.

#### • FQXSPPP4028I : Der Server wurde automatisch eingeschaltet, da die Power Restore Policy so konfiguriert ist, dass jederzeit eine Wiederherstellung erfolgt.

Der Server wurde automatisch eingeschaltet, da die Power Restore Policy so konfiguriert ist, dass jederzeit eine Wiederherstellung erfolgt.

Dringlichkeit: Info Wartungsfähig: Nein Support automatisch benachrichtigen: Nein Alertkategorie: System – Andere SNMP Trap ID: 22 CIM Prefix: IMM CIM ID: 0172

Benutzeraktion:

Nur zur Information; keine Maßnahme erforderlich.

#### • FQXSPPP4029I: Der Server wurde automatisch eingeschaltet, da die Power Restore Policy so konfiguriert ist, dass der vorherige Stromversorgungsstatus wiederhergestellt wird.

Der Server wurde automatisch eingeschaltet, da die Power Restore Policy so konfiguriert ist, dass der vorherige Stromversorgungsstatus wiederhergestellt wird.

Dringlichkeit: Info Wartungsfähig: Nein Support automatisch benachrichtigen: Nein Alertkategorie: System – Andere SNMP Trap ID: 22 CIM Prefix: IMM CIM ID: 0173

Benutzeraktion:

Nur zur Information; keine Maßnahme erforderlich.

### • FQXSPPP4030I: Der Server wurde über den Plattformereignisfilter zurückgesetzt.

Der Server wurde über den Plattformereignisfilter zurückgesetzt.

Dringlichkeit: Info Wartungsfähig: Nein Support automatisch benachrichtigen: Nein Alertkategorie: System – Andere SNMP Trap ID: 22 CIM Prefix: IMM CIM ID: 0174

Benutzeraktion:

Nur zur Information; keine Maßnahme erforderlich.

## • FQXSPPP4031I: Der Server wurde über den Plattformereignisfilter aus- und wieder eingeschaltet.

Der Server wurde über den Plattformereignisfilter aus- und wieder eingeschaltet.

Dringlichkeit: Info Wartungsfähig: Nein Support automatisch benachrichtigen: Nein Alertkategorie: System – Andere SNMP Trap ID: 22 CIM Prefix: IMM CIM ID: 0175

Benutzeraktion:

Nur zur Information; keine Maßnahme erforderlich.

#### • FQXSPPP4032I: Für den Server erfolgte ein Warmstart.

Für den Server erfolgte ein Warmstart.

Dringlichkeit: Info Wartungsfähig: Nein Support automatisch benachrichtigen: Nein Alertkategorie: System – Andere SNMP Trap ID: 22 CIM Prefix: IMM CIM ID: 0176

Benutzeraktion:

Nur zur Information; keine Maßnahme erforderlich.

• FQXSPPP4033I: Der Server wurde mit der Echtzeituhr eingeschaltet (geplantes Einschalten).

Der Server wurde über die Echtzeituhr eingeschaltet (geplantes Einschalten).

Dringlichkeit: Info Wartungsfähig: Nein Support automatisch benachrichtigen: Nein Alertkategorie: System – Andere SNMP Trap ID: 22 CIM Prefix: IMM CIM ID: 0177

Benutzeraktion:

Nur zur Information; keine Maßnahme erforderlich.

#### • FQXSPPP4034I: Der Server wurde aus einem nicht bekannten Grund ausgeschaltet.

Der Server wurde aus einem nicht bekannten Grund ausgeschaltet.

Dringlichkeit: Info Wartungsfähig: Nein Support automatisch benachrichtigen: Nein Alertkategorie: System – Andere SNMP Trap ID: 22 CIM Prefix: IMM CIM ID: 0178

Benutzeraktion:

Nur zur Information; keine Maßnahme erforderlich.

#### • FQXSPPP4035I: Der Server wird durch den Befehl zur Gehäusesteuerung ausgeschaltet.

Der Server wird durch den Befehl "chassis control" ausgeschaltet.

Dringlichkeit: Info Wartungsfähig: Nein Support automatisch benachrichtigen: Nein Alertkategorie: System – Andere SNMP Trap ID: 22 CIM Prefix: IMM CIM ID: 0179

Benutzeraktion:

Nur zur Information; keine Maßnahme erforderlich.

#### • FQXSPPP4036I: Der Server wurde mit dem Netzschalter ausgeschaltet.

Server wurde mit dem Netzschalter ausgeschaltet

Dringlichkeit: Info Wartungsfähig: Nein Support automatisch benachrichtigen: Nein Alertkategorie: System – Andere SNMP Trap ID: 22 CIM Prefix: IMM CIM ID: 0180

Benutzeraktion:

Nur zur Information; keine Maßnahme erforderlich.

#### • FQXSPPP4037I: Der Server wurde bei Ablauf des Überwachungszeitgebers ausgeschaltet.

Der Server wurde bei Ablauf des Überwachungszeitgebers ausgeschaltet.

Dringlichkeit: Info

Wartungsfähig: Nein Support automatisch benachrichtigen: Nein Alertkategorie: System – Andere SNMP Trap ID: 22 CIM Prefix: IMM CIM ID: 0181

Benutzeraktion:

Nur zur Information; keine Maßnahme erforderlich.

• FQXSPPP4038I : Der Server blieb ausgeschaltet, da die Power Restore Policy so konfiguriert ist, dass jederzeit eine Wiederherstellung erfolgt.

Der Server blieb ausgeschaltet, da die Power Restore Policy so konfiguriert ist, dass jederzeit eine Wiederherstellung erfolgt.

Dringlichkeit: Info Wartungsfähig: Nein Support automatisch benachrichtigen: Nein Alertkategorie: System – Andere SNMP Trap ID: 22 CIM Prefix: IMM CIM ID: 0182

Benutzeraktion:

Nur zur Information; keine Maßnahme erforderlich.

#### • FQXSPPP4039I: Der Server blieb ausgeschaltet, da die Power Restore Policy so konfiguriert ist, dass der vorherige Stromversorgungsstatus wiederhergestellt wird.

Der Server blieb ausgeschaltet, da die Power Restore Policy so konfiguriert ist, dass der vorherige Stromversorgungsstatus wiederhergestellt wird.

Dringlichkeit: Info Wartungsfähig: Nein Support automatisch benachrichtigen: Nein Alertkategorie: System – Andere SNMP Trap ID: 22 CIM Prefix: IMM CIM ID: 0183

Benutzeraktion:

Nur zur Information; keine Maßnahme erforderlich.

#### • FQXSPPP4040I: Der Server wurde über den Plattformereignisfilter ausgeschaltet.

Der Server wurde über den Plattformereignisfilter ausgeschaltet.

Dringlichkeit: Info Wartungsfähig: Nein Support automatisch benachrichtigen: Nein Alertkategorie: System – Andere SNMP Trap ID: 22 CIM Prefix: IMM CIM ID: 0184

Benutzeraktion:

Nur zur Information; keine Maßnahme erforderlich.

#### • FQXSPPP4041I: Der Server wurde mit der Echtzeituhr ausgeschaltet (geplantes Ausschalten).

Der Server wurde über die Echtzeituhr ausgeschaltet (geplantes Ausschalten).

Dringlichkeit: Info Wartungsfähig: Nein Support automatisch benachrichtigen: Nein Alertkategorie: System – Andere SNMP Trap ID: 22 CIM Prefix: IMM CIM ID: 0185

### Benutzeraktion:

Nur zur Information; keine Maßnahme erforderlich.

## • FQXSPPP4042I: Die Zurücksetzung des Management-Controllers [arg1] wurde durch Power-On-Reset initiiert.

Die Zurücksetzung des Management-Controllers wurde durch Power-On-Reset initiiert.

Dringlichkeit: Info Wartungsfähig: Nein Support automatisch benachrichtigen: Nein Alertkategorie: System – Andere SNMP Trap ID: 22 CIM Prefix: IMM CIM ID: 0186

Benutzeraktion:

Nur zur Information; keine Maßnahme erforderlich.

## • FQXSPPP4043I: Die Zurücksetzung des Management-Controllers [arg1] wurde durch PRESET initiiert.

Die Zurücksetzung des Management-Controllers wurde durch PRESET initiiert.

Dringlichkeit: Info Wartungsfähig: Nein Support automatisch benachrichtigen: Nein Alertkategorie: System – Andere SNMP Trap ID: 22 CIM Prefix: IMM CIM ID: 0187

Benutzeraktion:

Nur zur Information; keine Maßnahme erforderlich.

#### • FQXSPPP4044I: Die Zurücksetzung des Management-Controllers [arg1] wurde durch CMM initiiert.

Die Zurücksetzung des Management-Controllers wurde durch CMM initiiert.

Dringlichkeit: Info Wartungsfähig: Nein Support automatisch benachrichtigen: Nein Alertkategorie: System – Andere SNMP Trap ID: 22 CIM Prefix: IMM CIM ID: 0188

Benutzeraktion:

Nur zur Information; keine Maßnahme erforderlich.

#### • FQXSPPP4045I: Die Zurücksetzung des Management-Controllers [arg1] wurde durch XCC-Firmware initiiert.

Die Zurücksetzung des Management-Controllers wurde durch XCC-Firmware initiiert.

Dringlichkeit: Info Wartungsfähig: Nein Support automatisch benachrichtigen: Nein Alertkategorie: System – Andere SNMP Trap ID: 22 CIM Prefix: IMM CIM ID: 0189

Benutzeraktion:

Nur zur Information; keine Maßnahme erforderlich.

### • FQXSPPP4047I : Management-Controller [arg1]: Zurücksetzung wurde von Benutzer [arg2] initiiert.

Diese Nachricht ist für den Anwendungsfall vorgesehen, bei dem die Zurücksetzung eines Management-Controllers von einem Benutzer eingeleitet wird.

Dringlichkeit: Info Wartungsfähig: Nein Support automatisch benachrichtigen: Nein Alertkategorie: Keine SNMP Trap ID: CIM Prefix: IMM CIM ID: 0021

Benutzeraktion:

Nur zur Information; keine Maßnahme erforderlich.

### • FQXSPPP4048I: Aus- und Einschaltversuch für Server [arg1] durch Benutzer [arg2].

Wechselstromzyklus des Servers

Dringlichkeit: Info Wartungsfähig: Nein Support automatisch benachrichtigen: Nein Alertkategorie: System – Andere SNMP Trap ID: 22 CIM Prefix: IMM CIM ID: 0227

Benutzeraktion:

Nur zur Information; keine Maßnahme erforderlich.

#### • FQXSPPP4049I: Management-Controller [arg1]: Zurücksetzung wurde vom Bedienfeld initiiert.

Zurücksetzung von Management-Controller wurde vom Bedienfeld initiiert

Dringlichkeit: Info Wartungsfähig: Nein Support automatisch benachrichtigen: Nein Alertkategorie: System – Andere SNMP Trap ID: 22 CIM Prefix: IMM CIM ID: 0252

Benutzeraktion:

Nur zur Information; keine Maßnahme erforderlich.

### • FQXSPPP4050I: Die Zurücksetzung des Management-Controllers [arg1] wurde initiiert, um die PFR-Firmware zu aktivieren.

Die Zurücksetzung des Management-Controllers wurde initiiert, um die PFR-Firmware zu aktivieren.

Dringlichkeit: Info

Wartungsfähig: Nein Support automatisch benachrichtigen: Nein Alertkategorie: System – Andere SNMP Trap ID: 22 CIM Prefix: IMM CIM ID: 0253

Benutzeraktion:

Nur zur Information; keine Maßnahme erforderlich.

## • FQXSPPU0001N : Für [ProcessorElementName] wurde eine Übertemperaturbedingung erkannt.

Diese Nachricht ist für den Anwendungsfall vorgesehen, bei dem eine Implementierung erkannt hat, dass eine Übertemperaturbedingung für den Prozessor festgestellt wurde.

Dringlichkeit: Fehler Wartungsfähig: Ja Support automatisch benachrichtigen: Nein Alertkategorie: Kritisch – Temperatur SNMP Trap ID: 0 CIM Prefix: PLAT CIM ID: 0036

Benutzeraktion:

Wenn ein Staubfilter im System installiert ist, stellen Sie sicher, dass er sauber ist.

## • FQXSPPU0002G : Der Prozessor [ProcessorElementName] arbeitet in einem herabgesetzten Zustand.

Diese Nachricht ist für den Anwendungsfall bestimmt, bei dem eine Implementierung erkannt hat, dass ein Prozessor im herabgesetzten Status arbeitet.

Dringlichkeit: Warnung Wartungsfähig: Ja Support automatisch benachrichtigen: Nein Alertkategorie: Warnung – CPU SNMP Trap ID: 42 CIM Prefix: PLAT CIM ID: 0038

Benutzeraktion:

Gehen Sie wie folgt vor:

- 1. Prüfen Sie das XCC-Ereignisprotokoll auf etwaige Probleme, die zu Lüftern, zur Kühlung oder zur Energieversorgung in Beziehung stehen.
- 2. Stellen Sie sicher, dass der Lüfter und die Netzteileinheit/DC-Stromquelle ordnungsgemäß installiert und sauber sind.
- 3. Stellen Sie sicher, dass der Luftstrom an Vorder- und Rückseite des Gehäuses nicht behindert wird.
- 4. Stellen Sie sicher, dass die Raumtemperatur innerhalb der technischen Betriebsdaten liegt.
- 5. Wenn das Problem weiterhin besteht und das XCC-Ereignis mit der Netzteileinheit/DC-Stromquelle zusammenhängt, prüfen Sie, ob die Netzteileinheit/DC-Stromquelle den unterstützten technischen Daten entspricht und funktioniert. Wenn dies nicht der Fall ist, ersetzen Sie die Netzteileinheit/DC-Stromquelle durch neue Einheiten mit unterstützten technischen Daten.
- 6. Wenn Sie die oben beschriebene Aktion abgeschlossen haben und das Problem dadurch nicht behoben werden kann, wenden Sie sich an den Lenovo Support.
- FQXSPPU0003N : [ProcessorElementName] hat aufgrund einer IERR-Bedingung versagt.

Diese Nachricht ist für den Anwendungsfall vorgesehen, bei dem eine Implementierung die Bedingung "Prozessor fehlgeschlagen - IERR" erkannt hat.

Dringlichkeit: Fehler Wartungsfähig: Ja Support automatisch benachrichtigen: Nein Alertkategorie: Kritisch – CPU SNMP Trap ID: 40 CIM Prefix: PLAT CIM ID: 0042

Benutzeraktion:

Gehen Sie wie folgt vor:

- 1. Prüfen Sie die Lenovo Support-Website auf geeignete Service-Bulletins oder UEFI-Firmwareaktualisierungen, die diesen Prozessorfehler betreffen.
- 2. Führen Sie einen Warmstart des Systems durch.
- 3. Wenn das Problem weiterhin besteht, sammeln Sie das Protokoll der Servicedaten.
- 4. Wenden Sie sich an den Lenovo Support.

#### • FQXSPPU0004M : [ProcessorElementName] hat aufgrund einer FRB1/BIST-Bedingung versagt.

Diese Nachricht ist für den Anwendungsfall vorgesehen, bei dem eine Implementierung die Bedingung "Prozessor fehlgeschlagen - FRB1/BIST" erkannt hat.

Dringlichkeit: Fehler Wartungsfähig: Ja Support automatisch benachrichtigen: Ja Alertkategorie: Kritisch – CPU SNMP Trap ID: 40 CIM Prefix: PLAT CIM ID: 0044

#### Benutzeraktion:

Gehen Sie wie folgt vor:

- 1. Wenn die Systemplatine oder die Firmware gerade aktualisiert wurde, prüfen Sie die Lenovo Support-Website auf geeignete Service-Bulletins oder Firmwareaktualisierungen, die diesen Prozessorfehler betreffen.
- 2. Wenn das Problem weiterhin besteht, sammeln Sie das Protokoll der Servicedaten.
- 3. Wenden Sie sich an den Lenovo Support.

### • FQXSPPU0009N: Unterschiedliche Konfigurationen für [ProcessorElementName].

Diese Nachricht ist für den Anwendungsfall vorgesehen, bei dem eine Implementierung eine Abweichung bei der Prozessorkonfiguration erkannt hat.

Dringlichkeit: Fehler Wartungsfähig: Ja Support automatisch benachrichtigen: Nein Alertkategorie: Kritisch – CPU SNMP Trap ID: 40 CIM Prefix: PLAT CIM ID: 0062

Benutzeraktion:

Gehen Sie wie folgt vor:

1. Prüfen Sie die Lenovo Support-Website auf geeignete Service-Bulletins oder Firmwareaktualisierungen, die diesen Prozessorfehler betreffen.

- 2. Wenn das Problem weiterhin besteht, sammeln Sie das Protokoll der Servicedaten.
- 3. Wenden Sie sich an den Lenovo Support.

## • FQXSPPU0010G : Der Prozessor [ProcessorElementName] arbeitet aufgrund von [ProcessorElementName] in einem herabgesetzten Zustand.

Diese Nachricht ist für den Anwendungsfall bestimmt, bei dem eine Implementierung erkannt hat, dass ein Prozessor im herabgesetzten Status arbeitet.

Dringlichkeit: Warnung Wartungsfähig: Ja Support automatisch benachrichtigen: Nein Alertkategorie: Warnung – CPU SNMP Trap ID: 42 CIM Prefix: PLAT CIM ID: 0038

Benutzeraktion:

Prüfen Sie das XCC-Ereignisprotokoll auf etwaige Probleme mit Lüftern oder Kühlung und kümmern Sie sich zunächst um diese Probleme.

- 1. Stellen Sie sicher, dass der Luftstrom an Vorder- und Rückseite des Gehäuses nicht behindert wird und dass Abdeckblenden vorhanden sowie ordnungsgemäß installiert sind.
- 2. Stellen Sie sicher, dass die Raumtemperatur innerhalb der technischen Betriebsdaten liegt.
- 3. Aktualisieren Sie die gesamte System- und (falls zutreffend) Gehäusefirmware auf die neueste Version.
- 4. Wenn das Problem weiterhin besteht, sammeln Sie das Protokoll der Servicedaten.
- 5. Wenden Sie sich an den Lenovo Support.

## • FQXSPPU0011N : Für [ProcessorElementName] ist der komplexe SM BIOS-Fehler "Uncorrectable CPU" aufgetreten.

Diese Nachricht ist für den Anwendungsfall vorgesehen, bei dem ein Assertion-Ereignis für einen nicht behebbaren CPU-Komplex-Fehler im SM-BIOS erkannt wurde.

Dringlichkeit: Fehler Wartungsfähig: Ja Support automatisch benachrichtigen: Nein Alertkategorie: Kritisch – CPU SNMP Trap ID: 40 CIM Prefix: PLAT CIM ID: 0816

Benutzeraktion:

Gehen Sie wie folgt vor:

- 1. Prüfen Sie die Lenovo Support-Website auf geeignete Service-Bulletins oder UEFI-Firmwareaktualisierungen, die diesen Fehler betreffen.
- 2. Führen Sie einen Warmstart des Systems durch.
- 3. Wenn das Problem weiterhin besteht, sammeln Sie das Protokoll der Servicedaten.
- 4. Wenden Sie sich an den Lenovo Support.
- FQXSPPU0012M: [ProcessorElementName] weist einen Maschinenprüfungsfehler auf.

Diese Nachricht ist für den Anwendungsfall vorgesehen, bei dem eine Implementierung erkannt hat, dass ein Prozessor einen Maschinenprüfungsfehler festgestellt hat.

Dringlichkeit: Fehler

Wartungsfähig: Ja Support automatisch benachrichtigen: Nein Alertkategorie: Kritisch – CPU SNMP Trap ID: 40 CIM Prefix: PLAT CIM ID: 0058

Benutzeraktion:

Gehen Sie wie folgt vor:

- 1. Wenn die Systemplatine oder die Firmware gerade aktualisiert wurde, prüfen Sie die Lenovo Support-Website auf geeignete Service-Bulletins oder Firmwareaktualisierungen, die diesen Prozessorfehler betreffen.
- 2. Wenn das Problem weiterhin besteht, sammeln Sie das Protokoll der Servicedaten.
- 3. Wenden Sie sich an den Lenovo Support.

## • FQXSPPU2001I : Für [ProcessorElementName] wurde ein Übertemperaturzustand entfernt.

Diese Nachricht ist für den Anwendungsfall vorgesehen, bei dem eine Implementierung erkannt hat, dass eine Übertemperaturbedingung für den Prozessor entfernt wurde.

Dringlichkeit: Info Wartungsfähig: Nein Support automatisch benachrichtigen: Nein Alertkategorie: Kritisch – Temperatur SNMP Trap ID: 0 CIM Prefix: PLAT CIM ID: 0037

Benutzeraktion:

Nur zur Information; keine Maßnahme erforderlich.

## • FQXSPPU2002I : Der Prozessor [ProcessorElementName] arbeitet nicht mehr in einem herabgesetzten Zustand.

Diese Nachricht ist für den Anwendungsfall vorgesehen, bei dem eine Implementierung erkannt hat, dass ein Prozessor nicht mehr im herabgesetzten Status arbeitet.

Dringlichkeit: Info Wartungsfähig: Nein Support automatisch benachrichtigen: Nein Alertkategorie: Warnung – CPU SNMP Trap ID: 42 CIM Prefix: PLAT CIM ID: 0039

Benutzeraktion:

Nur zur Information; keine Maßnahme erforderlich.

### • FQXSPPW0001I : [PowerSupplyElementName] wurde dem Container [PhysicalPackageElementName] hinzugefügt.

Diese Nachricht ist für den Anwendungsfall vorgesehen, bei dem eine Implementierung erkannt hat, dass ein Netzteil hinzugefügt wurde.

Dringlichkeit: Info Wartungsfähig: Nein Support automatisch benachrichtigen: Nein Alertkategorie: System – Andere SNMP Trap ID: 22 CIM Prefix: PLAT CIM ID: 0084

Benutzeraktion:

Nur zur Information; keine Maßnahme erforderlich.

## • FQXSPPW0002L : [PowerSupplyElementName] hat versagt.

Diese Nachricht ist für den Anwendungsfall vorgesehen, bei dem eine Implementierung erkannt hat, dass ein Netzteil ausgefallen ist.

Dringlichkeit: Fehler Wartungsfähig: Ja Support automatisch benachrichtigen: Ja Alertkategorie: Kritisch – Stromversorgung SNMP Trap ID: 4 CIM Prefix: PLAT CIM ID: 0086

Benutzeraktion:

Prüfen Sie das Ereignisprotokoll in der xClarity Controller(XCC)-Webschnittstelle, um den Fehler der Netzteileinheit zu identifizieren. Überprüfen Sie die technischen Daten und ersetzen Sie die Netzteileinheit durch eine Einheit mit denselben technischen Daten.

## • FQXSPPW0003G : Fehler vorhergesagt für [PowerSupplyElementName].

Diese Nachricht ist für den Anwendungsfall vorgesehen, bei dem eine Implementierung erkannt hat, dass ein Netzteilfehler vorhergesagt wird.

Dringlichkeit: Warnung Wartungsfähig: Ja Support automatisch benachrichtigen: Nein Alertkategorie: Warnung – Netzstrom SNMP Trap ID: 164 CIM Prefix: PLAT CIM ID: 0088

Benutzeraktion:

Prüfen Sie das Ereignisprotokoll in der xClarity Controller(XCC)-Webschnittstelle, um den Fehler der Netzteileinheit zu identifizieren.

# • FQXSPPW0006I : Die Eingangsspannung für [PowerSupplyElementName] fehlt.

Diese Nachricht ist für den Anwendungsfall vorgesehen, bei dem eine Implementierung ein Netzteil erkannt hat, dessen Eingangsspannung verloren gegangen ist.

Dringlichkeit: Warnung Wartungsfähig: Nein Support automatisch benachrichtigen: Nein Alertkategorie: Warnung – Netzstrom SNMP Trap ID: CIM Prefix: PLAT CIM ID: 0100

Benutzeraktion:

Stellen Sie sicher, dass die Netzkabel ordnungsgemäß angeschlossen sind.

# • FQXSPPW0007L : Unterschiedliche Konfigurationen für [PowerSupplyElementName].

Diese Nachricht ist für den Anwendungsfall vorgesehen, bei dem eine Implementierung ein Netzteil mit einem Konfigurationsfehler erkannt hat.

Dringlichkeit: Fehler Wartungsfähig: Ja

Support automatisch benachrichtigen: Nein Alertkategorie: Kritisch – Stromversorgung SNMP Trap ID: 4 CIM Prefix: PLAT CIM ID: 0104

Benutzeraktion:

Überprüfen Sie die Konsistenz der PSU-Modelle auf der xClarity Controller(XCC)-Webschnittstelle.

## • FQXSPPW0008I : [SensorElementName] wurde ausgeschaltet.

Diese Nachricht ist für den Anwendungsfall vorgesehen, bei dem eine Implementierung erkannt hat, dass ein Netzteil deaktiviert wurde.

Dringlichkeit: Info Wartungsfähig: Nein Support automatisch benachrichtigen: Nein Alertkategorie: System – Ausschalten SNMP Trap ID: 23 CIM Prefix: PLAT CIM ID: 0106

Benutzeraktion:

Nur zur Information; keine Maßnahme erforderlich.

## • FQXSPPW0009I: [PowerSupplyElementName] wurde aus- und wieder eingeschaltet.

Diese Nachricht ist für den Anwendungsfall vorgesehen, bei dem eine Implementierung ein Netzteil erkannt hat, das aus- und wieder eingeschaltet wurde.

Dringlichkeit: Info Wartungsfähig: Nein Support automatisch benachrichtigen: Nein Alertkategorie: System – Andere SNMP Trap ID: CIM Prefix: PLAT CIM ID: 0108

Benutzeraktion:

Nur zur Information; keine Maßnahme erforderlich.

• FQXSPPW0031J: Der numerische Sensor [NumericSensorElementName] wurde aktiviert (Abfall auf Grenzwert "unterer nicht kritisch").

Diese Nachricht ist für den Anwendungsfall vorgesehen, bei dem eine Implementierung erkannt hat, dass ein sinkender Wert zu einem Assertion-Ereignis durch einen Sensor für nicht kritische Fehler wegen Unterschreitung eines unteren Grenzwerts geführt hat.

Dringlichkeit: Warnung Wartungsfähig: Ja Support automatisch benachrichtigen: Nein Alertkategorie: Warnung – Spannung SNMP Trap ID: 13 CIM Prefix: PLAT CIM ID: 0476

Benutzeraktion:

Es wird eine CMOS-Batterie als Ersatzbatterie empfohlen. Wenn das Problem weiterhin besteht, ersetzen Sie die Systemplatine.

• FQXSPPW0035M: Der numerische Sensor [NumericSensorElementName] wurde aktiviert (Abfall auf Grenzwert "geringer kritisch").

Diese Nachricht ist für den Anwendungsfall vorgesehen, bei dem eine Implementierung erkannt hat, dass ein sinkender Wert zu einem Assertion-Ereignis durch einen Sensor für kritische Fehler wegen Unterschreitung eines unteren Grenzwerts geführt hat.

Dringlichkeit: Fehler Wartungsfähig: Ja Support automatisch benachrichtigen: Ja Alertkategorie: Kritisch – Spannung SNMP Trap ID: 1 CIM Prefix: PLAT CIM ID: 0480

Benutzeraktion:

Es wird eine CMOS-Batterie als Ersatzbatterie empfohlen. Wenn das Problem weiterhin besteht, ersetzen Sie die Systemplatine.

• FQXSPPW0057J : Sensor [SensorElementName] ist vom normalen in den nicht kritischen Zustand übergegangen.

Diese Nachricht ist für den Anwendungsfall vorgesehen, bei dem eine Implementierung erkannt hat, dass ein Sensor von "normal" zu "nicht kritisch" übergegangen ist.

Dringlichkeit: Warnung Wartungsfähig: Ja Support automatisch benachrichtigen: Nein Alertkategorie: Warnung – Netzstrom SNMP Trap ID: 164 CIM Prefix: PLAT CIM ID: 0520

Benutzeraktion:

Prüfen Sie das Ereignisprotokoll in der xClarity Controller-Webschnittstelle.

# • FQXSPPW0061M : Sensor [SensorElementName] ist von einem weniger schwerwiegenden in den kritischen Zustand übergegangen.

Diese Nachricht ist für den Anwendungsfall vorgesehen, bei dem eine Implementierung erkannt hat, dass ein Sensor von "weniger schwerwiegend" zu "kritisch" übergegangen ist.

Dringlichkeit: Fehler Wartungsfähig: Ja Support automatisch benachrichtigen: Nein Alertkategorie: Kritisch – Stromversorgung SNMP Trap ID: 4 CIM Prefix: PLAT CIM ID: 0522

Benutzeraktion:

Gehen Sie wie folgt vor:

- 1. Stellen Sie sicher, dass das Netzteil die Systemspezifikation in Bezug auf Wattzahl, Effizienzebene und unterstützte Liste erfüllt.
- 2. Prüfen Sie das Ereignisprotokoll in der XClarity Controller(XCC)-Webschnittstelle, um weitere Informationen zum erneuten Einsetzen/erneuten Installieren/Upgraden der Netzteileinheit zu erhalten.
- 3. Wenn das Problem weiterhin auftritt, wenden Sie sich an den Lenovo Support.
- FQXSPPW0063M : Sensor [SensorElementName] ist von einem weniger schwerwiegenden in den kritischen Zustand übergegangen.

Diese Nachricht ist für den Anwendungsfall vorgesehen, bei dem eine Implementierung erkannt hat, dass ein Sensor von "weniger schwerwiegend" zu "kritisch" übergegangen ist.

Dringlichkeit: Fehler Wartungsfähig: Ja Support automatisch benachrichtigen: Nein Alertkategorie: Kritisch – Spannung SNMP Trap ID: 1 CIM Prefix: PLAT CIM ID: 0522

Benutzeraktion:

Ersetzen Sie die Systemplatine (nur qualifizierte Techniker).

1. Wenn das Problem weiterhin besteht, wenden Sie sich an den lokalen Service.

### • FQXSPPW0101J : Herabgesetzte Redundanz für [RedundancySetElementName] wurde aktiviert.

Diese Nachricht ist für den Anwendungsfall vorgesehen, bei dem eine herabgesetzte Redundanz bestätigt wurde.

Dringlichkeit: Warnung Wartungsfähig: Ja Support automatisch benachrichtigen: Nein Alertkategorie: Warnung – Redundantes Stromversorgungssystem SNMP Trap ID: 10 CIM Prefix: PLAT CIM ID: 0804

Benutzeraktion:

Stellen Sie sicher, dass die PSU-Wattzahl, der PSU-Wirkungsgrad und das Netzteil vom System unterstützt werden.

#### • FQXSPPW0104J : Übergang zu "Nicht redundant: Ausreichende Ressourcen" von "Herabgesetzte Redundanz" oder "Vollständig redundant" wurde für [RedundancySetElementName] aktiviert.

Diese Nachricht ist für den Anwendungsfall vorgesehen, bei dem eine Redundanzgruppe von "Redundanz vermindert" oder "vollständig redundant" zu "nicht redundant: ausreichende Ressourcen" übergegangen ist.

Dringlichkeit: Warnung Wartungsfähig: Ja Support automatisch benachrichtigen: Nein Alertkategorie: Warnung – Redundantes Stromversorgungssystem SNMP Trap ID: 10 CIM Prefix: PLAT CIM ID: 0806

Benutzeraktion:

Stellen Sie sicher, dass die PSU-Wattzahl, der PSU-Wirkungsgrad und das Netzteil vom System unterstützt werden.

### • FQXSPPW0110M : "Nicht redundant: Nicht ausreichende Ressourcen" wurde für [RedundancySetElementName] aktiviert.

Diese Nachricht ist für den Anwendungsfall vorgesehen, bei dem eine Redundanzgruppe zu "nicht redundant: nicht ausreichende Ressourcen" übergegangen ist.

Dringlichkeit: Fehler Wartungsfähig: Ja Support automatisch benachrichtigen: Nein Alertkategorie: Kritisch – Redundantes Stromversorgungssystem SNMP Trap ID: 9 CIM Prefix: PLAT CIM ID: 0810
#### Benutzeraktion:

Führen Sie die folgenden Schritte aus, bis das Problem behoben ist:

- 1. Überprüfen Sie, ob ein Netzteil fehlt, fehlerhaft oder nicht korrekt installiert ist. Sollte dies der Fall sein, installieren oder ersetzen Sie es.
- 2. Überprüfen Sie den Maximalwert für das Netzteil und die Richtlinie für die Energieverbrauchsbegrenzung. Werden die Stromversorgungsanforderungen nicht erfüllt, wechseln Sie das Netzteil oder passen Sie den Mechanismus für die Energieverbrauchsbegrenzung an.

## • FQXSPPW2001I : [PowerSupplyElementName] wurde aus dem Container [PhysicalPackageElementName] entfernt.

Diese Nachricht ist für den Anwendungsfall vorgesehen, bei dem eine Implementierung erkannt hat, dass ein Netzteil entfernt wurde.

Dringlichkeit: Info Wartungsfähig: Nein Support automatisch benachrichtigen: Nein Alertkategorie: System – Andere SNMP Trap ID: 22 CIM Prefix: PLAT CIM ID: 0085

Benutzeraktion:

Nur zur Information; keine Maßnahme erforderlich.

#### • FQXSPPW2002I : [PowerSupplyElementName] ist in den OK-Zustand zurückgekehrt.

Diese Nachricht ist für den Anwendungsfall vorgesehen, bei dem eine Implementierung erkannt hat, dass ein Netzteil in den normalen Betriebsstatus zurückgekehrt ist.

Dringlichkeit: Info Wartungsfähig: Nein Support automatisch benachrichtigen: Nein Alertkategorie: Kritisch – Stromversorgung SNMP Trap ID: 4 CIM Prefix: PLAT CIM ID: 0087

Benutzeraktion:

Nur zur Information; keine Maßnahme erforderlich.

#### • FQXSPPW2003I : Keine Fehler mehr vorhergesagt für [PowerSupplyElementName].

Diese Nachricht ist für den Anwendungsfall vorgesehen, bei dem eine Implementierung erkannt hat, dass kein Netzteilausfall mehr vorhergesagt wird.

Dringlichkeit: Info Wartungsfähig: Nein Support automatisch benachrichtigen: Nein Alertkategorie: Warnung – Netzstrom SNMP Trap ID: 164 CIM Prefix: PLAT CIM ID: 0089

Benutzeraktion:

Nur zur Information; keine Maßnahme erforderlich.

• FQXSPPW2006I: [PowerSupplyElementName] ist in den normalen Eingabezustand zurückgekehrt.

Diese Nachricht ist für den Anwendungsfall vorgesehen, bei dem eine Implementierung ein Netzteil erkannt hat, dessen Eingangsspannung wieder in den normalen Zustand zurückgekehrt ist.

Dringlichkeit: Info Wartungsfähig: Nein Support automatisch benachrichtigen: Nein Alertkategorie: System – Andere SNMP Trap ID: CIM Prefix: PLAT CIM ID: 0099

Benutzeraktion:

Nur zur Information; keine Maßnahme erforderlich.

## • FQXSPPW2007I : Konfigurationen für [PowerSupplyElementName] ist in Ordnung.

Diese Nachricht ist für den Anwendungsfall vorgesehen, bei dem eine Implementierung erkannt hat, dass eine Netzteilkonfiguration fehlerfrei ist.

Dringlichkeit: Info Wartungsfähig: Nein Support automatisch benachrichtigen: Nein Alertkategorie: Kritisch – Stromversorgung SNMP Trap ID: 4 CIM Prefix: PLAT CIM ID: 0105

Benutzeraktion:

Nur zur Information; keine Maßnahme erforderlich.

#### • FQXSPPW2008I : [PowerSupplyElementName] wurde eingeschaltet.

Diese Nachricht ist für den Anwendungsfall vorgesehen, bei dem eine Implementierung erkannt hat, dass eine Stromversorgungseinheit aktiviert wurde.

Dringlichkeit: Info Wartungsfähig: Nein Support automatisch benachrichtigen: Nein Alertkategorie: System – Einschalten SNMP Trap ID: 24 CIM Prefix: PLAT CIM ID: 0107

Benutzeraktion:

Nur zur Information; keine Maßnahme erforderlich.

## • FQXSPPW2031I: Der numerische Sensor [NumericSensorElementName] wurde deaktiviert (Abfall auf Grenzwert "unterer nicht kritisch").

Diese Nachricht ist für den Anwendungsfall vorgesehen, bei dem eine Implementierung erkannt hat, dass ein sinkender Wert zu einem Deassertion-Ereignis durch einen Sensor für nicht kritische Fehler wegen Unterschreitung eines unteren Grenzwerts geführt hat.

Dringlichkeit: Info Wartungsfähig: Nein Support automatisch benachrichtigen: Nein Alertkategorie: Warnung – Spannung SNMP Trap ID: 13 CIM Prefix: PLAT CIM ID: 0477

Benutzeraktion:

Nur zur Information; keine Maßnahme erforderlich.

# • FQXSPPW2035I : Der numerische Sensor [NumericSensorElementName] wurde deaktiviert (Abfall auf Grenzwert "unterer kritisch").

Diese Nachricht ist für den Anwendungsfall vorgesehen, bei dem eine Implementierung erkannt hat, dass ein sinkender Wert zu einem Deassertion-Ereignis durch einen Sensor für kritische Fehler wegen Unterschreitung eines unteren Grenzwerts geführt hat.

Dringlichkeit: Info Wartungsfähig: Nein Support automatisch benachrichtigen: Nein Alertkategorie: Kritisch – Spannung SNMP Trap ID: 1 CIM Prefix: PLAT CIM ID: 0481

Benutzeraktion:

Nur zur Information; keine Maßnahme erforderlich.

# • FQXSPPW2057I: Sensor [SensorElementName] hat den Übergang vom normalen zum nicht kritischen Zustand deaktiviert.

Diese Nachricht ist für den Anwendungsfall vorgesehen, bei dem eine Implementierung erkannt hat, dass der Übergang des Sensors von "normal" zu "nicht kritisch" aufgehoben wurde.

Dringlichkeit: Info Wartungsfähig: Nein Support automatisch benachrichtigen: Nein Alertkategorie: Warnung – Netzstrom SNMP Trap ID: 164 CIM Prefix: PLAT CIM ID: 0521

Benutzeraktion:

Nur zur Information; keine Maßnahme erforderlich.

## • FQXSPPW2061I : Sensor [SensorElementName] ist von einem kritischen in einen weniger schwerwiegenden Zustand übergegangen.

Diese Nachricht ist für den Anwendungsfall vorgesehen, bei dem eine Implementierung erkannt hat, dass ein Sensor von "kritisch" zu "weniger schwerwiegend" übergegangen ist.

Dringlichkeit: Info Wartungsfähig: Nein Support automatisch benachrichtigen: Nein Alertkategorie: Kritisch – Stromversorgung SNMP Trap ID: 4 CIM Prefix: PLAT CIM ID: 0523

Benutzeraktion:

Nur zur Information; keine Maßnahme erforderlich.

# • FQXSPPW2063I : Sensor [SensorElementName] ist von einem kritischen in einen weniger schwerwiegenden Zustand übergegangen.

Diese Nachricht ist für den Anwendungsfall vorgesehen, bei dem eine Implementierung erkannt hat, dass ein Sensor von "kritisch" zu "weniger schwerwiegend" übergegangen ist.

Dringlichkeit: Info Wartungsfähig: Nein Support automatisch benachrichtigen: Nein Alertkategorie: Kritisch – Spannung SNMP Trap ID: 1 CIM Prefix: PLAT CIM ID: 0523

Benutzeraktion:

Nur zur Information; keine Maßnahme erforderlich.

# • FQXSPPW2101I: "Herabgesetzte Redundanz" für [RedundancySetElementName] wurde deaktiviert.

Diese Nachricht ist für den Anwendungsfall vorgesehen, bei dem eine herabgesetzte Redundanz aufgehoben wurde.

Dringlichkeit: Info Wartungsfähig: Nein Support automatisch benachrichtigen: Nein Alertkategorie: Warnung – Redundantes Stromversorgungssystem SNMP Trap ID: 10 CIM Prefix: PLAT CIM ID: 0805

Benutzeraktion:

Nur zur Information; keine Maßnahme erforderlich.

• FQXSPPW2104I: Übergang zu "Nicht redundant: Ausreichende Ressourcen" von "Herabgesetzte Redundanz" oder "Vollständig redundant" wurde für [RedundancySetElementName] deaktiviert.

Diese Nachricht ist für den Anwendungsfall vorgesehen, bei dem eine Redundanzgruppe von "Nicht redundant: ausreichende Ressourcen" übergegangen ist.

Dringlichkeit: Info Wartungsfähig: Nein Support automatisch benachrichtigen: Nein Alertkategorie: Warnung – Redundantes Stromversorgungssystem SNMP Trap ID: 10 CIM Prefix: PLAT CIM ID: 0807

Benutzeraktion:

Nur zur Information; keine Maßnahme erforderlich.

# • FQXSPPW2110I: "Nicht redundant: Nicht ausreichende Ressourcen" wurde für [RedundancySetElementName] deaktiviert.

Diese Nachricht ist für den Anwendungsfall vorgesehen, bei dem eine Redundanzgruppe von "Nicht redundant: nicht ausreichende Ressourcen" übergegangen ist.

Dringlichkeit: Info Wartungsfähig: Nein Support automatisch benachrichtigen: Nein Alertkategorie: Kritisch – Redundantes Stromversorgungssystem SNMP Trap ID: 9 CIM Prefix: PLAT CIM ID: 0811

Benutzeraktion:

Nur zur Information; keine Maßnahme erforderlich.

## • FQXSPPW4001I: PCIe Power Brake für [arg1] war [arg2].

Diese Nachricht ist für den Anwendungsfall vorgesehen, bei dem die PCIe Power Brake zum Einsatz kommt.

Dringlichkeit: Info Wartungsfähig: Nein Support automatisch benachrichtigen: Nein Alertkategorie: System – Andere SNMP Trap ID: 22 CIM Prefix: IMM CIM ID: 0243

Benutzeraktion:

Überprüfen Sie, ob das System einen Lüfterausfallfehler hat, Raidlink CEM-Ausfall auftritt oder die Umgebungstemperatur über 35 °C liegt, implementieren Sie die Serviceaktion "Fehler", um das System wiederherzustellen und die Umgebungstemperatur unter 35 °C zu senken.

# • FQXSPSD0000I : [StorageVolumeElementName] wurde hinzugefügt.

Diese Nachricht ist für den Anwendungsfall vorgesehen, bei dem eine Implementierung erkannt hat, dass ein Laufwerk hinzugefügt wurde.

Dringlichkeit: Info Wartungsfähig: Nein Support automatisch benachrichtigen: Nein Alertkategorie: System – Andere SNMP Trap ID: 22 CIM Prefix: PLAT CIM ID: 0162

Benutzeraktion:

Nur zur Information; keine Maßnahme erforderlich.

# • FQXSPSD0001I: [StorageVolumeElementName] Laufwerk [arg1] im Gehäuse (MTM-SN: [arg2]) wurde hinzugefügt.

Diese Nachricht ist für den Anwendungsfall vorgesehen, bei dem eine Implementierung erkannt hat, dass ein Laufwerk hinzugefügt wurde.

Dringlichkeit: Info Wartungsfähig: Nein Support automatisch benachrichtigen: Nein Alertkategorie: System – Andere SNMP Trap ID: 22 CIM Prefix: PLAT CIM ID: 0162

Benutzeraktion:

Nur zur Information; keine Maßnahme erforderlich.

## • FQXSPSD0001L: [StorageVolumeElementName] weist einen Fehler auf.

Diese Nachricht ist für den Anwendungsfall vorgesehen, bei dem eine Implementierung erkannt hat, dass ein Laufwerk aufgrund eines Fehlers deaktiviert wurde.

Dringlichkeit: Fehler Wartungsfähig: Ja Support automatisch benachrichtigen: Ja Alertkategorie: Kritisch – Festplattenlaufwerk SNMP Trap ID: 5 CIM Prefix: PLAT CIM ID: 0164

Benutzeraktion:

Gehen Sie wie folgt vor:

- 1. Stellen Sie sicher, dass die gemeldete Einheit kompatibel ist, indem Sie unter https://static.lenovo. com/us/en/serverproven/index.shtml nachsehen.
- 2. Erfassen Sie das Servicedatenprotokoll von der Management-Controller-Schnittstelle und wenden Sie sich an den Lenovo Support.
- FQXSPSD0002G: Fehlerankündigung für Array [ComputerSystemElementName] auf [StorageVolumeElementName].

Diese Nachricht ist für den Anwendungsfall vorgesehen, bei dem eine Implementierung erkannt hat, dass ein Fehler an der Platteneinheit wahrscheinlich ist.

Dringlichkeit: Warnung Wartungsfähig: Ja Support automatisch benachrichtigen: Ja Alertkategorie: System – Vorhergesagter Fehler SNMP Trap ID: 27 CIM Prefix: PLAT CIM ID: 0168

Benutzeraktion:

Gehen Sie wie folgt vor:

- 1. Ersetzen Sie das identifizierte Laufwerk im nächsten Wartungszeitraum.
- 2. Wenn das Problem nach dem Ersetzen weiterhin auftritt, erfassen Sie das Servicedatenprotokoll von der XCC-Webschnittstelle und wenden Sie sich an den Lenovo Support.

## • FQXSPSD0002L: Laufwerk [arg1] im Gehäuse (MTM-SN: [arg2]) weist einen Fehler auf.

Diese Nachricht ist für den Anwendungsfall vorgesehen, bei dem eine Implementierung erkannt hat, dass ein Laufwerk aufgrund eines Fehlers deaktiviert wurde.

Dringlichkeit: Fehler Wartungsfähig: Ja Support automatisch benachrichtigen: Ja Alertkategorie: Kritisch – Festplattenlaufwerk SNMP Trap ID: 5 CIM Prefix: PLAT CIM ID: 0164

Benutzeraktion:

Gehen Sie wie folgt vor:

- 1. Suchen Sie im Unterstützungsportal (http://support.lenovo.com/) nach Service-Bulletins, technischen Tipps und Firmwareaktualisierungen für Ihr Laufwerk.
- 2. Suchen Sie nach anderen RAID-bezogenen Fehlern.
- 3. Tauschen Sie das Laufwerk aus.

## • FQXSPSD0003G: Fehler vorhergesagt bei Laufwerk [arg1] im Gehäuse (MTM-SN: [arg2]).

Diese Nachricht ist für den Anwendungsfall vorgesehen, bei dem eine Implementierung erkannt hat, dass ein Fehler an der Platteneinheit wahrscheinlich ist.

Dringlichkeit: Warnung Wartungsfähig: Ja Support automatisch benachrichtigen: Ja Alertkategorie: System – Vorhergesagter Fehler SNMP Trap ID: 27 CIM Prefix: PLAT CIM ID: 0168

Benutzeraktion:

Ersetzen Sie das Festplattenlaufwerk 0 im nächsten Wartungszeitraum.

# • FQXSPSD0003I: Hot-Spare für [ComputerSystemElementName] aktiviert.

Diese Nachricht ist für den Anwendungsfall vorgesehen, bei dem eine Implementierung erkannt hat, dass eine Hot-Spare-Einheit aktiviert wurde.

Dringlichkeit: Info Wartungsfähig: Nein Support automatisch benachrichtigen: Nein Alertkategorie: System – Andere SNMP Trap ID: CIM Prefix: PLAT CIM ID: 0170

Benutzeraktion:

Nur zur Information; keine Maßnahme erforderlich.

## • FQXSPSD0005I: Hot Spare aktiviert für Laufwerk [arg1] im Gehäuse (MTM-SN: [arg2]).

Diese Nachricht ist für den Anwendungsfall vorgesehen, bei dem eine Implementierung erkannt hat, dass eine Hot-Spare-Einheit aktiviert wurde.

Dringlichkeit: Info Wartungsfähig: Nein Support automatisch benachrichtigen: Nein Alertkategorie: System – Andere SNMP Trap ID: CIM Prefix: PLAT CIM ID: 0170

Benutzeraktion:

Nur zur Information; keine Maßnahme erforderlich.

## • FQXSPSD0005L: Das Array [ComputerSystemElementName] befindet sich in einem kritischen Zustand.

Diese Nachricht ist für den Anwendungsfall vorgesehen, bei dem eine Implementierung erkannt hat, dass eine Platteneinheit einen kritischen Status aufweist.

Dringlichkeit: Fehler Wartungsfähig: Ja Support automatisch benachrichtigen: Nein Alertkategorie: Kritisch – Festplattenlaufwerk SNMP Trap ID: 5 CIM Prefix: PLAT CIM ID: 0174

Benutzeraktion:

Ersetzen Sie das Festplattenlaufwerk, dessen Statusanzeige leuchtet.

## • FQXSPSD0006L: Array [ComputerSystemElementName] ist ausgefallen.

Diese Nachricht ist für den Anwendungsfall vorgesehen, bei dem eine Implementierung erkannt hat, dass bei einer Platteneinheit ein Fehler aufgetreten ist.

Dringlichkeit: Fehler Wartungsfähig: Ja Support automatisch benachrichtigen: Ja Alertkategorie: Kritisch – Festplattenlaufwerk SNMP Trap ID: 5 CIM Prefix: PLAT CIM ID: 0176

Benutzeraktion:

Gehen Sie wie folgt vor:

- 1. Ersetzen Sie jedes Festplattenlaufwerk, dessen Statusanzeige leuchtet.
- 2. Erstellen Sie das RAID-Array neu.
- 3. Stellen Sie die Daten aus einer Sicherung wieder her.

# • FQXSPSD0007I: Neuerstellung für Array in System [ComputerSystemElementName] wird durchgeführt.

Diese Nachricht ist für den Anwendungsfall vorgesehen, bei dem eine Implementierung erkannt hat, dass die Wiederherstellung der Platteneinheit im Gange ist.

Dringlichkeit: Info Wartungsfähig: Nein Support automatisch benachrichtigen: Nein Alertkategorie: System – Andere SNMP Trap ID: CIM Prefix: PLAT CIM ID: 0178

Benutzeraktion:

Nur zur Information; keine Maßnahme erforderlich.

## • FQXSPSD0007L: Array kritisch auf Laufwerk [arg1] im Gehäuse (MTM-S/N: [arg2]).

Diese Nachricht ist für den Anwendungsfall vorgesehen, bei dem eine Implementierung erkannt hat, dass eine Platteneinheit einen kritischen Status aufweist.

Dringlichkeit: Fehler Wartungsfähig: Ja Support automatisch benachrichtigen: Nein Alertkategorie: Kritisch – Festplattenlaufwerk SNMP Trap ID: 5 CIM Prefix: PLAT CIM ID: 0174

Benutzeraktion:

Ersetzen Sie das Festplattenlaufwerk, dessen Statusanzeige leuchtet.

# • FQXSPSD0008I: Wiederherstellung des Arrays auf Laufwerk [arg1] im Gehäuse (MTM-S/N: [arg2]) läuft.

Diese Nachricht ist für den Anwendungsfall vorgesehen, bei dem eine Implementierung erkannt hat, dass die Wiederherstellung der Platteneinheit im Gange ist.

Dringlichkeit: Info Wartungsfähig: Nein Support automatisch benachrichtigen: Nein Alertkategorie: System – Andere SNMP Trap ID: CIM Prefix: PLAT CIM ID: 0178

Benutzeraktion:

Nur zur Information; keine Maßnahme erforderlich.

• FQXSPSD0008L: Array ausgefallen bei Laufwerk [arg1] im Gehäuse (MTM-S/N: [arg2]).

Diese Nachricht ist für den Anwendungsfall vorgesehen, bei dem eine Implementierung erkannt hat, dass bei einer Platteneinheit ein Fehler aufgetreten ist.

Dringlichkeit: Fehler Wartungsfähig: Ja Support automatisch benachrichtigen: Ja Alertkategorie: Kritisch – Festplattenlaufwerk SNMP Trap ID: 5 CIM Prefix: PLAT CIM ID: 0176

Benutzeraktion:

Gehen Sie wie folgt vor:

- 1. Ersetzen Sie jedes Festplattenlaufwerk, dessen Statusanzeige leuchtet.
- 2. Erstellen Sie das RAID-Array neu.
- 3. Stellen Sie die Daten aus einer Sicherung wieder her.

## • FQXSPSD2000I: [StorageVolumeElementName] wurde aus der Einheit [PhysicalPackageElementName] entfernt.

Diese Nachricht ist für den Anwendungsfall vorgesehen, bei dem eine Implementierung erkannt hat, dass ein Laufwerk entfernt wurde.

Dringlichkeit: Info Wartungsfähig: Nein Support automatisch benachrichtigen: Nein Alertkategorie: System – Andere SNMP Trap ID: 22 CIM Prefix: PLAT CIM ID: 0163

#### Benutzeraktion:

Führen Sie die folgenden Schritte aus, bis das Problem behoben ist:

- 1. Wenn das Laufwerk vorsätzlich entfernt wurde, stellen Sie sicher, dass sich eine Abdeckblende an der Laufwerkposition befindet.
- 2. Stellen Sie sicher, dass das Laufwerk ordnungsgemäß sitzt.
- 3. Wenn das Laufwerk ordnungsgemäß sitzt, ersetzen Sie das Laufwerk.

#### • FQXSPSD2001I: [StorageVolumeElementName] wurde nach einem Fehler wiederhergestellt.

Diese Nachricht ist für den Anwendungsfall vorgesehen, bei dem während einer Implementierung erkannt wurde, dass ein Laufwerk aktiviert wurde.

Dringlichkeit: Info Wartungsfähig: Nein Support automatisch benachrichtigen: Nein Alertkategorie: Kritisch – Festplattenlaufwerk SNMP Trap ID: 5 CIM Prefix: PLAT CIM ID: 0167

Benutzeraktion:

Nur zur Information; keine Maßnahme erforderlich.

# • FQXSPSD2002I: Keine Fehlerankündigung mehr für Array [ComputerSystemElementName] auf [StorageVolumeElementName].

Diese Nachricht ist für den Anwendungsfall vorgesehen, bei dem eine Implementierung erkannt hat, dass ein Fehler an der Platteneinheit nicht mehr erwartet wird.

Dringlichkeit: Info Wartungsfähig: Nein Support automatisch benachrichtigen: Nein Alertkategorie: System – Vorhergesagter Fehler SNMP Trap ID: 27 CIM Prefix: PLAT CIM ID: 0169

Benutzeraktion:

Nur zur Information; keine Maßnahme erforderlich.

## • FQXSPSD2003I: Hot-Spare für [ComputerSystemElementName] deaktiviert.

Diese Nachricht ist für den Anwendungsfall vorgesehen, bei dem eine Implementierung erkannt hat, dass eine Hot-Spare-Einheit deaktiviert wurde.

Dringlichkeit: Info Wartungsfähig: Nein Support automatisch benachrichtigen: Nein Alertkategorie: System – Andere SNMP Trap ID: CIM Prefix: PLAT CIM ID: 0171

Benutzeraktion:

Nur zur Information; keine Maßnahme erforderlich.

#### • FQXSPSD2005I: Der kritische Array-Status von [ComputerSystemElementName] wurde behoben.

Diese Nachricht ist für den Anwendungsfall vorgesehen, bei eine Implementierung erkannt hat, dass eine kritische Platteneinheit zu einem Deassertion-Ereignis geführt hat.

Dringlichkeit: Info Wartungsfähig: Nein Support automatisch benachrichtigen: Nein Alertkategorie: Kritisch – Festplattenlaufwerk SNMP Trap ID: 5 CIM Prefix: PLAT CIM ID: 0175

Benutzeraktion:

Nur zur Information; keine Maßnahme erforderlich.

#### • FQXSPSD2006I: Das Array in System [ComputerSystemElementName] wurde wiederhergestellt.

Diese Nachricht ist für den Anwendungsfall vorgesehen, bei dem eine Implementierung erkannt hat, dass eine fehlerhafte Platteneinheit wiederhergestellt wurde.

Dringlichkeit: Info Wartungsfähig: Nein Support automatisch benachrichtigen: Nein Alertkategorie: Kritisch – Festplattenlaufwerk SNMP Trap ID: 5 CIM Prefix: PLAT CIM ID: 0177

Benutzeraktion:

Nur zur Information; keine Maßnahme erforderlich.

• FQXSPSD2007I: Die Wiederherstellung für das Array in System [ComputerSystemElementName] ist beendet.

Diese Nachricht ist für den Anwendungsfall vorgesehen, bei dem eine Implementierung erkannt hat, dass die Wiederherstellung der Platteneinheit abgeschlossen wurde.

Dringlichkeit: Info Wartungsfähig: Nein Support automatisch benachrichtigen: Nein Alertkategorie: System – Andere SNMP Trap ID: CIM Prefix: PLAT CIM ID: 0179

Benutzeraktion:

Nur zur Information; keine Maßnahme erforderlich.

# • FQXSPSD2008I: Laufwerk [arg1] im Gehäuse (MTM-SN: [arg2]) wurde nach einem Fehler wiederhergestellt.

Diese Nachricht ist für den Anwendungsfall vorgesehen, bei dem während einer Implementierung erkannt wurde, dass ein Laufwerk aktiviert wurde.

Dringlichkeit: Info Wartungsfähig: Nein Support automatisch benachrichtigen: Nein Alertkategorie: Kritisch – Festplattenlaufwerk SNMP Trap ID: 5 CIM Prefix: PLAT CIM ID: 0167

Benutzeraktion:

Nur zur Information; keine Maßnahme erforderlich.

## • FQXSPSD2010I: Laufwerk [arg1] im Gehäuse (MTM-SN: [arg2]) wurde entfernt.

Diese Nachricht ist für den Anwendungsfall vorgesehen, bei dem eine Implementierung erkannt hat, dass ein Laufwerk entfernt wurde.

Dringlichkeit: Info Wartungsfähig: Nein Support automatisch benachrichtigen: Nein Alertkategorie: System – Andere SNMP Trap ID: 22 CIM Prefix: PLAT CIM ID: 0163

Benutzeraktion:

Führen Sie die folgenden Schritte aus, bis das Problem behoben ist:

- 1. Wenn das Laufwerk vorsätzlich entfernt wurde, stellen Sie sicher, dass sich eine Abdeckblende an der Laufwerkposition befindet.
- 2. Stellen Sie sicher, dass das Laufwerk ordnungsgemäß sitzt.
- 3. Wenn das Laufwerk ordnungsgemäß sitzt, ersetzen Sie das Laufwerk.

# • FQXSPSD2011I: Fehler nicht mehr vorhergesagt auf Laufwerk [arg1] im Gehäuse (MTM-S/N: [arg2]).

Diese Nachricht ist für den Anwendungsfall vorgesehen, bei dem eine Implementierung erkannt hat, dass ein Fehler an der Platteneinheit nicht mehr erwartet wird.

Dringlichkeit: Info Wartungsfähig: Nein Support automatisch benachrichtigen: Nein Alertkategorie: System – Vorhergesagter Fehler SNMP Trap ID: 27 CIM Prefix: PLAT CIM ID: 0169

Benutzeraktion:

Nur zur Information; keine Maßnahme erforderlich.

# • FQXSPSD2012I: Hot Spare deaktiviert für Laufwerk [arg1] im Gehäuse (MTM-SN: [arg2]).

Diese Nachricht ist für den Anwendungsfall vorgesehen, bei dem eine Implementierung erkannt hat, dass eine Hot-Spare-Einheit deaktiviert wurde.

Dringlichkeit: Info Wartungsfähig: Nein Support automatisch benachrichtigen: Nein Alertkategorie: System – Andere SNMP Trap ID: CIM Prefix: PLAT CIM ID: 0171

Benutzeraktion:

Nur zur Information; keine Maßnahme erforderlich.

# • FQXSPSD2013I: Array kritisch nicht mehr angenommen auf Laufwerk [arg1] im Gehäuse (MTM-S/ N: [arg2]).

Diese Nachricht ist für den Anwendungsfall vorgesehen, bei eine Implementierung erkannt hat, dass eine kritische Platteneinheit zu einem Deassertion-Ereignis geführt hat.

Dringlichkeit: Info Wartungsfähig: Nein Support automatisch benachrichtigen: Nein Alertkategorie: Kritisch – Festplattenlaufwerk SNMP Trap ID: 5 CIM Prefix: PLAT CIM ID: 0175

Benutzeraktion:

Nur zur Information; keine Maßnahme erforderlich.

## • FQXSPSD2014I: Array wiederhergestellt auf Laufwerk [arg1] im Gehäuse (MTM-S/N: [arg2]).

Diese Nachricht ist für den Anwendungsfall vorgesehen, bei dem eine Implementierung erkannt hat, dass eine fehlerhafte Platteneinheit wiederhergestellt wurde.

Dringlichkeit: Info Wartungsfähig: Nein Support automatisch benachrichtigen: Nein Alertkategorie: Kritisch – Festplattenlaufwerk SNMP Trap ID: 5 CIM Prefix: PLAT CIM ID: 0177

Benutzeraktion:

Nur zur Information; keine Maßnahme erforderlich.

## • FQXSPSD2015I: Wiederherstellung des Arrays auf Laufwerk [arg1] im Gehäuse abgeschlossen (MTM-S/N: [arg2]).

Diese Nachricht ist für den Anwendungsfall vorgesehen, bei dem eine Implementierung erkannt hat, dass die Wiederherstellung der Platteneinheit abgeschlossen wurde.

Dringlichkeit: Info Wartungsfähig: Nein Support automatisch benachrichtigen: Nein Alertkategorie: System – Andere SNMP Trap ID: CIM Prefix: PLAT CIM ID: 0179

Benutzeraktion:

Nur zur Information; keine Maßnahme erforderlich.

## • FQXSPSE0000F : Das Gehäuse [PhysicalPackageElementName] wurde geöffnet.

Diese Nachricht ist für den Anwendungsfall vorgesehen, bei dem das Gehäuse geöffnet wurde.

Dringlichkeit: Warnung Wartungsfähig: Ja Support automatisch benachrichtigen: Nein Alertkategorie: Warnung – Andere SNMP Trap ID: 60 CIM Prefix: PLAT CIM ID: 0004

Benutzeraktion:

Das Gehäuse ist entweder geöffnet oder nicht ordnungsgemäß versiegelt. Stellen Sie sicher, dass das Gehäuse ordnungsgemäß installiert ist.

1. Sichern Sie das System mit einem Kensington-Schloss oder Vorhängeschloss.

## • FQXSPSE2000I : Das Gehäuse [PhysicalPackageElementName] wurde geschlossen.

Diese Nachricht ist für den Anwendungsfall vorgesehen, bei dem ein Gehäuse geschlossen wurde.

Dringlichkeit: Info Wartungsfähig: Nein Support automatisch benachrichtigen: Nein Alertkategorie: Warnung – Andere SNMP Trap ID: 60 CIM Prefix: PLAT CIM ID: 0005

Benutzeraktion:

Nur zur Information; keine Maßnahme erforderlich.

## • FQXSPSE4000I : Zertifizierungsstelle [arg1] hat einen [arg2]-Zertifikatfehler erkannt.

Diese Nachricht ist für den Anwendungsfall vorgesehen, bei dem ein Fehler am SSL-Server, am SSL-Client oder am SSL-Zertifikat einer anerkannten Zertifizierungsstelle aufgetreten ist.

Dringlichkeit: Fehler Wartungsfähig: Nein Support automatisch benachrichtigen: Nein Alertkategorie: System – Andere SNMP Trap ID: 22 CIM Prefix: IMM CIM ID: 0002

Benutzeraktion:

Führen Sie die folgenden Schritte aus, bis das Problem behoben ist:

- 1. Stellen Sie sicher, dass das Zertifikat, das Sie importieren möchten, das richtige ist und es ordnungsgemäß generiert wurde.
- 2. Wenn das Problem weiterhin besteht, sammeln Sie das Protokoll der Servicedaten.

3. Wenden Sie sich an den Lenovo Support.

# • FQXSPSE4001I: Remote-Anmelden erfolgreich. Login-ID: [arg1] verwendet [arg2] von [arg3] mit IP-Adresse [arg4].

Diese Nachricht ist für den Anwendungsfall vorgesehen, bei dem ein Benutzer sich erfolgreich am Management-Controller anmeldet.

Dringlichkeit: Info Wartungsfähig: Nein Support automatisch benachrichtigen: Nein Alertkategorie: System – Fernanmeldung SNMP Trap ID: 30 CIM Prefix: IMM CIM ID: 0014

Benutzeraktion:

Nur zur Information; keine Maßnahme erforderlich.

• FQXSPSE4002I: Sicherheit: Userid: [arg1] verwendet [arg2] und hatte [arg3] Anmeldefehler von WEB-Client mit IP-Adresse [arg4].

Diese Nachricht ist für den Anwendungsfall vorgesehen, bei dem ein Benutzer sich über einen Web-Browser nicht am Management-Controller anmelden konnte.

Dringlichkeit: Info Wartungsfähig: Nein Support automatisch benachrichtigen: Nein Alertkategorie: System – Fernanmeldung SNMP Trap ID: 30 CIM Prefix: IMM CIM ID: 0016

## Benutzeraktion:

Führen Sie die folgenden Schritte aus, bis das Problem behoben ist:

- 1. Stellen Sie sicher, dass die verwendete Anmelde-ID und das Kennwort richtig sind.
- 2. Lassen Sie die Anmelde-ID oder das Kennwort durch den Systemadministrator zurücksetzen.

# • FQXSPSE4003I : Sicherheit: Login-ID: [arg1] hatte [arg2]-Anmeldefehler von CLI bei [arg3].

Diese Nachricht ist für den Anwendungsfall vorgesehen, bei dem ein Benutzer sich über die Legacy-Befehlszeilenschnittstelle nicht am Management-Controller anmelden konnte.

Dringlichkeit: Info Wartungsfähig: Nein Support automatisch benachrichtigen: Nein Alertkategorie: System – Fernanmeldung SNMP Trap ID: 30 CIM Prefix: IMM CIM ID: 0017

Benutzeraktion:

Führen Sie die folgenden Schritte aus, bis das Problem behoben ist:

- 1. Stellen Sie sicher, dass die verwendete Anmelde-ID und das Kennwort richtig sind.
- 2. Lassen Sie die Anmelde-ID oder das Kennwort durch den Systemadministrator zurücksetzen.
- FQXSPSE4004I : Fernzugriffsversuch fehlgeschlagen. Ungültige userid oder ungültiges Kennwort erhalten. Userid ist [arg1] für WEB-Browser mit IP-Adresse [arg2].

Diese Nachricht ist für den Anwendungsfall vorgesehen, bei dem ein ferner Benutzer keine Fernsteuerungssitzung über eine Web-Browser-Sitzung herstellen konnte.

Dringlichkeit: Info Wartungsfähig: Nein Support automatisch benachrichtigen: Nein Alertkategorie: System – Fernanmeldung SNMP Trap ID: 30 CIM Prefix: IMM CIM ID: 0018

Benutzeraktion:

Stellen Sie sicher, dass die verwendete Anmelde-ID und das Kennwort richtig sind.

# • FQXSPSE4005I : Fernzugriffsversuch fehlgeschlagen. Ungültige userid oder ungültiges Kennwort erhalten. Userid ist [arg1] für TELNET-Browser mit IP-Adresse [arg2].

Diese Nachricht ist für den Anwendungsfall vorgesehen, bei dem ein Benutzer sich über eine Telnet-Sitzung nicht am Management-Controller anmelden konnte.

Dringlichkeit: Info Wartungsfähig: Nein Support automatisch benachrichtigen: Nein Alertkategorie: System – Fernanmeldung SNMP Trap ID: 30 CIM Prefix: IMM CIM ID: 0019

Benutzeraktion:

Stellen Sie sicher, dass die verwendete Anmelde-ID und das Kennwort richtig sind.

#### • FQXSPSE4006I: XCC hat ein ungültiges SSL-Zertifikat im Management-Controller [arg1] erkannt.

Diese Nachricht ist für den Anwendungsfall vorgesehen, bei dem ein Management-Controller ungültige SSL-Daten in den Konfigurationsdaten erkannt hat und den Konfigurationsdatenbereich löscht und SSL deaktiviert.

Dringlichkeit: Fehler Wartungsfähig: Nein Support automatisch benachrichtigen: Nein Alertkategorie: System – Andere SNMP Trap ID: 22 CIM Prefix: IMM CIM ID: 0034

#### Benutzeraktion:

Führen Sie die folgenden Schritte aus, bis das Problem behoben ist:

- 1. Stellen Sie sicher, dass das zu importierende Zertifikat das richtige ist, es ordnungsgemäß generiert wurde und die Zertifikatssignieranforderung stimmt.
- 2. Wenn das Problem weiterhin besteht, sammeln Sie das Protokoll der Servicedaten.
- 3. Wenden Sie sich an den Lenovo Support.
- FQXSPSE4007I: Sicherheit: Userid: [arg1] verwendet [arg2] und hatte [arg3] Anmeldefehler von einem SSH-Client mit IP-Adresse [arg4].

Diese Nachricht ist für den Anwendungsfall vorgesehen, bei dem ein Benutzer sich über SSH nicht am Management-Controller anmelden konnte.

Dringlichkeit: Info Wartungsfähig: Nein Support automatisch benachrichtigen: Nein Alertkategorie: System – Fernanmeldung SNMP Trap ID: 30 CIM Prefix: IMM CIM ID: 0041

Benutzeraktion:

Führen Sie die folgenden Schritte aus, bis das Problem behoben ist:

- 1. Stellen Sie sicher, dass die verwendete Anmelde-ID und das Kennwort richtig sind.
- 2. Lassen Sie die Anmelde-ID oder das Kennwort durch den Systemadministrator zurücksetzen.

# • FQXSPSE4008I : SNMPv1-[arg1] wurde von Benutzer [arg2] konfiguriert: Name=[arg3], AccessType=[arg4], Address=[arg5].

Ein Benutzer hat die Zeichenfolge für die SNMP-Community geändert.

Dringlichkeit: Info Wartungsfähig: Nein Support automatisch benachrichtigen: Nein Alertkategorie: Keine SNMP Trap ID: CIM Prefix: IMM CIM ID: 0075

Benutzeraktion:

Nur zur Information; keine Maßnahme erforderlich.

• FQXSPSE4009I: Die LDAP-Serverkonfiguration wurde von Benutzer [arg1] konfiguriert: SelectionMethod=[arg2], DomainName=[arg3], Server1=[arg4], Server2=[arg5], Server3=[arg6], Server4=[arg7].

Ein Benutzer hat die LDAP-Serverkonfiguration geändert.

Dringlichkeit: Info Wartungsfähig: Nein Support automatisch benachrichtigen: Nein Alertkategorie: Keine SNMP Trap ID: CIM Prefix: IMM CIM ID: 0076

Benutzeraktion:

Nur zur Information; keine Maßnahme erforderlich.

# • FQXSPSE4010I: LDAP wurde von Benutzer [arg1] konfiguriert: RootDN=[arg2], UIDSearchAttribute=[arg3], BindingMethod=[arg4], EnhancedRBS=[arg5], TargetName=[arg6], GroupFilter=[arg7], GroupAttribute=[arg8], LoginAttribute=[arg9].

Ein Benutzer hat eine sonstige LDAP-Einstellung konfiguriert.

Dringlichkeit: Info Wartungsfähig: Nein Support automatisch benachrichtigen: Nein Alertkategorie: Keine SNMP Trap ID: CIM Prefix: IMM CIM ID: 0077

Benutzeraktion:

Nur zur Information; keine Maßnahme erforderlich.

# • FQXSPSE4011I: Sichere Webdienste (HTTPS) [arg1] von Benutzer [arg2].

Ein Benutzer aktiviert oder deaktiviert sichere Webdienste.

Dringlichkeit: Info Wartungsfähig: Nein Support automatisch benachrichtigen: Nein Alertkategorie: Keine SNMP Trap ID: CIM Prefix: IMM CIM ID: 0091

Benutzeraktion:

Nur zur Information; keine Maßnahme erforderlich.

#### • FQXSPSE4012I: Sicheres CIM/XML (HTTPS) [arg1] von Benutzer [arg2].

Ein Benutzer hat sichere CIM/XML-Dienste aktiviert oder deaktiviert.

Dringlichkeit: Info Wartungsfähig: Nein Support automatisch benachrichtigen: Nein Alertkategorie: Keine SNMP Trap ID: CIM Prefix: IMM CIM ID: 0092

Benutzeraktion:

Nur zur Information; keine Maßnahme erforderlich.

## • FQXSPSE4013I: Sicheres LDAP [arg1] von Benutzer [arg2].

Ein Benutzer aktiviert oder deaktiviert sichere LDAP-Dienste.

Dringlichkeit: Info Wartungsfähig: Nein Support automatisch benachrichtigen: Nein Alertkategorie: Keine SNMP Trap ID: CIM Prefix: IMM CIM ID: 0093

Benutzeraktion:

Nur zur Information; keine Maßnahme erforderlich.

## • FQXSPSE4014I: Sicheres SSH [arg1] von Benutzer [arg2].

Ein Benutzer hat SSH-Dienste aktiviert oder deaktiviert.

Dringlichkeit: Info Wartungsfähig: Nein Support automatisch benachrichtigen: Nein Alertkategorie: Keine SNMP Trap ID: CIM Prefix: IMM CIM ID: 0094

Benutzeraktion:

Nur zur Information; keine Maßnahme erforderlich.

• FQXSPSE4015I: Die allgemeinen Einstellungen für die globale Anmeldung wurden von Benutzer [arg1] konfiguriert: AuthenticationMethod=[arg2], LockoutPeriod=[arg3], SessionTimeout=[arg4]. Ein Benutzer ändert die allgemeinen Einstellungen für die globale Anmeldung.

Dringlichkeit: Info Wartungsfähig: Nein Support automatisch benachrichtigen: Nein Alertkategorie: Keine SNMP Trap ID: CIM Prefix: IMM CIM ID: 0098

Benutzeraktion:

Nur zur Information; keine Maßnahme erforderlich.

• FQXSPSE4016I: Die Sicherheitseinstellungen für die globale Anmeldung wurden von Benutzer [arg1] konfiguriert: PasswordRequired=[arg2], PasswordExpirationPeriod=[arg3], MinimumPasswordReuseCycle=[arg4], MinimumPasswordLength=[arg5], MinimumPasswordChangeInterval=[arg6], MaxmumLoginFailures=[arg7], LockoutAfterMaxFailures=[arg8].

Ein Benutzer ändert die Kontosicherheitseinstellungen für die globale Anmeldung auf "Legacy".

Dringlichkeit: Info Wartungsfähig: Nein Support automatisch benachrichtigen: Nein Alertkategorie: Keine SNMP Trap ID: CIM Prefix: IMM CIM ID: 0099

Benutzeraktion:

Nur zur Information; keine Maßnahme erforderlich.

## • FQXSPSE4017I: Benutzer [arg1] wurde erstellt.

Ein Benutzerkonto wurde erstellt.

Dringlichkeit: Info Wartungsfähig: Nein Support automatisch benachrichtigen: Nein Alertkategorie: Keine SNMP Trap ID: CIM Prefix: IMM CIM ID: 0100

Benutzeraktion:

Nur zur Information; keine Maßnahme erforderlich.

## • FQXSPSE4018I: Benutzer [arg1] wurde entfernt.

Ein Benutzerkonto wurde gelöscht.

Dringlichkeit: Info Wartungsfähig: Nein Support automatisch benachrichtigen: Nein Alertkategorie: Keine SNMP Trap ID: CIM Prefix: IMM CIM ID: 0101

Benutzeraktion:

Nur zur Information; keine Maßnahme erforderlich.

# • FQXSPSE4019I: Kennwort für Benutzer [arg1] wurde geändert.

Ein Benutzerkonto wurde geändert.

Dringlichkeit: Info Wartungsfähig: Nein Support automatisch benachrichtigen: Nein Alertkategorie: Keine SNMP Trap ID: CIM Prefix: IMM CIM ID: 0102

Benutzeraktion:

Nur zur Information; keine Maßnahme erforderlich.

#### • FQXSPSE4020I: Die Benutzerrolle für [arg1] wurde auf [arg2] festgelegt.

Es wurde eine Benutzeraccountrolle zugewiesen.

Dringlichkeit: Info Wartungsfähig: Nein Support automatisch benachrichtigen: Nein Alertkategorie: Keine SNMP Trap ID: CIM Prefix: IMM CIM ID: 0103

Benutzeraktion:

Nur zur Information; keine Maßnahme erforderlich.

# • FQXSPSE4021I: Die speziellen Rechte für Benutzer [arg1] wurden festgelegt auf: [arg2][arg3][arg4] [arg5][arg6][arg7][arg8][arg9].

Es wurden Benutzeraccountberechtigungen zugewiesen.

Dringlichkeit: Info Wartungsfähig: Nein Support automatisch benachrichtigen: Nein Alertkategorie: Keine SNMP Trap ID: CIM Prefix: IMM CIM ID: 0104

Benutzeraktion:

Nur zur Information; keine Maßnahme erforderlich.

# • FQXSPSE4022I: Die SNMPv3-Einstellungen für Benutzer [arg1] wurden von Benutzer [arg6] von [arg7] mit IP-Adresse [arg8] festgelegt auf: AuthenticationProtocol=[arg2], PrivacyProtocol=[arg3], AccessType=[arg4], HostforTraps=[arg5].

Die SNMPv3-Einstellungen für den Benutzeraccount wurden geändert.

Dringlichkeit: Info Wartungsfähig: Nein Support automatisch benachrichtigen: Nein Alertkategorie: Keine SNMP Trap ID: CIM Prefix: IMM CIM ID: 0105

Benutzeraktion:

Nur zur Information; keine Maßnahme erforderlich.

# • FQXSPSE4023I: SSH-Clientschlüssel für Benutzer [arg1] wurde von Benutzer [arg2] von [arg3] mit IP-Adresse [arg4] hinzugefügt.

Der Benutzer hat einen SSH-Clientschlüssel lokal definiert.

Dringlichkeit: Info Wartungsfähig: Nein Support automatisch benachrichtigen: Nein Alertkategorie: Keine SNMP Trap ID: CIM Prefix: IMM CIM ID: 0106

Benutzeraktion:

Nur zur Information; keine Maßnahme erforderlich.

• FQXSPSE4024I: SSH-Clientschlüssel für Benutzer [arg1] von [arg2] wurde von Benutzer [arg3] von [arg4] mit IP-Adresse [arg5] importiert.

Der Benutzer hat einen SSH-Clientschlüssel importiert.

Dringlichkeit: Info Wartungsfähig: Nein Support automatisch benachrichtigen: Nein Alertkategorie: Keine SNMP Trap ID: CIM Prefix: IMM CIM ID: 0107

Benutzeraktion:

Nur zur Information; keine Maßnahme erforderlich.

# • FQXSPSE4025I: SSH-Clientschlüssel von Benutzer [arg1] wurde von Benutzer [arg2] von [arg3] mit IP-Adresse [arg4] entfernt.

Der Benutzer hat einen SSH-Clientschlüssel entfernt.

Dringlichkeit: Info Wartungsfähig: Nein Support automatisch benachrichtigen: Nein Alertkategorie: Keine SNMP Trap ID: CIM Prefix: IMM CIM ID: 0108

Benutzeraktion:

Nur zur Information; keine Maßnahme erforderlich.

# • FQXSPSE4026I: Sicherheit: Benutzer-ID: [arg1] hatte [arg2]-Anmeldefehler von CIM-Client mit IP-Adresse [arg3].

Diese Nachricht ist für den Anwendungsfall vorgesehen, bei dem ein Benutzer sich über CIM nicht am Management-Controller anmelden konnte.

Dringlichkeit: Info Wartungsfähig: Nein Support automatisch benachrichtigen: Nein Alertkategorie: System – Fernanmeldung SNMP Trap ID: 30 CIM Prefix: IMM CIM ID: 0140

Benutzeraktion:

Nur zur Information; keine Maßnahme erforderlich.

## • FQXSPSE4027I: Fernzugriffsversuch fehlgeschlagen. Ungültige Benutzer-ID oder ungültiges Kennwort erhalten. Userid ist [arg1] von einem CIM-Client bei IP-Adresse [arg2].

Diese Nachricht ist für den Anwendungsfall vorgesehen, bei dem ein ferner Benutzer keine Fernsteuerungssitzung über CIM herstellen konnte.

Dringlichkeit: Info Wartungsfähig: Nein Support automatisch benachrichtigen: Nein Alertkategorie: System – Fernanmeldung SNMP Trap ID: 30 CIM Prefix: IMM CIM ID: 0141

Benutzeraktion:

Nur zur Information; keine Maßnahme erforderlich.

• FQXSPSE4028I: Sicherheit: Benutzer-ID: [arg1] hatte [arg2]-Anmeldefehler von IPMI-Client mit IP-Adresse [arg3].

Diese Nachricht ist für den Anwendungsfall vorgesehen, bei dem ein Benutzer sich über IPMI nicht am Management-Controller anmelden konnte.

Dringlichkeit: Info Wartungsfähig: Nein Support automatisch benachrichtigen: Nein Alertkategorie: System – Fernanmeldung SNMP Trap ID: 30 CIM Prefix: IMM CIM ID: 0153

Benutzeraktion:

Nur zur Information; keine Maßnahme erforderlich.

## • FQXSPSE4029I: Sicherheit: Benutzer-ID: [arg1] hatte [arg2]-Anmeldefehler von SNMP-Client mit IP-Adresse [arg3].

Diese Nachricht ist für den Anwendungsfall vorgesehen, bei dem die Anmeldung eines Benutzers bei einem Management-Controller über ein SNMP fehlgeschlagen ist.

Dringlichkeit: Info Wartungsfähig: Nein Support automatisch benachrichtigen: Nein Alertkategorie: System – Fernanmeldung SNMP Trap ID: 30 CIM Prefix: IMM CIM ID: 0154

Benutzeraktion:

Nur zur Information; keine Maßnahme erforderlich.

## • FQXSPSE4030I: Sicherheit: Benutzer-ID: [arg1] hatte [arg2]-Anmeldefehler von einem IPMI-Serial Client.

Diese Nachricht ist für den Anwendungsfall vorgesehen, bei dem die Anmeldung eines Benutzers bei einem Management-Controller über einen seriellen IPMI-Client fehlgeschlagen ist.

Dringlichkeit: Info Wartungsfähig: Nein Support automatisch benachrichtigen: Nein Alertkategorie: System – Fernanmeldung SNMP Trap ID: 30 CIM Prefix: IMM CIM ID: 0155

Benutzeraktion:

Nur zur Information; keine Maßnahme erforderlich.

# • FQXSPSE4031I: Remote-Anmelden erfolgreich. Login-ID: [arg1] von der seriellen Schnittstelle [arg2].

Diese Nachricht ist für den Anwendungsfall vorgesehen, bei dem ein Benutzer sich erfolgreich am Management-Controller anmeldet.

Dringlichkeit: Info Wartungsfähig: Nein Support automatisch benachrichtigen: Nein Alertkategorie: System – Fernanmeldung SNMP Trap ID: 30 CIM Prefix: IMM CIM ID: 0156

Benutzeraktion:

Nur zur Information; keine Maßnahme erforderlich.

# • FQXSPSE4032I: Login-ID: [arg1] von [arg2] mit IP-Adresse [arg3] wurde abgemeldet.

Diese Nachricht ist für den Anwendungsfall vorgesehen, bei dem ein Benutzer sich vom Management-Controller abmeldet.

Dringlichkeit: Info Wartungsfähig: Nein Support automatisch benachrichtigen: Nein Alertkategorie: System – Fernanmeldung SNMP Trap ID: 30 CIM Prefix: IMM CIM ID: 0157

Benutzeraktion:

Nur zur Information; keine Maßnahme erforderlich.

## • FQXSPSE4033I: Login-ID: [arg1] von [arg2] mit IP-Adresse [arg3] wurde abgemeldet.

Diese Nachricht ist für den Anwendungsfall vorgesehen, bei dem ein Benutzer vom Management-Controller abgemeldet wurde.

Dringlichkeit: Info Wartungsfähig: Nein Support automatisch benachrichtigen: Nein Alertkategorie: System – Fernanmeldung SNMP Trap ID: 30 CIM Prefix: IMM CIM ID: 0158

Benutzeraktion:

Nur zur Information; keine Maßnahme erforderlich.

## • FQXSPSE4034I: Benutzer [arg1] hat ein Zertifikat entfernt.

Benutzer hat Zertifikat entfernt.

Dringlichkeit: Info Wartungsfähig: Nein

Support automatisch benachrichtigen: Nein Alertkategorie: System – Andere SNMP Trap ID: 22 CIM Prefix: IMM CIM ID: 0164

Benutzeraktion:

Nur zur Information; keine Maßnahme erforderlich.

# • FQXSPSE4035I: Ein Zertifikat wurde widerrufen.

Ein Zertifikat wurde widerrufen.

Dringlichkeit: Info Wartungsfähig: Nein Support automatisch benachrichtigen: Nein Alertkategorie: System – Andere SNMP Trap ID: 22 CIM Prefix: IMM CIM ID: 0165

Benutzeraktion:

Nur zur Information; keine Maßnahme erforderlich.

# • FQXSPSE4036I: Das Zertifikat [arg1] ist abgelaufen und wurde entfernt.

Abgelaufenes Zertifikat wurde entfernt.

Dringlichkeit: Info Wartungsfähig: Nein Support automatisch benachrichtigen: Nein Alertkategorie: System – Andere SNMP Trap ID: 22 CIM Prefix: IMM CIM ID: 0190

Benutzeraktion:

Nur zur Information; keine Maßnahme erforderlich.

• FQXSPSE4037I: Verschlüsselungsmodus wurde von Benutzer [arg3] von [arg1] in [arg2] geändert.

Verschlüsselungsmodus wurde geändert

Dringlichkeit: Info Wartungsfähig: Nein Support automatisch benachrichtigen: Nein Alertkategorie: System – Andere SNMP Trap ID: 22 CIM Prefix: IMM CIM ID: 0218

Benutzeraktion:

Nur zur Information; keine Maßnahme erforderlich.

• FQXSPSE4038I: Die TLS-Mindeststufe wurde von Benutzer [arg3] von [arg1] in [arg2] geändert.

TLS-Mindeststufe wurde geändert

Dringlichkeit: Info Wartungsfähig: Nein Support automatisch benachrichtigen: Nein Alertkategorie: System – Andere SNMP Trap ID: 22

CIM Prefix: IMM CIM ID: 0219

Benutzeraktion:

Nur zur Information; keine Maßnahme erforderlich.

# • FQXSPSE4039I: Temporärer Benutzeraccount [arg1] wurde vom Inband-Tool erstellt.

Erstellung eines temporären Benutzeraccounts

Dringlichkeit: Info Wartungsfähig: Nein Support automatisch benachrichtigen: Nein Alertkategorie: System – Andere SNMP Trap ID: 22 CIM Prefix: IMM CIM ID: 0228

Benutzeraktion:

Nur zur Information; keine Maßnahme erforderlich.

# • FQXSPSE4040I: Temporärer Benutzeraccount [arg1] läuft ab.

Ablauf des temporären Benutzeraccounts

Dringlichkeit: Info Wartungsfähig: Nein Support automatisch benachrichtigen: Nein Alertkategorie: System – Andere SNMP Trap ID: 22 CIM Prefix: IMM CIM ID: 0229

Benutzeraktion:

Der von Ihnen eingegebene Benutzeraccount ist abgelaufen.

• FQXSPSE4041I: Sicherheit: Benutzer-ID: [arg1] hatte [arg2]-Anmeldefehler von SFTP-Client mit IP-Adresse [arg3].

Diese Nachricht ist für den Anwendungsfall vorgesehen, bei dem ein Benutzer sich über SFTP nicht am Management-Controller anmelden konnte.

Dringlichkeit: Info Wartungsfähig: Nein Support automatisch benachrichtigen: Nein Alertkategorie: System – Fernanmeldung SNMP Trap ID: 30 CIM Prefix: IMM CIM ID: 0230

Benutzeraktion:

Nur zur Information; keine Maßnahme erforderlich.

• FQXSPSE4042I: Die Drittanbieterkennwort-Funktion [arg1] von Benutzer [arg2] von [arg3] mit IP-Adresse [arg4].

Diese Nachricht ist für den Anwendungsfall vorgesehen, bei dem ein Benutzer die Drittanbieterkennwortfunktion erfolgreich ändert.

Dringlichkeit: Info Wartungsfähig: Nein Support automatisch benachrichtigen: Nein Alertkategorie: System – Andere

SNMP Trap ID: 22 CIM Prefix: IMM CIM ID: 0238

Benutzeraktion:

Nur zur Information; keine Maßnahme erforderlich.

• FQXSPSE4043I: Das Drittanbieterkennwort [arg1] von Benutzer [arg2] von [arg3] mit IP-Adresse [arg4] wird abgerufen.

Diese Nachricht ist für den Anwendungsfall vorgesehen, bei dem ein Benutzer das Drittanbieterkennwort erfolgreich abruft.

Dringlichkeit: Info Wartungsfähig: Nein Support automatisch benachrichtigen: Nein Alertkategorie: System – Andere SNMP Trap ID: 22 CIM Prefix: IMM CIM ID: 0239

Benutzeraktion:

Nur zur Information; keine Maßnahme erforderlich.

• FQXSPSE4044I: Gehashtes Drittanbieterkennworts von Benutzer [arg1] wurde von Benutzer [arg3] von [arg4] mit IP-Adresse [arg5] [arg2].

Diese Nachricht ist für den Anwendungsfall vorgesehen, bei dem ein Benutzer das gehashte Drittanbieterkennwort erfolgreich verwaltet.

Dringlichkeit: Info Wartungsfähig: Nein Support automatisch benachrichtigen: Nein Alertkategorie: System – Andere SNMP Trap ID: 22 CIM Prefix: IMM CIM ID: 0240

Benutzeraktion:

Nur zur Information; keine Maßnahme erforderlich.

• FQXSPSE4045I: Salt des Drittanbieterkennworts von Benutzer [arg1] wurde von Benutzer [arg3] von [arg4] mit IP-Adresse [arg5] [arg2].

Diese Nachricht ist für den Anwendungsfall vorgesehen, bei dem ein Benutzer das Salt des Drittanbieterkennworts erfolgreich verwaltet.

Dringlichkeit: Info Wartungsfähig: Nein Support automatisch benachrichtigen: Nein Alertkategorie: System – Andere SNMP Trap ID: 22 CIM Prefix: IMM CIM ID: 0241

Benutzeraktion:

Nur zur Information; keine Maßnahme erforderlich.

• FQXSPSE4046I: Das Drittanbieterkennwort von Benutzer [arg1] wurde von Benutzer [arg2] von [arg3] mit IP-Adresse [arg4] abgerufen.

Diese Nachricht ist für den Anwendungsfall vorgesehen, bei dem ein Benutzer das Drittanbieterkennwort erfolgreich abruft.

Dringlichkeit: Info Wartungsfähig: Nein Support automatisch benachrichtigen: Nein Alertkategorie: System – Andere SNMP Trap ID: 22 CIM Prefix: IMM CIM ID: 0242

Benutzeraktion:

Nur zur Information; keine Maßnahme erforderlich.

# • FQXSPSE4047I: Rolle [arg1] ist [arg2] und wurde mit benutzerdefinierten Berechtigungen [arg3] [arg4][arg5][arg6][arg7][arg8][arg9][arg10][arg11] von Benutzer [arg12] zugeordnet.

Rolle wird erstellt, geändert und zugeordnet

Dringlichkeit: Info Wartungsfähig: Nein Support automatisch benachrichtigen: Nein Alertkategorie: Keine SNMP Trap ID: 22 CIM Prefix: IMM CIM ID: 0246

Benutzeraktion:

Nur zur Information; keine Maßnahme erforderlich.

# • FQXSPSE4048I: Rolle [arg1] wurde von Benutzer [arg2] entfernt.

Rolle wurde entfernt.

Dringlichkeit: Info Wartungsfähig: Nein Support automatisch benachrichtigen: Nein Alertkategorie: Keine SNMP Trap ID: 22 CIM Prefix: IMM CIM ID: 0247

Benutzeraktion:

Nur zur Information; keine Maßnahme erforderlich.

# • FQXSPSE4049I: Rolle [arg1] wurde Benutzer [arg2] von Benutzer [arg3] zugeordnet.

Rolle wurde zugeordnet

Dringlichkeit: Info Wartungsfähig: Nein Support automatisch benachrichtigen: Nein Alertkategorie: Keine SNMP Trap ID: 22 CIM Prefix: IMM CIM ID: 0248

Benutzeraktion:

Nur zur Information; keine Maßnahme erforderlich.

# • FQXSPSE4050I: [arg1] hat IPMI-Befehl von [arg2] gesendet, RAW-Daten: [arg3][arg4][arg5].

Diese Nachricht ist für den Anwendungsfall vorgesehen, bei dem der IPMI-Befehl gesendet werden muss.

Dringlichkeit: Info Wartungsfähig: Nein Support automatisch benachrichtigen: Nein Alertkategorie: System – Andere SNMP Trap ID: 22 CIM Prefix: IMM CIM ID: 0251

## Benutzeraktion:

Nur zur Information; keine Maßnahme erforderlich.

# • FQXSPSE4051I: Management-Controller [arg1] ist der Nachbargruppe [arg2] von Benutzer [arg3] mit IP-Adresse [arg4] beigetreten.

Diese Nachricht ist für den Anwendungsfall vorgesehen, bei dem ein MC einer Gruppe beitritt.

Dringlichkeit: Info Wartungsfähig: Nein Support automatisch benachrichtigen: Nein Alertkategorie: System – Andere SNMP Trap ID: 22 CIM Prefix: IMM CIM ID: 0261

Benutzeraktion:

Nur zur Information; keine Maßnahme erforderlich.

# • FQXSPSE4052I: Das Kennwort der Nachbargruppe [arg1] wurde von [arg2] [arg3] mit IP-Adresse [arg4] geändert.

Diese Nachricht ist für den Anwendungsfall vorgesehen, bei dem das Benutzerkennwort einer Gruppe geändert wurde.

Dringlichkeit: Info Wartungsfähig: Nein Support automatisch benachrichtigen: Nein Alertkategorie: System – Andere SNMP Trap ID: 22 CIM Prefix: IMM CIM ID: 0262

Benutzeraktion:

Nur zur Information; keine Maßnahme erforderlich.

## • FQXSPSE4053I: Management-Controller [arg1] hat die Nachbargruppe [arg2] von Benutzer [arg3] mit IP-Adresse [arg4] verlassen.

Diese Nachricht ist für den Anwendungsfall vorgesehen, bei dem ein MC eine Gruppe verlässt.

Dringlichkeit: Info Wartungsfähig: Nein Support automatisch benachrichtigen: Nein Alertkategorie: System – Andere SNMP Trap ID: 22 CIM Prefix: IMM CIM ID: 0263

Benutzeraktion:

Nur zur Information; keine Maßnahme erforderlich.

• FQXSPSE4054I: IPMI SEL-Wrappingmodus ist [arg1] von Benutzer [arg2] mit IP-Adresse [arg3].

Der IPMI SEL-Wrappingmodus wird geändert.

Dringlichkeit: Info Wartungsfähig: Nein Support automatisch benachrichtigen: Nein Alertkategorie: System – Andere SNMP Trap ID: 22 CIM Prefix: IMM CIM ID: 0264

Benutzeraktion:

Nur zur Information; keine Maßnahme erforderlich.

# • FQXSPSE4055I: SED-Verschlüsselung wurde von Benutzer [arg1] mit IP-Adresse [arg2] aktiviert.

Die SED-Verschlüsselung wird aktiviert.

Dringlichkeit: Info Wartungsfähig: Nein Support automatisch benachrichtigen: Nein Alertkategorie: System – Andere SNMP Trap ID: 22 CIM Prefix: IMM CIM ID: 0265

Benutzeraktion:

Nur zur Information; keine Maßnahme erforderlich.

## • FQXSPSE4056I: SED AK ist [arg1] von Benutzer [arg2] mit IP-Adresse [arg3].

SED AK wird neu generiert oder wiederhergestellt.

Dringlichkeit: Info Wartungsfähig: Nein Support automatisch benachrichtigen: Nein Alertkategorie: System – Andere SNMP Trap ID: 22 CIM Prefix: IMM CIM ID: 0266

Benutzeraktion:

Nur zur Information; keine Maßnahme erforderlich.

# • FQXSPSE4057I: Benutzer [arg1] wurde von Benutzer [arg2] von [arg3] mit IP-Adresse [arg4] erstellt.

Ein Benutzeraccount wurde von einem Benutzer erstellt.

Dringlichkeit: Info Wartungsfähig: Nein Support automatisch benachrichtigen: Nein Alertkategorie: Keine SNMP Trap ID: CIM-Präfix: IMM CIM ID: 0267

Benutzeraktion:

Nur zur Information; keine Maßnahme erforderlich.

# • FQXSPSE4058I: Benutzer [arg1] wurde von Benutzer [arg2] von [arg3] mit IP-Adresse [arg4] entfernt.

Ein Benutzeraccount wurde von einem Benutzer gelöscht.

Dringlichkeit: Info Wartungsfähig: Nein Support automatisch benachrichtigen: Nein Alertkategorie: Keine SNMP Trap ID: CIM-Präfix: IMM CIM ID: 0268

# Benutzeraktion:

Nur zur Information; keine Maßnahme erforderlich.

# • FQXSPSE4059I: Kennwort von Benutzer [arg1] wurde von Benutzer [arg2] von [arg3] mit IP-Adresse [arg4] geändert.

Ein Benutzeraccount wurde von einem Benutzer geändert.

Dringlichkeit: Info Wartungsfähig: Nein Support automatisch benachrichtigen: Nein Alertkategorie: Keine SNMP Trap ID: CIM-Präfix: IMM CIM ID: 0269

Benutzeraktion:

Nur zur Information; keine Maßnahme erforderlich.

# • FQXSPSE4060I: Rolle von Benutzer [arg1] wurde von Benutzer [arg3] von [arg4] mit IP-Adresse [arg5] auf [arg2] festgelegt.

Es wurde eine Benutzeraccountrolle von einem Benutzer zugewiesen.

Dringlichkeit: Info Wartungsfähig: Nein Support automatisch benachrichtigen: Nein Alertkategorie: Keine SNMP Trap ID: CIM Prefix: IMM CIM ID: 0270

Benutzeraktion:

Nur zur Information; keine Maßnahme erforderlich.

# • FQXSPSE4061I: Die speziellen Rechte für Benutzer [arg1] wurden von Benutzer [arg10] von [arg11] mit IP-Adresse [arg12] festgelegt auf: [arg2][arg3][arg4][arg5][arg6][arg7][arg8][arg9].

Es wurden Benutzeraccountberechtigungen von einem Benutzer zugewiesen.

Dringlichkeit: Info Wartungsfähig: Nein Support automatisch benachrichtigen: Nein Alertkategorie: Keine SNMP Trap ID: CIM Prefix: IMM CIM ID: 0271

Benutzeraktion:

Nur zur Information; keine Maßnahme erforderlich.

• FQXSPSE4062I: Die Systemschutz-Momentaufnahme wurde von Benutzer [arg1] von [arg2] mit IP-Adresse [arg3] erfasst.

Die Systemschutz-Momentaufnahme wurde vom Benutzer erfasst.

Dringlichkeit: Info Wartungsfähig: Nein Support automatisch benachrichtigen: Nein Alertkategorie: System – Andere SNMP Trap ID: 22 CIM Prefix: IMM CIM ID: 0278

Benutzeraktion:

Nur zur Information; keine Maßnahme erforderlich.

• FQXSPSE4063I: Die Systemschutzkonfiguration wurde aktualisiert: Status=[arg1], Hardwarebestand=[arg2] und Aktion=[arg3] von Benutzer [arg4] von [arg5] mit IP-Adresse [arg6].

Die Systemschutzkonfiguration wurde vom Benutzer aktualisiert.

Dringlichkeit: Info Wartungsfähig: Nein Support automatisch benachrichtigen: Nein Alertkategorie: System – Andere SNMP Trap ID: 22 CIM Prefix: IMM CIM ID: 0279

Benutzeraktion:

Nur zur Information; keine Maßnahme erforderlich.

• FQXSPSE4064I: SNMPv3-Engine-ID wurde geändert von [arg1] zu [arg2] von Benutzer [arg3] von [arg4] mit IP-Adresse [arg5].

SNMPv3-Engine-ID wurde geändert.

Dringlichkeit: Info Wartungsfähig: Nein Support automatisch benachrichtigen: Nein Alertkategorie: System – Andere SNMP Trap ID: 22 CIM Prefix: IMM CIM ID: 0282

Benutzeraktion:

Nur zur Information; keine Maßnahme erforderlich.

## • FQXSPSE4065I: SFTP [arg1] von Benutzer [arg2] von [arg3] mit IP-Adresse [arg4].

Ein Benutzer hat einen SFTP-Service aktiviert und deaktiviert.

Dringlichkeit: Info Wartungsfähig: Nein Support automatisch benachrichtigen: Nein Alertkategorie: System – Andere SNMP Trap ID: 22 CIM Prefix: IMM CIM ID: 0283

Benutzeraktion:

Nur zur Information; keine Maßnahme erforderlich.

• FQXSPSE4066I: Der Verschlüsselungsmodus wurde von Benutzer [arg3] von [arg4] mit IP-Adresse [arg5] von [arg1] in [arg2] geändert.

Der Verschlüsselungsmodus wurde vom Benutzer geändert

Dringlichkeit: Info Wartungsfähig: Nein Support automatisch benachrichtigen: Nein Alertkategorie: System – Andere SNMP Trap ID: 22 CIM Prefix: IMM CIM ID: 0284

Benutzeraktion:

Nur zur Information; keine Maßnahme erforderlich.

# • FQXSPSE4067I: Die zugänglichen Schnittstellen für Benutzer [arg1] wurden von Benutzer [arg7] von [arg8] mit IP-Adresse [arg9] festgelegt auf: [arg2][arg3][arg4][arg5][arg6].

Es wurden zugängliche Schnittstellen für einen Benutzeraccount von einem Benutzer zugewiesen

Dringlichkeit: Info Wartungsfähig: Nein Support automatisch benachrichtigen: Nein Alertkategorie: Keine SNMP Trap ID: 22 CIM Prefix: IMM CIM ID: 0285

Benutzeraktion:

Nur zur Information; keine Maßnahme erforderlich.

# • FQXSPSS4000I : Testalert für Management-Controller wurde von Benutzer [arg1] generiert.

Diese Nachricht ist für den Anwendungsfall vorgesehen, bei dem ein Benutzer einen Testalert generiert hat.

Dringlichkeit: Info Wartungsfähig: Nein Support automatisch benachrichtigen: Nein Alertkategorie: System – Andere SNMP Trap ID: 22 CIM Prefix: IMM CIM ID: 0040

Benutzeraktion:

Nur zur Information; keine Maßnahme erforderlich.

# • FQXSPSS4001I: Die allgemeinen Servereinstellungen wurden von Benutzer [arg1] konfiguriert: Name=[arg2], Contact=[arg3], Location=[arg4], Room=[arg5], RackID=[arg6], Rack U-position= [arg7], Address=[arg8].

Ein Benutzer hat die Arbeitsumgebung konfiguriert.

Dringlichkeit: Info Wartungsfähig: Nein Support automatisch benachrichtigen: Nein Alertkategorie: Keine SNMP Trap ID: CIM Prefix: IMM CIM ID: 0080

Benutzeraktion:

Nur zur Information; keine Maßnahme erforderlich.

# • FQXSPSS4002I: Der Lizenzschlüssel für [arg1] wurde von Benutzer [arg2] hinzugefügt.

Ein Benutzer hat den Lizenzschlüssel installiert.

Dringlichkeit: Info Wartungsfähig: Nein Support automatisch benachrichtigen: Nein Alertkategorie: Keine SNMP Trap ID: CIM Prefix: IMM CIM ID: 0096

Benutzeraktion:

Nur zur Information; keine Maßnahme erforderlich.

## • FQXSPSS4003I: Der Lizenzschlüssel für [arg1] wurde von Benutzer [arg2] entfernt.

Ein Benutzer hat einen Lizenzschlüssel entfernt.

Dringlichkeit: Info Wartungsfähig: Nein Support automatisch benachrichtigen: Nein Alertkategorie: Keine SNMP Trap ID: CIM Prefix: IMM CIM ID: 0097

Benutzeraktion:

Nur zur Information; keine Maßnahme erforderlich.

#### • FQXSPSS4004I: Testweise ausgeführte Call-Home-Funktion von Benutzer [arg1].

Ein Test der Call-Home-Funktion wurde durch den Benutzer generiert.

Dringlichkeit: Info Wartungsfähig: Nein Support automatisch benachrichtigen: Ja Alertkategorie: Keine SNMP Trap ID: CIM Prefix: IMM CIM ID: 0134

Benutzeraktion:

Nur zur Information; keine Maßnahme erforderlich.

## • FQXSPSS4005I: Manuell ausgeführte Call-Home-Funktion von Benutzer [arg1]: [arg2].

Die Call-Home-Funktion wurde manuell vom Benutzer ausgeführt.

Dringlichkeit: Info Wartungsfähig: Nein Support automatisch benachrichtigen: Ja Alertkategorie: Keine SNMP Trap ID: CIM Prefix: IMM CIM ID: 0135

Benutzeraktion:

Nur zur Information; keine Maßnahme erforderlich.

#### • FQXSPSS4006I: Call-Home [arg1] konnte nicht abgeschlossen werden: [arg2].

Call-Home konnte nicht abgeschlossen werden.

Dringlichkeit: Info Wartungsfähig: Nein Support automatisch benachrichtigen: Nein Alertkategorie: System – Andere SNMP Trap ID: 22 CIM Prefix: IMM CIM ID: 0195

Benutzeraktion:

Nur zur Information; keine Maßnahme erforderlich.

# • FQXSPSS4007I: Die BMC-Funktionalitätsstufe wurde von [arg1] zu [arg2] geändert.

Stufenänderung

Dringlichkeit: Info Wartungsfähig: Nein Support automatisch benachrichtigen: Nein Alertkategorie: System – Andere SNMP Trap ID: 22 CIM Prefix: IMM CIM ID: 0222

Benutzeraktion:

Nur zur Information; keine Maßnahme erforderlich.

# • FQXSPSS4008I: Die [arg1]-Einstellung wurde von Benutzer [arg3] in [arg2] geändert.

Die Einstellung wurde vom Benutzer geändert

Dringlichkeit: Info Wartungsfähig: Nein Support automatisch benachrichtigen: Nein Alertkategorie: System – Andere SNMP Trap ID: 22 CIM Prefix: IMM CIM ID: 0225

Benutzeraktion:

Nur zur Information; keine Maßnahme erforderlich.

# • FQXSPSS4009I: Das System wird in den LXPM-Wartungsmodus versetzt.

Das System wird in den Wartungsmodus versetzt

Dringlichkeit: Info Wartungsfähig: Nein Support automatisch benachrichtigen: Nein Alertkategorie: System – Andere SNMP Trap ID: 22 CIM Prefix: IMM CIM ID: 0226

Benutzeraktion:

Nur zur Information; keine Maßnahme erforderlich.

## • FQXSPSS4010I: Testprüfprotokoll von Benutzer [arg1] erstellt.

Diese Nachricht ist für den Anwendungsfall vorgesehen, bei dem die Videoaufzeichnung eines BS-Absturzes fehlgeschlagen ist.

Dringlichkeit: Info Wartungsfähig: Nein Support automatisch benachrichtigen: Nein Alertkategorie: Keine SNMP Trap ID: 22 CIM Prefix: IMM CIM ID: 0237

Benutzeraktion:

Nur zur Information; keine Maßnahme erforderlich.

# • FQXSPSS4011I: Die Boost-Einstellung für die Lüftergeschwindigkeit wurde von [arg1] in [arg2] geändert.

Die Boost-Einstellung für die Lüftergeschwindigkeit wurde geändert.

Dringlichkeit: Info Wartungsfähig: Nein Support automatisch benachrichtigen: Nein Alertkategorie: System – Andere SNMP Trap ID: 22 CIM-Präfix: IMM CIM ID: 0254

Benutzeraktion:

Nur zur Information; keine Maßnahme erforderlich.

# • FQXSPTR4000I: Management-Controller [arg1]: Uhrzeit wurde von NTP-Server [arg2] übernommen.

Diese Nachricht ist für den Anwendungsfall vorgesehen, bei dem ein Management-Controller-Zeitgeber über den Network Time Protocol-Server eingestellt wurde.

Dringlichkeit: Info Wartungsfähig: Nein Support automatisch benachrichtigen: Nein Alertkategorie: Keine SNMP Trap ID: CIM Prefix: IMM CIM ID: 0033

## Benutzeraktion:

Führen Sie die folgenden Schritte aus, bis das Problem behoben ist:

- 1. Stellen Sie sicher, dass Sie das richtige Zertifikat importieren.
- 2. Versuchen Sie erneut, das Zertifikat zu importieren.

# • FQXSPTR4001I : Datum und Zeit wurden von Benutzer [arg1] konfiguriert: Date=[arg2], Time- [arg3], DST Auto-adjust=[arg4], Timezone=[arg5].

Ein Benutzer hat die Einstellungen für Datum und Uhrzeit konfiguriert.

Dringlichkeit: Info Wartungsfähig: Nein Support automatisch benachrichtigen: Nein Alertkategorie: Keine SNMP Trap ID: CIM Prefix: IMM CIM ID: 0079

Benutzeraktion:

Nur zur Information; keine Maßnahme erforderlich.

• FQXSPTR4002I: Synchronisierung der Uhrzeiteinstellung durch Benutzer [arg1]: Mode=Mit NTP-Server synchronisieren, NTPServerHost1=[arg2]:[arg3], NTPServerHost2=[arg4]:[arg5], NTPServerHost3=[arg6]:[arg7], NTPServerHost4=[arg8]:[arg9], NTPUpdateFrequency=[arg10].

Ein Benutzer hat die Synchronisierungseinstellungen für Datum und Uhrzeit konfiguriert.

Dringlichkeit: Info Wartungsfähig: Nein Support automatisch benachrichtigen: Nein Alertkategorie: Keine SNMP Trap ID: CIM Prefix: IMM CIM ID: 0085

Benutzeraktion:

Nur zur Information; keine Maßnahme erforderlich.

## • FQXSPTR4003I: Synchronisierung der Uhrzeiteinstellung durch Benutzer [arg1]: Mode=Mit Serveruhr synchronisieren.

Ein Benutzer hat die Synchronisierungseinstellungen für Datum und Uhrzeit konfiguriert.

Dringlichkeit: Info Wartungsfähig: Nein Support automatisch benachrichtigen: Nein Alertkategorie: System – Andere SNMP Trap ID: 22 CIM Prefix: IMM CIM ID: 0224

Benutzeraktion:

Nur zur Information; keine Maßnahme erforderlich.

## • FQXSPUN0009G: Sensor [SensorElementName] wurde aktiviert.

Diese Nachricht ist für den Anwendungsfall vorgesehen, bei dem eine Implementierung ein Assertion-Ereignis für einen Sensor erkannt hat.

Dringlichkeit: Warnung Wartungsfähig: Nein Support automatisch benachrichtigen: Nein Alertkategorie: System – Andere SNMP Trap ID: CIM Prefix: PLAT CIM ID: 0508

Benutzeraktion:

Führen Sie einen Warmstart für das System durch. Wenn das Problem bestehen bleibt, drücken Sie F1 oder verwenden Sie LXPM zum Aktualisieren von XCC FW.

## • FQXSPUN0017I : Sensor [SensorElementName] ist in den Normalzustand übergegangen.

Diese Nachricht ist für den Anwendungsfall vorgesehen, bei dem eine Implementierung erkannt hat, dass ein Sensor in den normalen Status übergegangen ist.

Dringlichkeit: Info Wartungsfähig: Nein Support automatisch benachrichtigen: Nein Alertkategorie: Warnung – Andere SNMP Trap ID: 60 CIM Prefix: PLAT CIM ID: 0518

Benutzeraktion:

Nur zur Information; keine Maßnahme erforderlich.

• FQXSPUN0018J: Sensor [SensorElementName] ist vom normalen in den nicht kritischen Zustand übergegangen.

Diese Nachricht ist für den Anwendungsfall vorgesehen, bei dem eine Implementierung erkannt hat, dass ein Sensor von "normal" zu "nicht kritisch" übergegangen ist.

Dringlichkeit: Warnung Wartungsfähig: Ja Support automatisch benachrichtigen: Nein Alertkategorie: Warnung – Andere SNMP Trap ID: 60 CIM Prefix: PLAT CIM ID: 0520

Benutzeraktion:

Prüfen Sie das Ereignisprotokoll des XClarity Controller, um die angegebene Einheit auf Verbesserungen zu überprüfen.

• FQXSPUN0019M : Sensor [SensorElementName] ist von einem weniger schwerwiegenden in den kritischen Zustand übergegangen.

Diese Nachricht ist für den Anwendungsfall vorgesehen, bei dem eine Implementierung erkannt hat, dass ein Sensor von "weniger schwerwiegend" zu "kritisch" übergegangen ist.

Dringlichkeit: Fehler Wartungsfähig: Ja Support automatisch benachrichtigen: Nein Alertkategorie: Kritisch – Andere SNMP Trap ID: 50 CIM Prefix: PLAT CIM ID: 0522

Benutzeraktion:

Gehen Sie wie folgt vor:

- 1. Prüfen Sie die XCC-Webbenutzeroberfläche, um den angegebenen Fehler anzuzeigen.
- 2. Überprüfen Sie das Systemereignisprotokoll, um den Fehler zu beheben.
- 3. Wenn das Problem weiterhin auftritt, wenden Sie sich an den lokalen Service.

## • FQXSPUN0023N: Sensor [SensorElementName] ist in den nicht behebbaren Zustand übergegangen.

Diese Nachricht ist für den Anwendungsfall vorgesehen, bei dem eine Implementierung erkannt hat, dass ein Sensor in den Status "nicht behebbar" übergegangen ist.

Dringlichkeit: Fehler Wartungsfähig: Ja Support automatisch benachrichtigen: Nein Alertkategorie: Kritisch – Andere SNMP Trap ID: 50 CIM Prefix: PLAT CIM ID: 0530

Benutzeraktion:

Gehen Sie wie folgt vor:

1. Überprüfen Sie, ob auf der Lenovo Support-Website ein zutreffendes Service-Bulletin oder Firmwareaktualisierung vorhanden ist, das für diesen Fehler gilt.
- 2. Führen Sie einen Warmstart für das System durch.
- 3. Wenn der Fehler weiterhin besteht, ersetzen Sie die Systemplatineneinheit (siehe Systemwartungshandbuch).
- FQXSPUN0026I : Gerät [LogicalDeviceElementName] wurde hinzugefügt.

Diese Nachricht ist für den Anwendungsfall vorgesehen, bei dem eine Implementierung erkannt hat, dass eine Einheit eingesetzt wurde.

Dringlichkeit: Info Wartungsfähig: Nein Support automatisch benachrichtigen: Nein Alertkategorie: System – Andere SNMP Trap ID: CIM Prefix: PLAT CIM ID: 0536

Benutzeraktion:

Nur zur Information; keine Maßnahme erforderlich.

### • FQXSPUN2009I : Sensor [SensorElementName] ist deaktiviert.

Diese Nachricht ist für den Anwendungsfall vorgesehen, bei dem während einer Implementierung erkannt wurde, dass die Bestätigung eines Sensors aufgehoben wurde.

Dringlichkeit: Info Wartungsfähig: Nein Support automatisch benachrichtigen: Nein Alertkategorie: System – Andere SNMP Trap ID: CIM Prefix: PLAT CIM ID: 0509

Benutzeraktion:

Nur zur Information; keine Maßnahme erforderlich.

### • FQXSPUN2012I : Sensor [SensorElementName] ist deaktiviert.

Diese Nachricht ist für den Anwendungsfall vorgesehen, bei dem während einer Implementierung erkannt wurde, dass die Bestätigung eines Sensors aufgehoben wurde.

Dringlichkeit: Info Wartungsfähig: Nein Support automatisch benachrichtigen: Nein Alertkategorie: System – Andere SNMP Trap ID: CIM Prefix: PLAT CIM ID: 0509

Benutzeraktion:

Nur zur Information; keine Maßnahme erforderlich.

### • FQXSPUN2018I: Sensor [SensorElementName] hat den Übergang vom normalen zum nicht kritischen Zustand deaktiviert.

Diese Nachricht ist für den Anwendungsfall vorgesehen, bei dem eine Implementierung erkannt hat, dass der Übergang des Sensors von "normal" zu "nicht kritisch" aufgehoben wurde.

Dringlichkeit: Info Wartungsfähig: Nein Support automatisch benachrichtigen: Nein Alertkategorie: Warnung – Andere

SNMP Trap ID: 60 CIM Prefix: PLAT CIM ID: 0521

Benutzeraktion:

Nur zur Information; keine Maßnahme erforderlich.

• FQXSPUN2019I : Sensor [SensorElementName] ist von einem kritischen in einen weniger schwerwiegenden Zustand übergegangen.

Diese Nachricht ist für den Anwendungsfall vorgesehen, bei dem eine Implementierung erkannt hat, dass ein Sensor von "kritisch" zu "weniger schwerwiegend" übergegangen ist.

Dringlichkeit: Info Wartungsfähig: Nein Support automatisch benachrichtigen: Nein Alertkategorie: Kritisch – Andere SNMP Trap ID: 50 CIM Prefix: PLAT CIM ID: 0523

Benutzeraktion:

Nur zur Information; keine Maßnahme erforderlich.

### • FQXSPUN2023I : Sensor [SensorElementName] hat den Übergang zu "nicht behebbar" deaktiviert.

Diese Nachricht ist für den Anwendungsfall vorgesehen, bei dem eine Implementierung erkannt hat, dass der Sensorübergang zu "nicht behebbar" zu einem Deassertion-Ereignis geführt hat.

Dringlichkeit: Info Wartungsfähig: Nein Support automatisch benachrichtigen: Nein Alertkategorie: Kritisch – Andere SNMP Trap ID: 50 CIM Prefix: PLAT CIM ID: 0531

Benutzeraktion:

Nur zur Information; keine Maßnahme erforderlich.

### • FQXSPUN2050I: Der RAID-Controller im PCI-Steckplatz [arg1] weist keinen kritischen Status mehr auf.

Diese Nachricht ist für den Anwendungsfall vorgesehen, bei dem eine Implementierung erkannt hat, dass ein Sensor von "Kritisch" zu "Weniger schwerwiegend" übergegangen ist.

Dringlichkeit: Info Wartungsfähig: Nein Support automatisch benachrichtigen: Nein Alertkategorie: Kritisch – Andere SNMP Trap ID: 50 CIM Prefix: PLAT CIM ID: 0523

Benutzeraktion:

Nur zur Information; keine Maßnahme erforderlich.

### • FQXSPUP0002I : In System [ComputerSystemElementName] ist eine Firmware- oder Softwareänderung aufgetreten.

Diese Nachricht ist für den Anwendungsfall vorgesehen, bei dem eine Implementierung eine Firmwareoder Softwareänderung erkannt hat.

Dringlichkeit: Info Wartungsfähig: Nein Support automatisch benachrichtigen: Nein Alertkategorie: System – Andere SNMP Trap ID: CIM Prefix: PLAT CIM ID: 0438

### Benutzeraktion:

Nur zur Information; keine Maßnahme erforderlich.

• FQXSPUP0007L : Auf dem System [ComputerSystemElementName] wurde ungültige oder nicht unterstützte Firmware bzw. Software erkannt.

Diese Nachricht ist für den Anwendungsfall bestimmt, bei dem eine Implementierung eine ungültige oder nicht unterstützte Firmware- oder Softwareversion erkannt hat.

Dringlichkeit: Fehler Wartungsfähig: Ja Support automatisch benachrichtigen: Nein Alertkategorie: Kritisch – Andere SNMP Trap ID: 50 CIM Prefix: PLAT CIM ID: 0446

Benutzeraktion:

Führen Sie ein erneutes Flash-Update der XCC-Firmware durch oder aktualisieren Sie sie.

• FQXSPUP4000I : Stellen Sie bitte sicher, dass der Management-Controller [arg1] mit der richtigen Firmware geflasht ist. Der Management-Controller ist nicht in der Lage, seine Firmware auf dem Server abzustimmen.

Diese Nachricht ist für den Anwendungsfall vorgesehen, bei dem eine Management-Controller-Firmwareversion nicht mit dem Server abgestimmt ist.

Dringlichkeit: Fehler Wartungsfähig: Nein Support automatisch benachrichtigen: Nein Alertkategorie: System – Andere SNMP Trap ID: 22 CIM Prefix: IMM CIM ID: 0031

Benutzeraktion:

Führen Sie die folgenden Schritte aus, bis das Problem behoben ist:

- 1. Aktualisieren Sie die BMC-Firmware.
- 2. HINWEIS: Für einige Clusterlösungen sind bestimmte Codeversionen oder koordinierte Codeaktualisierungen erforderlich. Wenn die Einheit Teil einer Clusterlösung ist, stellen Sie sicher, dass die aktuelle Codeversion für die Clusterlösung unterstützt wird, bevor Sie den Code aktualisieren.
- 3. Wenn das Problem weiterhin besteht, sammeln Sie das Protokoll der Servicedaten.
- 4. Wenden Sie sich an den Lenovo Support.
- FQXSPUP4001I: Flashing von [arg1] für [arg2] war erfolgreich für Benutzer [arg3].

Diese Nachricht ist für den Anwendungsfall vorgesehen, bei dem ein Benutzer erfolgreich ein Flash-Update für die Firmwarekomponente (MC-Hauptanwendung, MC-Boot-ROM, BIOS, Diagnoseprogramme, Netzteilrückwandplatine des Systems, Netzteilrückwandplatine des fernen Erweiterungsgehäuses, integrierte Systemverwaltung) durchgeführt hat.

Dringlichkeit: Info Wartungsfähig: Nein Support automatisch benachrichtigen: Nein Alertkategorie: Keine SNMP Trap ID: CIM Prefix: IMM CIM ID: 0035

Benutzeraktion:

Nur zur Information; keine Maßnahme erforderlich.

### • FQXSPUP4002I: Flashing von [arg1] für [arg2] ist fehlgeschlagen für Benutzer [arg3].

Diese Nachricht ist für den Anwendungsfall vorgesehen, bei dem ein Benutzer für die Firmwarekomponente aufgrund eines Fehlers kein Flash-Update über die Schnittstelle und die IP-Adresse durchgeführt hat.

Dringlichkeit: Info Wartungsfähig: Nein Support automatisch benachrichtigen: Nein Alertkategorie: System – Andere SNMP Trap ID: 22 CIM Prefix: IMM CIM ID: 0036

Benutzeraktion:

Nur zur Information; keine Maßnahme erforderlich.

• FQXSPUP4003I: Unterschiedliche [arg1]-Firmware in System [arg2]. Versuchen Sie bitte, die [arg3]-Firmware zu flashen.

Diese Nachricht ist für den Anwendungsfall vorgesehen, bei dem ein bestimmter Typ von Firmwareabweichung erkannt wurde.

Dringlichkeit: Fehler Wartungsfähig: Nein Support automatisch benachrichtigen: Nein Alertkategorie: System – Andere SNMP Trap ID: 22 CIM Prefix: IMM CIM ID: 0042

Benutzeraktion:

Führen Sie die folgenden Schritte aus, bis das Problem behoben ist:

- 1. Trennen Sie das System vom Wechselstrom und schließen Sie es wieder an.
- 2. Führen Sie ein erneutes Flash-Update der XCC/BMC-Firmware auf die neueste Version durch.
- 3. HINWEIS: Für einige Clusterlösungen sind bestimmte Codeversionen oder koordinierte Codeaktualisierungen erforderlich. Wenn die Einheit Teil einer Clusterlösung ist, stellen Sie sicher, dass die aktuelle Codeversion für die Clusterlösung unterstützt wird, bevor Sie den Code aktualisieren.
- 4. Wenn das Problem weiterhin besteht, sammeln Sie das Protokoll der Servicedaten.
- 5. Wenden Sie sich an den Lenovo Support.
- FQXSPUP4004I: Unterschiedliche XCC-Firmware auf den Knoten/Servern [arg1] und [arg2]. Versuchen Sie, die XCC-Firmware in allen Knoten/Servern auf dieselbe Version zu flashen.

Eine XCC-Firmwareabweichung zwischen den Knoten/Servern wurde erkannt

Dringlichkeit: Fehler

Wartungsfähig: Nein Support automatisch benachrichtigen: Nein Alertkategorie: System – Andere SNMP Trap ID: 22 CIM Prefix: IMM CIM ID: 0132

Benutzeraktion:

Führen Sie die folgenden Schritte aus, bis das Problem behoben ist:

- 1. Führen Sie auf allen Servern ein erneutes Flash-Update der XCC/BMC-Firmware auf die neueste Version durch.
- 2. HINWEIS: Für einige Clusterlösungen sind bestimmte Codeversionen oder koordinierte Codeaktualisierungen erforderlich. Wenn die Einheit Teil einer Clusterlösung ist, stellen Sie sicher, dass die aktuelle Codeversion für die Clusterlösung unterstützt wird, bevor Sie den Code aktualisieren.
- 3. Wenn das Problem weiterhin besteht, sammeln Sie das Protokoll der Servicedaten.
- 4. Wenden Sie sich an den Lenovo Support.

### • FQXSPUP4005I: Unterschiedliche FPGA-Firmware auf den Knoten/Servern [arg1] und [arg2]. Versuchen Sie, die FPGA-Firmware in allen Knoten/Servern auf dieselbe Version zu flashen.

Eine FPGA-Firmwareabweichung zwischen den Knoten/Servern wurde erkannt

Dringlichkeit: Fehler Wartungsfähig: Nein Support automatisch benachrichtigen: Nein Alertkategorie: System – Andere SNMP Trap ID: 22 CIM Prefix: IMM CIM ID: 0133

Benutzeraktion:

Führen Sie die folgenden Schritte aus, bis das Problem behoben ist:

- 1. Führen Sie auf allen Servern ein erneutes Flash-Update der XCC/BMC-Firmware auf die neueste Version durch.
- 2. HINWEIS: Für einige Clusterlösungen sind bestimmte Codeversionen oder koordinierte Codeaktualisierungen erforderlich. Wenn die Einheit Teil einer Clusterlösung ist, stellen Sie sicher, dass die aktuelle Codeversion für die Clusterlösung unterstützt wird, bevor Sie den Code aktualisieren.
- 3. Wenn das Problem weiterhin besteht, sammeln Sie das Protokoll der Servicedaten.
- 4. Wenden Sie sich an den Lenovo Support.

## • FQXSPUP4006I: Automatisierte Hochstufung von primärem XCC zu Sicherung wird von Benutzer [arg2] von [arg3] mit IP-Adresse [arg4] [arg1].

Automatisierte Hochstufung von primärem XCC zu Sicherung wird aktiviert oder deaktiviert.

Dringlichkeit: Info Wartungsfähig: Nein Support automatisch benachrichtigen: Nein Alertkategorie: System – Andere SNMP Trap ID: 22 CIM Prefix: IMM CIM ID: 0281

Benutzeraktion:

Nur zur Information; keine Maßnahme erforderlich.

### • FQXSPWD0000I : Für [WatchdogElementName] ist der Watchdog Timer abgelaufen.

Diese Nachricht ist für den Anwendungsfall vorgesehen, bei dem eine Implementierung erkannt hat, dass ein Watchdog-Zeitgeber abgelaufen ist.

Dringlichkeit: Info Wartungsfähig: Nein Support automatisch benachrichtigen: Nein Alertkategorie: System – Andere SNMP Trap ID: CIM Prefix: PLAT CIM ID: 0368

Benutzeraktion:

Nur zur Information; keine Maßnahme erforderlich.

### • FQXSPWD0001I: Watchdog [WatchdogElementName] hat einen Neustart des Systems [ComputerSystemElementName] initiiert.

Diese Nachricht ist für den Anwendungsfall vorgesehen, bei dem eine Implementierung erkannt hat, dass ein Watchdog einen Warmstart ausgeführt hat.

Dringlichkeit: Info Wartungsfähig: Nein Support automatisch benachrichtigen: Nein Alertkategorie: System – Andere SNMP Trap ID: CIM Prefix: PLAT CIM ID: 0370

Benutzeraktion:

Nur zur Information; keine Maßnahme erforderlich.

### • FQXSPWD0002I: Watchdog [WatchdogElementName] hat das Ausschalten des Systems [ComputerSystemElementName] initiiert.

Diese Nachricht ist für den Anwendungsfall vorgesehen, bei dem eine Implementierung erkannt hat, dass ein Abschalten durch den Watchdog eingetreten ist.

Dringlichkeit: Info Wartungsfähig: Nein Support automatisch benachrichtigen: Nein Alertkategorie: System – Andere SNMP Trap ID: CIM Prefix: PLAT CIM ID: 0372

Benutzeraktion:

Nur zur Information; keine Maßnahme erforderlich.

### • FQXSPWD0003I : Watchdog [WatchdogElementName] hat die Aus- und Wiedereinschaltung von System [ComputerSystemElementName] initiiert.

Diese Nachricht ist für den Anwendungsfall vorgesehen, bei dem eine Implementierung erkannt hat, dass ein Watchdog das System aus- und wieder eingeschaltet hat.

Dringlichkeit: Info Wartungsfähig: Nein Support automatisch benachrichtigen: Nein Alertkategorie: System – Andere SNMP Trap ID: CIM Prefix: PLAT CIM ID: 0374

Benutzeraktion:

Nur zur Information; keine Maßnahme erforderlich.

• FQXSPWD0004I : Für [WatchdogElementName] ist eine Watchdog Timer-Unterbrechung eingetreten.

Diese Nachricht ist für den Anwendungsfall vorgesehen, bei dem eine Implementierung erkannt hat, dass ein Watchdog-Zeitgeber unterbrochen wurde.

Dringlichkeit: Info Wartungsfähig: Nein Support automatisch benachrichtigen: Nein Alertkategorie: System – Andere SNMP Trap ID: CIM Prefix: PLAT CIM ID: 0376

Benutzeraktion:

Nur zur Information; keine Maßnahme erforderlich.

# <span id="page-152-0"></span>Kapitel 3. UEFI-Ereignisse

UEFI-Fehlernachrichten können generiert werden, wenn der Server gestartet (POST) wird oder aktiv ist. UEFI-Fehlernachrichten werden im Lenovo XClarity Controller-Ereignisprotokoll auf dem Server gespeichert.

Für jeden Ereigniscode werden die folgenden Felder angezeigt:

### Ereignis-ID

Eine ID, die ein Ereignis eindeutig kennzeichnet.

### Ereignisbeschreibung

Der protokollierte Nachrichtentext, der für ein Ereignis angezeigt wird.

### Erläuterung

Stellt zusätzliche Informationen bereit, die den Grund für das Auftreten des Ereignisses erläutern.

### **Dringlichkeit**

Eine Angabe zum Schweregrad der Bedingung. Der Schweregrad wird im Ereignisprotokoll mit dem ersten Buchstaben abgekürzt. Es können die folgenden Schweregrade angezeigt werden:

- Information. Das Ereignis wurde zu Prüfzwecken aufgezeichnet und es handelt sich in der Regel um eine Benutzeraktion oder eine Statusänderung, die als normales Verhalten eingestuft wird.
- Warnung. Das Ereignis ist nicht so schwerwiegend wie ein Fehler, die Ursache für die Warnung sollte jedoch möglichst beseitigt werden, bevor sie zu einem Fehler führt. Es kann sich auch um eine Bedingung handeln, die eine zusätzliche Überwachung oder Wartung erfordert.
- Fehler. Das Ereignis ist ein Fehler oder eine kritische Bedingung, die sich auf den Betrieb oder eine erwartete Funktion auswirkt.

#### Benutzeraktion

Die Benutzeraktion gibt an, welche Aktionen Sie ausführen müssen, um das Ereignis zu beheben. Führen Sie die in diesem Abschnitt aufgelisteten Schritte in der angezeigten Reihenfolge aus, bis das Problem behoben ist. Wenn Sie das Problem nicht beheben können, nachdem Sie alle Schritte ausgeführt haben, wenden Sie sich an die Lenovo Support.

# UEFI-Ereignisse nach Schweregrad zusammengefasst

In der folgenden Tabelle werden alle UEFI-Ereignisse nach Schweregrad zusammengefasst (Information, Fehler und Warnung).

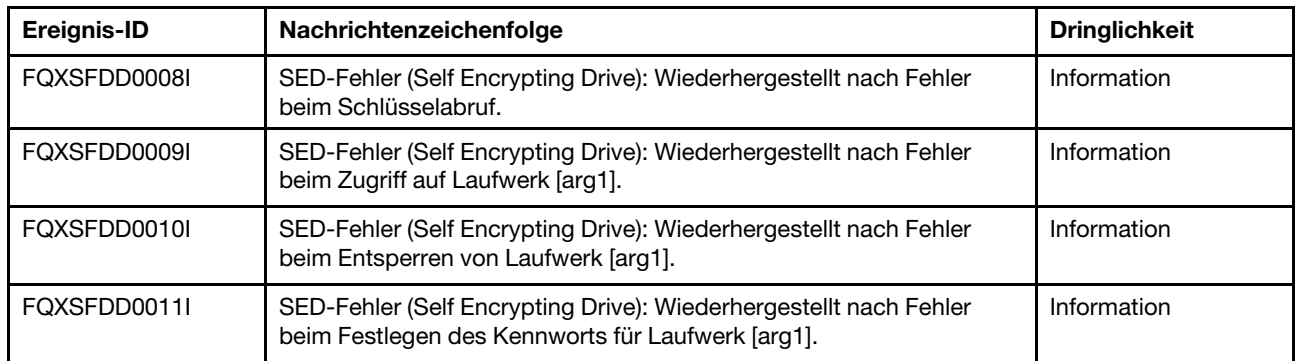

Tabelle 3. Ereignisse nach Schweregrad zusammengefasst

Ereignis-ID Nachrichtenzeichenfolge Dringlichkeit FQXSFDD0012I SATA-Festplattenlaufwerkfehler: [arg1] wurde behoben. Information FQXSFIO0005I Eine UPI-Verbindung auf der Platine wurde bei der Verbindung zwischen Prozessor [arg1] Anschluss [arg2] und Prozessor [arg3] Anschluss [arg4] deaktiviert, da ein Downgrade der UPI-Topologie stattgefunden hat. Information FQXSFIO0006I Eine UPI-Verbindung zwischen Platinen wurde bei der Verbindung zwischen Prozessor [arg1] Anschluss [arg2] und Prozessor [arg3] Anschluss [arg4] deaktiviert, da ein Downgrade der UPI-Topologie stattgefunden hat. Information FQXSFIO0015I IFM: Es wurde eine Systemgrundstellung durchgeführt, um die Adapter zurückzusetzen. Information FQXSFIO0018I IFM: Die Konfiguration ist zu groß für den Kompatibilitätsmodus. Information FQXSFIO0020J PCIe-Isolation ist bei PCIe-Steckplatz [arg1] aufgetreten. Der Adapter funktioniert möglicherweise nicht ordnungsgemäß. Information FQXSFMA0001I DIMM [arg1]-Deaktivierung wurde wiederhergestellt. [arg2] Information FQXSFMA0002I Der Status des nicht behebbaren Speicherfehlers wurde gelöscht. Information FQXSFMA0006I [arg1] DIMM [arg2] wurde erkannt; die DIMM-Seriennummer ist [arg3]. Information FQXSFMA0007I [arg1] DIMM-Nummer [arg2] wurde ersetzt. [arg3] Information FQXSFMA0008I POST-Hauptspeichertestfehler von DIMM [arg1] wurde behoben. [arg2] Information FQXSFMA0009I Ungültige Hauptspeicherkonfiguration für Spiegelmodus wurde behoben. [arg1] Information FQXSFMA0010I Ungültige Hauptspeicherkonfiguration für Zusatzspeichermodus wurde behoben. [arg1] Information FQXSFMA0011I | Es wurde eine Änderung der Speicherbestückung erkannt. [arg1] | Information FQXSFMA0012I | Die PFA von DIMM [arg1] wurde behoben. Information | Information FQXSFMA0013I Die Übernahme der Spiegelung ist abgeschlossen. DIMM [arg1] hat die Funktion der gespiegelten Kopie übernommen. [arg2] Information FQXSFMA0014I Eine Zusatzspeicherkopie wurde initiiert. [arg1] Information FQXSFMA0015I Die Erstellung der Zusatzspeicherkopie wurde erfolgreich abgeschlossen. [arg1] Information FQXSFMA0026I DIMM [arg1] Selbstheilung, versuchte Reparatur des POST-Pakets (PPR) war erfolgreich auf Rank [arg2] Sub-Rank [arg3] Bank [arg4] Zeile [arg5] auf Einheit [arg6]. [arg7] Information FQXSFMA0027I Es wurde eine ungültige Speicherkonfiguration (nicht unterstützte DIMM-Bestückung) wiederhergestellt. Information FQXSFMA0029I Die PFA von DIMM [arg1] wurde nach der Anwendung von PPR für dieses DIMM behoben. [arg2] Information FQXSFMA0046I DIMM [arg1] ist Intel Optane PMEM und seine flüchtige bzw. nicht flüchtige Kapazität ist nicht zugänglich, da dieser Konfigurationsmodus auf der aktuellen Plattform nicht unterstützt wird. Information

Tabelle 3. Ereignisse nach Schweregrad zusammengefasst (Forts.)

Tabelle 3. Ereignisse nach Schweregrad zusammengefasst (Forts.)

| Ereignis-ID  | Nachrichtenzeichenfolge                                                                                                    | <b>Dringlichkeit</b> |
|--------------|----------------------------------------------------------------------------------------------------|----------------------|
| FQXSFMA0052I | DIMM [arg1] wurde aufgrund des Fehlers in DIMM [arg2] deaktiviert.<br>[arg3]                                                                                                    | Information          |
| FQXSFMA0053I | DIMM [arg1] wurde erneut aktiviert aufgrund der Aktualisierung der<br>Speichermodulkombination.                                                                                                    | Information          |
| FQXSFMA0065I | Multi-Bit-CE auf DIMM [arg1] wurde nach der Reparatur des POST-<br>Pakets (PPR) behoben. Die DIMM-ID ist [arg2].                                                                                                   | Information          |
| FQXSFPU0020I | Die Kapselsignatur des UEFI-Firmware-Images ist ungültig.                                                                                                    | Information          |
| FQXSFPU0021I | Der Status der physischen TPM-Präsenz wurde gelöscht.                                                                                                    | Information          |
| FQXSFPU0023I | Imageüberprüfungsfehler beim sicheren Start wurde gelöscht, da kein<br>Fehler bei diesem Startvorgang aufgetreten ist.                                                                                             | Information          |
| FQXSFPU0025I | Die Standardsystemeinstellungen wurden wiederhergestellt.                                                                                                    | Information          |
| FQXSFPU4034I | Die Wiederherstellung der TPM-Firmware ist abgeschlossen. Bitte<br>starten Sie das System neu, damit die Änderungen wirksam werden.                                                                                | Information          |
| FOXSFPU4038I | Die Wiederherstellung der TPM-Firmware war erfolgreich.                                                                                                    | Information          |
| FQXSFPU4041I | Die TPM-Firmwareaktualisierung läuft. System NICHT ausschalten<br>oder zurücksetzen.                                                                                                    | Information          |
| FQXSFPU4042I | Die TPM-Firmwareaktualisierung ist abgeschlossen. Bitte starten Sie<br>das System neu, damit die Änderungen wirksam werden.                                                                                        | Information          |
| FQXSFPU4044I | Die aktuelle TPM-Firmwareversion unterstützt kein Umschalten<br>zwischen TPM-Versionen.                                                                                                    | Information          |
| FQXSFPU4046I | Die TPM-Firmware wird von TPM1.2 auf TPM2.0 aktualisiert.                                                                                                    | Information          |
| FQXSFPU4047I | Die TPM-Firmware wird von TPM2.0 auf TPM1.2 aktualisiert.                                                                                                    | Information          |
| FQXSFPU4049I | Die TPM-Firmwareaktualisierung wurde erfolgreich abgeschlossen.                                                                                                    | Information          |
| FQXSFPU4059I | Benutzer hat angefordert, das Einfrieren der Sperre von mit AHCI<br>angeschlossenen SATA-Laufwerken zu überspringen. System-UEFI<br>hat die Anforderung akzeptiert und führt den Vorgang vor dem BS-<br>Start aus. | Information          |
| FQXSFPU4060I | Das Einfrieren der Sperre der mit AHCI angeschlossenen SATA-<br>Laufwerke wurde übersprungen.                                                                                                    | Information          |
| FQXSFPU4061I | Standardsperrverhalten von mit AHCI angeschlossenen SATA-<br>Laufwerken wurde wiederhergestellt.                                                                                                    | Information          |
| FQXSFPU4062I | CPU-Debugging ist für die DCI-Schnittstelle deaktiviert.                                                                                                    | Information          |
| FQXSFPU4080I | Host-Startkennwort wurde geändert.                                                                                                    | Information          |
| FQXSFPU4081I | Host-Startkennwort wurde gelöscht.                                                                                                    | Information          |
| FQXSFPU4082I | Host-Administratorkennwort wurde geändert.                                                                                                    | Information          |
| FQXSFPU4083I | Host-Administratorkennwort wurde gelöscht.                                                                                                    | Information          |
| FQXSFPU4084I | Host-Bootreihenfolge wurde geändert.                                                                                                    | Information          |
| FQXSFPU4085I | Host-WOL-Bootreihenfolge wurde geändert.                                                                                                    | Information          |
| FQXSFSM0007I | Das XCC-Systemereignisprotokoll (SEL) ist voll.                                                                                                    | Information          |

| Ereignis-ID  | Nachrichtenzeichenfolge                                                                                                    | <b>Dringlichkeit</b> |
|--------------|----------------------------------------------------------------------------------------------------|----------------------|
| FQXSFSR0002I | [arg1] Beschädigung der GPT wurde behoben, DiskGUID: [arg2]                                                                                                    | Information          |
| FQXSFDD0001G | STATUSPROTOKOLL DES TREIBERS: Fehlende Konfiguration.<br>Änderungen an Konfigurationen von F1 erforderlich.                                                                                                    | Warnung              |
| FQXSFDD0002M | STATUSPROTOKOLL DES TREIBERS: Meldet Status<br>"fehlgeschlagen" für den Controller.                                                                                                    | Warnung              |
| FQXSFDD0003I | STATUSPROTOKOLL DES TREIBERS: Meldet "Reboot erforderlich"<br>für den Controller.                                                                                                    | Warnung              |
| FQXSFDD0005M | STATUSPROTOKOLL DES TREIBERS: Verbindungstrennung für<br>Controller fehlgeschlagen. 'Neustart' erforderlich.                                                                                                    | Warnung              |
| FQXSFDD0006M | STATUSPROTOKOLL DES TREIBERS: Meldet ungültigen<br>Allgemeinstatus des Treibers.                                                                                                    | Warnung              |
| FQXSFDD0007G | IPMI-Fehler bei Security Key Lifecycle Manager (SKLM).                                                                                                    | Warnung              |
| FQXSFIO0008M | Bei der Verbindung zwischen Prozessor [arg1] Anschluss [arg2] und<br>Prozessor [arg3] Anschluss [arg4] wurde eine Verringerung der Breite<br>der dynamischen UPI-Verbindung auf einer Platine erkannt.                                                        | Warnung              |
| FQXSFIO0009M | Bei der Verbindung zwischen Prozessor [arg1] Anschluss [arg2] und<br>Prozessor [arg3] Anschluss [arg4] wurde eine Verringerung der Breite<br>der dynamischen UPI-Verbindung zwischen den Platinen erkannt.                                                    | Warnung              |
| FQXSFIO0013I | Das an Bus [arg1] Einheit [arg2] Funktion [arg3] gefundene Gerät<br>konnte wegen Ressourcenbeschränkungen nicht konfiguriert werden.<br>Die Hersteller-ID für das Gerät ist [arg4] und die Gerät-ID ist [arg5]. Die<br>physische Steckplatznummer ist [arg6]. | Warnung              |
| FQXSFIO0016M | IFM: Grundstellungschleife wurde vermieden -<br>Mehrfachgrundstellungen sind nicht zulässig.                                                                                                    | Warnung              |
| FQXSFIO0021J | Wiederherstellung nach PCIe-Fehler ist im physischen [arg1] Nummer<br>[arg2] aufgetreten. [arg3] funktioniert möglicherweise nicht<br>ordnungsgemäß.                                                                                                    | Warnung              |
| FQXSFIO0022J | Die PCIe-Verbindungsbreite wurde von [arg1] auf [arg2] in der<br>physischen [arg3] Nummer [arg4] herabgesetzt.                                                                                                    | Warnung              |
| FOXSFIO0023J | Die PCIe-Übertragungsrate wurde von [arg1] auf [arg2] in der<br>physischen [arg3] Nummer [arg4] herabgesetzt.                                                                                                    | Warnung              |
| FQXSFIO0024I | IEH hat einen Fehler auf Prozessor [arg1] erkannt. Der IEH-Typ ist<br>[arg2]. Der IEH-Index ist [arg3]. Der Wert des lehErrorStatus-Registers<br>ist [arg4]. Bitte überprüfen Sie die Fehlerprotokolle auf weitere Daten<br>über Folgefehler an der Einheit.  | Warnung              |
| FQXSFIO0025I | IIO hat einen Fehler auf Prozessor [arg1] erkannt. Der Index des IIO-<br>Stacks ist [arg2]. Der Typ des internen IIO-Fehlers ist [arg3]. Bitte<br>überprüfen Sie die Fehlerprotokolle auf weitere Daten über<br>Folgefehler an der Einheit.                   | Warnung              |
| FQXSFIO0032M | Behebbarer PCIe-Fehler: Der PFA-Grenzwert wurde auf Bus [arg1]<br>Einheit [arg2] Funktion [arg3] überschritten. Die Hersteller-ID für das<br>Gerät ist [arg4] und die Gerät-ID ist [arg5]. Die physische<br>Positionsnummer ist [arg6].                       | Warnung              |
| FQXSFIO0033J | Die PCIe-Verbindungsbreite wurde von [arg1] auf [arg2] in der<br>physischen Positionsnummer [arg3] herabgesetzt.                                                                                                    | Warnung              |

Tabelle 3. Ereignisse nach Schweregrad zusammengefasst (Forts.)

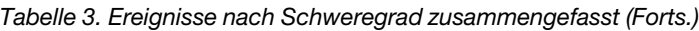

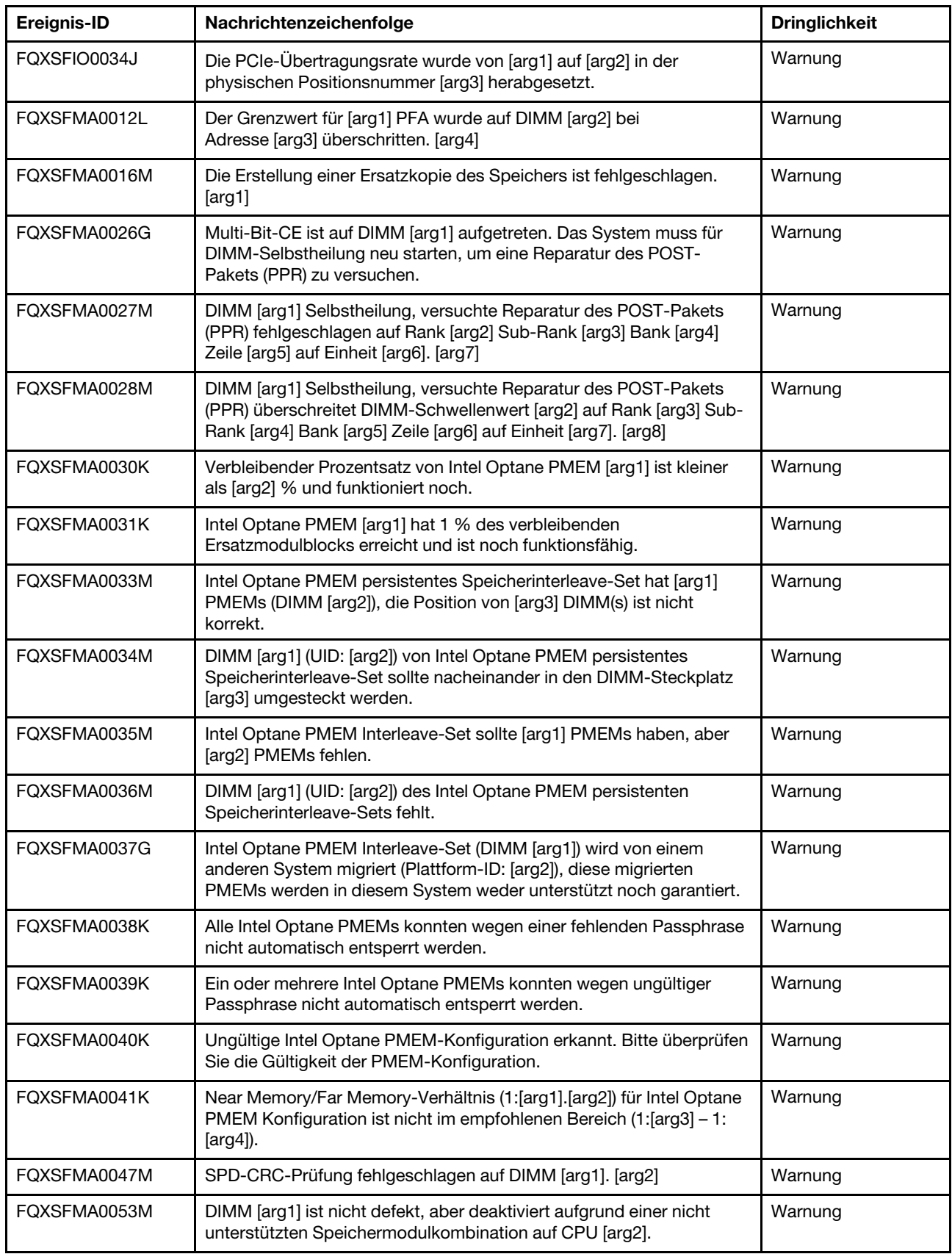

| Ereignis-ID  | Nachrichtenzeichenfolge                                                                                                    | <b>Dringlichkeit</b> |
|--------------|----------------------------------------------------------------------------------------------------|----------------------|
| FQXSFPU0022G | Die TPM-Konfiguration ist nicht gesperrt.                                                                                                    | Warnung              |
| FQXSFPU0023G | Ausfallwarnung für Imageüberprüfung beim sicheren Booten.                                                                                                    | Warnung              |
| FQXSFPU0033G | Prozessor wurde deaktiviert.                                                                                                    | Warnung              |
| FQXSFPU0062F | Nicht behobener, behebbarer Systemfehler ist aufgetreten auf<br>Prozessor [arg1] Kern [arg2] MC-Bank [arg3] mit MC-Status [arg4],<br>MC-Adresse [arg5] und MC Misc [arg6]. | Warnung              |
| FQXSFPU4033F | Die Wiederherstellung der TPM-Firmware läuft. System NICHT<br>ausschalten oder zurücksetzen.                                                                               | Warnung              |
| FQXSFPU4035M | Die Wiederherstellung der TPM-Firmware ist fehlgeschlagen. Der<br>TPM-Chip ist möglicherweise beschädigt.                                                                  | Warnung              |
| FQXSFPU4040M | Der TPM-Selbsttest ist fehlgeschlagen.                                                                                                    | Warnung              |
| FQXSFPU4043G | Die TPM-Firmwareaktualisierung wurde abgebrochen. System wird<br>neu gestartet                                                                                             | Warnung              |
| FQXSFPU4050G | Die TPM-Firmwareaktualisierung ist fehlgeschlagen.                                                                                                    | Warnung              |
| FQXSFPU4051G | Nicht definierte TPM_POLICY gefunden                                                                                                    | Warnung              |
| FQXSFPU4052G | TPM_POLICY ist nicht gesperrt                                                                                                    | Warnung              |
| FQXSFPU4053G | System TPM_POLICY stimmt nicht mit der Platine überein.                                                                                                    | Warnung              |
| FQXSFPU4054G | Die logische Bindung der TPM-Karte ist fehlgeschlagen.                                                                                                    | Warnung              |
| FQXSFPU4062M | CPU-Debugging ist für die DCI-Schnittstelle aktiviert.                                                                                                    | Warnung              |
| FQXSFPW0001L | CMOS wurde gelöscht.                                                                                                    | Warnung              |
| FQXSFSM0002N | Booterlaubnis durch Verwaltungsmodul nicht erteilt: Systemstopp.                                                                                                    | Warnung              |
| FQXSFSM0003N | Zeitlimitüberschreitung beim Warten auf Booterlaubnis vom<br>Verwaltungsmodul: Systemstopp.                                                                                | Warnung              |
| FQXSFSM0004M | Es ist ein XCC-Kommunikationsfehler aufgetreten.                                                                                                    | Warnung              |
| FQXSFSR0001M | [arg1] Beschädigung der GPT erkannt, DiskGUID: [arg2]                                                                                                    | Warnung              |
| FQXSFSR0003G | Die Anzahl an Bootversuchen wurde überschritten. Keine bootfähige<br>Einheit gefunden.                                                                                     | Warnung              |
| FQXSFTR0001L | Es wurde erkannt, dass Datum und Uhrzeit ungültig sind.                                                                                                    | Warnung              |
| FQXSFDD0004M | STATUSPROTOKOLL DES TREIBERS: Meldet "Systemabschluss"<br>erforderlich für den Controller.                                                                                 | Fehler               |
| FQXSFDD0008K | SED-Fehler (Self Encrypting Drive): Fehler beim Abrufen des<br>Schlüssels.                                                                                                 | Fehler               |
| FQXSFDD0009K | SED-Fehler (Self Encrypting Drive): Fehler beim Zugriff auf Laufwerk<br>$[arg1]$ .                                                                                         | Fehler               |
| FQXSFDD0010K | SED-Fehler (Self Encrypting Drive): Fehler beim Entsperren von<br>Laufwerk [arg1].                                                                                         | Fehler               |
| FQXSFDD0011K | SED-Fehler (Self Encrypting Drive): Fehler beim Festlegen des<br>Kennworts für Laufwerk [arg1].                                                                            | Fehler               |
| FQXSFDD0012K | SATA-Festplattenlaufwerkfehler: [arg1].                                                                                                    | Fehler               |

Tabelle 3. Ereignisse nach Schweregrad zusammengefasst (Forts.)

Tabelle 3. Ereignisse nach Schweregrad zusammengefasst (Forts.)

| Ereignis-ID  | Nachrichtenzeichenfolge                                                                                                    | <b>Dringlichkeit</b> |
|--------------|----------------------------------------------------------------------------------------------------|----------------------|
| FQXSFIO0005M | Bei der Verbindung zwischen Prozessor [arg1] Anschluss [arg2] und<br>Prozessor [arg3] Anschluss [arg4] wurde ein UPI-Fehler auf einer<br>Platine erkannt.                                                                                                    | Fehler               |
| FQXSFIO0006M | Bei der Verbindung zwischen Prozessor [arg1] Anschluss [arg2] und<br>Prozessor [arg3] Anschluss [arg4] wurde ein UPI-Fehler zwischen den<br>Platinen erkannt.                                                                                                    | Fehler               |
| FQXSFIO0007M | Die IIO-Kernlogik hat auf Bus [arg1] einen Fehler erkannt. Der Wert<br>des Global-Fatal-Error-Status-Protokolls ist [arg2]. Der Wert des<br>Global-Non-Fatal-Error-Status-Protokolls ist [arg3]. Bitte überprüfen<br>Sie die Fehlerprotokolle auf weitere Daten über Folgefehler an der<br>Einheit. | Fehler               |
| FQXSFIO0010M | Für Bus [arg1] Gerät [arg2] Funktion [arg3] ist ein nicht behebbarer<br>PCIe-Fehler aufgetreten. Die Hersteller-ID für das Gerät ist [arg4] und<br>die Gerät-ID ist [arg5]. Die physische [arg6] Nummer ist [arg7].                                                                                 | Fehler               |
| FQXSFIO0011M | Für Bus [arg1] Gerät [arg2] Funktion [arg3] ist ein PCIe-Paritätsfehler<br>aufgetreten. Die Hersteller-ID für das Gerät ist [arg4] und die Gerät-ID<br>ist [arg5]. Die physische Steckplatznummer ist [arg6].                                                                                       | Fehler               |
| FQXSFIO0012M | Für Bus [arg1] Gerät [arg2] Funktion [arg3] ist ein PCIe-Systemfehler<br>aufgetreten. Die Hersteller-ID für das Gerät ist [arg4] und die Gerät-ID<br>ist [arg5]. Die physische Steckplatznummer ist [arg6].                                                                                         | Fehler               |
| FQXSFIO0014J | Ein Option-ROM-Kontrollsummenfehler wurde für Bus [arg1] Gerät<br>[arg2] Funktion [arg3] gefunden. Die Hersteller-ID für das Gerät ist<br>[arg4] und die Gerät-ID ist [arg5]. Die physische Steckplatznummer<br>ist [arg6].                                                                         | Fehler               |
| FQXSFIO0017M | IFM: Fehler bei der Datenübertragung mit dem XCC - IFM wurde<br>möglicherweise nicht ordnungsgemäß implementiert.                                                                                                    | Fehler               |
| FQXSFIO0019J | PCIe-Ressourcenkonflikt [arg1].                                                                                                    | Fehler               |
| FQXSFIO0024M | IEH hat einen Fehler auf Prozessor [arg1] erkannt. Der IEH-Typ ist<br>[arg2]. Der IEH-Index ist [arg3]. Der Wert des lehErrorStatus-Registers<br>ist [arg4]. Bitte überprüfen Sie die Fehlerprotokolle auf weitere Daten<br>über Folgefehler an der Einheit.                                        | Fehler               |
| FQXSFIO0025M | IIO hat einen Fehler auf Prozessor [arg1] erkannt. Der Index des IIO-<br>Stacks ist [arg2]. Der Typ des internen IIO-Fehlers ist [arg3]. Bitte<br>überprüfen Sie die Fehlerprotokolle auf weitere Daten über<br>Folgefehler an der Einheit.                                                         | Fehler               |
| FQXSFIO0031M | Für Bus [arg1] Gerät [arg2] Funktion [arg3] ist ein nicht behebbarer<br>PCIe-Fehler aufgetreten. Die Hersteller-ID für das Gerät ist [arg4] und<br>die Gerät-ID ist [arg5]. Die physische Positionsnummer ist [arg6].                                                                               | Fehler               |
| FOXSFMA0001M | DIMM [arg1] wurde aufgrund eines beim POST erkannten Fehlers<br>deaktiviert. [arg2]                                                                                                    | Fehler               |
| FQXSFMA0002M | Auf DIMM [arg1] bei Adresse [arg2] wurde ein nicht behebbarer Fehler<br>erkannt. [arg3]                                                                                                    | Fehler               |
| FQXSFMA0003K | Es wurde unterschiedlicher Hauptspeicher erkannt. Bitte überprüfen<br>Sie die Gültigkeit der Speicherkonfiguration. [arg1]                                                                                                    | Fehler               |
| FQXSFMA0004N | Es wurde kein Systemspeicher erkannt. [arg1]                                                                                                    | Fehler               |

| Ereignis-ID  | Nachrichtenzeichenfolge                                                                                                    | <b>Dringlichkeit</b> |
|--------------|----------------------------------------------------------------------------------------------------|----------------------|
| FQXSFMA0005N | Im System ist ein Hauptspeicher vorhanden, der aber nicht<br>konfiguriert werden konnte. Bitte überprüfen Sie die Gültigkeit der<br>Speicherkonfiguration. [arg1] | Fehler               |
| FQXSFMA0008M | DIMM [arg1] hat den POST-Speichertest nicht bestanden. [arg2]                                                                                                    | Fehler               |
| FQXSFMA0009K | Ungültige Speicherkonfiguration für Spiegelmodus. Bitte korrigieren<br>Sie die Speicherkonfiguration. [arg1]                                                      | Fehler               |
| FQXSFMA0010K | Ungültige Speicherkonfiguration für Zusatzspeichermodus. Bitte<br>korrigieren Sie die Speicherkonfiguration. [arg1]                                               | Fehler               |
| FQXSFMA0023M | Fehler ist in NVDIMM-Flash aufgetreten. Sicherung/Wiederherstellung<br>von NVDIMM funktioniert möglicherweise nicht ordnungsgemäß.<br>[arg1]                      | Fehler               |
| FQXSFMA0024M | Fehler ist in NVDIMM-Supercap aufgetreten. Sicherung/<br>Wiederherstellung von NVDIMM funktioniert möglicherweise nicht<br>ordnungsgemäß. [arg1]                  | Fehler               |
| FQXSFMA0025M | NVDIMM-Supercap wurde getrennt. Bis dies behoben wird, hat<br>NVDIMM keine Sicherungsfunktionalität. [arg1]                                                       | Fehler               |
| FQXSFMA0027K | Es wurde eine ungültige Speicherkonfiguration (nicht unterstützte<br>DIMM-Bestückung) erkannt. Bitte überprüfen Sie die Gültigkeit der<br>Speicherkonfiguration.  | Fehler               |
| FQXSFMA0028K | Die Speicherkapazität überschreitet das CPU-Limit. [arg1]                                                                                                    | Fehler               |
| FQXSFMA0032M | Intel Optane PMEM [arg1] hat keinen verbleibenden<br>Ersatzmodulblock.                                                                                            | Fehler               |
| FQXSFMA0042K | Intel Optane PMEM wird vom Prozessor dieses Systems nicht<br>unterstützt.                                                                                         | Fehler               |
| FQXSFMA0046M | DIMM [arg1] ist deaktiviert, da es sich um ein Intel Optane PMEM<br>handelt, das auf der aktuellen Plattform nicht unterstützt wird.                              | Fehler               |
| FQXSFPU0001N | Es wurde ein nicht unterstützter Prozessor erkannt.                                                                                                    | Fehler               |
| FQXSFPU0002N | Es wurde ein ungültiger Prozessortyp erkannt.                                                                                                    | Fehler               |
| FQXSFPU0003K | Es wurde erkannt, dass mindestens zwei Prozessoren im System<br>nicht übereinstimmen.                                                                             | Fehler               |
| FQXSFPU0004K | Bei der Anzahl der Kerne, die durch einen oder mehrere Prozessoren<br>im System gemeldet wurden, wurde eine Diskrepanz festgestellt.                              | Fehler               |
| FQXSFPU0005K | Für einen oder mehrere Prozessoren wurde eine Abweichung bei der<br>maximal zulässigen UPI-Verbindungsgeschwindigkeit erkannt.                                    | Fehler               |
| FQXSFPU0006K | Für einen oder mehrere Prozessoren wurde eine Abweichung im<br>Leistungsbereich erkannt.                                                                          | Fehler               |
| FQXSFPU0007K | Die Prozessoren weisen unterschiedliche interne DDR-Frequenzen<br>auf.                                                                                            | Fehler               |
| FQXSFPU0008K | Für einen oder mehrere Prozessoren wurde eine Abweichung bei den<br>Kerntaktfrequenzen erkannt.                                                                   | Fehler               |
| FQXSFPU0009K | Für einen oder mehrere Prozessoren wurde eine Abweichung bei der<br>externen Taktfrequenz erkannt.                                                                | Fehler               |

Tabelle 3. Ereignisse nach Schweregrad zusammengefasst (Forts.)

| Ereignis-ID  |                                                                                                    | <b>Dringlichkeit</b> |
|--------------|----------------------------------------------------------------------------------------------------|----------------------|
|              | Nachrichtenzeichenfolge                                                                                                    |                      |
| FQXSFPU0010K | Für einen oder mehrere Prozessoren wurde eine Abweichung bei der<br>Cachegröße erkannt.                                                                                                    | Fehler               |
| FQXSFPU0011K | Für einen oder mehrere Prozessoren wurde eine Abweichung beim<br>Cachetyp erkannt.                                                                                                    | Fehler               |
| FQXSFPU0012K | Es wurde erkannt, dass für einen oder mehrere Prozessoren die<br>Assoziativität der Cachetypen nicht übereinstimmt.                                                                                                    | Fehler               |
| FOXSFPU0013K | Für einen oder mehrere Prozessoren wurden unterschiedliche<br>Prozessormodelle erkannt.                                                                                                    | Fehler               |
| FQXSFPU0014N | Für einen oder mehrere Prozessoren wurde eine Abweichung bei der<br>Prozessorfamilie erkannt.                                                                                                    | Fehler               |
| FQXSFPU0015K | Für einen oder mehrere Prozessoren wurde ein unterschiedliches<br>Prozessor-Stepping erkannt.                                                                                                    | Fehler               |
| FQXSFPU0016N | Es wurde ein Fehler beim Prozessorselbsttest erkannt.                                                                                                    | Fehler               |
| FQXSFPU0017G | Eine Mikrocodeaktualisierung für einen Prozessor ist fehlgeschlagen.                                                                                                    | Fehler               |
| FQXSFPU0018N | CATERR(IERR) wurde für Prozessor [arg1] gemeldet.                                                                                                    | Fehler               |
| FQXSFPU0019N | Auf Prozessor [arg1] wurde ein nicht behebbarer Fehler erkannt.                                                                                                    | Fehler               |
| FQXSFPU0027N | Nicht behebbarer Systemfehler ist aufgetreten auf Prozessor [arg1]<br>Kern [arg2] MC-Bank [arg3] mit MC-Status [arg4], MC-Adresse [arg5]<br>und MC Misc [arg6].                                                                                                    | Fehler               |
| FQXSFPU0030N | Im UEFI-Image wurde ein Firmware-Fehler erkannt.                                                                                                    | Fehler               |
| FQXSFPU0031N | Die Anzahl der POST-Versuche hat den in der F1-Einrichtung<br>konfigurierten Wert erreicht. Das System wurde mit der UEFI-<br>Standardkonfiguration gestartet. Vom Benutzer festgelegte<br>Einstellungen wurden beibehalten und werden bei nachfolgenden<br>Bootvorgängen verwendet, sofern sie nicht vor dem Neustart<br>geändert werden. | Fehler               |
| FQXSFPU0034L | Das TPM konnte nicht ordnungsgemäß initialisiert werden.                                                                                                    | Fehler               |
| FQXSFPU0035N | Auf Prozessor [arg1] ist ein Three Strike-Timeout aufgetreten.                                                                                                    | Fehler               |
| FQXSFPU4056M | Die TPM-Karte wurde geändert; die im Lieferumfang des Systems<br>enthaltene ursprüngliche TPM-Karte muss wieder installiert werden.                                                                                                    | Fehler               |
| FQXSFSM0008M | Timout für Booterlaubnis wurde erkannt.                                                                                                    | Fehler               |

Tabelle 3. Ereignisse nach Schweregrad zusammengefasst (Forts.)

# Liste der UEFI-Ereignisse

In diesem Abschnitt werden alle Meldungen aufgeführt, die vom UEFI gesendet werden können.

• FQXSFDD0001G: STATUSPROTOKOLL DES TREIBERS: Fehlende Konfiguration. Änderungen an Konfigurationen von F1 erforderlich.

Dringlichkeit: Warnung

Benutzeraktion:

- 1. Wechseln Sie zu "F1-Einrichtung > Systemeinstellungen > Einstellungen > "Statusliste Treiberzustand" und suchen Sie einen Treiber/Controller, der den Status "Konfiguration erforderlich" meldet.
- 2. Suchen Sie über "Systemeinstellungen" das Menü "Treiber" und ändern Sie die Einstellungen entsprechend.
- 3. Speichern Sie die Einstellungen und starten Sie das System erneut.
- 4. Wenn das Problem weiterhin auftritt, erfassen Sie die Protokolle der Servicedaten, und wenden Sie sich an die Lenovo Support.
- FQXSFDD0002M: STATUSPROTOKOLL DES TREIBERS: Meldet Status "fehlgeschlagen" für den Controller.

Dringlichkeit: Warnung

Benutzeraktion:

Gehen Sie wie folgt vor:

- 1. Führen Sie einen Warmstart für das System durch.
- 2. Führen Sie ein erneutes Flash-Update für die Adapterfirmware durch.
- 3. Wenn das Problem weiterhin auftritt, erfassen Sie die Protokolle der Servicedaten, und wenden Sie sich an die Lenovo Support.

## • FQXSFDD0003I: STATUSPROTOKOLL DES TREIBERS: Meldet "Neustart" erforderlich für den Controller.

Dringlichkeit: Warnung

Benutzeraktion:

Gehen Sie wie folgt vor:

- 1. Keine Aktion erforderlich. Das System startet nach dem Ende von POST neu.
- 2. Führen Sie ein erneutes Flash-Update für die Adapterfirmware durch.
- 3. Wenn das Problem weiterhin auftritt, erfassen Sie die Protokolle der Servicedaten, und wenden Sie sich an die Lenovo Support.
- FQXSFDD0004M: STATUSPROTOKOLL DES TREIBERS: Meldet "Systemabschluss" erforderlich für den Controller.

Dringlichkeit: Schwerwiegend

Benutzeraktion:

Gehen Sie wie folgt vor:

- 1. Führen Sie einen Warmstart für das System durch.
- 2. Führen Sie ein erneutes Flash-Update für die Adapterfirmware durch.
- 3. Wenn das Problem weiterhin auftritt, erfassen Sie die Protokolle der Servicedaten, und wenden Sie sich an die Lenovo Support.
- FQXSFDD0005M: STATUSPROTOKOLL DES TREIBERS: Verbindungstrennung für Controller fehlgeschlagen. 'Neustart' erforderlich.

Dringlichkeit: Warnung

Benutzeraktion:

Gehen Sie wie folgt vor:

1. Führen Sie einen Warmstart des Systems durch, um die Verbindung zum Controller wiederherzustellen.

- 2. Führen Sie ein erneutes Flash-Update für die Adapterfirmware durch.
- 3. Wenn das Problem weiterhin auftritt, erfassen Sie die Protokolle der Servicedaten, und wenden Sie sich an die Lenovo Support.
- FQXSFDD0006M: STATUSPROTOKOLL DES TREIBERS: Meldet ungültigen Allgemeinstatus des Treibers.

Dringlichkeit: Warnung

Benutzeraktion:

Gehen Sie wie folgt vor:

- 1. Führen Sie einen Warmstart für das System durch.
- 2. Führen Sie ein erneutes Flash-Update für die Adapterfirmware durch.
- 3. Wenn das Problem weiterhin auftritt, erfassen Sie die Protokolle der Servicedaten, und wenden Sie sich an die Lenovo Support.
- FQXSFDD0007G: IPMI-Fehler bei Security Key Lifecycle Manager (SKLM).

Dringlichkeit: Warnung

Benutzeraktion:

Gehen Sie wie folgt vor:

- 1. Prüfen Sie die Lenovo Support-Website auf geeignete Service-Bulletins oder UEFI-Firmwareaktualisierungen, die diesen Fehler betreffen.
- 2. Trennen Sie das System vom Wechselstrom und schließen Sie es wieder an.
- 3. Wenn das Problem weiterhin auftritt, erfassen Sie die Protokolle der Servicedaten und wenden Sie sich an den Lenovo Support.
- FQXSFDD0008I : SED-Fehler (Self Encrypting Drive): Wiederhergestellt nach Fehler beim Schlüsselabruf.

Dringlichkeit: Info

Benutzeraktion:

Nur zur Information; keine Maßnahme erforderlich.

## • FQXSFDD0008K : SED-Fehler (Self Encrypting Drive): Fehler beim Abrufen des Schlüssels.

Dringlichkeit: Fehler

Benutzeraktion:

Gehen Sie wie folgt vor:

- 1. Überprüfen Sie den Schlüssel vom SKLM-Server, KMIP-Server oder lokalen Sicherheitschip.
- 2. Gehen Sie wie folgt vor, wenn Sie einen SKLM-Server oder KMIP-Server verwenden:
	- a. Überprüfen Sie die Netzwerkverbindung zwischen SKLM/KMIP und System.
	- b. Überprüfen Sie die Konfiguration auf dem SKLM/KMIP-Server.
	- c. Überprüfen Sie die Konfiguration auf der XCC-Website.
	- d. Trennen Sie das System vom Gleichstrom und schließen Sie es wieder an.
- 3. Wenn das Problem weiterhin auftritt, erfassen Sie die Protokolle der Servicedaten und wenden Sie sich an den Lenovo Support.
- FQXSFDD0009I : SED-Fehler (Self Encrypting Drive): Wiederhergestellt nach Fehler beim Zugriff auf Laufwerk [arg1].

Dringlichkeit: Info

Benutzeraktion:

Nur zur Information; keine Maßnahme erforderlich.

• FQXSFDD0009K : SED-Fehler (Self Encrypting Drive): Fehler beim Zugriff auf Laufwerk [arg1].

Dringlichkeit: Fehler

Benutzeraktion:

Gehen Sie wie folgt vor:

- 1. Überprüfen Sie, ob das SED-Laufwerk und das Kabel angeschlossen sind.
- 2. Trennen Sie das System vom Gleichstrom und schließen Sie es wieder an.
- 3. Wenn das Problem weiterhin auftritt, erfassen Sie die Protokolle der Servicedaten und wenden Sie sich an den Lenovo Support.
- FQXSFDD0010I : SED-Fehler (Self Encrypting Drive): Wiederhergestellt nach Fehler beim Entsperren von Laufwerk [arg1].

Dringlichkeit: Info

Benutzeraktion:

Nur zur Information; keine Maßnahme erforderlich.

### • FQXSFDD0010K : SED-Fehler (Self Encrypting Drive): Fehler beim Entsperren von Laufwerk [arg1].

Dringlichkeit: Fehler

Benutzeraktion:

Gehen Sie wie folgt vor:

- 1. Verwenden Sie das Wiederherstellungsmenü in der XCC-Webschnittstelle, um den richtigen Verschlüsselungsschlüssel für das System einzugeben.
- 2. Trennen Sie das System vom Gleichstrom und schließen Sie es wieder an.
- 3. Wenn das Problem weiterhin auftritt, erfassen Sie die Protokolle der Servicedaten und wenden Sie sich an den Lenovo Support.
- FQXSFDD0011I : SED-Fehler (Self Encrypting Drive): Wiederhergestellt nach Fehler beim Festlegen des Kennworts für Laufwerk [arg1].

Dringlichkeit: Info

Benutzeraktion:

Nur zur Information; keine Maßnahme erforderlich.

# • FQXSFDD0011K : SED-Fehler (Self Encrypting Drive): Fehler beim Festlegen des Kennworts für Laufwerk [arg1].

Dringlichkeit: Fehler

Benutzeraktion:

Gehen Sie wie folgt vor:

- 1. Trennen Sie das System vom Gleichstrom und schließen Sie es wieder an.
- 2. Wenn das Problem weiterhin auftritt, erfassen Sie die Protokolle der Servicedaten und wenden Sie sich an den Lenovo Support.
- FQXSFDD0012I : SATA-Festplattenlaufwerkfehler: [arg1] wurde behoben.

Dringlichkeit: Info

Benutzeraktion:

Nur zur Information; keine Maßnahme erforderlich.

### • FQXSFDD0012K : SATA-Festplattenlaufwerkfehler: [arg1].

Dringlichkeit: Fehler

Benutzeraktion:

Gehen Sie wie folgt vor:

- 1. Schalten Sie den Server aus.
- 2. Setzen Sie das SATA-Laufwerk erneut ein, um sicherzustellen, dass es ordnungsgemäß mit der Rückwandplatine verbunden ist.
- 3. Wenn das Problem weiterhin auftritt, erfassen Sie die Protokolle der Servicedaten, und wenden Sie sich an die Lenovo Support.
- FQXSFIO0005I: Eine UPI-Verbindung auf der Platine wurde bei der Verbindung zwischen Prozessor [arg1] Anschluss [arg2] und Prozessor [arg3] Anschluss [arg4] deaktiviert, da ein Downgrade der UPI-Topologie stattgefunden hat.

Dringlichkeit: Info

Benutzeraktion:

Gehen Sie wie folgt vor:

- 1. Auf dieses Ereignis sollte ein kürzliches aufgetretenes Ereignis FQXSFIO0005M bzw. FQXSFIO0006M folgen, das einen UPI-Verbindungsfehler angibt, der den Downgrade der UPI Topologie verursacht hat.
- 2. Beheben Sie zuerst das Ereignis FQXSFIO0005M/FQXSFIO0006M. Anschließend sollte dieses Ereignis automatisch behoben sein.
- 3. Wenn kein kürzliches Ereignis FQXSFIO0005M oder FQXSFIO0006M vorliegt oder dieses behoben wurde und das Ereignis weiterhin besteht, erfassen Sie die Protokolle der Servicedaten und wenden Sie sich an die Lenovo Support.
- FQXSFIO0005M: Bei der Verbindung zwischen Prozessor [arg1] Anschluss [arg2] und Prozessor [arg3] Anschluss [arg4] wurde ein UPI-Fehler auf einer Platine erkannt.

Dringlichkeit: Fehler

Benutzeraktion:

Gehen Sie wie folgt vor:

- 1. Überprüfen Sie auf der Lenovo Support-Website, ob entsprechende Service-Bulletins oder Firmwareaktualisierungen für diesen Fehler vorliegen.
- 2. Wenn das Problem weiterhin auftritt, erfassen Sie die Protokolle der Servicedaten, und wenden Sie sich an die Lenovo Support.
- FQXSFIO0006I: Eine UPI-Verbindung zwischen Platinen wurde bei der Verbindung zwischen Prozessor [arg1] Anschluss [arg2] und Prozessor [arg3] Anschluss [arg4] deaktiviert, da ein Downgrade der UPI-Topologie stattgefunden hat.

Dringlichkeit: Info

Benutzeraktion:

Gehen Sie wie folgt vor:

1. Auf dieses Ereignis sollte ein kürzliches aufgetretenes Ereignis FQXSFIO0005M bzw. FQXSFIO0006M folgen, das einen UPI-Verbindungsfehler angibt, der den Downgrade der UPI Topologie verursacht hat.

- 2. Beheben Sie zuerst das Ereignis FQXSFIO0005M/FQXSFIO0006M. Anschließend sollte dieses Ereignis automatisch behoben sein.
- 3. Wenn kein kürzliches Ereignis FQXSFIO0005M oder FQXSFIO0006M vorliegt oder dieses behoben wurde und das Ereignis weiterhin besteht, erfassen Sie die Protokolle der Servicedaten und wenden Sie sich an die Lenovo Support.
- FQXSFIO0006M: Bei der Verbindung zwischen Prozessor [arg1] Anschluss [arg2] und Prozessor [arg3] Anschluss [arg4] wurde ein UPI-Fehler zwischen den Platinen erkannt.

Dringlichkeit: Fehler

Benutzeraktion:

Gehen Sie wie folgt vor:

- 1. Überprüfen Sie auf der Lenovo Support-Website, ob entsprechende Service-Bulletins oder Firmwareaktualisierungen für diesen Fehler vorliegen.
- 2. Wenn das Problem weiterhin auftritt, erfassen Sie die Protokolle der Servicedaten, und wenden Sie sich an die Lenovo Support.
- FQXSFIO0007M: Die IIO-Kernlogik hat auf Bus [arg1] einen Fehler erkannt. Der Wert des Global-Fatal-Error-Status-Protokolls ist [arg2]. Der Wert des Global-Non-Fatal-Error-Status-Protokolls ist [arg3]. Bitte überprüfen Sie die Fehlerprotokolle auf weitere Daten über Folgefehler an der Einheit.

Dringlichkeit: Fehler

Benutzeraktion:

Gehen Sie wie folgt vor:

- 1. Prüfen Sie die Website des Lenovo Support auf entsprechende Service-Bulletins oder Firmwareaktualisierungen für das System oder den Adapter, die diesen Fehler betreffen.
- 2. Wenn das Problem weiterhin auftritt, erfassen Sie die Protokolle der Servicedaten, und wenden Sie sich an die Lenovo Support.
- FQXSFIO0008M: Bei der Verbindung zwischen Prozessor [arg1] Anschluss [arg2] und Prozessor [arg3] Anschluss [arg4] wurde eine Verringerung der Breite der dynamischen UPI-Verbindung auf einer Platine erkannt.

Dringlichkeit: Warnung

Benutzeraktion:

Gehen Sie wie folgt vor:

- 1. Führen Sie einen Warmstart für das System durch.
- 2. Wenn das Problem weiterhin auftritt, erfassen Sie die Protokolle der Servicedaten, und wenden Sie sich an die Lenovo Support.
- FQXSFIO0009M: Bei der Verbindung zwischen Prozessor [arg1] Anschluss [arg2] und Prozessor [arg3] Anschluss [arg4] wurde eine Verringerung der Breite der dynamischen UPI-Verbindung zwischen den Platinen erkannt.

Dringlichkeit: Warnung

Benutzeraktion:

- 1. Führen Sie einen Warmstart für das System durch.
- 2. Wenn das Problem weiterhin auftritt, erfassen Sie die Protokolle der Servicedaten, und wenden Sie sich an die Lenovo Support.

### • FQXSFIO0010M: Für Bus [arg1] Gerät [arg2] Funktion [arg3] ist ein nicht behebbarer PCIe-Fehler aufgetreten. Die Hersteller-ID für das Gerät ist [arg4] und die Gerät-ID ist [arg5]. Die physische [arg6] Nummer ist [arg7].

Dringlichkeit: Fehler

Benutzeraktion:

Gehen Sie wie folgt vor:

- 1. Überprüfen Sie auf der Lenovo Support-Website, ob ein entsprechender Einheitentreiber, eine gültige Firmwareaktualisierung oder eine gültige Version von Serviceinformationen für dieses Produkt oder sonstige Informationen zu diesem Fehler vorhanden sind. Laden Sie den neuen Einheitentreiber und alle erforderlichen Firmwareaktualisierungen.
- 2. Wenn diese Einheit und/oder angeschlossene Kabel kürzlich installiert, verschoben, gewartet oder aufgerüstet wurden.
	- a. Überprüfen Sie, ob der Adapter oder das Laufwerk und alle angeschlossenen Kabel richtig eingesetzt bzw. richtig angeschlossen sind.
	- b. Laden Sie den Einheitentreiber neu.
	- c. Wenn die Einheit nicht erkannt wird, muss u. U. die Steckplatzkonfiguration auf eine niedrigere Geschwindigkeit geändert werden. Einstellungen für "Gen1/Gen2/Gen3" können über "F1-Einrichtung -> Systemeinstellungen -> Einheiten und E/A-Anschlüsse -> Auswahl der PCIe-Geschwindigkeit: Gen1/Gen2/Gen3/Gen4" oder mithilfe des OneCLI-Dienstprogramms konfiguriert werden.
	- d. Falls ein PCIe-Fehler auch auf einem zweiten Steckplatz innerhalb desselben Knotens gemeldet wurde, stellen Sie sicher, dass Sie die oben genannten Schritte a, b und c auch für diesen Adapter oder diese Platte durchführen, bevor Sie fortfahren.
- 3. Wenn das Problem weiterhin auftritt, erfassen Sie die Protokolle der Servicedaten, und wenden Sie sich an die Lenovo Support.
- FQXSFIO0011M: Für Bus [arg1] Gerät [arg2] Funktion [arg3] ist ein PCIe-Paritätsfehler aufgetreten. Die Hersteller-ID für das Gerät ist [arg4] und die Gerät-ID ist [arg5]. Die physische Steckplatznummer ist [arg6].

Dringlichkeit: Fehler

Benutzeraktion:

- 1. Überprüfen Sie auf der Lenovo Support-Website, ob ein entsprechender Einheitentreiber, eine gültige Firmwareaktualisierung oder eine gültige Version von Serviceinformationen für dieses Produkt oder sonstige Informationen zu diesem Fehler vorhanden sind. Laden Sie den neuen Einheitentreiber und alle erforderlichen Firmwareaktualisierungen.
- 2. Wenn dieser Knoten und/oder die angeschlossenen Kabel kürzlich installiert, verschoben, gewartet oder aufgerüstet wurden, nehmen Sie den Knoten und alle angeschlossenen Kabel heraus und stecken sie wieder ein.
	- a. Überprüfen Sie, ob der Adapter und alle angeschlossenen Kabel richtig eingesetzt bzw. richtig angeschlossen sind.
	- b. Laden Sie den Einheitentreiber neu.
	- c. Wenn die Einheit nicht erkannt wird, muss u. U. die Steckplatzkonfiguration in Gen1 oder Gen2 geändert werden. Einstellungen für "Gen1/Gen2" können über "F1-Einrichtung -> Systemeinstellungen -> Einheiten und E/A-Anschlüsse -> Auswahl der PCIe-Geschwindigkeit: Gen1/Gen2/Gen3" oder mithilfe des OneCLI-Dienstprogramms konfiguriert werden.
- d. Falls ein PCIe-Fehler für einen weiteren Steckplatz im selben Knoten gemeldet wird, stellen Sie vor dem Fortfahren sicher, dass die oben genannten Schritte a, b und c auch für diesen Adapter ausgeführt werden.
- 3. Wenn das Problem weiterhin auftritt, erfassen Sie die Protokolle der Servicedaten, und wenden Sie sich an die Lenovo Support.
- FQXSFIO0012M: Für Bus [arg1] Gerät [arg2] Funktion [arg3] ist ein PCIe-Systemfehler aufgetreten. Die Hersteller-ID für das Gerät ist [arg4] und die Gerät-ID ist [arg5]. Die physische Steckplatznummer ist [arg6].

Dringlichkeit: Fehler

### Benutzeraktion:

Gehen Sie wie folgt vor:

- 1. Überprüfen Sie auf der Lenovo Support-Website, ob ein entsprechender Einheitentreiber, eine gültige Firmwareaktualisierung oder eine gültige Version von Serviceinformationen für dieses Produkt oder sonstige Informationen zu diesem Fehler vorhanden sind. Laden Sie den neuen Einheitentreiber und alle erforderlichen Firmwareaktualisierungen.
- 2. Wenn diese Einheit und/oder angeschlossene Kabel kürzlich installiert, verschoben, gewartet oder aufgerüstet wurden.
	- a. Überprüfen Sie, ob der Adapter und alle angeschlossenen Kabel richtig eingesetzt bzw. richtig angeschlossen sind.
	- b. Laden Sie den Einheitentreiber neu.
	- c. Wenn die Einheit nicht erkannt wird, muss u. U. die Steckplatzkonfiguration in Gen1 oder Gen2 geändert werden. Einstellungen für "Gen1/Gen2" können über "F1-Einrichtung -> Systemeinstellungen -> Einheiten und E/A-Anschlüsse -> Auswahl der PCIe-Geschwindigkeit: Gen1/Gen2/Gen3" oder mithilfe des OneCLI-Dienstprogramms konfiguriert werden.
	- d. Falls ein PCIe-Fehler für einen weiteren Steckplatz im selben Knoten gemeldet wird, stellen Sie vor dem Fortfahren sicher, dass die oben genannten Schritte a, b und c auch für diesen Adapter ausgeführt werden.
- 3. Wenn das Problem weiterhin auftritt, erfassen Sie die Protokolle der Servicedaten, und wenden Sie sich an die Lenovo Support.
- FQXSFIO0013I: Das an Bus [arg1] Einheit [arg2] Funktion [arg3] gefundene Gerät konnte wegen Ressourcenbeschränkungen nicht konfiguriert werden. Die Hersteller-ID für das Gerät ist [arg4] und die Gerät-ID ist [arg5]. Die physische Steckplatznummer ist [arg6].

Dringlichkeit: Warnung

## Benutzeraktion:

- 1. Wenn diese PCI Express-Einheit und/oder die angeschlossenen Kabel kürzlich installiert, verschoben, gewartet oder aufgerüstet wurden, nehmen Sie den Adapter und alle angeschlossenen Kabel heraus und stecken sie wieder ein.
- 2. Prüfen Sie die Lenovo Support-Website auf geeignete Service-Bulletins oder Firmwareaktualisierungen für UEFI oder Adapter, die diesen Fehler betreffen. (ANMERKUNG: Möglicherweise ist es erforderlich, nicht verwendete ROMs für Zusatzeinrichtungen über das UEFI F1 Setup oder das OneCLI-Dienstprogramm zu deaktivieren oder Dienstprogramme des Adapterherstellers zu verwenden, damit die Adapterfirmware aktualisiert werden kann.)
- 3. Versetzen Sie den Adapter in einen anderen Steckplatz. Wenn kein Steckplatz verfügbar ist oder der Fehler weiterhin auftritt, ersetzen Sie den Adapter.
- 4. Wenn das Problem weiterhin auftritt, erfassen Sie die Protokolle der Servicedaten, und wenden Sie sich an die Lenovo Support.
- FQXSFIO0014J : Ein ROM-Prüfsummenfehler wurde für Bus [arg1] Gerät [arg2] Funktion [arg3] gefunden. Die Hersteller-ID für das Gerät ist [arg4] und die Gerät-ID ist [arg5]. Die physische Steckplatznummer ist [arg6].

Dringlichkeit: Fehler

### Benutzeraktion:

Gehen Sie wie folgt vor:

- 1. Wenn diese PCIe-Einheit und/oder angeschlossene Kabel kürzlich installiert, verschoben, gewartet oder aufgerüstet wurden: Überprüfen Sie, ob der Adapter und alle angeschlossenen Kabel richtig eingesetzt bzw. richtig angeschlossen sind.
- 2. Versetzen Sie den Adapter in einen anderen Systemsteckplatz, falls verfügbar.
- 3. Prüfen Sie die Lenovo Support-Website auf geeignete Service-Bulletins oder Firmwareaktualisierungen für UEFI oder Adapter, die diesen Fehler betreffen.

Anmerkung: Möglicherweise müssen Sie für den Steckplatz "Gen1" konfigurieren oder ein spezielles Dienstprogramm verwenden, damit die Adapterfirmware aktualisiert werden kann. Einstellungen für "Gen1/Gen2" können über "F1-Einrichtung -> Systemeinstellungen -> Einheiten und E/A-Anschlüsse -> Auswahl der PCIe-Geschwindigkeit: Gen1/Gen2/Gen3" oder mithilfe des OneCLI-Dienstprogramms konfiguriert werden.

- 4. Wenn das Problem weiterhin auftritt, erfassen Sie die Protokolle der Servicedaten, und wenden Sie sich an die Lenovo Support.
- FQXSFIO0015I: IFM: Es wurde eine Systemgrundstellung durchgeführt, um die Adapter zurückzusetzen.

Dringlichkeit: Info

Benutzeraktion:

Nur zur Information; keine Maßnahme erforderlich.

• FQXSFIO0016M: IFM: Grundstellungschleife wurde vermieden – Mehrfachgrundstellungen sind nicht zulässig.

Dringlichkeit: Warnung

Benutzeraktion:

Gehen Sie wie folgt vor:

- 1. Aktualisieren Sie sämtliche Firmware (einschließlich der Firmware von Adaptern) auf die neuesten Versionen.
- 2. Wenn das Problem weiterhin auftritt, erfassen Sie die Protokolle der Servicedaten, und wenden Sie sich an die Lenovo Support.
- FQXSFIO0017M: IFM: Fehler bei der Datenübertragung mit dem XCC IFM wurde möglicherweise nicht ordnungsgemäß implementiert.

Dringlichkeit: Fehler

Benutzeraktion:

Gehen Sie wie folgt vor:

1. Aktualisieren Sie die gesamte Systemfirmware (einschließlich der Adapterfirmware) auf die aktuellen Versionen.

Anmerkung: Wenn die Einheit Teil einer Clusterlösung ist, stellen Sie vor der Aktualisierung sicher, dass die aktuelle Codeversion für die Clusterlösung unterstützt wird.

- 2. Wenn das Problem weiterhin auftritt, erfassen Sie die Protokolle der Servicedaten, und wenden Sie sich an die Lenovo Support.
- FQXSFIO0018I: IFM: Die Konfiguration ist zu groß für den Kompatibilitätsmodus.

Dringlichkeit: Info

Benutzeraktion:

Nur zur Information; keine Maßnahme erforderlich.

### • FQXSFIO0019J: PCIe-Ressourcenkonflikt [arg1].

Dringlichkeit: Fehler

Benutzeraktion:

Gehen Sie wie folgt vor:

- 1. Wenn diese PCIe-Einheit und/oder die angeschlossenen Kabel kürzlich installiert, verschoben, gewartet oder aufgerüstet wurden, nehmen Sie den Adapter und alle angeschlossenen Kabel heraus und stecken sie wieder ein.
- 2. Versetzen Sie den Adapter an einen anderen Systemsteckplatz, falls verfügbar.
- 3. Prüfen Sie die Lenovo Support-Website auf geeignete Service-Bulletins oder Firmwareaktualisierungen für UEFI oder Adapter, die diesen Fehler betreffen.

Anmerkung: Möglicherweise müssen Sie für den Steckplatz "Gen1" konfigurieren oder ein spezielles Dienstprogramm verwenden, damit die Adapterfirmware aktualisiert werden kann. Einstellungen für "Gen1/Gen2" können über "F1-Einrichtung -> Systemeinstellungen -> Einheiten und E/A-Anschlüsse -> Auswahl der PCIe-Geschwindigkeit: Gen1/Gen2/Gen3" oder mithilfe des OneCLI-Dienstprogramms konfiguriert werden.

- 4. Wenn das Problem weiterhin besteht, sollten Sie die Protokolle der Servicedaten erfassen.
- FQXSFIO0020J: PCIe-Isolation ist bei PCIe-Steckplatz [arg1] aufgetreten. Der Adapter funktioniert möglicherweise nicht ordnungsgemäß.

Dringlichkeit: Info

Benutzeraktion:

Gehen Sie wie folgt vor:

- 1. Prüfen Sie das Protokoll auf einen separaten Fehler, der sich auf eine zugehörige PCI Express-Einheit bezieht, und beheben Sie diesen Fehler.
- 2. Überprüfen Sie auf der Website des Lenovo Support, ob für diesen Fehler ein entsprechender Service-Bulletin oder eine Firmwareaktualisierung für das System oder den Adapter vorhanden ist.
- 3. Überprüfen Sie die Systemspezifikation, um sicherzustellen, dass die PCIe-Einheit im kompatiblen PCIe-Steckplatz installiert ist und ein kompatibles Kabel verwendet wird. Wenn dies nicht der Fall ist, wird die Leistung dieser Einheit möglicherweise beeinträchtigt.
- 4. Wenn das Problem weiterhin auftritt, erfassen Sie die Protokolle der Servicedaten, und wenden Sie sich an die Lenovo Support.
- FQXSFIO0021J: Wiederherstellung nach PCIe-Fehler ist im physischen [arg1] Nummer [arg2] aufgetreten. [arg3] funktioniert möglicherweise nicht ordnungsgemäß.

Dringlichkeit: Warnung

Benutzeraktion:

- 1. Prüfen Sie das Protokoll auf einen separaten Fehler, der sich auf ein zugehöriges PCIe-Gerät oder eine zugehörige NVME-Festplatte bezieht, und beheben Sie diesen Fehler.
- 2. Überprüfen Sie, ob auf der Lenovo Support-Website ein zutreffendes Service-Bulletin oder eine Firmwareaktualisierung für das System oder den Adapter vorhanden ist, das für diesen Fehler gilt.
- 3. Überprüfen Sie die Systemspezifikation, um sicherzustellen, dass die PCIe-Einheit oder die NVME-Festplatte im kompatiblen PCIe-Steckplatz bzw. in der kompatiblen Position installiert ist und dass ein kompatibles Kabel verwendet wird. Wenn dies nicht der Fall ist, wird die Leistung dieser Einheit möglicherweise beeinträchtigt.
- 4. Wenn das Problem weiterhin auftritt, erfassen Sie die Protokolle der Servicedaten, und wenden Sie sich an die Lenovo Support.
- FQXSFIO0022J: Die PCIe-Verbindungsbreite wurde von [arg1] auf [arg2] in der physischen [arg3] Nummer [arg4] herabgesetzt.

Dringlichkeit: Warnung

Benutzeraktion:

Gehen Sie wie folgt vor:

- 1. Prüfen Sie das Protokoll auf einen separaten Fehler, der sich auf ein zugehöriges PCIe-Gerät oder eine zugehörige NVME-Festplatte bezieht, und beheben Sie diesen Fehler.
- 2. Überprüfen Sie, ob auf der Lenovo Support-Website ein zutreffendes Service-Bulletin oder eine Firmwareaktualisierung für das System oder den Adapter vorhanden ist, das für diesen Fehler gilt.
- 3. Überprüfen Sie die Systemspezifikation, um sicherzustellen, dass die PCIe-Einheit oder die NVME-Festplatte im kompatiblen PCIe-Steckplatz bzw. in der kompatiblen Position installiert ist und dass ein kompatibles Kabel verwendet wird. Wenn dies nicht der Fall ist, wird die Leistung dieser Einheit möglicherweise beeinträchtigt.
- 4. Wenn das Problem weiterhin auftritt, erfassen Sie die Protokolle der Servicedaten, und wenden Sie sich an die Lenovo Support.
- FQXSFIO0023J: Die PCIe-Übertragungsrate wurde von [arg1] auf [arg2] in der physischen [arg3] Nummer [arg4] herabgesetzt.

Dringlichkeit: Warnung

Benutzeraktion:

Gehen Sie wie folgt vor:

- 1. Prüfen Sie das Protokoll auf einen separaten Fehler, der sich auf ein zugehöriges PCIe-Gerät oder eine zugehörige NVME-Festplatte bezieht, und beheben Sie diesen Fehler.
- 2. Überprüfen Sie, ob auf der Lenovo Support-Website ein zutreffendes Service-Bulletin oder eine Firmwareaktualisierung für das System oder den Adapter vorhanden ist, das für diesen Fehler gilt.
- 3. Überprüfen Sie die Systemspezifikation, um sicherzustellen, dass die PCIe-Einheit oder die NVME-Festplatte im kompatiblen PCIe-Steckplatz bzw. in der kompatiblen Position installiert ist und dass ein kompatibles Kabel verwendet wird. Wenn dies nicht der Fall ist, wird die Leistung dieser Einheit möglicherweise beeinträchtigt.
- 4. Wenn das Problem weiterhin auftritt, erfassen Sie die Protokolle der Servicedaten und wenden Sie sich an den Lenovo Support.
- FQXSFIO0024I: IEH hat einen Fehler auf Prozessor [arg1] erkannt. Der IEH-Typ ist [arg2]. Der IEH-Index ist [arg3]. Der Wert des IehErrorStatus-Registers ist [arg4]. Bitte überprüfen Sie die Fehlerprotokolle auf weitere Daten über Folgefehler an der Einheit.

Dringlichkeit: Warnung

Benutzeraktion:

Gehen Sie wie folgt vor:

- 1. Prüfen Sie die Website des Lenovo Support auf entsprechende Service-Bulletins oder Firmwareaktualisierungen für das System oder den Adapter, die diesen Fehler betreffen.
- 2. Wenn das Problem weiterhin auftritt, erfassen Sie die Protokolle der Servicedaten und wenden Sie sich an den Lenovo Support.
- FQXSFIO0024M: IEH hat einen Fehler auf Prozessor [arg1] erkannt. Der IEH-Typ ist [arg2]. Der IEH-Index ist [arg3]. Der Wert des IehErrorStatus-Registers ist [arg4]. Bitte überprüfen Sie die Fehlerprotokolle auf weitere Daten über Folgefehler an der Einheit.

Dringlichkeit: Fehler

Benutzeraktion:

Gehen Sie wie folgt vor:

- 1. Prüfen Sie die Website des Lenovo Support auf entsprechende Service-Bulletins oder Firmwareaktualisierungen für das System oder den Adapter, die diesen Fehler betreffen.
- 2. Wenn das Problem weiterhin auftritt, erfassen Sie die Protokolle der Servicedaten und wenden Sie sich an den Lenovo Support.
- FQXSFIO0025I: IIO hat einen Fehler auf Prozessor [arg1] erkannt. Der Index des IIO-Stacks ist [arg2]. Der Typ des internen IIO-Fehlers ist [arg3]. Bitte überprüfen Sie die Fehlerprotokolle auf weitere Daten über Folgefehler an der Einheit.

Dringlichkeit: Warnung

Benutzeraktion:

Gehen Sie wie folgt vor:

- 1. Prüfen Sie die Website des Lenovo Support auf entsprechende Service-Bulletins oder Firmwareaktualisierungen für das System oder den Adapter, die diesen Fehler betreffen.
- 2. Wenn das Problem weiterhin auftritt, erfassen Sie die Protokolle der Servicedaten und wenden Sie sich an den Lenovo Support.
- FQXSFIO0025M: IIO hat einen Fehler auf Prozessor [arg1] erkannt. Der Index des IIO-Stacks ist [arg2]. Der Typ des internen IIO-Fehlers ist [arg3]. Bitte überprüfen Sie die Fehlerprotokolle auf weitere Daten über Folgefehler an der Einheit.

Dringlichkeit: Fehler

Benutzeraktion:

Gehen Sie wie folgt vor:

- 1. Prüfen Sie die Website des Lenovo Support auf entsprechende Service-Bulletins oder Firmwareaktualisierungen für das System oder den Adapter, die diesen Fehler betreffen.
- 2. Wenn das Problem weiterhin auftritt, erfassen Sie die Protokolle der Servicedaten und wenden Sie sich an den Lenovo Support.
- FQXSFIO0031M: Für Bus [arg1] Gerät [arg2] Funktion [arg3] ist ein nicht behebbarer PCIe-Fehler aufgetreten. Die Hersteller-ID für das Gerät ist [arg4] und die Gerät-ID ist [arg5]. Die physische Positionsnummer ist [arg6].

Dringlichkeit: Fehler

Benutzeraktion:

Gehen Sie wie folgt vor:

1. Überprüfen Sie auf der Lenovo Support-Website, ob ein entsprechender Einheitentreiber, eine gültige Firmwareaktualisierung oder eine gültige Version von Serviceinformationen für dieses Produkt oder

sonstige Informationen zu diesem Fehler vorhanden sind. Laden Sie den neuen Einheitentreiber und alle erforderlichen Firmwareaktualisierungen.

- 2. Wenn diese Einheit und/oder angeschlossene Kabel kürzlich installiert, verschoben, gewartet oder aufgerüstet wurden.
	- a. Überprüfen Sie, ob der Adapter und alle angeschlossenen Kabel richtig eingesetzt bzw. richtig angeschlossen sind.
	- b. Laden Sie den Einheitentreiber neu.
	- c. Wenn die Einheit nicht erkannt wird, muss u. U. die Steckplatzkonfiguration in Gen1 oder Gen2 geändert werden. Einstellungen für "Gen1/Gen2" können über "F1-Einrichtung -> Systemeinstellungen -> Einheiten und E/A-Anschlüsse -> Auswahl der PCIe-Geschwindigkeit: Gen1/Gen2/Gen3" oder mithilfe des OneCLI-Dienstprogramms konfiguriert werden.
	- d. Falls ein PCIe-Fehler für einen weiteren Steckplatz im selben Knoten gemeldet wird, stellen Sie vor dem Fortfahren sicher, dass die oben genannten Schritte a, b und c auch für diesen Adapter ausgeführt werden.
- 3. Wenn das Problem weiterhin auftritt, erfassen Sie die Protokolle der Servicedaten, und wenden Sie sich an die Lenovo Support.
- FQXSFIO0032M: Behebbarer PCIe-Fehler: Der PFA-Grenzwert wurde auf Bus [arg1] Einheit [arg2] Funktion [arg3] überschritten. Die Hersteller-ID für das Gerät ist [arg4] und die Gerät-ID ist [arg5]. Die physische Positionsnummer ist [arg6].

Dringlichkeit: Warnung

Benutzeraktion:

Gehen Sie wie folgt vor:

- 1. Führen Sie einen Warmstart für das System durch.
- 2. Führen Sie ein erneutes Flash-Update für die Firmware der NVME-Festplatte durch.
- 3. Wenn das Problem weiterhin auftritt, erfassen Sie die Protokolle der Servicedaten und wenden Sie sich an die Lenovo Support.
- FQXSFIO0033J: Die PCIe-Verbindungsbreite wurde von [arg1] auf [arg2] in der physischen Positionsnummer [arg3] herabgesetzt.

Dringlichkeit: Warnung

Benutzeraktion:

Gehen Sie wie folgt vor:

- 1. Prüfen Sie das Protokoll auf einen separaten Fehler, der sich auf eine zugehörige PCIe-NVME-Festplatte bezieht, und beheben Sie diesen Fehler.
- 2. Überprüfen Sie, ob auf der Lenovo Support-Website ein zutreffendes Service-Bulletin oder eine Firmwareaktualisierung für das System oder den Adapter vorhanden ist, das für diesen Fehler gilt.
- 3. Überprüfen Sie die technischen Daten des Systems, um sicherzustellen, dass die PCIe-NVME-Festplatte in einer kompatiblen Position installiert ist und ein kompatibles Kabel verwendet wird. Wenn dies nicht der Fall ist, wird die Leistung dieser Einheit möglicherweise beeinträchtigt.
- 4. Wenn das Problem weiterhin auftritt, erfassen Sie die Protokolle der Servicedaten, und wenden Sie sich an die Lenovo Support.
- FQXSFIO0034J: Die PCIe-Übertragungsrate wurde von [arg1] auf [arg2] in der physischen Positionsnummer [arg3] herabgesetzt.

Dringlichkeit: Warnung

Benutzeraktion:

Gehen Sie wie folgt vor:

- 1. Prüfen Sie das Protokoll auf einen separaten Fehler, der sich auf eine zugehörige PCIe-NVME-Festplatte bezieht, und beheben Sie diesen Fehler.
- 2. Überprüfen Sie, ob auf der Lenovo Support-Website ein zutreffendes Service-Bulletin oder eine Firmwareaktualisierung für das System oder den Adapter vorhanden ist, das für diesen Fehler gilt.
- 3. Überprüfen Sie die technischen Daten des Systems, um sicherzustellen, dass die PCIe-NVME-Festplatte in einer kompatiblen Position installiert ist und ein kompatibles Kabel verwendet wird. Wenn dies nicht der Fall ist, wird die Leistung dieser Einheit möglicherweise beeinträchtigt.
- 4. Wenn das Problem weiterhin auftritt, erfassen Sie die Protokolle der Servicedaten, und wenden Sie sich an die Lenovo Support.
- FQXSFMA0001I: Deaktivierung von DIMM [arg1] wurde wiederhergestellt. [arg2]

Dringlichkeit: Info

Benutzeraktion:

Nur zur Information; keine Maßnahme erforderlich.

• FQXSFMA0001M: DIMM [arg1] wurde aufgrund eines beim POST erkannten Fehlers deaktiviert. [arg2]

Dringlichkeit: Fehler

Benutzeraktion:

Gehen Sie wie folgt vor:

- 1. Setzen Sie das betroffene DIMM erneut ein. (Anmerkung: Das Ereignisprotokoll enthält möglicherweise ein kürzlich aufgetretenes FQXSFMA0011I-Ereignis, das eine erkannte Änderung in der DIMM-Bestückung bezeichnet, die mit diesem Problem zusammenhängen könnte.)
- 2. Booten Sie das System über die F1-Einrichtung und aktivieren Sie das DIMM (für AMD darf das DIMM nicht in der Konfiguration aktiviert werden). Führen Sie einen Warmstart für das System durch.
- 3. Aktualisieren Sie die UEFI-Firmware auf die neueste Version.
- 4. Wenn das Problem weiterhin auftritt, erfassen Sie die Protokolle der Servicedaten, und wenden Sie sich an die Lenovo Support.
- FQXSFMA0002I: Der Status des nicht behebbaren Speicherfehlers wurde gelöscht.

Dringlichkeit: Info

Benutzeraktion:

Nur zur Information; keine Maßnahme erforderlich.

# • FQXSFMA0002M: Auf DIMM [arg1] bei Adresse [arg2] wurde ein nicht behebbarer Fehler erkannt. [arg3]

Dringlichkeit: Fehler

Benutzeraktion:

- 1. Prüfen Sie die Lenovo Support-Website auf geeignete Service-Bulletins oder Firmwareaktualisierungen, die diesen Hauptspeicherfehler betreffen.
- 2. Setzen Sie das betroffene DIMM erneut ein. (Anmerkung: Das Ereignisprotokoll enthält möglicherweise ein kürzlich aufgetretenes FQXSFMA0011I-Ereignis, das eine erkannte Änderung in der DIMM-Bestückung bezeichnet, die mit diesem Problem zusammenhängen könnte.)
- 3. Versetzen Sie das betroffene DIMM in einen anderen Steckplatz, der bekanntermaßen funktioniert, und überprüfen Sie, ob das Problem weiterhin besteht.
- 4. Wenn das Problem weiterhin auftritt, erfassen Sie die Protokolle der Servicedaten und wenden Sie sich an den Lenovo Support.
- FQXSFMA0003K: Es wurde unterschiedlicher Hauptspeicher erkannt. Bitte überprüfen Sie die Gültigkeit der Speicherkonfiguration. [arg1]

Dringlichkeit: Fehler

Benutzeraktion:

Gehen Sie wie folgt vor:

- 1. Starten Sie zum UEFI F1-Bildschirm und überprüfen Sie, ob ein DIMM deaktiviert ist. Der Hauptspeicher könnte aufgrund vorheriger nicht behebbarer Fehler oder UEFI-Speichertest-/ Trainingsfehler deaktiviert worden sein.
- 2. Überprüfen Sie, ob DIMMs in der richtigen Bestückungsreihenfolge installiert sind.
- 3. Aktualisieren Sie die UEFI-Firmware auf die neueste Version.
- 4. Wenn das Problem weiterhin auftritt, erfassen Sie die Protokolle der Servicedaten, und wenden Sie sich an die Lenovo Support.

• FQXSFMA0004N: Es wurde kein Systemspeicher erkannt. [arg1]

Dringlichkeit: Fehler

Benutzeraktion:

Gehen Sie wie folgt vor:

- 1. Stellen Sie sicher, dass ein oder mehrere unterstützte DIMMs in der richtigen Bestückungsreihenfolge installiert sind.
- 2. Wenn das System über Lightpath verfügt, prüfen Sie, ob Anzeigen für DIMM-Anschlüsse leuchten. Falls dies zutrifft, setzen Sie diese DIMMs zurück. Alternativ (z. B. wenn Lightpath nicht verfügbar ist) kann das Gleiche mit der XCC-GUI erreicht werden.
- 3. Tauschen Sie die DIMMs zwischen den Steckplätzen aus, wenn mehr als ein DIMM im System verfügbar ist.
- 4. Wenn die DIMMs direkt vor dem Problem aufgerüstet wurden, aktualisieren Sie UEFI mit der alternativen oder minimalen Konfiguration.
- 5. Wenn das Problem weiterhin auftritt, erfassen Sie die Protokolle der Servicedaten, und wenden Sie sich an die Lenovo Support.
- FQXSFMA0005N: Im System ist ein Hauptspeicher vorhanden, der aber nicht konfiguriert werden konnte. Bitte überprüfen Sie die Gültigkeit der Speicherkonfiguration. [arg1]

Dringlichkeit: Fehler

Benutzeraktion:

- 1. Stellen Sie sicher, dass auf dem Server mindestens ein DIMM installiert ist.
- 2. Beheben Sie Speicherfehler (falls vorhanden).
- 3. Wenn in den Protokollen keine Speicherfehler aufgezeichnet wurden und keine Fehleranzeigen für DIMM-Anschlüsse leuchten, stellen Sie über das Setup Utility oder das OneCLI-Dienstprogramm sicher, dass alle DIMM-Anschlüsse aktiviert sind.
- 4. Überprüfen Sie, ob alle DIMMs richtig eingesetzt sind. Stellen Sie dabei sicher, dass die DIMMs gemäß den Serviceinformationen für dieses Produkt in der richtigen Bestückungsreihenfolge installiert sind.
- 5. Löschen Sie den CMOS-Speicher. Beachten Sie, dass alle Firmwareeinstellungen auf die Standardwerte zurückgesetzt werden.
- 6. Führen Sie ein erneutes Flash-Update für die UEFI-Firmware durch.
- 7. Wenn das Problem weiterhin auftritt, erfassen Sie die Protokolle der Servicedaten, und wenden Sie sich an die Lenovo Support.
- FQXSFMA0006I: [arg1] DIMM [arg2] wurde erkannt; die DIMM-Seriennummer ist [arg3].

Benutzeraktion:

Gehen Sie wie folgt vor:

- 1. Wenn dieses Informationsereignis im XCC-Ereignisprotokoll erfasst wird, ist auf dem Server nicht qualifizierter Hauptspeicher installiert.
- 2. Für den installierten Hauptspeicher gelten die Bedingungen der Garantie möglicherweise nicht.
- 3. Ohne qualifizierten Hauptspeicher werden Geschwindigkeiten, die höher als die Branchenstandards sind, möglicherweise nicht aktiviert.
- 4. Wenden Sie sich an Ihren örtlichen Vertriebsmitarbeiter oder autorisierten Business Partner, um die nicht qualifizierten DIMMs durch qualifizierten Hauptspeicher zu ersetzen.
- 5. Nachdem Sie den qualifizierten Hauptspeicher installiert und den Server eingeschaltet haben, überprüfen Sie, dass dieses Informationsereignis nicht erneut protokolliert wurde.
- 6. Wenn das Problem weiterhin auftritt, erfassen Sie die Protokolle der Servicedaten, und wenden Sie sich an die Lenovo Support.

## • FQXSFMA0007I: [arg1] DIMM-Nummer [arg2] wurde ersetzt. [arg3]

Dringlichkeit: Info

Benutzeraktion:

Gehen Sie wie folgt vor:

- 1. Auf dieses Ereignis sollte ein kürzliches aufgetretenes Ereignis FQXSFMA0006I folgen, das angibt, dass nicht qualifizierter Hauptspeicher auf dem Server installiert ist.
- 2. Nur zur Information; keine Maßnahme erforderlich.
- FQXSFMA0008I: POST-Hauptspeichertestfehler von DIMM [arg1] wurde behoben. [arg2]

Dringlichkeit: Info

Benutzeraktion:

Nur zur Information; keine Maßnahme erforderlich.

## • FQXSFMA0008M: DIMM [arg1] hat den POST-Speichertest nicht bestanden. [arg2]

Dringlichkeit: Fehler

Benutzeraktion:

- 1. Wenn die DIMM-Konfiguration vor diesem Fehler geändert wurde, prüfen Sie, ob die DIMMs in der richtigen Bestückungsreihenfolge installiert sind.
- 2. Setzen Sie das DIMM, das den POST-Hauptspeichertest nicht bestanden hat, und die DIMMs an benachbarten Steckplätzen erneut ein. Booten Sie das System über die F1-Einrichtung und aktivieren Sie das DIMM. Führen Sie einen Warmstart für das System durch.
- 3. Versetzen Sie das DIMM aus der fehlerhaften Position in eine andere Position, die bekanntermaßen funktioniert, um zu sehen, ob der Fehler dem DIMM oder dem DIMM-Steckplatz folgt.
- 4. Wenn dieses Problem während eines XCC-/UEFI-Aktualisierungsprozesses aufgetreten ist:
- a. Schalten Sie das System aus und wieder ein, indem Sie die Stromversorgung für ein paar Sekunden trennen.
- b. Löschen Sie die CMOS-Einstellungen, indem Sie die Batterie für ein paar Sekunden entfernen.
- 5. Wenn das Problem weiterhin auftritt, erfassen Sie die Protokolle der Servicedaten, und wenden Sie sich an die Lenovo Support.
- FQXSFMA0009I: Ungültige Hauptspeicherkonfiguration für Spiegelmodus wurde behoben. [arg1]

Benutzeraktion:

Nur zur Information; keine Maßnahme erforderlich.

• FQXSFMA0009K: Ungültige Speicherkonfiguration für Spiegelmodus. Bitte korrigieren Sie die Speicherkonfiguration. [arg1]

Dringlichkeit: Fehler

Benutzeraktion:

Gehen Sie wie folgt vor:

- 1. Stellen Sie sicher, dass alle DIMMs aktiviert und funktionsfähig sind, indem Sie zur F1-Einrichtung oder im XCC-Netz booten. Wenn DIMMs nicht funktionstüchtig sind, lösen Sie dieses Problem zuerst.
- 2. Stellen Sie sicher, dass die DIMM-Anschlüsse gemäß den Serviceinformationen für dieses Produkt ordnungsgemäß für den Spiegelungsmodus belegt sind.
- 3. Wenn das Problem weiterhin auftritt, erfassen Sie die Protokolle der Servicedaten, und wenden Sie sich an die Lenovo Support.
- FQXSFMA0010I: Ungültige Hauptspeicherkonfiguration für Zusatzspeichermodus wurde behoben. [arg1]

Dringlichkeit: Info

Benutzeraktion:

Nur zur Information; keine Maßnahme erforderlich.

• FQXSFMA0010K: Ungültige Speicherkonfiguration für Zusatzspeichermodus. Bitte korrigieren Sie die Speicherkonfiguration. [arg1]

Dringlichkeit: Fehler

Benutzeraktion:

Gehen Sie wie folgt vor:

- 1. Stellen Sie sicher, dass alle DIMMs aktiviert und funktionsfähig sind, indem Sie zur F1-Einrichtung oder im XCC-Netz booten. Wenn DIMMs nicht funktionstüchtig sind, lösen Sie dieses Problem zuerst.
- 2. Stellen Sie sicher, dass die DIMM-Steckplätze gemäß den Serviceinformationen für dieses Produkt ordnungsgemäß für den Ersatzspeichermodus bestückt sind.
- 3. Wenn das Problem weiterhin auftritt, erfassen Sie die Protokolle der Servicedaten, und wenden Sie sich an die Lenovo Support.
- FQXSFMA0011I: Es wurde eine Änderung der Speicherbestückung erkannt. [arg1]

Dringlichkeit: Info

Benutzeraktion:

- 1. Wenn Sie DIMMs zum System hinzugefügt oder aus dem System entfernt haben und keine weiteren Fehler erkannt wurden, können Sie diese Meldung ignorieren.
- 2. Prüfen Sie das Systemereignisprotokoll auf nicht korrigierte DIMM-Fehler und ersetzen Sie diese DIMMs.
- FQXSFMA0012I: Die PFA von DIMM [arg1] wurde behoben.

Benutzeraktion:

Nur zur Information; keine Maßnahme erforderlich.

• FQXSFMA0012L : Der Grenzwert für [arg1] PFA wurde auf DIMM [arg2] bei Adresse [arg3] überschritten. [arg4]

Dringlichkeit: Warnung

Benutzeraktion:

Gehen Sie wie folgt vor:

- 1. Setzen Sie das betroffene DIMM erneut ein.
- 2. Prüfen Sie die Lenovo Support-Website auf geeignete Service-Bulletins oder Firmwareaktualisierungen, die diesen Hauptspeicherfehler betreffen.
- 3. Versetzen Sie das DIMM in eine andere Position, die bekanntermaßen funktioniert.
- 4. Wenn das Problem weiterhin auftritt, erfassen Sie die Protokolle der Servicedaten und wenden Sie sich an den Lenovo Support.
- FQXSFMA0013I : Die Übernahme der Spiegelung ist abgeschlossen. DIMM [arg1] hat die Funktion der gespiegelten Kopie übernommen. [arg2]

Dringlichkeit: Info

Benutzeraktion:

Prüfen Sie das Systemereignisprotokoll auf nicht korrigierte DIMM-Fehler und ersetzen Sie diese DIMMs.

## • FQXSFMA0014I: Eine Zusatzspeicherkopie wurde initiiert. [arg1]

Dringlichkeit: Info

Benutzeraktion:

Nur zur Information; keine Maßnahme erforderlich.

• FQXSFMA0015I: Die Erstellung der Zusatzspeicherkopie wurde erfolgreich abgeschlossen. [arg1]

Dringlichkeit: Info

Benutzeraktion:

Prüfen Sie das Systemprotokoll auf ähnliche DIMM-Fehler und ersetzen Sie diese DIMMs.

## • FQXSFMA0016M: Die Erstellung einer Ersatzkopie des Speichers ist fehlgeschlagen. [arg1]

Dringlichkeit: Warnung

Benutzeraktion:

- 1. Booten Sie zum UEFI F1-Bildschirm und stellen Sie sicher, dass alle DIMMs aktiviert sind. Führen Sie einen Warmstart für das System durch.
- 2. Wenn das Problem weiterhin auftritt, erfassen Sie die Protokolle der Servicedaten, und wenden Sie sich an die Lenovo Support.

### • FQXSFMA0023M: Fehler ist in NVDIMM-Flash aufgetreten. Sicherung/Wiederherstellung von NVDIMM funktioniert möglicherweise nicht ordnungsgemäß. [arg1]

Dringlichkeit: Fehler

Benutzeraktion:

Gehen Sie wie folgt vor:

- 1. Setzen Sie das betroffene NDIMM und das DIMM in den benachbarten Steckplätzen ein, wenn sie bestückt sind.
- 2. Prüfen Sie die Lenovo Support-Website auf geeignete Service-Bulletins oder Firmwareaktualisierungen, die diesen Hauptspeicherfehler betreffen.
- 3. Wenn das Problem weiterhin auftritt, erfassen Sie die Protokolle der Servicedaten, und wenden Sie sich an die Lenovo Support.
- FQXSFMA0024M: Fehler ist in NVDIMM-Supercap aufgetreten. Sicherung/Wiederherstellung von NVDIMM funktioniert möglicherweise nicht ordnungsgemäß. [arg1]

Dringlichkeit: Fehler

Benutzeraktion:

Gehen Sie wie folgt vor:

- 1. Wenn der Server kürzlich installiert, verschoben, gewartet oder aufgerüstet wurde, überprüfen Sie, ob das DIMM ordnungsgemäß eingesetzt ist. Stellen Sie dann durch eine Sichtprüfung sicher, dass sich in keinem DIMM-Steckplatz dieses Speicherkanals Fremdkörper befinden.
- 2. Wenn bei den BBU-Anschlüssen keine Probleme festgestellt werden oder das Problem weiterhin besteht, suchen Sie auf der Website des Lenovo Support nach einem entsprechenden Service-Bulletin oder einer Firmwareaktualisierung zu diesem Hauptspeicherfehler.
- 3. Wenn das Problem weiterhin auftritt, erfassen Sie die Protokolle der Servicedaten, und wenden Sie sich an die Lenovo Support.
- FQXSFMA0025M: NVDIMM-Supercap wurde getrennt. Bis dies behoben wird, hat NVDIMM keine Sicherungsfunktionalität. [arg1]

Dringlichkeit: Fehler

Benutzeraktion:

Gehen Sie wie folgt vor:

- 1. Wenn der Server kürzlich installiert, verschoben, gewartet oder aufgerüstet wurde, überprüfen Sie, ob das DIMM ordnungsgemäß eingesetzt ist. Stellen Sie dann durch eine Sichtprüfung sicher, dass sich in keinem BBU-Steckplatz dieses Speicherkanals Fremdkörper befinden.
- 2. Wenn bei den BBU-Anschlüssen keine Probleme festgestellt werden oder das Problem weiterhin besteht, suchen Sie auf der Website des Lenovo Support nach einem entsprechenden Service-Bulletin oder einer Firmwareaktualisierung zu diesem Hauptspeicherfehler.
- 3. Wenn das Problem weiterhin auftritt, erfassen Sie die Protokolle der Servicedaten, und wenden Sie sich an die Lenovo Support.
- FQXSFMA0026G: Multi-Bit-CE ist auf DIMM [arg1] aufgetreten. Das System muss für DIMM-Selbstheilung neu starten, um eine Reparatur des POST-Pakets (PPR) zu versuchen.

Dringlichkeit: Warnung

Benutzeraktion:

- 1. Starten Sie das System neu, damit eine DIMM-Selbstheilung für die versuchte Reparatur des POST-Pakets (PPR) ermöglicht wird, und bestätigen Sie, dass Ereignis-ID FQXSFMA0026I aufgezeichnet wurde.
- 2. Wenn das Problem weiterhin besteht oder der PPR-Versuch aufgrund der Ereignis-ID FQXSFMA0027M oder FQXSFMA0028M fehlgeschlagen ist, erfassen Sie die Protokolle der Servicedaten und wenden Sie sich an den Lenovo Support.
- FQXSFMA0026I: DIMM [arg1] Selbstheilung, versuchte Reparatur des POST-Pakets (PPR) war erfolgreich auf Rank [arg2] Sub-Rank [arg3] Bank [arg4] Zeile [arg5] auf Einheit [arg6]. [arg7]

Benutzeraktion:

Gehen Sie wie folgt vor:

- 1. Nur zur Information; keine Maßnahme erforderlich.
- 2. Anmerkung: Post Package Repair (PPR) Selbstreparaturprozess des Hauptspeichers, bei dem der Zugriff auf eine fehlerhafte Zelle oder Adresszeile durch eine Ersatzzeile in der DRAM-Einheit ersetzt wird.
	- a. Soft Post Package Repair (sPPR) Repariert eine Zeile für den aktuellen Bootzyklus. Wenn die Stromversorgung des Systems unterbrochen oder das System neu gestartet (zurückgesetzt) wird, wird das DIMM in den ursprünglichen Zustand zurückgesetzt.
	- b. Hard Post Package Repair (hPPR) Repariert eine Zeile dauerhaft.
- FQXSFMA0027I: Es wurde eine ungültige Speicherkonfiguration (nicht unterstützte DIMM-Bestückung) wiederhergestellt.

Dringlichkeit: Info

Benutzeraktion:

Nur zur Information; keine Maßnahme erforderlich.

• FQXSFMA0027K: Es wurde eine ungültige Speicherkonfiguration (nicht unterstützte DIMM-Bestückung) erkannt. Bitte überprüfen Sie die Gültigkeit der Speicherkonfiguration.

Dringlichkeit: Fehler

Benutzeraktion:

- 1. Dieses Ereignis kann auf einen nicht behebbaren Speicherfehler oder einen fehlgeschlagenen Hauptspeichertest folgen. Überprüfen Sie das Protokoll und beheben Sie zuerst die Probleme für dieses Ereignis. Die durch andere Fehler oder Aktionen deaktivierten DIMMs könnten dieses Ereignis verursachen.
- 2. Stellen Sie sicher, dass die DIMMs in der richtigen Bestückungsreihenfolge gemäß den Serviceinformationen für dieses Produkt bestückt sind.
- 3. Wenn die DIMMs vorhanden sind und ordnungsgemäß installiert wurden, prüfen Sie, ob Fehleranzeigen für DIMM-Anschlüsse leuchten. Falls dies zutrifft, setzen Sie diese DIMMs erneut ein. Überprüfen Sie die Protokolle auf Speicherdiagnosecodes.
- 4. Setzen Sie das UEFI auf die Standardeinstellungen zurück.
- 5. Wenn das Problem weiterhin besteht, aktualisieren Sie die UEFI-Firmware.
- 6. Wenn das Problem weiterhin auftritt, erfassen Sie die Protokolle der Servicedaten und wenden Sie sich an den Lenovo Support.
- FQXSFMA0027M: DIMM [arg1] Selbstheilung, versuchte Reparatur des POST-Pakets (PPR) fehlgeschlagen auf Rank [arg2] Sub-Rank [arg3] Bank [arg4] Zeile [arg5] auf Einheit [arg6]. [arg7]
## Dringlichkeit: Warnung

#### Benutzeraktion:

Gehen Sie wie folgt vor:

- 1. Setzen Sie das betroffene DIMM erneut ein. (Anmerkung: Das Ereignisprotokoll enthält möglicherweise ein kürzlich aufgetretenes FQXSFMA0011I-Ereignis, das eine erkannte Änderung in der DIMM-Bestückung bezeichnet, die mit diesem Problem zusammenhängen könnte.)
- 2. Booten Sie das System über die F1-Einrichtung und aktivieren Sie das DIMM. Führen Sie einen Warmstart für das System durch.
- 3. Aktualisieren Sie die UEFI-Firmware auf die neueste Version.
- 4. Wenn das Problem weiterhin auftritt, erfassen Sie die Protokolle der Servicedaten, und wenden Sie sich an die Lenovo Support.
- FQXSFMA0028K: Die Speicherkapazität überschreitet das CPU-Limit. [arg1]

Dringlichkeit: Fehler

Benutzeraktion:

Gehen Sie wie folgt vor:

- 1. Trennen Sie das System von der Wechselstromversorgung.
- 2. Ändern Sie die Speicherkonfiguration, um sicherzustellen, dass die Speicherkapazität nicht die Grenze für Prozessor-Teilenummern überschreitet.
- 3. Wenn das Problem weiterhin auftritt, erfassen Sie die Protokolle der Servicedaten, und wenden Sie sich an die Lenovo Support.
- FQXSFMA0028M: DIMM [arg1] Selbstheilung, versuchte Reparatur des POST-Pakets (PPR) überschreitet DIMM-Schwellenwert [arg2] auf Rank [arg3] Sub-Rank [arg4] Bank [arg5] Zeile [arg6] auf Einheit [arg7]. [arg8]

Dringlichkeit: Warnung

Benutzeraktion:

Gehen Sie wie folgt vor:

- 1. Setzen Sie das betroffene DIMM erneut ein. (Anmerkung: Das Ereignisprotokoll enthält möglicherweise ein kürzlich aufgetretenes FQXSFMA0011I-Ereignis, das eine erkannte Änderung in der DIMM-Bestückung bezeichnet, die mit diesem Problem zusammenhängen könnte.)
- 2. Booten Sie das System über die F1-Einrichtung und aktivieren Sie das DIMM erneut. Führen Sie einen Warmstart für das System durch.
- 3. Aktualisieren Sie die UEFI-Firmware auf die neueste Version.
- 4. Wenn das Problem weiterhin auftritt, erfassen Sie die Protokolle der Servicedaten, und wenden Sie sich an die Lenovo Support.
- FQXSFMA0029I: Die PFA von DIMM [arg1] wurde nach der Anwendung von PPR für dieses DIMM behoben. [arg2]

Dringlichkeit: Info

Benutzeraktion:

- Nur zur Information; keine Maßnahme erforderlich.
- FQXSFMA0030K: Verbleibender Prozentsatz von Intel Optane PMEM [arg1] ist kleiner als [arg2] % und ist noch funktionsfähig.

Dringlichkeit: Warnung

### Benutzeraktion:

Gehen Sie wie folgt vor:

- 1. Überprüfen Sie den aktuellen Intel Optane PMEM DIMM-Integritätsstatus auf eine der folgenden Arten:
	- a. Führen Sie unter LXPM-Diagnose den PMEM-Test aus. Suchen Sie bei den Ersatzmodulblöcken nach "Verbleibender Prozentsatz".
	- b. Überprüfen Sie die XCC-Webschnittstelle auf "Verbleibende Lebensdauer" bei den Ersatzmodulblöcken.
- 2. Erstellen Sie eine Datensicherung.
- FQXSFMA0031K: Intel Optane PMEM [arg1] hat 1 % des verbleibenden Ersatzmodulblocks erreicht und ist noch funktionsfähig.

Dringlichkeit: Warnung

Benutzeraktion:

Gehen Sie wie folgt vor:

- 1. Überprüfen Sie den aktuellen Intel Optane PMEM DIMM-Integritätsstatus auf eine der folgenden Arten:
	- a. Führen Sie unter LXPM-Diagnose den PMEM-Test aus. Suchen Sie bei den Ersatzmodulblöcken nach "Verbleibender Prozentsatz".
	- b. Überprüfen Sie die XCC-Webschnittstelle auf "Verbleibende Lebensdauer" bei den Ersatzmodulblöcken.
- 2. Erstellen Sie eine Datensicherung.
- 3. Prüfen Sie, ob das PMEM die Garantiebedingungen erfüllt.
	- a. Wenn das PMEM die Garantiebedingungen erfüllt, wenden Sie sich an den Lenovo Support, um einen Ersatz zu erhalten.
	- b. Wenn das PMEM die Garantiebedingungen nicht erfüllt, bestellen Sie ein neues vergleichbares PMEM bei einem autorisierten Lenovo-Händler.
- 4. Erfassen Sie das Serviceprotokoll und wenden Sie sich an den Lenovo Support, um den PMEM-Austausch zu planen. (Hinweis: Sofern in anderen Vereinbarungen oder Vertragsbedingungen nichts anderes angegeben ist, sind Teile, die die Bedingungen des Herstellerservice nicht erfüllen und/oder Teile, die ihre maximalen Nutzungsbeschränkungen erreicht haben, nicht für einen Herstellerservice berechtigt.)
- FQXSFMA0032M: Intel Optane PMEM [arg1] hat keinen verbleibenden Ersatzmodulblock.

Dringlichkeit: Fehler

Benutzeraktion:

- 1. Erstellen Sie eine Datensicherung.
- 2. Überprüfen Sie den aktuellen Intel Optane PMEM DIMM-Integritätsstatus auf eine der folgenden Arten:
	- a. Führen Sie unter LXPM-Diagnose den PMEM-Test aus. Suchen Sie bei den Ersatzmodulblöcken nach "Verbleibender Prozentsatz".
	- b. Überprüfen Sie die XCC-Webschnittstelle auf "Verbleibende Lebensdauer" bei den Ersatzmodulblöcken.
- 3. Prüfen Sie, ob das PMEM die Garantiebedingungen erfüllt.
- a. Wenn das PMEM die Garantiebedingungen erfüllt, wenden Sie sich an den Lenovo Support, um einen Ersatz zu erhalten.
- b. Wenn das PMEM die Garantiebedingungen nicht erfüllt, bestellen Sie ein neues vergleichbares PMEM bei einem autorisierten Lenovo-Händler.
- 4. Erfassen Sie das Serviceprotokoll und wenden Sie sich an den Lenovo Support, um den PMEM-Austausch zu planen. (Hinweis: Sofern in anderen Vereinbarungen oder Vertragsbedingungen nichts anderes angegeben ist, sind Teile, die die Bedingungen des Herstellerservice nicht erfüllen und/oder Teile, die ihre maximalen Nutzungsbeschränkungen erreicht haben, nicht für einen Herstellerservice berechtigt.)

### • FQXSFMA0033M : Intel Optane PMEM persistentes Speicherinterleave-Set hat [arg1] PMEMs (DIMM [arg2]), die Position von [arg3] DIMM(s) ist nicht korrekt.

Dringlichkeit: Warnung

Benutzeraktion:

Gehen Sie wie folgt vor:

- 1. Erfassen Sie die XCC-Servicedaten.
- 2. Schalten Sie das System aus.
- 3. Die folgenden Protokolle für FQXSFMA0034M-Fehlernachrichten stellen die korrekte Position für PMEMs bereit.
- 4. Installieren Sie alle PMEMs der Protokolle für FQXSFMA0034M-Fehlernachrichten an der richtigen Position.
- 5. Wenn das Problem weiterhin auftritt, erfassen Sie die Protokolle der Servicedaten, und wenden Sie sich an die Lenovo Support.
- FQXSFMA0034M : DIMM [arg1] (UID: [arg2]) von Intel Optane PMEM persistentes Speicherinterleave-Set sollte nacheinander in den DIMM-Steckplatz [arg3] umgesteckt werden.

Dringlichkeit: Warnung

Benutzeraktion:

Gehen Sie wie folgt vor:

- 1. Erfassen Sie die XCC-Servicedaten.
- 2. Schalten Sie das System aus.
- 3. Detaillierte Angaben in der Fehlermeldung liefern Details über die richtige Position für dieses PMEM.
- 4. Installieren Sie das PMEM-Modul an der richtigen Position.
- 5. Wenn das Problem weiterhin auftritt, erfassen Sie die Protokolle der Servicedaten, und wenden Sie sich an die Lenovo Support.
- FQXSFMA0035M : Intel Optane PMEM Interleave-Set sollte [arg1] PMEMs haben, aber [arg2] PMEMs fehlen.

Dringlichkeit: Warnung

Benutzeraktion:

- 1. Erfassen Sie die XCC-Servicedaten.
- 2. Schalten Sie das System aus.
- 3. Die folgenden Protokolle für FQXSFMA0036M-Fehlernachrichten stellen die Details darüber bereit, welche PMEMs fehlen.
- 4. Identifizieren Sie alle fehlenden PMEMs der Protokolle für FQXSFMA0036M-Fehlernachrichten und installieren Sie sie in der richtigen Position.
- 5. Wenn ein Fehler auftritt, führen Sie die Schritte 1 und 4 aus, um Details zur neuen Fehlermeldung zu erhalten.
- 6. Wenn das Problem weiterhin auftritt, erfassen Sie die Protokolle der Servicedaten, und wenden Sie sich an die Lenovo Support.
- FQXSFMA0036M : DIMM [arg1] (UID: [arg2]) des Intel Optane PMEM persistenten Speicherinterleave-Sets fehlt.

Dringlichkeit: Warnung

Benutzeraktion:

Gehen Sie wie folgt vor:

- 1. Erfassen Sie die XCC-Servicedaten.
- 2. Schalten Sie das System aus.
- 3. Diese Fehlernachricht enthält die UID des fehlenden PMEM.
- 4. Verwenden Sie den Lenovo Service Client oder wenden Sie sich an den Lenovo Support, um das Protokoll zu analysieren und die richtige Position für das PMEM zu ermitteln. Finden Sie das fehlende PMEM und installieren Sie es in der richtigen Position.
- 5. Wenn ein Fehler auftritt, führen Sie die Schritte 1 und 4 aus, um Details zur neuen Fehlermeldung zu erhalten.
- 6. Wenn das Problem weiterhin auftritt, erfassen Sie die Protokolle der Servicedaten, und wenden Sie sich an die Lenovo Support.
- FQXSFMA0037G : Intel Optane PMEM Interleave-Set (DIMM [arg1]) wird von einem anderen System migriert (Plattform-ID: [arg2]), diese migrierten PMEMs werden in diesem System weder unterstützt noch garantiert.

Dringlichkeit: Warnung

Benutzeraktion:

Gehen Sie wie folgt vor:

- 1. Überprüfen Sie die Systemspezifikation.
- 2. Installieren Sie das PMEM wieder im ursprünglichen System oder auf derselben Maschinentypplattform oder sichern Sie die persistenten Bereichsdaten und löschen Sie den Namespace, deaktivieren Sie die Sicherheit, führen Sie sicheres Löschen durch und befolgen Sie das PMEM-Handbuch, um ein neues Ziel zu erstellen, wenn das installierte Zielsystem PMEM unterstützt.
- 3. Wenn das Problem weiterhin auftritt, erfassen Sie die Protokolle der Servicedaten, und wenden Sie sich an die Lenovo Support.
- FQXSFMA0038K : Alle Intel Optane PMEMs konnten wegen einer fehlenden Passphrase nicht automatisch entsperrt werden.

Dringlichkeit: Warnung

Benutzeraktion:

- 1. Stellen Sie die Passphrase für das Intel Optane PMEM Auto-Entsperren bereit oder entsperren Sie die PMEMs im Betriebssystem mit Intel PMEM-Tools.
- 2. Methoden zur Bereitstellung der Passphrase:
- a. Option 1. Aktivieren Sie die Sicherheit auf allen Intel Optane PMEMs, die Sie über die Systemeinstellungen im Bereich "Plattform" finden (unter "Systemeinstellungen" > "Intel Optane PMEMs" > "Sicherheit").
- b. Option 2. Aktivieren Sie die Sicherheit auf allen Intel Optane PMEMs, die über den OneCLI-Befehl gefunden wurden (OneCLI.exe config set IntelOptanePMEM.SecurityOperation "Sicherheit aktivieren") und (OneCLI.exe config set IntelOptanePMEM.SecurityPassphrase "die Benutzerpassphrase").

Anmerkung: Wenn der Sicherheitsstatus gemischt ist, deaktivieren Sie die Sicherheit für diese PMEMs in der Systemkonfiguration, indem Sie "Einzelne PMEM-Einheit" auswählen (unter "Systemeinstellungen" > "Intel Optane PMEMs" > "Sicherheit"), bevor Sie die Passphrase bereitstellen. Wenn PMEMs nicht entsperrt sind, sieht das System die persistente Region der PMEMs nicht bzw. greift nicht darauf zu.

## • FQXSFMA0039K : Ein oder mehrere Intel Optane PMEMs konnten wegen ungültiger Passphrase nicht automatisch entsperrt werden.

Dringlichkeit: Warnung

Benutzeraktion:

Gehen Sie wie folgt vor:

- 1. Verwenden Sie OneCLI, um zu überprüfen, welches PMEM nicht entsperrt werden konnte. Die Verwendung unterschiedlicher Passphrases könnte zu einem Fehler der automatischen Entsperrung führen.
- 2. Verwenden Sie die UEFI-Konfigurationsseite oder das Intel PMEM OS-Tool, um das zugehörige PMEM mit der richtigen Passphrase freizuschalten.
- 3. Um zu vermeiden, dass dieser Fehler der automatischen Entsperrung beim nächsten Booten auftritt, ändern Sie die Passphrase dieser PMEMs im System Setup Utility mit dem Bereich "Single PMEM" (Systemeinstellungen > Intel Optane PMEMs > Sicherheit).

Anmerkung: Wenn PMEMs nicht entsperrt sind, sieht das System die persistente Region der PMEMs nicht bzw. greift nicht darauf zu.

- 4. Wenn das Problem dadurch nicht behoben wird, wenden Sie sich an die Lenovo Support.
- FQXSFMA0040K : Ungültige Intel Optane PMEM-Konfiguration erkannt. Bitte überprüfen Sie die Gültigkeit der PMEM-Konfiguration.

Dringlichkeit: Warnung

Benutzeraktion:

Gehen Sie wie folgt vor:

- 1. Überprüfen Sie die technischen Daten des Systems und befolgen Sie die PMEM-Bestückungsreihenfolge.
- 2. Wenn das Problem weiterhin auftritt, erfassen Sie die Protokolle der Servicedaten, und wenden Sie sich an die Lenovo Support.
- FQXSFMA0041K : Near Memory/Far Memory-Verhältnis (1:[arg1].[arg2]) für Intel Optane PMEM Konfiguration ist nicht im empfohlenen Bereich (1:[arg3] – 1:[arg4]).

Dringlichkeit: Warnung

Benutzeraktion:

Gehen Sie wie folgt vor:

1. Überprüfen Sie die Speicherkonfiguration des Systems mithilfe des unten stehenden Speicherkonfigurationstools: https://dcsc.lenovo.com/#/memory\_configuration.

- 2. Passen Sie die DIMM-Konfiguration so an, dass das PMEM-Verhältnis die Firmwareanforderungen erfüllt. Starten Sie anschließend das System neu.
- 3. Wenn das Problem weiterhin auftritt, erfassen Sie die Protokolle der Servicedaten, und wenden Sie sich an die Lenovo Support.
- FQXSFMA0042K : Intel Optane PMEM wird vom Prozessor dieses Systems nicht unterstützt.

Benutzeraktion:

Überprüfen Sie die Speicherkonfiguration des Systems mithilfe des unten stehenden Speicherkonfigurationstools: https://dcsc.lenovo.com/#/memory\_configuration.

• FQXSFMA0046I: DIMM [arg1] ist Intel Optane PMEM und seine flüchtige bzw. nicht flüchtige Kapazität ist nicht zugänglich, da dieser Konfigurationsmodus auf der aktuellen Plattform nicht unterstützt wird.

Dringlichkeit: Info

Benutzeraktion:

Gehen Sie wie folgt vor:

- 1. Schalten Sie das System aus.
- 2. Konfigurieren Sie das Intel Optane PMEM erneut.
- 3. Wenn das Problem weiterhin auftritt, erfassen Sie die Protokolle der Servicedaten, und wenden Sie sich an die Lenovo Support.
- FQXSFMA0046M : DIMM [arg1] ist deaktiviert, da es sich um ein Intel Optane PMEM handelt, das auf der aktuellen Plattform nicht unterstützt wird.

Dringlichkeit: Fehler

Benutzeraktion:

Gehen Sie wie folgt vor:

- 1. Schalten Sie das System aus.
- 2. Entfernen Sie das nicht unterstützte Intel Optane PMEM von diesem System.
- 3. Wenn das Problem weiterhin auftritt, erfassen Sie die Protokolle der Servicedaten, und wenden Sie sich an die Lenovo Support.

#### • FQXSFMA0047M : SPD-CRC-Prüfung fehlgeschlagen auf DIMM [arg1]. [arg2]

Dringlichkeit: Warnung

Benutzeraktion:

Gehen Sie wie folgt vor:

- 1. Führen Sie ein virtuelles erneutes Einsetzen durch oder schalten Sie den Server aus und wieder ein.
- 2. Wenn das Problem weiterhin auftritt, erfassen Sie die Protokolle der Servicedaten, und wenden Sie sich an die Lenovo Support.

#### • FQXSFMA0052I: DIMM [arg1] wurde aufgrund des Fehlers in DIMM [arg2] deaktiviert. [arg3]

Dringlichkeit: Info

Benutzeraktion:

- 1. Schalten Sie das System aus und trennen Sie es vom Netzstrom.
- 2. Setzen Sie das DIMM wieder in den in der Ereignismeldung angegebenen Steckplatz ein.
- 3. Stellen Sie erneut eine Verbindung zum Netzstrom her und schalten Sie das System ein.
- 4. Wenn das Problem weiterhin auftritt, erfassen Sie die Protokolle der Servicedaten und wenden Sie sich an den Lenovo Support.
- FQXSFMA0053I: DIMM [arg1] wurde wieder aktiviert aufgrund der Aktualisierung der Speichermodul-Kombination.

Dringlichkeit: Info

Benutzeraktion:

Nur zur Information; keine Maßnahme erforderlich.

• FQXSFMA0053M : DIMM [arg1] ist nicht defekt, aber deaktiviert aufgrund einer nicht unterstützten Speichermodulkombination auf CPU [arg2].

Dringlichkeit: Warnung

Benutzeraktion:

Gehen Sie wie folgt vor:

- 1. Dieses Ereignis kann auf einen nicht behebbaren Speicherfehler oder einen fehlgeschlagenen Hauptspeichertest folgen. Überprüfen Sie das Protokoll und beheben Sie zuerst die Probleme für dieses Ereignis. Die durch andere Fehler oder Aktionen deaktivierten DIMMs könnten dieses Ereignis verursachen.
- 2. Stellen Sie sicher, dass die DIMMs in der richtigen Bestückungsreihenfolge gemäß den Serviceinformationen für dieses Produkt bestückt sind.
- 3. Wenn DIMMs vorhanden sind und ordnungsgemäß installiert wurden, prüfen Sie, ob LEDs für DIMM-Anschlussfehler leuchten. Falls dies zutrifft, setzen Sie diese DIMMs zurück und prüfen Sie dann die Protokolle auf Speicherdiagnosecodes.
- 4. Setzen Sie die UEFI auf die Standardeinstellungen zurück.
- 5. Wenn das Problem weiterhin auftritt, aktualisieren Sie die UEFI-Firmware.
- 6. Wenn das Problem weiterhin auftritt, erfassen Sie die Protokolle der Servicedaten und wenden Sie sich an den Lenovo Support.
- FQXSFMA0065I : Multi-Bit-CE auf DIMM [arg1] wurde nach der Reparatur des POST-Pakets (PPR) behoben. Die DIMM-ID ist [arg2].

Dringlichkeit: Info

Benutzeraktion:

Nur zur Information; keine Maßnahme erforderlich.

#### • FQXSFPU0001N : Es wurde ein nicht unterstützter Prozessor erkannt.

Dringlichkeit: Fehler

Benutzeraktion:

Gehen Sie wie folgt vor:

- 1. Überprüfen Sie auf der Website des Lenovo Support, ob eine Firmwareaktualisierung für diesen Prozessor zur Verfügung steht und installieren Sie ggf. die Aktualisierung.
- 2. Wenn das Problem weiterhin auftritt, erfassen Sie die Protokolle der Servicedaten, und wenden Sie sich an die Lenovo Support.
- FQXSFPU0002N: Es wurde ein ungültiger Prozessortyp erkannt.

Dringlichkeit: Fehler

Gehen Sie wie folgt vor:

- 1. Überprüfen Sie, ob der Prozessor eine gültige Zusatzeinrichtung ist, die als Server Proven-Einheit für dieses System aufgelistet ist. Wenn ein nicht unterstützter Prozessor ermittelt wird, entfernen Sie den Prozessor und ersetzen Sie ihn durch einen unterstützten Prozessor.
- 2. Überprüfen Sie auf der Website des Lenovo Support, ob eine Firmwareaktualisierung für diesen Prozessor zur Verfügung steht und installieren Sie ggf. die Aktualisierung.
- 3. Wenn das Problem weiterhin auftritt, erfassen Sie die Protokolle der Servicedaten, und wenden Sie sich an die Lenovo Support.

## • FQXSFPU0003K: Es wurde erkannt, dass mindestens zwei Prozessoren im System nicht übereinstimmen.

Dringlichkeit: Fehler

Benutzeraktion:

Gehen Sie wie folgt vor:

- 1. Diese Nachricht kann bei Nachrichten zu anderen Prozessorkonfigurationsproblemen angezeigt werden. Beheben Sie diese Nachrichten zuerst.
- 2. Wenn das Problem weiterhin besteht, stellen Sie sicher, dass übereinstimmende Prozessoren installiert sind (d. h. mit übereinstimmenden Teilenummern für Zusatzeinrichtungen usw.).
- 3. Überprüfen Sie, ob die Prozessoren gemäß den Serviceinformationen für dieses Produkt in den richtigen Stecksockeln installiert sind. Ist dies nicht der Fall, beheben Sie das Problem.
- 4. Prüfen Sie die Lenovo Support-Website auf geeignete Service-Bulletins oder UEFI-Firmwareaktualisierungen, die diesen Prozessorfehler betreffen.
- 5. Wenn das Problem weiterhin auftritt, erfassen Sie die Protokolle der Servicedaten, und wenden Sie sich an die Lenovo Support.
- FQXSFPU0004K: Bei der Anzahl der Kerne, die durch einen oder mehrere Prozessoren im System gemeldet wurden, wurde eine Diskrepanz festgestellt.

Dringlichkeit: Fehler

Benutzeraktion:

Gehen Sie wie folgt vor:

- 1. Wenn dies eine neu installierte Zusatzeinrichtung ist, stellen Sie sicher, dass die Prozessoren in den richtigen Stecksockeln installiert sind.
- 2. Prüfen Sie die Website des Lenovo Support auf entsprechende Service-Bulletins, die diesen Prozessorfehler betreffen.
- 3. Wenn das Problem weiterhin auftritt, erfassen Sie die Protokolle der Servicedaten, und wenden Sie sich an die Lenovo Support.
- FQXSFPU0005K: Für einen oder mehrere Prozessoren wurde eine Abweichung bei der maximal zulässigen UPI-Verbindungsgeschwindigkeit erkannt.

Dringlichkeit: Fehler

Benutzeraktion:

- 1. Wenn dies eine neu installierte Zusatzeinrichtung ist, stellen Sie sicher, dass die Prozessoren in den richtigen Stecksockeln installiert sind.
- 2. Prüfen Sie die Website des Lenovo Support auf entsprechende Service-Bulletins, die diesen Prozessorfehler betreffen.
- 3. Wenn das Problem weiterhin auftritt, erfassen Sie die Protokolle der Servicedaten, und wenden Sie sich an die Lenovo Support.
- FQXSFPU0006K: Für einen oder mehrere Prozessoren wurde eine Abweichung im Leistungsbereich erkannt.

Benutzeraktion:

Gehen Sie wie folgt vor:

- 1. Wenn dies eine neu installierte Zusatzeinrichtung ist, stellen Sie sicher, dass die Prozessoren in den richtigen Stecksockeln installiert sind.
- 2. Prüfen Sie die Website des Lenovo Support auf entsprechende Service-Bulletins, die diesen Prozessorfehler betreffen.
- 3. Wenn das Problem weiterhin auftritt, erfassen Sie die Protokolle der Servicedaten, und wenden Sie sich an die Lenovo Support.
- FQXSFPU0007K: Die Prozessoren weisen unterschiedliche interne DDR-Frequenzen auf.

Dringlichkeit: Fehler

Benutzeraktion:

Gehen Sie wie folgt vor:

- 1. Vergewissern Sie sich, dass übereinstimmende DIMMs in der richtigen Bestückungsreihenfolge installiert sind. Beheben Sie alle gefundenen Konfigurationsfehler.
- 2. Wenn das Problem weiterhin auftritt, erfassen Sie die Protokolle der Servicedaten, und wenden Sie sich an die Lenovo Support.
- FQXSFPU0008K: Für einen oder mehrere Prozessoren wurde eine Abweichung bei den Kerntaktfrequenzen erkannt.

Dringlichkeit: Fehler

Benutzeraktion:

Gehen Sie wie folgt vor:

- 1. Überprüfen Sie, ob übereinstimmende Prozessoren in den richtigen Stecksockeln installiert sind. Beheben Sie alle gefundenen Probleme aufgrund fehlender Übereinstimmungen.
- 2. Prüfen Sie die Website des Lenovo Support auf entsprechende Service-Bulletins oder Firmwareaktualisierungen, die diesen Prozessorfehler betreffen.
- 3. Wenn das Problem weiterhin auftritt, erfassen Sie die Protokolle der Servicedaten, und wenden Sie sich an die Lenovo Support.
- FQXSFPU0009K: Für einen oder mehrere Prozessoren wurde eine Abweichung bei der externen Taktfrequenz erkannt.

Dringlichkeit: Fehler

Benutzeraktion:

- 1. Überprüfen Sie, ob der Prozessor eine gültige Zusatzeinrichtung ist, die als Server Proven-Einheit für dieses System aufgelistet ist. Ist dies nicht der Fall, entfernen Sie den Prozessor und installieren Sie einen auf der Server Proven-Website aufgelisteten Prozessor.
- 2. Überprüfen Sie, ob übereinstimmende Prozessoren in den richtigen Stecksockeln installiert sind. Beheben Sie alle gefundenen fehlenden Übereinstimmungen.
- 3. Prüfen Sie die Website des Lenovo Support auf entsprechende Service-Bulletins oder Firmwareaktualisierungen, die diesen Prozessorfehler betreffen.
- 4. Wenn das Problem weiterhin auftritt, erfassen Sie die Protokolle der Servicedaten, und wenden Sie sich an die Lenovo Support.
- FQXSFPU0010K: Für einen oder mehrere Prozessoren wurde eine Abweichung bei der Cachegröße erkannt.

Benutzeraktion:

Gehen Sie wie folgt vor:

- 1. Überprüfen Sie, ob übereinstimmende Prozessoren in den richtigen Stecksockeln installiert sind. Beheben Sie alle gefundenen fehlenden Übereinstimmungen.
- 2. Suchen Sie auf der Website des Lenovo Support nach einem entsprechenden Service-Bulletin oder einer Firmwareaktualisierung zu diesem Prozessorfehler.
- 3. Wenn das Problem weiterhin auftritt, erfassen Sie die Protokolle der Servicedaten, und wenden Sie sich an die Lenovo Support.

## • FQXSFPU0011K: Für einen oder mehrere Prozessoren wurde eine Abweichung beim Cachetyp erkannt.

Dringlichkeit: Fehler

Benutzeraktion:

Gehen Sie wie folgt vor:

- 1. Überprüfen Sie, ob übereinstimmende Prozessoren in den richtigen Stecksockeln installiert sind. Beheben Sie alle gefundenen fehlenden Übereinstimmungen.
- 2. Suchen Sie auf der Website des Lenovo Support nach einem entsprechenden Service-Bulletin oder einer Firmwareaktualisierung zu diesem Prozessorfehler.
- 3. Wenn das Problem weiterhin auftritt, erfassen Sie die Protokolle der Servicedaten, und wenden Sie sich an die Lenovo Support.

## • FQXSFPU0012K: Es wurde erkannt, dass für einen oder mehrere Prozessoren die Assoziativität der Cachetypen nicht übereinstimmt.

Dringlichkeit: Fehler

Benutzeraktion:

Gehen Sie wie folgt vor:

- 1. Überprüfen Sie, ob übereinstimmende Prozessoren in den richtigen Stecksockeln installiert sind. Beheben Sie alle gefundenen fehlenden Übereinstimmungen.
- 2. Suchen Sie auf der Website des Lenovo Support nach einem entsprechenden Service-Bulletin oder einer Firmwareaktualisierung zu diesem Prozessorfehler.
- 3. Wenn das Problem weiterhin auftritt, erfassen Sie die Protokolle der Servicedaten, und wenden Sie sich an die Lenovo Support.
- FQXSFPU0013K: Für einen oder mehrere Prozessoren wurden unterschiedliche Prozessormodelle erkannt.

Dringlichkeit: Fehler

Benutzeraktion:

- 1. Überprüfen Sie, ob übereinstimmende Prozessoren in den richtigen Stecksockeln installiert sind. Beheben Sie alle gefundenen fehlenden Übereinstimmungen.
- 2. Suchen Sie auf der Website des Lenovo Support nach einem entsprechenden Service-Bulletin oder einer Firmwareaktualisierung zu diesem Prozessorfehler.
- 3. Wenn das Problem weiterhin auftritt, erfassen Sie die Protokolle der Servicedaten, und wenden Sie sich an die Lenovo Support.
- FQXSFPU0014N: Für einen oder mehrere Prozessoren wurde eine Abweichung bei der Prozessorfamilie erkannt.

#### Benutzeraktion:

Gehen Sie wie folgt vor:

- 1. Überprüfen Sie, ob übereinstimmende Prozessoren in den richtigen Stecksockeln installiert sind. Beheben Sie alle gefundenen fehlenden Übereinstimmungen.
- 2. Suchen Sie auf der Website des Lenovo Support nach einem entsprechenden Service-Bulletin oder einer Firmwareaktualisierung zu diesem Prozessorfehler.
- 3. Wenn das Problem weiterhin auftritt, erfassen Sie die Protokolle der Servicedaten, und wenden Sie sich an die Lenovo Support.
- FQXSFPU0015K: Für einen oder mehrere Prozessoren wurde ein unterschiedliches Prozessor-Stepping erkannt.

Dringlichkeit: Fehler

Benutzeraktion:

Gehen Sie wie folgt vor:

- 1. Überprüfen Sie, ob übereinstimmende Prozessoren in den richtigen Stecksockeln installiert sind. Beheben Sie alle gefundenen fehlenden Übereinstimmungen.
- 2. Suchen Sie auf der Website des Lenovo Support nach einem entsprechenden Service-Bulletin oder einer Firmwareaktualisierung zu diesem Prozessorfehler.
- 3. Wenn das Problem weiterhin auftritt, erfassen Sie die Protokolle der Servicedaten, und wenden Sie sich an die Lenovo Support.

## • FQXSFPU0016N: Es wurde ein Fehler beim Prozessorselbsttest erkannt.

Dringlichkeit: Fehler

Benutzeraktion:

Gehen Sie wie folgt vor:

- 1. Wenn der Prozessor oder die Firmware gerade aktualisiert wurde, prüfen Sie die Website des Lenovo Support auf entsprechende Service-Bulletins oder Firmwareaktualisierungen, die diesen Prozessorfehler betreffen.
- 2. Wenn das Problem weiterhin auftritt, erfassen Sie die Protokolle der Servicedaten, und wenden Sie sich an die Lenovo Support.
- FQXSFPU0017G: Eine Mikrocodeaktualisierung für einen Prozessor ist fehlgeschlagen.

Dringlichkeit: Fehler

Benutzeraktion:

Gehen Sie wie folgt vor:

1. Prüfen Sie die Website des Lenovo Support auf entsprechende Service-Bulletins oder Firmwareaktualisierungen, die diesen Prozessorfehler betreffen.

- 2. Wenn das Problem weiterhin auftritt, erfassen Sie die Protokolle der Servicedaten, und wenden Sie sich an die Lenovo Support.
- FQXSFPU0018N: CATERR(IERR) wurde für Prozessor [arg1] gemeldet.

Benutzeraktion:

Gehen Sie wie folgt vor:

- 1. Prüfen Sie die Lenovo Support-Website auf geeignete Service-Bulletins oder UEFI-Firmwareaktualisierungen, die diesen Prozessorfehler betreffen.
- 2. Führen Sie einen Warmstart für das System durch.
- 3. Wenn das Problem weiterhin auftritt, erfassen Sie die Protokolle der Servicedaten, und wenden Sie sich an die Lenovo Support.
- FQXSFPU0019N: Auf Prozessor [arg1] wurde ein nicht behebbarer Fehler erkannt.

Dringlichkeit: Fehler

Benutzeraktion:

Gehen Sie wie folgt vor:

- 1. Prüfen Sie die Lenovo Support-Website auf geeignete Service-Bulletins oder UEFI-Firmwareaktualisierungen, die diesen Fehler betreffen.
- 2. Führen Sie einen Warmstart für das System durch.
- 3. Wenn das Problem weiterhin auftritt, erfassen Sie die Protokolle der Servicedaten, und wenden Sie sich an die Lenovo Support.
- FQXSFPU0020I: Die Kapselsignatur des UEFI-Firmware-Images ist ungültig.

Dringlichkeit: Info

Benutzeraktion:

Gehen Sie wie folgt vor:

- 1. Führen Sie einen Warmstart für das System durch. Führen Sie ein erneutes Flash-Update für das UEFI-Image durch.
- 2. Wenn der Fehler nicht bestehen bleibt, ist keine weitere Wiederherstellungsaktion erforderlich.
- 3. Wenn das Problem weiterhin auftritt, erfassen Sie die Protokolle der Servicedaten, und wenden Sie sich an die Lenovo Support.
- FQXSFPU0021I: Der Status der physischen TPM-Präsenz wurde gelöscht.

Dringlichkeit: Info

Benutzeraktion:

Nur zur Information; keine Maßnahme erforderlich.

#### • FQXSFPU0022G: Die TPM-Konfiguration ist nicht gesperrt.

Dringlichkeit: Warnung

Benutzeraktion:

- 1. Führen Sie einen Warmstart für das System durch.
- 2. Wenn das Problem weiterhin auftritt, erfassen Sie die Protokolle der Servicedaten, und wenden Sie sich an die Lenovo Support.

## • FQXSFPU0023G: Ausfallwarnung für Imageüberprüfung beim sicheren Booten.

#### Dringlichkeit: Warnung

#### Benutzeraktion:

Gehen Sie wie folgt vor:

- 1. Es handelt sich um eine Sicherheitswarnung, wenn ein Benutzer von einem nicht autorisierten UEFI-Image oder einem Betriebssystem starten möchte, während "Secure Boot" aktiviert ist und "Secure Boot Mode" auf "User Mode" festgelegt ist. Wenn der Kunde kein nicht autorisiertes UEFI-Image oder BS booten möchte, entfernen Sie die bootfähige Einheit.
- 2. Wenn der Kunde dieses nicht autorisierte UEFI-Image oder BS booten möchte, gibt es zwei Möglichkeiten, den Systemstart über ein nicht autorisiertes Image zu erlauben. Bei der ersten wird das sichere Booten deaktiviert; bei der zweiten wird das nicht autorisierte Image in DB (Authorized Signature Database) registriert.
	- a. Sicheres Booten deaktivieren: Bestätigen Sie die physische Präsenz und ändern Sie dann die Einstellung von "Sicheres Booten" zu "Deaktivieren" (F1-Einrichtung -> Systemeinstellungen -> Sicherheit -> Konfiguration für sicheres Booten -> Einstellung für sicheres Booten).
	- b. Registrieren Sie das nicht autorisierte UEFI-Image. Bestätigen Sie die physische Präsenz und ändern Sie die Einstellung von "Richtlinie für sicheres Booten" zu "Angepasste Richtlinie" (Einrichtung -> Systemeinstellungen -> Sicherheit -> Konfiguration für sicheres Booten -> Richtlinie für sicheres Booten), öffnen Sie dann das Menü "Angepasste Richtlinie für sicheres Booten", drücken Sie die Schaltfläche "EFI-Image registrieren" und wählen Sie das nicht autorisierte UEFI-Image im Popup-Feld aus.
	- c. HINWEIS: Es gibt zwei Möglichkeiten, die physische Präsenz zu bestätigen:
		- 1) Stellen Sie die Brücke für die physische Präsenz in die Position EIN.
		- 2) Wenn die Richtlinie für physische Präsenz auf "Aktiviert" festgelegt wurde (F1-Einrichtung -> Systemeinstellungen -> Sicherheit -> Konfiguration der Richtlinie zur physischen Präsenz), darf der Benutzer die physische Präsenz aus der Ferne über das IPMI-Tool bestätigen.
- 3. Wenn das Problem weiterhin auftritt, erfassen Sie die Protokolle der Servicedaten, und wenden Sie sich an die Lenovo Support.
- FQXSFPU0023I: Imageüberprüfungsfehler beim sicheren Start wurde gelöscht, da kein Fehler bei diesem Startvorgang aufgetreten ist.

Dringlichkeit: Info

Benutzeraktion:

Nur zur Information; keine Maßnahme erforderlich.

• FQXSFPU0025I: Die Standardsystemeinstellungen wurden wiederhergestellt.

Dringlichkeit: Info

Benutzeraktion:

Nur zur Information; keine Maßnahme erforderlich.

• FQXSFPU0027N: Nicht behebbarer Systemfehler ist aufgetreten auf Prozessor [arg1] Kern [arg2] MC-Bank [arg3] mit MC-Status [arg4], MC-Adresse [arg5] und MC Misc [arg6].

Dringlichkeit: Schwerwiegend

Benutzeraktion:

Gehen Sie wie folgt vor:

1. Führen Sie ein virtuelles erneutes Einsetzen durch oder schalten Sie den Server aus und wieder ein.

- 2. Wenn das Problem weiterhin auftritt, erfassen Sie die Protokolle der Servicedaten, und wenden Sie sich an die Lenovo Support.
- FQXSFPU0030N: Im UEFI-Image wurde ein Firmware-Fehler erkannt.

Benutzeraktion:

Gehen Sie wie folgt vor:

- 1. Überprüfen Sie auf der Lenovo Support-Website, ob entsprechende Service-Bulletins oder Firmwareaktualisierungen für diesen Fehler vorliegen.
- 2. Führen Sie ein erneutes Flash-Update für das UEFI-Image durch.
- 3. Machen Sie vor Kurzem durchgeführte Systemänderungen wieder rückgängig (für hinzugefügte Einstellungen oder Einheiten). Überprüfen Sie, ob das System gebootet wird. Installieren Sie dann die Zusatzeinrichtungen erneut nacheinander, um den Fehler zu finden.
- 4. Wenn das Problem weiterhin besteht, speichern Sie die UEFI-Konfigurationen des Kunden, entfernen und installieren Sie anschließend die CMOS-Batterie für 30 Sekunden, um die CMOS-Inhalte zu löschen. Wenn es erfolgreich bootet, stellen Sie die Systemeinstellungen wieder her.
- 5. Wenn das Problem weiterhin auftritt, erfassen Sie die Protokolle der Servicedaten, und wenden Sie sich an die Lenovo Support.
- FQXSFPU0031N: Die Anzahl der POST-Versuche hat den in der F1-Einrichtung konfigurierten Wert erreicht. Das System wurde mit der UEFI-Standardkonfiguration gestartet. Vom Benutzer festgelegte Einstellungen wurden beibehalten und werden bei nachfolgenden Bootvorgängen verwendet, sofern sie nicht vor dem Neustart geändert werden.

Dringlichkeit: Fehler

Benutzeraktion:

Gehen Sie wie folgt vor:

- 1. Die ursprünglichen UEFI-Einstellungen sind weiterhin vorhanden. Wenn der Kunde die ursprünglichen Einstellungen weiterhin verwenden möchte, wählen Sie "Einstellungen speichern" aus.
- 2. Wenn der Benutzer die Warmstarts nicht absichtlich ausgelöst hat, überprüfen Sie die Protokolle auf eine mögliche Ursache. Wenn beispielsweise das Ereignis eines Batteriefehlers auftritt, führen Sie die Schritte zum Beheben dieses Ereignisses aus.
- 3. Machen Sie vor Kurzem durchgeführte Systemänderungen wieder rückgängig (für hinzugefügte Einstellungen oder Einheiten). Überprüfen Sie, ob das System gebootet wird. Installieren Sie dann die Zusatzeinrichtungen erneut nacheinander, um den Fehler zu finden.
- 4. Überprüfen Sie auf der Lenovo Support-Website, ob entsprechende Service-Bulletins oder Firmwareaktualisierungen für diesen Fehler vorliegen. Aktualisieren Sie die UEFI-Firmware, wenn anwendbar.
- 5. Speichern Sie die UEFI-Konfigurationen des Kunden, entfernen und installieren Sie anschließend die CMOS-Batterie für 30 Sekunden, um die CMOS-Inhalte zu löschen. Wenn es erfolgreich bootet, stellen Sie die Systemeinstellungen wieder her.
- 6. Wenn das Problem weiterhin auftritt, erfassen Sie die Protokolle der Servicedaten, und wenden Sie sich an die Lenovo Support.

#### • FQXSFPU0033G: Prozessor wurde deaktiviert.

Dringlichkeit: Warnung

Benutzeraktion:

- 1. Prüfen Sie die Lenovo Support-Website auf geeignete Service-Bulletins oder UEFI-Firmwareaktualisierungen, die diesen Fehler betreffen.
- 2. Führen Sie einen Warmstart für das System durch.
- 3. Wenn das Problem weiterhin besteht, sollten Sie die Protokolle der Servicedaten erfassen.
- 4. Wenden Sie sich an den Lenovo Support.
- FQXSFPU0034L: Das TPM konnte nicht ordnungsgemäß initialisiert werden.

Benutzeraktion:

Gehen Sie wie folgt vor:

- 1. Führen Sie einen Warmstart für das System durch. Führen Sie ein erneutes Flash-Update für das UEFI-Image durch.
- 2. Wenn das Problem weiterhin auftritt, erfassen Sie die Protokolle der Servicedaten, und wenden Sie sich an die Lenovo Support.
- FQXSFPU0035N: Auf Prozessor [arg1] ist ein Three Strike-Timeout aufgetreten.

Dringlichkeit: Schwerwiegend

Benutzeraktion:

Gehen Sie wie folgt vor:

- 1. Prüfen Sie die Lenovo Support-Website auf geeignete Service-Bulletins oder UEFI-Firmwareaktualisierungen, die diesen Fehler betreffen.
- 2. Führen Sie einen Warmstart für das System durch.
- 3. Überprüfen Sie alle aktuellen Änderungen an den Systemeinstellungen oder am Betriebssystem und machen Sie sie rückgängig.
- 4. Wenn das Problem weiterhin auftritt, erfassen Sie die Protokolle der Servicedaten, und wenden Sie sich an die Lenovo Support.
- FQXSFPU0062F: Nicht behobener, behebbarer Systemfehler ist aufgetreten auf Prozessor [arg1] Kern [arg2] MC-Bank [arg3] mit MC-Status [arg4], MC-Adresse [arg5] und MC Misc [arg6].

Dringlichkeit: Warnung

Benutzeraktion:

Gehen Sie wie folgt vor:

- 1. Führen Sie ein virtuelles erneutes Einsetzen durch oder schalten Sie den Server aus und wieder ein.
- 2. Wenn das Problem weiterhin auftritt, erfassen Sie die Protokolle der Servicedaten, und wenden Sie sich an die Lenovo Support.
- FQXSFPU4033F: Die Wiederherstellung der TPM-Firmware läuft. System NICHT ausschalten oder zurücksetzen.

Dringlichkeit: Warnung

Benutzeraktion:

Nur zur Information; keine Maßnahme erforderlich.

Anmerkung: Das System reagiert nicht auf das Ausschaltsignal (FQXSFPU4034I), während die Wiederherstellung der TPM-Firmware ausgeführt wird.

• FQXSFPU4034I: Die Wiederherstellung der TPM-Firmware ist abgeschlossen. Bitte starten Sie das System neu, damit die Änderungen wirksam werden.

Dringlichkeit: Info

Benutzeraktion:

Nur zur Information; keine Maßnahme erforderlich.

• FQXSFPU4035M: Die Wiederherstellung der TPM-Firmware ist fehlgeschlagen. Der TPM-Chip ist möglicherweise beschädigt.

Dringlichkeit: Warnung

Benutzeraktion:

Gehen Sie wie folgt vor:

- 1. Führen Sie einen Warmstart für das System durch.
- 2. Wenn der Fehler erneut auftritt, funktionieren die mit TPM verknüpften Funktionen nicht.
- 3. Wenn das Problem weiterhin auftritt, erfassen Sie die Protokolle der Servicedaten, und wenden Sie sich an die Lenovo Support.
- FQXSFPU4038I: Die Wiederherstellung der TPM-Firmware war erfolgreich.

Dringlichkeit: Info

Benutzeraktion:

Nur zur Information; keine Maßnahme erforderlich.

• FQXSFPU4040M: Der TPM-Selbsttest ist fehlgeschlagen.

Dringlichkeit: Warnung

Benutzeraktion:

Gehen Sie wie folgt vor:

- 1. Führen Sie einen Warmstart für das System durch.
- 2. Wenn der Fehler erneut auftritt, funktionieren die mit TPM verknüpften Funktionen nicht.
- 3. Wenn das Problem weiterhin auftritt, erfassen Sie die Protokolle der Servicedaten, und wenden Sie sich an die Lenovo Support.
- FQXSFPU4041I: Die TPM-Firmwareaktualisierung läuft. System NICHT ausschalten oder zurücksetzen.

Dringlichkeit: Info

Benutzeraktion:

Nur zur Information; keine Maßnahme erforderlich.

• FQXSFPU4042I: Die TPM-Firmwareaktualisierung ist abgeschlossen. Bitte starten Sie das System neu, damit die Änderungen wirksam werden.

Dringlichkeit: Info

Benutzeraktion:

Nur zur Information; keine Maßnahme erforderlich.

• FQXSFPU4043G: Die TPM-Firmwareaktualisierung wurde abgebrochen. System wird neu gestartet

Dringlichkeit: Warnung

Benutzeraktion:

...

Nur zur Information; keine Maßnahme erforderlich.

## • FQXSFPU4044I: Die aktuelle TPM-Firmwareversion unterstützt kein Umschalten zwischen TPM-Versionen.

Dringlichkeit: Info

Benutzeraktion:

Nur zur Information; keine Maßnahme erforderlich.

#### • FQXSFPU4046I: Die TPM-Firmware wird von TPM1.2 auf TPM2.0 aktualisiert.

Dringlichkeit: Info

Benutzeraktion:

Nur zur Information; keine Maßnahme erforderlich.

• FQXSFPU4047I: Die TPM-Firmware wird von TPM2.0 auf TPM1.2 aktualisiert.

Dringlichkeit: Info

Benutzeraktion:

Nur zur Information; keine Maßnahme erforderlich.

• FQXSFPU4049I: Die TPM-Firmwareaktualisierung wurde erfolgreich abgeschlossen.

Dringlichkeit: Info

Benutzeraktion:

Nur zur Information; keine Maßnahme erforderlich.

#### • FQXSFPU4050G: Die TPM-Firmwareaktualisierung ist fehlgeschlagen.

Dringlichkeit: Warnung

Benutzeraktion:

Gehen Sie wie folgt vor:

- 1. Löschen Sie das TPM und wiederholen Sie die TPM-Firmwareaktualisierung, indem Sie die Anweisungen im Benutzerhandbuch des jeweiligen Produkts befolgen. Rufen Sie die folgende Website auf und klicken Sie auf den Link für Ihr Produkt: https://thinksystem.lenovofiles.com/help/ topic/com.lenovo.thinksystem.common.nav.doc/portfolio.html Normalerweise befinden sich die Informationen zur TPM-Aktualisierung im Abschnitt "Systemplatine austauschen" unter "Prozeduren beim Hardwareaustausch".
- 2. Wenn das Problem weiterhin auftritt, erfassen Sie die Protokolle der Servicedaten und wenden Sie sich an den Lenovo Support.

#### • FQXSFPU4051G: Nicht definierte TPM\_POLICY gefunden

Dringlichkeit: Warnung

Benutzeraktion:

Gehen Sie wie folgt vor:

- 1. Führen Sie einen Warmstart für das System durch.
- 2. Wenn das Problem weiterhin auftritt, erfassen Sie die Protokolle der Servicedaten, und wenden Sie sich an die Lenovo Support.

### • FQXSFPU4052G: TPM\_POLICY ist nicht gesperrt

Dringlichkeit: Warnung

Gehen Sie wie folgt vor:

- 1. Führen Sie einen Warmstart für das System durch.
- 2. Wenn das Problem weiterhin auftritt, erfassen Sie die Protokolle der Servicedaten, und wenden Sie sich an die Lenovo Support.
- FQXSFPU4053G: System TPM\_POLICY stimmt nicht mit der Platine überein.

Dringlichkeit: Warnung

Benutzeraktion:

Gehen Sie wie folgt vor:

- 1. Entfernen Sie die neu hinzugefügte TPM-Karte von der Platine oder installieren Sie die ursprüngliche TPM-Karte, die mit dem System geliefert wurde.
- 2. Führen Sie einen Warmstart für das System durch.
- 3. Wenn das Problem weiterhin auftritt, erfassen Sie die Protokolle der Servicedaten, und wenden Sie sich an die Lenovo Support.
- FQXSFPU4054G: Die logische Bindung der TPM-Karte ist fehlgeschlagen.

Dringlichkeit: Warnung

Benutzeraktion:

Gehen Sie wie folgt vor:

- 1. Führen Sie einen Warmstart für das System durch.
- 2. Wenn das Problem weiterhin auftritt, erfassen Sie die Protokolle der Servicedaten, und wenden Sie sich an die Lenovo Support.
- FQXSFPU4056M: Die TPM-Karte wurde geändert; die im Lieferumfang des Systems enthaltene ursprüngliche TPM-Karte muss wieder installiert werden.

Dringlichkeit: Fehler

Benutzeraktion:

Gehen Sie wie folgt vor:

- 1. Die im Lieferumfang des Systems enthaltene ursprüngliche TPM-Karte muss wieder installiert werden.
- 2. Führen Sie einen Warmstart für das System durch.
- 3. Wenn das Problem weiterhin auftritt, erfassen Sie die Protokolle der Servicedaten, und wenden Sie sich an die Lenovo Support.
- FQXSFPU4059I: Benutzer hat angefordert, das Einfrieren der Sperre von mit AHCI angeschlossenen SATA-Laufwerken zu überspringen. System-UEFI hat die Anforderung akzeptiert und führt den Vorgang vor dem BS-Start aus.

Dringlichkeit: Info

Benutzeraktion:

- 1. Andern Sie "SystemOobCustom.SkipAhciFreezeLock" mit dem OneCLI-Tool von "Deaktivieren" zu "Aktivieren". (Verwenden Sie dazu den folgenden OneCLI-Befehl: OneCli config set SystemOobCustom.SkipAhciFreezeLock "Enabled" --imm IMM\_USERID:IMM\_PASSWORD@IMM\_IP --override)
- 2. Starten Sie das System neu und booten Sie ins BS.

• FQXSFPU4060I: Das Einfrieren der Sperre der mit AHCI angeschlossenen SATA-Laufwerke wurde übersprungen.

Dringlichkeit: Info

Benutzeraktion:

Nur zur Information; keine Maßnahme erforderlich.

• FQXSFPU4061I: Standardsperrverhalten von mit AHCI angeschlossenen SATA-Laufwerken wurde wiederhergestellt.

Dringlichkeit: Info

Benutzeraktion:

Nur zur Information; keine Maßnahme erforderlich.

• FQXSFPU4062I : CPU-Debugging ist für die DCI-Schnittstelle deaktiviert.

Dringlichkeit: Info

Benutzeraktion:

Nur zur Information; keine Maßnahme erforderlich.

• FQXSFPU4062M: CPU-Debugging ist für die DCI-Schnittstelle aktiviert.

Dringlichkeit: Warnung

Benutzeraktion:

Wenden Sie sich an den Lenovo Support.

#### • FQXSFPU4080I: Host-Startkennwort wurde geändert.

Dringlichkeit: Info

Benutzeraktion:

Nur zur Information; keine Maßnahme erforderlich.

## • FQXSFPU4081I: Host-Startkennwort wurde gelöscht.

Dringlichkeit: Info

Benutzeraktion:

Nur zur Information; keine Maßnahme erforderlich.

• FQXSFPU4082I: Host-Administratorkennwort wurde geändert.

Dringlichkeit: Info

Benutzeraktion:

Nur zur Information; keine Maßnahme erforderlich.

• FQXSFPU4083I: Host-Administratorkennwort wurde gelöscht.

Dringlichkeit: Info

Benutzeraktion:

Nur zur Information; keine Maßnahme erforderlich.

• FQXSFPU4084I: Host-Bootreihenfolge wurde geändert.

Dringlichkeit: Info

Nur zur Information; keine Maßnahme erforderlich.

## • FQXSFPU4085I: Host-WOL-Bootreihenfolge wurde geändert.

Dringlichkeit: Info

Benutzeraktion:

Nur zur Information; keine Maßnahme erforderlich.

## • FQXSFPW0001L: CMOS wurde gelöscht.

Dringlichkeit: Warnung

## Benutzeraktion:

Gehen Sie wie folgt vor:

- 1. Wenn die CMOS-Löschung von einem Benutzer initiiert wurde, kann dieses Ereignis ignoriert werden und es sind keine weiteren Aktionen erforderlich.
- 2. Wenn das System kürzlich installiert, verschoben oder gewartet wurde, stellen Sie sicher, dass die Batterie richtig eingesetzt ist.
- 3. Überprüfen Sie auf der Lenovo Support-Website, ob entsprechende Service-Bulletins oder Firmwareaktualisierungen für diesen Fehler vorliegen.
- 4. Wenn das Problem weiterhin auftritt, erfassen Sie die Protokolle der Servicedaten, und wenden Sie sich an die Lenovo Support.

## • FQXSFSM0002N: Booterlaubnis durch Verwaltungsmodul nicht erteilt: Systemstopp.

Dringlichkeit: Warnung

Benutzeraktion:

Gehen Sie wie folgt vor:

- 1. Trennen Sie das System vom Wechselstrom und schließen Sie es wieder an.
- 2. Überprüfen Sie die XCC-Protokolle und stellen Sie sicher, dass die PSU-Installation der Unterstützungsanleitung folgt.
- 3. Überprüfen Sie Stromversorgungsrichtlinien und Einstellungen der Systemkonfiguration über die XCC-Benutzerschnittstelle.
- 4. Wenn das Problem weiterhin auftritt, erfassen Sie die Protokolle der Servicedaten, und wenden Sie sich an die Lenovo Support.
- FQXSFSM0003N: Zeitlimitüberschreitung beim Warten auf Booterlaubnis vom Verwaltungsmodul: Systemstopp.

Dringlichkeit: Warnung

Benutzeraktion:

Gehen Sie wie folgt vor:

- 1. Trennen Sie das System vom Wechselstrom und schließen Sie es wieder an.
- 2. Überprüfen Sie die XCC-Protokolle und stellen Sie sicher, dass die PSU-Installation der Unterstützungsanleitung folgt.
- 3. Überprüfen Sie Stromversorgungsrichtlinien und Einstellungen der Systemkonfiguration über die XCC-Benutzerschnittstelle.
- 4. Wenn das Problem weiterhin auftritt, erfassen Sie die Protokolle der Servicedaten, und wenden Sie sich an die Lenovo Support.
- FQXSFSM0004M: Es ist ein XCC-Kommunikationsfehler aufgetreten.

Dringlichkeit: Warnung

#### Benutzeraktion:

Gehen Sie wie folgt vor:

- 1. Trennen Sie das System vom Wechselstrom und schließen Sie es wieder an.
- 2. Stellen Sie sicher, dass die XCC- und UEFI-Firmware mit derselben kompatiblen Version ausgeführt werden.
- 3. Überprüfen Sie auf der Lenovo Support-Website, ob entsprechende Service-Bulletins oder Firmwareaktualisierungen für diesen Fehler vorliegen.
- 4. Führen Sie ein erneutes Flash-Update für die XCC-Firmware durch.
- 5. Wenn das Problem weiterhin auftritt, erfassen Sie die Protokolle der Servicedaten, und wenden Sie sich an die Lenovo Support.

#### • FQXSFSM0007I: Das XCC-Systemereignisprotokoll (SEL) ist voll.

Dringlichkeit: Info

Benutzeraktion:

Gehen Sie wie folgt vor:

- 1. Löschen Sie den Inhalt der Ereignisprotokolle über die BMC-Webschnittstelle.
- 2. Wenn die BMC-Kommunikation nicht verfügbar ist, verwenden Sie die F1-Einrichtung, um auf das Menü "Systemereignisprotokolle" zuzugreifen und "BMC-Systemereignisprotokolle löschen" und "Server neu starten" auszuwählen.

#### • FQXSFSM0008M: Timout für Booterlaubnis wurde erkannt.

Dringlichkeit: Fehler

Benutzeraktion:

Gehen Sie wie folgt vor:

- 1. Prüfen Sie die XCC-Protokolle auf Kommunikationsfehler und beheben Sie diese.
- 2. Trennen Sie das System vom Wechselstrom und schließen Sie es wieder an.
- 3. Wenn das Problem weiterhin auftritt, erfassen Sie die Protokolle der Servicedaten, und wenden Sie sich an die Lenovo Support.

#### • FQXSFSR0001M: [arg1] Beschädigung der GPT erkannt, DiskGUID: [arg2]

Dringlichkeit: Warnung

Benutzeraktion:

- 1. Entfernen Sie alle externen Laufwerke während des Selbsttests beim Einschalten (POST), um zu verhindern, dass dieses Ereignis fälschlicherweise ausgelöst wird.
- 2. Überprüfen Sie das XCC-Ereignisprotokoll. Wenn dieses Ereignis ein Nachfolge-Wiederherstellungsereignisprotokoll enthält, bedeutet dies, dass die GTP-Beschädigung erfolgreich behoben wurde. Ignorieren Sie diese Ereignisnachricht und führen Sie die verbleibenden Schritte nicht aus.
- 3. Sichern Sie den Datenträger.
- 4. Wechseln Sie zu "F1-Einrichtung -> Systemeinstellungen -> Wiederherstellung und RAS -> GPT-Datenträger-Wiederherstellung", und legen Sie den Wert auf "Automatisch" fest.
- 5. Speichern Sie die Einstellungen und starten Sie das System neu.
- 6. Booten Sie über die F1-Einrichtung. Das System wird automatisch versuchen, den GPT beim POST wiederherzustellen.
- 7. Starten Sie das System neu.
- 8. Formatieren Sie die LUN oder die Platte erneut und installieren Sie das Betriebssystem neu.
- 9. Wenn das Problem weiterhin auftritt, erfassen Sie die Protokolle der Servicedaten und wenden Sie sich an den Lenovo Support.
- FQXSFSR0002I: [arg1] Beschädigung der GPT wurde behoben, DiskGUID: [arg2]

Dringlichkeit: Info

Benutzeraktion:

Nur zur Information; keine Maßnahme erforderlich.

• FQXSFSR0003G: Die Anzahl an Bootversuchen wurde überschritten. Keine bootfähige Einheit gefunden.

Dringlichkeit: Warnung

Benutzeraktion:

Gehen Sie wie folgt vor:

- 1. Trennen Sie das System von der Wechselstromversorgung.
- 2. Schließen Sie mindestens eine bootfähige Einheit an das System an.
- 3. Schließen Sie das System an die Wechselstromversorgung an.
- 4. Schalten Sie das System ein und versuchen Sie es erneut.
- 5. Wenn das Problem weiterhin auftritt, erfassen Sie die Protokolle der Servicedaten, und wenden Sie sich an die Lenovo Support.
- FQXSFTR0001L: Es wurde erkannt, dass Datum und Uhrzeit ungültig sind.

Dringlichkeit: Warnung

Benutzeraktion:

- 1. Überprüfen Sie die XCC-Ereignisprotokolle. Dieses Ereignis sollte dem Fehler FQXSFPW0001L direkt vorausgehen. Beheben Sie dieses Ereignis oder alle sonstigen batterieabhängigen Fehler.
- 2. Verwenden Sie F1 Setup, um das Datum und die Uhrzeit neu einzustellen.
- 3. Wenn das Problem weiterhin auftritt, erfassen Sie die Protokolle der Servicedaten, und wenden Sie sich an die Lenovo Support.

# <span id="page-202-0"></span>Kapitel 4. XClarity Provisioning Manager-Ereignisse

Die folgenden Ereignisse können vom Lenovo XClarity Provisioning Manager generiert werden.

Für jeden Ereigniscode werden die folgenden Felder angezeigt:

#### Ereignis-ID

Eine ID, die ein Ereignis eindeutig kennzeichnet.

#### Ereignisbeschreibung

Der protokollierte Nachrichtentext, der für ein Ereignis angezeigt wird.

#### Erläuterung

Stellt zusätzliche Informationen bereit, die den Grund für das Auftreten des Ereignisses erläutern.

#### **Dringlichkeit**

Eine Angabe zum Schweregrad der Bedingung. Der Schweregrad wird im Ereignisprotokoll mit dem ersten Buchstaben abgekürzt. Es können die folgenden Schweregrade angezeigt werden:

- Information. Das Ereignis wurde zu Prüfzwecken aufgezeichnet und es handelt sich in der Regel um eine Benutzeraktion oder eine Statusänderung, die als normales Verhalten eingestuft wird.
- Warnung. Das Ereignis ist nicht so schwerwiegend wie ein Fehler, die Ursache für die Warnung sollte jedoch möglichst beseitigt werden, bevor sie zu einem Fehler führt. Es kann sich auch um eine Bedingung handeln, die eine zusätzliche Überwachung oder Wartung erfordert.
- Fehler. Das Ereignis ist ein Fehler oder eine kritische Bedingung, die sich auf den Betrieb oder eine erwartete Funktion auswirkt.

#### Benutzeraktion

Die Benutzeraktion gibt an, welche Aktionen Sie ausführen müssen, um das Ereignis zu beheben. Führen Sie die in diesem Abschnitt aufgelisteten Schritte in der angezeigten Reihenfolge aus, bis das Problem behoben ist. Wenn Sie das Problem nicht beheben können, nachdem Sie alle Schritte ausgeführt haben, wenden Sie sich an die Lenovo Support.

## LXPM-Ereignisse nach Schweregrad zusammengefasst

In der folgenden Tabelle werden alle LXPM-Ereignisse nach Schweregrad zusammengefasst (Information, Fehler und Warnung).

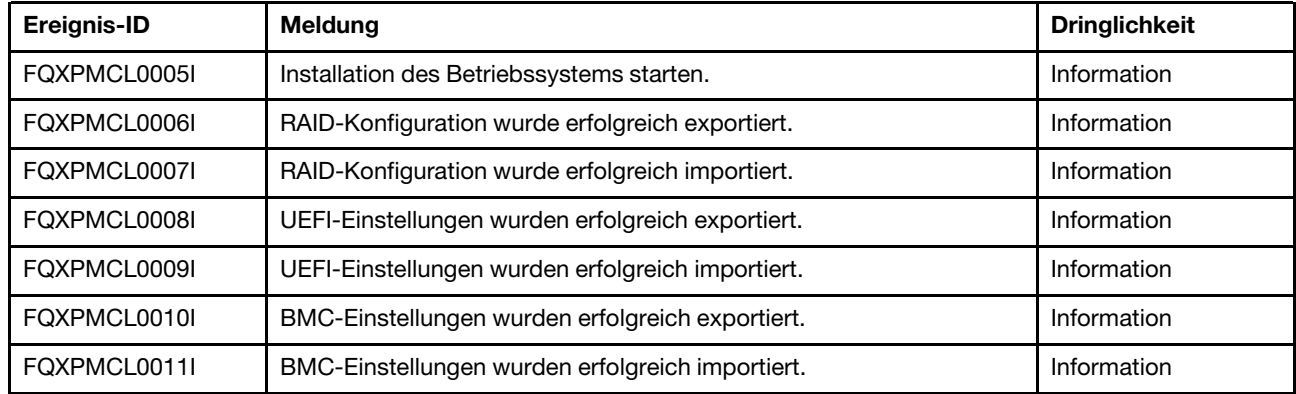

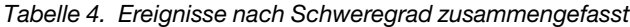

| Ereignis-ID  | <b>Meldung</b>                                                                          | <b>Dringlichkeit</b> |
|--------------|-----------------------------------------------------------------------------------------|----------------------|
| FQXPMEM0002I | LXPM-Firmware-Image gefunden. LXPM wird gestartet.                                      | Information          |
| FQXPMEM0003I | LXPM wurde beendet. Steuerung wurde an UEFI zurückgegeben.                              | Information          |
| FQXPMEM0004I | Diagnoseprogramm wird gestartet.                                                        | Information          |
| FQXPMEM0005I | Erfolgreicher Start des Diagnoseprogramms.                                              | Information          |
| FQXPMER0002I | RAID-Konfiguration und interner Speicher werden gelöscht                                | Information          |
| FQXPMER0003I | RAID-Konfiguration wurde erfolgreich gelöscht                                           | Information          |
| FQXPMER0004I | Interne Speicherlaufwerke wurden erfolgreich gelöscht                                   | Information          |
| FQXPMER0005I | Alle Systemprotokolle wurden erfolgreich gelöscht                                       | Information          |
| FQXPMER0006I | UEFI-Werkseinstellungen wurden erfolgreich geladen                                      | Information          |
| FQXPMER0007I | BMC-Werkseinstellungen wurden erfolgreich geladen                                       | Information          |
| FQXPMNM0002I | Neue Werte für BMC-Netzwerkparameter festgelegt.                                        | Information          |
| FQXPMOS0028I | BS [arg1] wurde installiert                                                             | Information          |
| FQXPMSR0012I | Ändern des Plattenlaufwerkstatus war erfolgreich.                                       | Information          |
| FQXPMSR0022I | Erstellen einer neuen virtuellen Platte war erfolgreich.                                | Information          |
| FQXPMSR0032I | Vorhandene virtuelle Platte erfolgreich entfernt.                                       | Information          |
| FQXPMUP0101I | LXPM-Aktualisierung beginnen.                                                           | Information          |
| FQXPMUP0102I | Windows-Treiberaktualisierung beginnen.                                                 | Information          |
| FQXPMUP0103I | Linux-Treiberaktualisierung beginnen.                                                   | Information          |
| FQXPMUP0104I | UEFI-Aktualisierung beginnen.                                                           | Information          |
| FQXPMUP0105I | BMC-Aktualisierung beginnen.                                                            | Information          |
| FQXPMUP0106I | Firmware wurde erfolgreich aktualisiert.                                                | Information          |
| FQXPMVD0003I | Aktualisierung der VPD-Daten war erfolgreich.                                           | Information          |
| FQXPMCL0001K | Bootx64.efi nicht gefunden. Booten des BS fehlgeschlagen.                               | Warnung              |
| FQXPMCL0002K | Fehler beim Lesen der Deployment Manager-Signatur von USB.                              | Warnung              |
| FQXPMCL0003K | BMC-Kommunikation fehlgeschlagen: DRIVER-Bereitstellungsfehler.                         | Warnung              |
| FQXPMCL0004K | BMC-Kommunikation war erfolgreich. Datenträgername stimmt nicht<br>überein.             | Warnung              |
| FQXPMCL0005K | Aktueller System-Bootmodus ist "Legacy". Der BS-Klon unterstützt<br>nur den UEFI-Modus. | Warnung              |
| FQXPMCL0006K | Fehler beim Exportieren der RAID-Konfiguration.                                         | Warnung              |
| FQXPMCL0007K | Fehler beim Importieren der RAID-Konfiguration.                                         | Warnung              |
| FQXPMCL0008K | Fehler beim Exportieren der UEFI-Einstellungen.                                         | Warnung              |
| FQXPMCL0009K | Fehler beim Importieren der UEFI-Einstellungen.                                         | Warnung              |
| FQXPMCL0010K | Fehler beim Exportieren der BMC-Einstellungen.                                          | Warnung              |

Tabelle 4. Ereignisse nach Schweregrad zusammengefasst (Forts.)

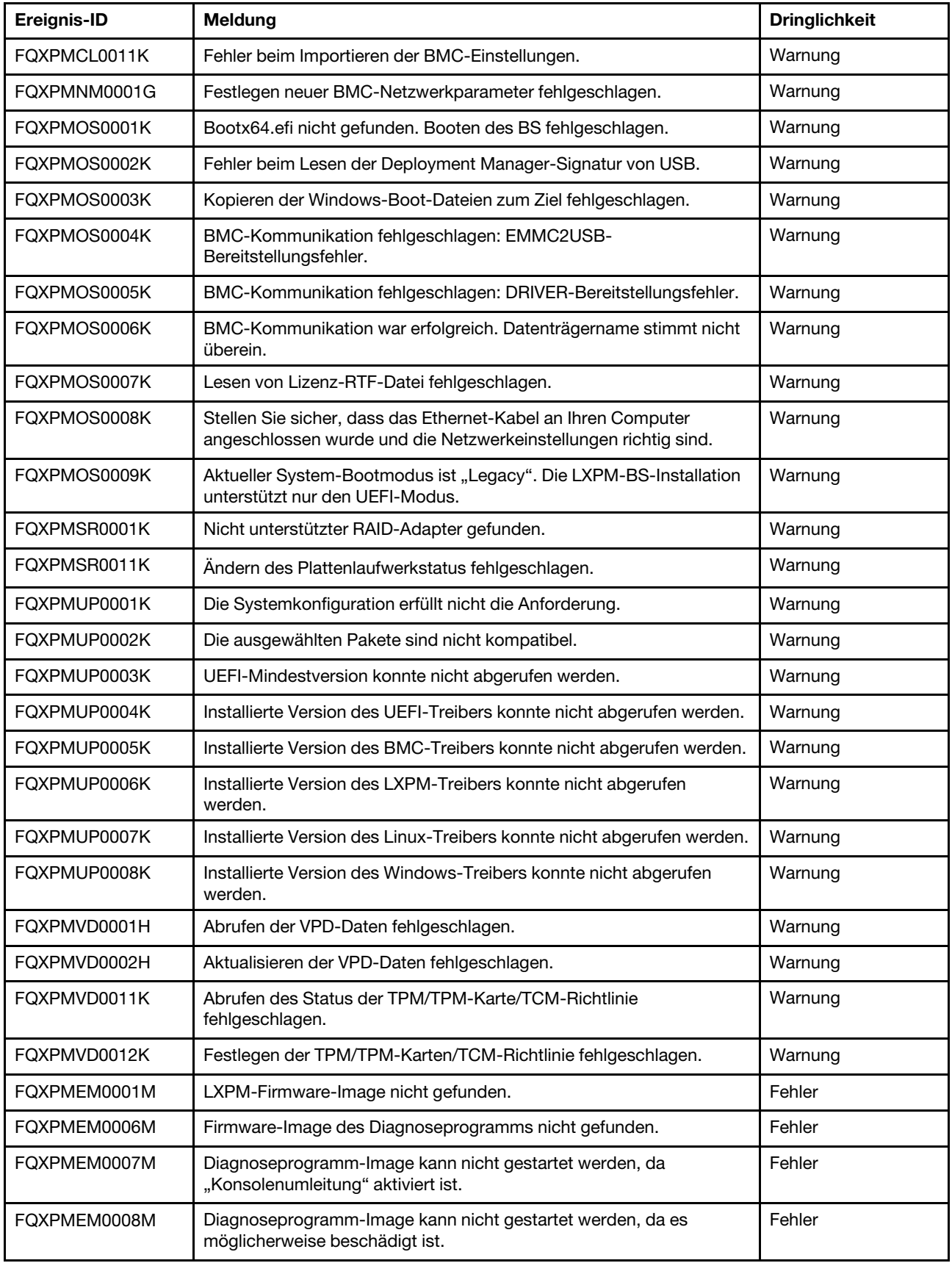

Tabelle 4. Ereignisse nach Schweregrad zusammengefasst (Forts.)

| Ereignis-ID  | Meldung                                                                                                    | <b>Dringlichkeit</b> |
|--------------|----------------------------------------------------------------------------------------------------|----------------------|
| FQXPMER0002M | RAID-Konfiguration konnte nicht gelöscht werden                                                                                     | Fehler               |
| FQXPMER0003M | Interne Speicherlaufwerke konnten nicht gelöscht werden                                                                             | Fehler               |
| FQXPMER0004M | Systemprotokolle konnten nicht gelöscht werden                                                                                      | Fehler               |
| FQXPMER0005M | UEFI-Werkseinstellungen konnten nicht geladen werden                                                                                | Fehler               |
| FQXPMER0006M | XCC-Werkseinstellungen konnten nicht geladen werden                                                                                 | Fehler               |
| FQXPMSD0001M | HDD Test wurde vom Host mit einer Hardware- oder Software-<br>Rücksetzung unterbrochen.                                             | Fehler               |
| FQXPMSD0002M | Beim Selbsttest der Einheit ist ein schwerwiegender Fehler oder<br>unbekannter Testfehler aufgetreten.                              | Fehler               |
| FQXPMSD0003M | Selbsttest abgeschlossen; unbekanntes Testelement hat versagt.                                                                      | Fehler               |
| FQXPMSD0004M | Selbsttest abgeschlossen; elektrisches Testelement fehlgeschlagen.                                                                  | Fehler               |
| FQXPMSD0005M | Selbsttest abgeschlossen; Servo-Testelement (und/oder Such-<br>Testelement) fehlgeschlagen.                                         | Fehler               |
| FQXPMSD0006M | Selbsttest abgeschlossen; Lese-Testelement fehlgeschlagen.                                                                          | Fehler               |
| FQXPMSD0007M | Festplattenlaufwerk(e) nicht gefunden.                                                                                              | Fehler               |
| FQXPMSD0008M | UEFI ist nicht bereit für LXPM, um Befehl für Test des<br>Festplattenlaufwerks zu senden.                                           | Fehler               |
| FQXPMSD0009M | Ein Gerätefehler wurde erkannt, als LXPM einen Testbefehl zu einem<br>Festplattenlaufwerk gesendet hat.                             | Fehler               |
| FQXPMSD0010M | Zeitlimitüberschreitung bei UEFI, als LXPM einen Testbefehl an ein<br>Festplattenlaufwerk gesendet hat.                             | Fehler               |
| FQXPMSD0011M | Das Festplattenlaufwerk wird nicht von UEFI unterstützt, während<br>LXPM den Befehl zum Testen des Festplattenlaufwerks sendet.     | Fehler               |
| FQXPMSR0021L | Erstellen einer neuen virtuellen Platte fehlgeschlagen.                                                                             | Fehler               |
| FQXPMSR0031L | Entfernen einer vorhandenen virtuellen Platte fehlgeschlagen.                                                                       | Fehler               |
| FQXPMUP0201M | BMC-Kommunikation fehlgeschlagen: EMMC2USB-<br>Bereitstellungsfehler. Firmwareaktualisierung fehlgeschlagen.                        | Fehler               |
| FQXPMUP0202M | Übertragen des Aktualisierungspakets fehlgeschlagen.<br>Firmwareaktualisierung fehlgeschlagen.                                      | Fehler               |
| FQXPMUP0203M | BMC-Kommunikation fehlgeschlagen: EMMC2USB-<br>Abhängungsfehler. Firmwareaktualisierung fehlgeschlagen.                             | Fehler               |
| FQXPMUP0204M | BMC-Kommunikation fehlgeschlagen: Ausführen des<br>Aktualisierungsbefehls fehlgeschlagen. Firmwareaktualisierung<br>fehlgeschlagen. | Fehler               |
| FQXPMUP0205M | BMC-Kommunikation fehlgeschlagen: Abrufen des<br>Aktualisierungsstatus fehlgeschlagen. Firmwareaktualisierung<br>fehlgeschlagen.    | Fehler               |
| FQXPMUP0206M | Version des Aktualisierungspakets ist zu alt. Firmwareaktualisierung<br>fehlgeschlagen.                                             | Fehler               |

Tabelle 4. Ereignisse nach Schweregrad zusammengefasst (Forts.)

Tabelle 4. Ereignisse nach Schweregrad zusammengefasst (Forts.)

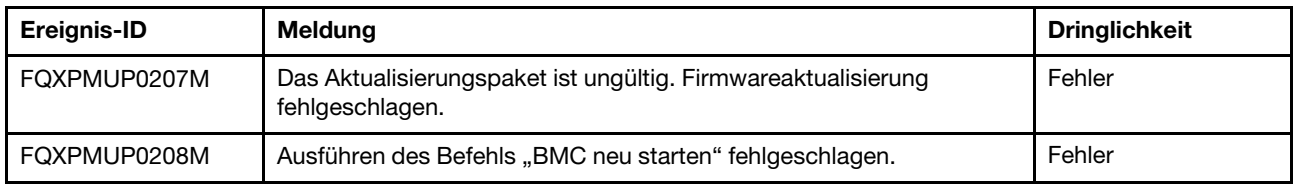

# Liste der XClarity Provisioning Manager-Ereignisse

In diesem Abschnitt werden alle Nachrichten aufgeführt, die von Lenovo XClarity Provisioning Manager gesendet werden können.

• FQXPMCL0001K: Bootx64.efi nicht gefunden. Booten des BS fehlgeschlagen.

Dringlichkeit: Warnung

Benutzeraktion:

- 1. Starten Sie BMC über die unterstützte Methode neu und starten Sie das System neu.
- 2. Wenn das Problem weiterhin besteht, führen Sie ein erneutes Flash-Update für die BMC-Firmware durch.
- 3. Starten Sie das System neu und versuchen Sie, das Betriebssystem neu zu starten.
- 4. Setzen Sie die Wechselstromversorgung zurück oder führen Sie eine virtuelles erneutes Einsetzen durch.

Anmerkung: Für das Rücksetzen der Wechselstromversorgung warten Sie nach dem Ausschalten der Wechselstromversorgung einige Sekunden und schalten Sie diese erst dann wieder ein. Nachdem die Wechselstromversorgung wiederhergestellt ist, können Sie das Hostsystem einschalten.

5. Kontaktieren Sie die technische Unterstützung, falls das Problem weiterhin besteht.

## • FQXPMCL0002K: Lesen der Deployment Manager-Signatur von USB fehlgeschlagen.

Dringlichkeit: Warnung

Benutzeraktion:

- 1. Stellen Sie sicher, dass der virtuelle USB-Anschluss ordnungsgemäß funktioniert.
- 2. Starten Sie den BMC erneut, indem Sie die BMC-Einstellung unter der UEFI-Konfiguration im linken LXPM-Bereich auswählen. Starten Sie BMC über die unterstützte Methode neu und starten Sie das System neu.
- 3. Führen Sie ein erneutes Flash-Update für die BMC-Firmware durch.
- 4. Klonen Sie das Image und wiederholen Sie den Vorgang.
- 5. Setzen Sie die Wechselstromversorgung zurück oder führen Sie eine virtuelles erneutes Einsetzen durch.

Anmerkung: Für das Rücksetzen der Wechselstromversorgung warten Sie nach dem Ausschalten der Wechselstromversorgung einige Sekunden und schalten Sie diese erst dann wieder ein. Nachdem die Wechselstromversorgung wiederhergestellt ist, können Sie das Hostsystem einschalten.

- 6. Kontaktieren Sie die technische Unterstützung, falls das Problem weiterhin besteht.
- FQXPMCL0003K: BMC-Kommunikation fehlgeschlagen: DRIVER-Bereitstellungsfehler.

Dringlichkeit: Warnung

Benutzeraktion:

- 1. Stellen Sie sicher, dass der virtuelle USB-Anschluss ordnungsgemäß funktioniert.
- 2. Starten Sie BMC über die unterstützte Methode neu und starten Sie das System neu.
- 3. Führen Sie ein erneutes Flash-Update für die BMC-Firmware durch.
- 4. Klonen Sie das Image und wiederholen Sie den Vorgang.
- 5. Setzen Sie die Wechselstromversorgung zurück oder führen Sie eine virtuelles erneutes Einsetzen durch.

Anmerkung: Für das Rücksetzen der Wechselstromversorgung warten Sie nach dem Ausschalten der Wechselstromversorgung einige Sekunden und schalten Sie diese erst dann wieder ein. Nachdem die Wechselstromversorgung wiederhergestellt ist, können Sie das Hostsystem einschalten.

6. Kontaktieren Sie die technische Unterstützung, falls das Problem weiterhin besteht.

• FQXPMCL0004K: BMC-Kommunikation war erfolgreich. Datenträgername stimmt nicht überein.

Dringlichkeit: Warnung

Benutzeraktion:

- 1. Starten Sie BMC über die unterstützte Methode neu und starten Sie das System neu.
- 2. Führen Sie ein erneutes Flash-Update für die BMC-Firmware durch.
- 3. Klonen Sie das Image und wiederholen Sie den Vorgang.
- 4. Setzen Sie die Wechselstromversorgung zurück oder führen Sie eine virtuelles erneutes Einsetzen durch.

Anmerkung: Für das Rücksetzen der Wechselstromversorgung warten Sie nach dem Ausschalten der Wechselstromversorgung einige Sekunden und schalten Sie diese erst dann wieder ein. Nachdem die Wechselstromversorgung wiederhergestellt ist, können Sie das Hostsystem einschalten.

5. Kontaktieren Sie die technische Unterstützung, falls das Problem weiterhin besteht.

## • FQXPMCL0005I: Zum Starten des Betriebssystems installieren.

Dringlichkeit: Info

Benutzeraktion:

Nur zur Information; keine Maßnahme erforderlich.

## • FQXPMCL0005K: Aktueller System-Bootmodus ist "Legacy". BS-Klon unterstützt nur den UEFI-Modus.

#### Dringlichkeit: Warnung

Benutzeraktion:

- 1. Stellen Sie den Bootmodus auf "UEFI-Modus" ein (UEFI-Konfiguration -> Boot-Manager -> Bootmodi -> Systembootmodus -> "UEFI-Modus" auswählen).
- 2. Klonen Sie das Image und wiederholen Sie den Vorgang.

## • FQXPMCL0006I: RAID-Konfiguration erfolgreich exportiert.

Dringlichkeit: Info

Nur zur Information; keine Maßnahme erforderlich.

## • FQXPMCL0006K: Fehler beim Exportieren der RAID-Konfiguration.

Dringlichkeit: Warnung

Benutzeraktion:

- 1. Auf der folgenden Lenovo Supportswebsite finden Sie Informationen zu unterstützten RAID-Adaptern. http://www.lenovo.com/us/en/serverproven/index.shtml
- 2. Stellen Sie sicher, dass RAID-Adapter-, LXPM- und UEFI-Firmware aktuell sind.
- 3. Stellen Sie sicher, dass der Status des RAID-Adapters und der Plattenlaufwerke normal ist.
- 4. Überprüfen Sie, dass Plattenlaufwerk, SAS-Expander (falls zutreffend) und RAID-Adapter ordnungsgemäß angeschlossen sind.
- 5. Starten Sie den Computer neu und wiederholen Sie den Export der RAID-Konfiguration.
- 6. Kontaktieren Sie die technische Unterstützung, falls das Problem weiterhin besteht.

## • FQXPMCL0007I: RAID-Konfiguration erfolgreich importiert.

Dringlichkeit: Info

Benutzeraktion:

Nur zur Information; keine Maßnahme erforderlich.

## • FQXPMCL0007K: Fehler beim Importieren der RAID-Konfiguration.

Dringlichkeit: Warnung

Benutzeraktion:

- 1. Auf der folgenden Lenovo Supportswebsite finden Sie Informationen zu unterstützten RAID-Adaptern. http://www.lenovo.com/us/en/serverproven/index.shtml
- 2. Stellen Sie sicher, dass RAID-Adapter-, LXPM- und UEFI-Firmware aktuell sind.
- 3. Stellen Sie sicher, dass der Status des RAID-Adapters und der Plattenlaufwerke fehlerfrei ist.
- 4. Überprüfen Sie, ob die Plattenlaufwerke und der RAID-Adapter korrekt miteinander verbunden sind.
- 5. Stellen Sie sicher, dass die Plattform und die RAID-Konfiguration mit der ursprünglichen Konfiguration übereinstimmen.
- 6. Starten Sie den Computer neu und wiederholen Sie den Import der RAID-Konfiguration.
- 7. Kontaktieren Sie die technische Unterstützung, falls das Problem weiterhin besteht.

## • FQXPMCL0008I: UEFI-Einstellungen erfolgreich exportiert.

Dringlichkeit: Info

Benutzeraktion:

Nur zur Information; keine Maßnahme erforderlich.

## • FQXPMCL0008K: Fehler beim Exportieren der UEFI-Einstellungen.

Dringlichkeit: Warnung

- 1. Stellen Sie sicher, dass eine Verbindung zum USB-/Netzlaufwerk besteht, und wiederholen Sie den Export der UEFI-Einstellungen.
- 2. Starten Sie den Computer neu und wiederholen Sie den Export der UEFI-Einstellungen.
- 3. Führen Sie ein erneutes Flash-Update für die UEFI-Firmware durch.
- 4. Kontaktieren Sie die technische Unterstützung, falls das Problem weiterhin besteht.

## • FQXPMCL0009I: UEFI-Einstellungen erfolgreich importiert.

Dringlichkeit: Info

Benutzeraktion:

Nur zur Information; keine Maßnahme erforderlich.

## • FQXPMCL0009K: Fehler beim Importieren der UEFI-Einstellungen.

Dringlichkeit: Warnung

Benutzeraktion:

- 1. Stellen Sie sicher, dass eine Verbindung zum USB-/Netzlaufwerk besteht, und wiederholen Sie den Import der UEFI-Einstellungen.
- 2. Überprüfen Sie, ob das Systemmodell, mit dem die UEFI-Einstellungen importiert werden, und die UEFI-Version identisch sind.
- 3. Starten Sie den Computer neu und importieren Sie einen neuen Klon der UEFI-Einstellungen.
- 4. Führen Sie ein erneutes Flash-Update für die UEFI-Firmware durch.
- 5. Kontaktieren Sie die technische Unterstützung, falls das Problem weiterhin besteht.

## • FQXPMCL0010I: BMC-Einstellungen erfolgreich exportiert.

Dringlichkeit: Info

Benutzeraktion:

Nur zur Information; keine Maßnahme erforderlich.

## • FQXPMCL0010K: Fehler beim Exportieren der BMC-Einstellungen.

Dringlichkeit: Warnung

Benutzeraktion:

- 1. Starten Sie BMC über die unterstützte Methode neu und starten Sie das System neu.
- 2. Setzen Sie die Wechselstromversorgung zurück.

Anmerkung: Für das Rücksetzen der Wechselstromversorgung warten Sie nach dem Ausschalten der Wechselstromversorgung einige Sekunden und schalten Sie diese erst dann wieder ein. Nachdem die Wechselstromversorgung wiederhergestellt ist, können Sie das Hostsystem einschalten.

- 3. Wiederholen Sie den Export der BMC-Einstellung.
- 4. Kontaktieren Sie die technische Unterstützung, falls das Problem weiterhin besteht.

## • FQXPMCL0011I: BMC-Einstellungen erfolgreich importiert.

Dringlichkeit: Info

Benutzeraktion:

Nur zur Information; keine Maßnahme erforderlich.

## • FQXPMCL0011K: Fehler beim Importieren der BMC-Einstellungen.

Dringlichkeit: Warnung

- 1. Stellen Sie sicher, dass die BMC-Version bei Quelle und Ziel identisch ist.
- 2. Starten Sie BMC über die unterstützte Methode neu und starten Sie das System neu.
- 3. Setzen Sie die Wechselstromversorgung zurück oder führen Sie eine virtuelles erneutes Einsetzen durch.

Anmerkung: Für das Rücksetzen der Wechselstromversorgung warten Sie nach dem Ausschalten der Wechselstromversorgung einige Sekunden und schalten Sie diese erst dann wieder ein. Nachdem die Wechselstromversorgung wiederhergestellt ist, können Sie das Hostsystem einschalten.

- 4. Wiederholen Sie den Import der BMC-Einstellung.
- 5. Kontaktieren Sie die technische Unterstützung, falls das Problem weiterhin besteht.

## • FQXPMEM0001M: LXPM-Firmware-Image nicht gefunden.

Dringlichkeit: Fehler

Benutzeraktion:

- 1. Starten Sie BMC über die unterstützte Methode neu und starten Sie das System neu.
- 2. Führen Sie ein erneutes Flash-Update für LXPM durch.
- 3. Setzen Sie die Wechselstromversorgung zurück oder führen Sie eine virtuelles erneutes Einsetzen durch.

Anmerkung: Für das Rücksetzen der Wechselstromversorgung warten Sie nach dem Ausschalten der Wechselstromversorgung einige Sekunden und schalten Sie diese erst dann wieder ein. Nachdem die Wechselstromversorgung wiederhergestellt ist, können Sie das Hostsystem einschalten.

- 4. Kontaktieren Sie die technische Unterstützung, falls das Problem weiterhin besteht.
- FQXPMEM0002I: LXPM-Firmware-Image gefunden. LXPM wird gestartet.

Dringlichkeit: Info

Benutzeraktion:

Nur zur Information; keine Maßnahme erforderlich.

## • FQXPMEM0003I: LXPM wurde beendet. Steuerung wurde an UEFI zurückgegeben.

Dringlichkeit: Info

Benutzeraktion:

Nur zur Information; keine Maßnahme erforderlich.

#### • FQXPMEM0004I: Diagnoseprogramm wird gestartet.

Dringlichkeit: Info

Benutzeraktion:

Nur zur Information; keine Maßnahme erforderlich.

#### • FQXPMEM0005I: Erfolgreicher Start des Diagnoseprogramms.

Dringlichkeit: Info

Benutzeraktion:

Nur zur Information; keine Maßnahme erforderlich.

## • FQXPMEM0006M: Firmware-Image des Diagnoseprogramms nicht gefunden.

Dringlichkeit: Fehler

Benutzeraktion:

- 1. Starten Sie BMC über die unterstützte Methode neu und starten Sie das System neu.
- 2. Setzen Sie die Wechselstromversorgung zurück oder führen Sie eine virtuelles erneutes Einsetzen durch.

Anmerkung: Für das Rücksetzen der Wechselstromversorgung warten Sie nach dem Ausschalten der Wechselstromversorgung einige Sekunden und schalten Sie diese erst dann wieder ein. Nachdem die Wechselstromversorgung wiederhergestellt ist, können Sie das Hostsystem einschalten.

3. Kontaktieren Sie die technische Unterstützung, falls das Problem weiterhin besteht.

#### • FQXPMEM0007M: Diagnoseprogramm-Image kann nicht gestartet werden, da "Konsolenumleitung" aktiviert ist.

Dringlichkeit: Fehler

Benutzeraktion:

- 1. Deaktivieren Sie "Konsolenumleitung konfigurieren" in der UEFI-Einrichtung. Gehen Sie dazu wie folgt vor: F1-Einrichtung -> Systemeinstellungen -> Einheiten und E/A-Anschlüsse -> Einstellungen für Umleitung an die Konsole -> - Wählen Sie "Konsolenumleitung" aus – Setzen Sie die Einstellung auf "Deaktivieren" und speichern Sie – anschließend starten Sie das System neu.
- 2. Setzen Sie die Wechselstromversorgung zurück oder führen Sie eine virtuelles erneutes Einsetzen durch.

Anmerkung: Für das Rücksetzen der Wechselstromversorgung warten Sie nach dem Ausschalten der Wechselstromversorgung einige Sekunden und schalten Sie diese erst dann wieder ein. Nachdem die Wechselstromversorgung wiederhergestellt ist, können Sie das Hostsystem einschalten.

- 3. Kontaktieren Sie die technische Unterstützung, falls das Problem weiterhin besteht.
- FQXPMEM0008M: Diagnoseprogramm-Image kann nicht gestartet werden, da es möglicherweise beschädigt ist.

Dringlichkeit: Fehler

Benutzeraktion:

- 1. Starten Sie BMC über die unterstützte Methode neu und starten Sie das System neu.
- 2. Setzen Sie die Wechselstromversorgung zurück oder führen Sie eine virtuelles erneutes Einsetzen durch.

Anmerkung: Für das Rücksetzen der Wechselstromversorgung warten Sie nach dem Ausschalten der Wechselstromversorgung einige Sekunden und schalten Sie diese erst dann wieder ein. Nachdem die Wechselstromversorgung wiederhergestellt ist, können Sie das Hostsystem einschalten.

- 3. Führen Sie ein erneutes Flash-Update für LXPM durch.
- 4. Kontaktieren Sie die technische Unterstützung, falls das Problem weiterhin besteht.

#### • FQXPMER0002I: RAID-Konfiguration und interner Speicher werden gelöscht

Dringlichkeit: Info

Nur zur Information; keine Maßnahme erforderlich.

## • FQXPMER0002M: RAID-Konfiguration konnte nicht gelöscht werden

Dringlichkeit: Fehler

Benutzeraktion:

- 1. Starten Sie das System neu und wiederholen Sie den Vorgang.
- 2. Kontaktieren Sie die technische Unterstützung, falls das Problem weiterhin besteht.

## • FQXPMER0003I: RAID-Konfiguration wurde erfolgreich gelöscht

Dringlichkeit: Info

Benutzeraktion:

Nur zur Information; keine Maßnahme erforderlich.

## • FQXPMER0003M: Interne Speicherlaufwerke konnten nicht gelöscht werden

Dringlichkeit: Fehler

Benutzeraktion:

- 1. Überprüfen Sie, ob Festplattenlaufwerke, Rückwandplatine und alle zugehörigen Kabel ordnungsgemäß angeschlossen sind.
- 2. Überprüfen Sie, ob bei den Festplattenlaufwerken die Sicherheitsfunktion aktiviert ist. Falls ja, deaktivieren Sie diese und wiederholen Sie den Vorgang.
- 3. Überprüfen Sie, ob die Firmwareversion aktuell ist.
- 4. Starten Sie das System neu und wiederholen Sie den Vorgang.
- 5. Kontaktieren Sie die technische Unterstützung, falls das Problem weiterhin besteht.

## • FQXPMER0004I: Interne Speicherlaufwerke wurden erfolgreich gelöscht

Dringlichkeit: Info

Benutzeraktion:

Nur zur Information; keine Maßnahme erforderlich.

## • FQXPMER0004M: Systemprotokolle konnten nicht gelöscht werden

Dringlichkeit: Fehler

Benutzeraktion:

- 1. Starten Sie BMC über die unterstützte Methode neu und starten Sie das System neu.
- 2. Wiederholen Sie den Vorgang.
- 3. Kontaktieren Sie die technische Unterstützung, falls das Problem weiterhin besteht.

## • FQXPMER0005I: Alle Systemprotokolle wurden erfolgreich gelöscht

Dringlichkeit: Info

Benutzeraktion:

Nur zur Information; keine Maßnahme erforderlich.

## • FQXPMER0005M: UEFI-Werkseinstellungen konnten nicht geladen werden

Dringlichkeit: Fehler

Benutzeraktion:

- 1. Starten Sie BMC über die unterstützte Methode neu und starten Sie das System neu.
- 2. Wiederholen Sie den Vorgang.
- 3. Kontaktieren Sie die technische Unterstützung, falls das Problem weiterhin besteht.
- FQXPMER0006I: UEFI-Werkseinstellungen wurden erfolgreich geladen

Dringlichkeit: Info

Benutzeraktion:

Nur zur Information; keine Maßnahme erforderlich.

• FQXPMER0006M: XCC-Werkseinstellungen konnten nicht geladen werden

Dringlichkeit: Fehler

Benutzeraktion:

- 1. Starten Sie BMC über die unterstützte Methode neu und starten Sie das System neu.
- 2. Wiederholen Sie den Vorgang.
- 3. Tritt der Fehler weiterhin auf, schalten Sie die Netzstromversorgung des Systems aus und wieder ein. (Warten Sie einige Sekunden, bis Sie die Netzstromversorgung wieder einschalten.)
- 4. Wiederholen Sie den Vorgang.
- 5. Kontaktieren Sie die technische Unterstützung, falls das Problem weiterhin besteht.

## • FQXPMER0007I: BMC-Werkseinstellungen wurden erfolgreich geladen

Dringlichkeit: Info

Benutzeraktion:

Nur zur Information; keine Maßnahme erforderlich.

• FQXPMNM0001G: Festlegen neuer BMC-Netzwerkparameter fehlgeschlagen.

#### Dringlichkeit: Warnung

Benutzeraktion:

- 1. Stellen Sie sicher, dass die Eingabeparameter gültig sind.
- 2. Warten Sie eine Minute und wiederholen Sie die Einstellung.
- 3. Starten Sie BMC über die unterstützte Methode neu und starten Sie das System neu.
- 4. Wiederholen Sie die Änderung der Einstellungen.
- 5. Verwenden Sie UEFI-Einrichtung zum Ändern der Parameter (optional).

#### • FQXPMNM0002I: Neue Werte für BMC-Netzwerkparameter festgelegt.

Dringlichkeit: Info

Benutzeraktion:

Nur zur Information; keine Maßnahme erforderlich.

- FQXPMOS0001K: Bootx64.efi nicht gefunden. Booten des BS fehlgeschlagen.
	- Dringlichkeit: Warnung

- 1. Starten Sie BMC über die unterstützte Methode neu und starten Sie das System neu.
- 2. Führen Sie ein erneutes Flash-Update für die BMC-Firmware durch.
- 3. Starten Sie das System neu und versuchen Sie, das Betriebssystem neu zu starten.
- 4. Setzen Sie die Wechselstromversorgung zurück oder führen Sie eine virtuelles erneutes Einsetzen durch.

Anmerkung: Für das Rücksetzen der Wechselstromversorgung warten Sie nach dem Ausschalten der Wechselstromversorgung einige Sekunden und schalten Sie diese erst dann wieder ein. Nachdem die Wechselstromversorgung wiederhergestellt ist, können Sie das Hostsystem einschalten.

5. Kontaktieren Sie die technische Unterstützung, falls das Problem weiterhin besteht.

## • FQXPMOS0002K: Lesen der Deployment Manager-Signatur von USB fehlgeschlagen.

Dringlichkeit: Warnung

Benutzeraktion:

- 1. Stellen Sie sicher, dass der virtuelle USB-Anschluss ordnungsgemäß funktioniert.
- 2. Starten Sie BMC über die unterstützte Methode neu und starten Sie das System neu.
- 3. Wenn das Problem weiterhin besteht, führen Sie ein erneutes Flash-Update für die BMC-Firmware durch.
- 4. Wiederholen Sie die BS-Implementierung.
- 5. Wenn das Problem weiterhin besteht, setzen Sie die Wechselstromversorgung zurück oder führen Sie ein virtuelles erneutes Einsetzen durch.

Anmerkung: Für das Rücksetzen der Wechselstromversorgung warten Sie nach dem Ausschalten der Wechselstromversorgung einige Sekunden und schalten Sie diese erst dann wieder ein. Nachdem die Wechselstromversorgung wiederhergestellt ist, können Sie das Hostsystem einschalten.

6. Kontaktieren Sie die technische Unterstützung, falls das Problem weiterhin besteht.

#### • FQXPMOS0003K: Kopieren der Windows-Boot-Dateien zum Ziel fehlgeschlagen.

Dringlichkeit: Warnung

Benutzeraktion:

- 1. Stellen Sie sicher, dass der virtuelle USB-Anschluss ordnungsgemäß funktioniert.
- 2. Starten Sie BMC über die unterstützte Methode neu und starten Sie das System neu.
- 3. Führen Sie ein erneutes Flash-Update für die BMC-Firmware durch.
- 4. Wiederholen Sie die BS-Implementierung.
- 5. Setzen Sie die Wechselstromversorgung zurück oder führen Sie eine virtuelles erneutes Einsetzen durch.

Anmerkung: Für das Rücksetzen der Wechselstromversorgung warten Sie nach dem Ausschalten der Wechselstromversorgung einige Sekunden und schalten Sie diese erst dann wieder ein. Nachdem die Wechselstromversorgung wiederhergestellt ist, können Sie das Hostsystem einschalten.

6. Kontaktieren Sie die technische Unterstützung, falls das Problem weiterhin besteht.

#### • FQXPMOS0004K: BMC-Kommunikation fehlgeschlagen: EMMC2USB-Bereitstellungsfehler.

Dringlichkeit: Warnung

Benutzeraktion:

- 1. Stellen Sie sicher, dass der virtuelle USB-Anschluss ordnungsgemäß funktioniert.
- 2. Starten Sie BMC über die unterstützte Methode neu und starten Sie das System neu.
- 3. Führen Sie ein erneutes Flash-Update für die BMC-Firmware durch.
- 4. Wiederholen Sie die BS-Implementierung.
- 5. Setzen Sie die Wechselstromversorgung zurück oder führen Sie eine virtuelles erneutes Einsetzen durch.

Anmerkung: Für das Rücksetzen der Wechselstromversorgung warten Sie nach dem Ausschalten der Wechselstromversorgung einige Sekunden und schalten Sie diese erst dann wieder ein. Nachdem die Wechselstromversorgung wiederhergestellt ist, können Sie das Hostsystem einschalten.

6. Kontaktieren Sie die technische Unterstützung, falls das Problem weiterhin besteht.

## • FQXPMOS0005K: BMC-Kommunikation fehlgeschlagen: DRIVER-Bereitstellungsfehler.

Dringlichkeit: Warnung

Benutzeraktion:

- 1. Stellen Sie sicher, dass der virtuelle USB-Anschluss ordnungsgemäß funktioniert.
- 2. Starten Sie BMC über die unterstützte Methode neu und starten Sie das System neu.
- 3. Führen Sie ein erneutes Flash-Update für die BMC-Firmware durch.
- 4. Wiederholen Sie die BS-Implementierung.
- 5. Setzen Sie die Wechselstromversorgung zurück oder führen Sie eine virtuelles erneutes Einsetzen durch.

Anmerkung: Für das Rücksetzen der Wechselstromversorgung warten Sie nach dem Ausschalten der Wechselstromversorgung einige Sekunden und schalten Sie diese erst dann wieder ein. Nachdem die Wechselstromversorgung wiederhergestellt ist, können Sie das Hostsystem einschalten.

6. Kontaktieren Sie die technische Unterstützung, falls das Problem weiterhin besteht.

## • FQXPMOS0006K: BMC-Kommunikation war erfolgreich. Datenträgername stimmt nicht überein.

Dringlichkeit: Warnung

Benutzeraktion:

- 1. Starten Sie BMC über die unterstützte Methode neu und starten Sie das System neu.
- 2. Wenn das Problem weiterhin besteht, führen Sie ein erneutes Flash-Update für die BMC-Firmware durch.
- 3. Wiederholen Sie die BS-Implementierung.
- 4. Setzen Sie die Wechselstromversorgung zurück oder führen Sie eine virtuelles erneutes Einsetzen durch.

Anmerkung: Für das Rücksetzen der Wechselstromversorgung warten Sie nach dem Ausschalten der Wechselstromversorgung einige Sekunden und schalten Sie diese erst dann wieder ein. Nachdem die Wechselstromversorgung wiederhergestellt ist, können Sie das Hostsystem einschalten.

5. Kontaktieren Sie die technische Unterstützung, falls das Problem weiterhin besteht.

## • FQXPMOS0007K: Lesen von Lizenz-RTF-Datei fehlgeschlagen.
Dringlichkeit: Warnung

Benutzeraktion:

- 1. Starten Sie BMC über die unterstützte Methode neu und starten Sie das System neu.
- 2. Wenn das Problem weiterhin besteht, führen Sie ein erneutes Flash-Update für die BMC-Firmware durch.
- 3. Verwenden Sie einen anderen BS-Datenträger (USB-DVD oder USB-Stick).
- 4. Wiederholen Sie die BS-Implementierung.
- 5. Setzen Sie die Wechselstromversorgung zurück oder führen Sie eine virtuelles erneutes Einsetzen durch.

Anmerkung: Für das Rücksetzen der Wechselstromversorgung warten Sie nach dem Ausschalten der Wechselstromversorgung einige Sekunden und schalten Sie diese erst dann wieder ein. Nachdem die Wechselstromversorgung wiederhergestellt ist, können Sie das Hostsystem einschalten.

- 6. Kontaktieren Sie die technische Unterstützung, falls das Problem weiterhin besteht.
- FQXPMOS0008K: Stellen Sie sicher, dass das Ethernet-Kabel an Ihren Computer angeschlossen wurde und die Netzwerkeinstellungen richtig sind.

Dringlichkeit: Warnung

Benutzeraktion:

- 1. Vergewissern Sie sich, dass die SMB/CIFS- und NFS-Kommunikation einwandfrei funktioniert (überprüfen Sie, ob das Ethernet-Kabel angeschlossen ist und die Netzwerkeinstellungen korrekt sind).
- 2. Stellen Sie sicher, dass die BS-Version und der Ordnerpfad korrekt sind.
- 3. Wiederholen Sie die CIFS- und NFS-Installation.
- 4. Kontaktieren Sie die technische Unterstützung, falls das Problem weiterhin besteht.
- FQXPMOS0009K: Aktueller System-Bootmodus ist "Legacy". Die LXPM-BS-Installation unterstützt nur den UEFI-Modus.

#### Dringlichkeit: Warnung

Benutzeraktion:

- 1. Ändern Sie den Bootmodus zu "UEFI-Modus".
- 2. Wiederholen Sie die BS-Implementierung.

# • FQXPMOS0028I: BS [arg1] wurde installiert

Dringlichkeit: Info

Benutzeraktion:

Nur zur Information; keine Maßnahme erforderlich.

• FQXPMSD0001M: HDD Test wurde vom Host mit einer Hardware- oder Software-Rücksetzung unterbrochen.

Dringlichkeit: Fehler

Benutzeraktion:

1. Trennen Sie den Server von der Wechselstromversorgung und setzen Sie alle Festplattenlaufwerke, Rückwandplatinen, RAID-Adapter, Expander (falls vorhanden) und Kabel erneut ein.

- 2. Überprüfen Sie, ob die Firmwareversion aktuell ist.
- 3. Wiederholen Sie den Test.
- 4. Kontaktieren Sie die technische Unterstützung, falls das Problem weiterhin besteht.

# • FQXPMSD0002M: Beim Selbsttest der Einheit ist ein schwerwiegender Fehler oder unbekannter Testfehler aufgetreten.

Dringlichkeit: Fehler

Benutzeraktion:

- 1. Trennen Sie den Server von der Wechselstromversorgung und setzen Sie alle Festplattenlaufwerke, Rückwandplatinen, RAID-Adapter, Expander (falls vorhanden) und Kabel erneut ein.
- 2. Überprüfen Sie, ob die Firmwareversion aktuell ist.
- 3. Wiederholen Sie den Test.
- 4. Kontaktieren Sie die technische Unterstützung, falls das Problem weiterhin besteht.

## • FQXPMSD0003M: Selbsttest abgeschlossen; unbekanntes Testelement hat versagt.

Dringlichkeit: Fehler

Benutzeraktion:

- 1. Trennen Sie den Server von der Wechselstromversorgung und setzen Sie alle Festplattenlaufwerke, Rückwandplatinen, RAID-Adapter, Expander (falls vorhanden) und Kabel erneut ein.
- 2. Überprüfen Sie, ob die Firmwareversion aktuell ist.
- 3. Wiederholen Sie den Test.
- 4. Kontaktieren Sie die technische Unterstützung, falls das Problem weiterhin besteht.

• FQXPMSD0004M: Selbsttest abgeschlossen; elektrisches Testelement fehlgeschlagen.

Dringlichkeit: Fehler

Benutzeraktion:

- 1. Trennen Sie den Server von der Wechselstromversorgung und setzen Sie alle Festplattenlaufwerke, Rückwandplatinen, RAID-Adapter, Expander (falls vorhanden) und Kabel erneut ein.
- 2. Überprüfen Sie, ob die Firmwareversion aktuell ist.
- 3. Wiederholen Sie den Test.
- 4. Kontaktieren Sie die technische Unterstützung, falls das Problem weiterhin besteht.

# • FQXPMSD0005M: Selbsttest abgeschlossen; Servo-Testelement (und/oder Such-Testelement) fehlgeschlagen.

#### Dringlichkeit: Fehler

Benutzeraktion:

- 1. Trennen Sie den Server von der Wechselstromversorgung und setzen Sie alle Festplattenlaufwerke, Rückwandplatinen, RAID-Adapter, Expander (falls vorhanden) und Kabel erneut ein.
- 2. Überprüfen Sie, ob die Firmwareversion aktuell ist.
- 3. Wiederholen Sie den Test.
- 4. Kontaktieren Sie die technische Unterstützung, falls das Problem weiterhin besteht.
- FQXPMSD0006M: Selbsttest abgeschlossen; Lese-Testelement fehlgeschlagen.

Dringlichkeit: Fehler

Benutzeraktion:

- 1. Trennen Sie den Server von der Wechselstromversorgung und setzen Sie alle Festplattenlaufwerke, Rückwandplatinen, RAID-Adapter, Expander (falls vorhanden) und Kabel erneut ein.
- 2. Überprüfen Sie, ob die Firmwareversion aktuell ist.
- 3. Wiederholen Sie den Test.
- 4. Kontaktieren Sie die technische Unterstützung, falls das Problem weiterhin besteht.

## • FQXPMSD0007M: Festplattenlaufwerk(e) nicht gefunden.

Dringlichkeit: Fehler

Benutzeraktion:

- 1. Trennen Sie den Server von der Wechselstromversorgung und setzen Sie alle Festplattenlaufwerke, Rückwandplatinen, RAID-Adapter, Expander (falls vorhanden) und Kabel erneut ein.
- 2. Überprüfen Sie, ob die Firmwareversion aktuell ist.
- 3. Stellen Sie sicher, dass derselbe Fehler im BMC- oder OneCLI-Bestand/Protokoll vorhanden ist.
- 4. Wiederholen Sie den Test.
- 5. Kontaktieren Sie die technische Unterstützung, falls das Problem weiterhin besteht.

# • FQXPMSD0008M: UEFI ist nicht bereit für LXPM, um Befehl für Test des Festplattenlaufwerks zu senden.

#### Dringlichkeit: Fehler

Benutzeraktion:

- 1. Starten Sie das System neu und führen Sie den Test erneut durch.
- 2. Wenn diese Meldung weiterhin angezeigt wird, führen Sie die neueste Version des SMART-Tools im BS aus. Dabei handelt es sich um ein Open-Source-Tool, das von der Website heruntergeladen werden kann, um den Zustand des Festplattenlaufwerks zu prüfen.
- 3. Kontaktieren Sie die technische Unterstützung, falls das Problem weiterhin besteht.

## • FQXPMSD0009M: Ein Gerätefehler wurde erkannt, als LXPM einen Testbefehl zu einem Festplattenlaufwerk gesendet hat.

Dringlichkeit: Fehler

- 1. Führen Sie einen der folgenden Schritte aus:
	- Wenn die betroffenen Laufwerke vom System erkannt werden, aktualisieren Sie die Firmware des Festplattenlaufwerks und starten Sie den Server neu.
	- Wenn die betroffenen Laufwerke nicht vom System erkannt werden oder nicht reagieren:
		- a. Schalten Sie den Server aus und trennen Sie ihn vom Netzstrom.
		- b. Setzen Sie den zugehörigen RAID-Controller, die SAS-Kabel, die Rückwandplatine und die Laufwerke wieder ein.
		- c. Verbinden Sie das System wieder mit dem Netzstrom und starten Sie den Server neu.
- 2. Führen Sie den Test für Plattenlaufwerke erneut in LXPM aus. Weitere Informationen finden Sie in der LXPM-Dokumentation unter: https://sysmgt.lenovofiles.com/help/topic/lxpm\_frontend/lxpm\_ product\_page.html Klicken Sie auf die LXPM-Version für Ihr Servermodell und wählen Sie im linken Navigationsbereich "LXPM verwenden > Diagnoseprogramme > Diagnoseprogramm ausführen" aus.
- 3. Wenn das Problem weiterhin besteht, speichern Sie das Testergebnis als Datei "test hdd.txt" auf einer lokalen USB-Speichereinheit oder einem gemeinsam genutzten Netzwerkordner.
- 4. Wenden Sie sich an die technische Unterstützung, um ein Laufwerk zu ersetzen.
- FQXPMSD0010M: Zeitlimitüberschreitung bei UEFI, als LXPM einen Testbefehl an ein Festplattenlaufwerk gesendet hat.

Dringlichkeit: Fehler

Benutzeraktion:

- 1. Führen Sie einen der folgenden Schritte aus:
	- Wenn die betroffenen Laufwerke vom System erkannt werden, aktualisieren Sie die Firmware des Festplattenlaufwerks und starten Sie den Server neu.
	- Wenn die betroffenen Laufwerke nicht vom System erkannt werden oder nicht reagieren:
		- a. Schalten Sie den Server aus und trennen Sie ihn vom Netzstrom.
		- b. Setzen Sie den zugehörigen RAID-Controller, die SAS-Kabel, die Rückwandplatine und die Laufwerke wieder ein.
		- c. Verbinden Sie das System wieder mit dem Netzstrom und starten Sie den Server neu.
- 2. Führen Sie den Test für Plattenlaufwerke in LXPM aus. Weitere Informationen finden Sie in der LXPM-Dokumentation unter: https://sysmgt.lenovofiles.com/help/topic/lxpm\_frontend/lxpm\_product\_page. html Klicken Sie auf die LXPM-Version für Ihr Servermodell und wählen Sie im linken Navigationsbereich "LXPM verwenden > Diagnoseprogramme > Diagnoseprogramm ausführen" aus.
- 3. Wenn das Problem weiterhin besteht, speichern Sie das Testergebnis als Datei "test\_hdd.txt" auf einer lokalen USB-Speichereinheit oder einem gemeinsam genutzten Netzwerkordner.
- 4. Wenden Sie sich an die technische Unterstützung, um ein Laufwerk zu ersetzen.

## • FQXPMSD0011M: Das Festplattenlaufwerk wird nicht von UEFI unterstützt, während LXPM den Befehl zum Testen des Festplattenlaufwerks sendet.

Dringlichkeit: Fehler

Benutzeraktion:

- 1. Prüfen Sie die Spezifikationen des Festplattenlaufwerks, um zu sehen, ob das Festplattenlaufwerk die ATA-Selbsttestfunktion unterstützt.
- 2. Kontaktieren Sie die technische Unterstützung, falls das Problem weiterhin besteht.

# • FQXPMSR0001K: Nicht unterstützter RAID-Adapter gefunden.

#### Dringlichkeit: Warnung

Benutzeraktion:

- 1. Auf der folgenden Lenovo Supportswebsite finden Sie Informationen zu unterstützten RAID-Adaptern. http://www.lenovo.com/us/en/serverproven/index.shtml
- 2. Stellen Sie sicher, dass RAID-Adapter-, LXPM- und UEFI-Firmware aktuell sind.
- 3. Kontaktieren Sie die technische Unterstützung, falls das Problem weiterhin besteht.

# • FQXPMSR0011K: Ändern des Plattenlaufwerkstatus fehlgeschlagen

Dringlichkeit: Warnung

Benutzeraktion:

1. Stellen Sie sicher, dass die LXPM- und RAID-Adapter-Firmware aktuell sind.

- 2. Stellen Sie sicher, dass der Status des RAID-Adapters und der Plattenlaufwerke fehlerfrei ist.
- 3. Überprüfen Sie, dass Plattenlaufwerk, SAS-Expander (falls zutreffend) und RAID-Adapter ordnungsgemäß angeschlossen sind.
- 4. Stellen Sie sicher, dass der Betrieb auf dem speziellen Laufwerk gültig oder logisch ist. (Sie können z. B. nicht "unkonfiguriert schlecht" zum Status "online" ändern.)
- 5. Starten Sie den Computer neu und ändern Sie den Plattenlaufwerkstatus.
- 6. Kontaktieren Sie die technische Unterstützung, falls das Problem weiterhin besteht.

## • FQXPMSR0012I: Ändern des Plattenlaufwerkstatus war erfolgreich.

Dringlichkeit: Info

Benutzeraktion:

Nur zur Information; keine Maßnahme erforderlich.

## • FQXPMSR0021L : Erstellen einer neuen virtuellen Platte fehlgeschlagen.

Dringlichkeit: Fehler

Benutzeraktion:

- 1. Stellen Sie sicher, dass die LXPM- und RAID-Adapter-Firmware aktuell sind.
- 2. Stellen Sie sicher, dass der Status des RAID-Adapters und der Plattenlaufwerke fehlerfrei ist.
- 3. Überprüfen Sie, dass Plattenlaufwerk, SAS-Expander (falls zutreffend) und RAID-Adapter ordnungsgemäß angeschlossen sind.
- 4. Stellen Sie sicher, dass der Laufwerkstatus korrekt ist ("unkonfiguriert gut").
- 5. Starten Sie den Computer neu und erstellen Sie eine neue virtuelle Platte.
- 6. Kontaktieren Sie die technische Unterstützung, falls das Problem weiterhin besteht.

#### • FQXPMSR0022I: Erstellen einer neuen virtuellen Platte war erfolgreich.

Dringlichkeit: Info

Benutzeraktion:

Nur zur Information; keine Maßnahme erforderlich.

# • FQXPMSR0031L : Entfernen einer vorhandenen virtuellen Platte fehlgeschlagen.

Dringlichkeit: Fehler

Benutzeraktion:

- 1. Stellen Sie sicher, dass die LXPM- und RAID-Adapter-Firmware aktuell sind.
- 2. Stellen Sie sicher, dass der Status des RAID-Adapters und der Plattenlaufwerke fehlerfrei ist.
- 3. Überprüfen Sie, dass Plattenlaufwerk, SAS-Expander (falls zutreffend) und RAID-Adapter ordnungsgemäß angeschlossen sind.
- 4. Starten Sie den Computer neu und entfernen Sie die vorhandene virtuelle Platte.
- 5. Kontaktieren Sie die technische Unterstützung, falls das Problem weiterhin besteht.

# • FQXPMSR0032I: Vorhandene virtuelle Platte wurde erfolgreich entfernt.

Dringlichkeit: Info

Benutzeraktion:

Nur zur Information; keine Maßnahme erforderlich.

# • FQXPMUP0001K: Die Systemkonfiguration erfüllt nicht die Anforderung.

Dringlichkeit: Warnung

Benutzeraktion:

- 1. Befolgen Sie die Anweisungen zur Aktualisierung der Firmware und wiederholen Sie die Aktualisierung.
- 2. Kontaktieren Sie die technische Unterstützung, falls das Problem weiterhin besteht.
- FQXPMUP0002K: Die ausgewählten Pakete sind nicht kompatibel.

Dringlichkeit: Warnung

Benutzeraktion:

- 1. Befolgen Sie die Anweisungen zur Aktualisierung der einzelnen Firmwarepakete.
- 2. Kontaktieren Sie die technische Unterstützung, falls das Problem weiterhin besteht.

## • FQXPMUP0003K: UEFI-Mindestversion konnte nicht abgerufen werden.

Dringlichkeit: Warnung

Benutzeraktion:

- 1. Starten Sie BMC über die unterstützte Methode neu und starten Sie das System neu.
- 2. Führen Sie ein erneutes Flash-Update für die BMC-Firmware durch.
- 3. Setzen Sie die Wechselstromversorgung zurück oder führen Sie eine virtuelles erneutes Einsetzen durch.

Anmerkung: Für das Rücksetzen der Wechselstromversorgung warten Sie nach dem Ausschalten der Wechselstromversorgung einige Sekunden und schalten Sie diese erst dann wieder ein. Nachdem die Wechselstromversorgung wiederhergestellt ist, können Sie das Hostsystem einschalten.

4. Kontaktieren Sie die technische Unterstützung, falls das Problem weiterhin besteht.

# • FQXPMUP0004K: Installierte Version des UEFI-Treibers konnte nicht abgerufen werden.

Dringlichkeit: Warnung

Benutzeraktion:

- 1. Starten Sie BMC über die unterstützte Methode neu und starten Sie das System neu.
- 2. Führen Sie ein erneutes Flash-Update für die BMC-Firmware durch.
- 3. Setzen Sie die Wechselstromversorgung zurück oder führen Sie eine virtuelles erneutes Einsetzen durch.

Anmerkung: Für das Rücksetzen der Wechselstromversorgung warten Sie nach dem Ausschalten der Wechselstromversorgung einige Sekunden und schalten Sie diese erst dann wieder ein. Nachdem die Wechselstromversorgung wiederhergestellt ist, können Sie das Hostsystem einschalten.

4. Kontaktieren Sie die technische Unterstützung, falls das Problem weiterhin besteht.

# • FQXPMUP0005K: Installierte Version des BMC-Treibers konnte nicht abgerufen werden.

Dringlichkeit: Warnung

Benutzeraktion:

1. Starten Sie BMC über die unterstützte Methode neu und starten Sie das System neu.

- 2. Führen Sie ein erneutes Flash-Update für die BMC-Firmware durch.
- 3. Setzen Sie die Wechselstromversorgung zurück oder führen Sie eine virtuelles erneutes Einsetzen durch.

Anmerkung: Für das Rücksetzen der Wechselstromversorgung warten Sie nach dem Ausschalten der Wechselstromversorgung einige Sekunden und schalten Sie diese erst dann wieder ein. Nachdem die Wechselstromversorgung wiederhergestellt ist, können Sie das Hostsystem einschalten.

4. Kontaktieren Sie die technische Unterstützung, falls das Problem weiterhin besteht.

# • FQXPMUP0006K: Installierte Version des LXPM-Treibers konnte nicht abgerufen werden.

Dringlichkeit: Warnung

Benutzeraktion:

- 1. Starten Sie BMC über die unterstützte Methode neu und starten Sie das System neu.
- 2. Führen Sie ein erneutes Flash-Update für die BMC-Firmware durch.
- 3. Setzen Sie die Wechselstromversorgung zurück oder führen Sie eine virtuelles erneutes Einsetzen durch.

Anmerkung: Für das Rücksetzen der Wechselstromversorgung warten Sie nach dem Ausschalten der Wechselstromversorgung einige Sekunden und schalten Sie diese erst dann wieder ein. Nachdem die Wechselstromversorgung wiederhergestellt ist, können Sie das Hostsystem einschalten.

4. Kontaktieren Sie die technische Unterstützung, falls das Problem weiterhin besteht.

## • FQXPMUP0007K: Installierte Version des Linux-Treibers konnte nicht abgerufen werden.

Dringlichkeit: Warnung

Benutzeraktion:

- 1. Starten Sie BMC über die unterstützte Methode neu und starten Sie das System neu.
- 2. Setzen Sie die Wechselstromversorgung zurück oder führen Sie eine virtuelles erneutes Einsetzen durch.

Anmerkung: Für das Rücksetzen der Wechselstromversorgung warten Sie nach dem Ausschalten der Wechselstromversorgung einige Sekunden und schalten Sie diese erst dann wieder ein. Nachdem die Wechselstromversorgung wiederhergestellt ist, können Sie das Hostsystem einschalten.

3. Kontaktieren Sie die technische Unterstützung, falls das Problem weiterhin besteht.

#### • FQXPMUP0008K: Installierte Version des Windows-Treibers konnte nicht abgerufen werden.

Dringlichkeit: Warnung

Benutzeraktion:

- 1. Starten Sie BMC über die unterstützte Methode neu und starten Sie das System neu.
- 2. Führen Sie ein erneutes Flash-Update für die BMC-Firmware durch.
- 3. Setzen Sie die Wechselstromversorgung zurück oder führen Sie eine virtuelles erneutes Einsetzen durch.

Anmerkung: Für das Rücksetzen der Wechselstromversorgung warten Sie nach dem Ausschalten der Wechselstromversorgung einige Sekunden und schalten Sie diese erst dann wieder ein.

Nachdem die Wechselstromversorgung wiederhergestellt ist, können Sie das Hostsystem einschalten.

4. Kontaktieren Sie die technische Unterstützung, falls das Problem weiterhin besteht.

# • FQXPMUP0101I: LXPM-Aktualisierung beginnen.

Dringlichkeit: Info

Benutzeraktion:

Nur zur Information; keine Maßnahme erforderlich.

## • FQXPMUP0102I: Windows-Treiberaktualisierung beginnen.

Dringlichkeit: Info

Benutzeraktion:

Nur zur Information; keine Maßnahme erforderlich.

## • FQXPMUP0103I: Linux-Treiberaktualisierung beginnen.

Dringlichkeit: Info

Benutzeraktion:

Nur zur Information; keine Maßnahme erforderlich.

# • FQXPMUP0104I: UEFI-Aktualisierung beginnen.

Dringlichkeit: Info

Benutzeraktion:

Nur zur Information; keine Maßnahme erforderlich.

#### • FQXPMUP0105I: BMC-Aktualisierung beginnen.

Dringlichkeit: Info

Benutzeraktion:

Nur zur Information; keine Maßnahme erforderlich.

#### • FQXPMUP0106I: Firmware wurde erfolgreich aktualisiert

Dringlichkeit: Info

Benutzeraktion:

Nur zur Information; keine Maßnahme erforderlich.

## • FQXPMUP0201M: BMC-Kommunikation fehlgeschlagen: EMMC2USB-Bereitstellungsfehler. Firmwareaktualisierung fehlgeschlagen.

Dringlichkeit: Fehler

- 1. Starten Sie BMC über die unterstützte Methode neu und die BMC-Einstellung über die UEFI-Einrichtung oder "Management-Controller neu starten" in der BMC-Webschnittstelle. Starten Sie dann das System neu.
- 2. Wenn das Problem weiterhin besteht, führen Sie ein erneutes Flash-Update der BMC-Firmware durch.

3. Wenn das Problem weiterhin besteht, setzen Sie die Wechselstromversorgung zurück oder führen Sie ein virtuelles erneutes Einsetzen durch.

Anmerkung: Für das Rücksetzen der Wechselstromversorgung warten Sie nach dem Ausschalten der Wechselstromversorgung einige Sekunden und schalten Sie diese erst dann wieder ein. Nachdem die Wechselstromversorgung wiederhergestellt ist, können Sie das Hostsystem einschalten.

- 4. Wenn das Problem weiterhin auftritt, verwenden Sie ein anderes Lenovo Tool für die Aktualisierung (z. B. XClarity Administrator, XClarity Controller oder XClarity Essential OneCLI).
- 5. Kontaktieren Sie die technische Unterstützung, falls das Problem weiterhin besteht.
- FQXPMUP0202M: Übertragen des Aktualisierungspakets fehlgeschlagen. Firmwareaktualisierung fehlgeschlagen.

Dringlichkeit: Fehler

Benutzeraktion:

- 1. Stellen Sie sicher, dass das Aktualisierungspaket nicht beschädigt ist und wiederholen Sie dann die Aktualisierung.
- 2. Stellen Sie sicher, dass eine Verbindung zum USB-/Netzlaufwerk besteht, und wiederholen Sie die Aktualisierung.
- 3. Starten Sie BMC über die unterstützte Methode neu und die BMC-Einstellung über die UEFI-Einrichtung oder "Management-Controller neu starten" in der BMC-Webschnittstelle. Starten Sie dann das System neu.
- 4. Wenn das Problem weiterhin besteht, führen Sie ein erneutes Flash-Update der BMC-Firmware durch.
- 5. Wenn das Problem weiterhin besteht, setzen Sie die Wechselstromversorgung zurück oder führen Sie ein virtuelles erneutes Einsetzen durch.

Anmerkung: Für das Rücksetzen der Wechselstromversorgung warten Sie nach dem Ausschalten der Wechselstromversorgung einige Sekunden und schalten Sie diese erst dann wieder ein. Nachdem die Wechselstromversorgung wiederhergestellt ist, können Sie das Hostsystem einschalten.

- 6. Wenn das Problem weiterhin auftritt, verwenden Sie ein anderes Lenovo Tool für die Aktualisierung (z. B. XClarity Administrator, XClarity Controller oder XClarity Essential OneCLI).
- 7. Kontaktieren Sie die technische Unterstützung, falls das Problem weiterhin besteht.
- FQXPMUP0203M: BMC-Kommunikation fehlgeschlagen: EMMC2USB-Abhängungsfehler. Firmwareaktualisierung fehlgeschlagen.

#### Dringlichkeit: Fehler

Benutzeraktion:

- 1. Starten Sie BMC über die unterstützte Methode neu und starten Sie das System neu.
- 2. Führen Sie ein erneutes Flash-Update für die BMC-Firmware durch.
- 3. Wenn das Problem weiterhin besteht, setzen Sie die Wechselstromversorgung zurück oder führen Sie ein virtuelles erneutes Einsetzen durch.

Anmerkung: Für das Rücksetzen der Wechselstromversorgung warten Sie nach dem Ausschalten der Wechselstromversorgung einige Sekunden und schalten Sie diese erst dann wieder ein. Nachdem die Wechselstromversorgung wiederhergestellt ist, können Sie das Hostsystem einschalten.

- 4. Wenn das Problem weiterhin auftritt, verwenden Sie ein anderes Lenovo Tool für die Aktualisierung (z. B. XClarity Administrator, XClarity Controller oder XClarity Essential OneCLI).
- 5. Kontaktieren Sie die technische Unterstützung, falls das Problem weiterhin besteht.

# • FQXPMUP0204M: BMC-Kommunikation fehlgeschlagen: Ausführen des Aktualisierungsbefehls fehlgeschlagen. Firmwareaktualisierung fehlgeschlagen.

Dringlichkeit: Fehler

Benutzeraktion:

- 1. Starten Sie BMC über die unterstützte Methode neu.
- 2. Führen Sie ein erneutes Flash-Update für die BMC-Firmware durch.
- 3. Setzen Sie die Wechselstromversorgung zurück oder führen Sie eine virtuelles erneutes Einsetzen durch.

Anmerkung: Für das Rücksetzen der Wechselstromversorgung warten Sie nach dem Ausschalten der Wechselstromversorgung einige Sekunden und schalten Sie diese erst dann wieder ein. Nachdem die Wechselstromversorgung wiederhergestellt ist, können Sie das Hostsystem einschalten.

- 4. Wenn das Problem weiterhin auftritt, verwenden Sie ein anderes Lenovo Tool für die Aktualisierung (z. B. XClarity Administrator, XClarity Controller oder XClarity Essential OneCLI).
- 5. Kontaktieren Sie die technische Unterstützung, falls das Problem weiterhin besteht.

# • FQXPMUP0205M: BMC-Kommunikation fehlgeschlagen: Abrufen des Aktualisierungsstatus fehlgeschlagen. Firmwareaktualisierung fehlgeschlagen.

Dringlichkeit: Fehler

Benutzeraktion:

- 1. Starten Sie BMC über die unterstützte Methode neu und starten Sie das System neu.
- 2. Führen Sie ein erneutes Flash-Update für die BMC-Firmware durch.
- 3. Setzen Sie die Wechselstromversorgung zurück oder führen Sie eine virtuelles erneutes Einsetzen durch.

Anmerkung: Für das Rücksetzen der Wechselstromversorgung warten Sie nach dem Ausschalten der Wechselstromversorgung einige Sekunden und schalten Sie diese erst dann wieder ein. Nachdem die Wechselstromversorgung wiederhergestellt ist, können Sie das Hostsystem einschalten.

- 4. Wenn das Problem weiterhin auftritt, verwenden Sie ein anderes Lenovo Tool für die Aktualisierung (z. B. XClarity Administrator, XClarity Controller oder XClarity Essential OneCLI).
- 5. Kontaktieren Sie die technische Unterstützung, falls das Problem weiterhin besteht.

## • FQXPMUP0206M: Version des Aktualisierungspakets ist zu alt. Firmwareaktualisierung fehlgeschlagen.

#### Dringlichkeit: Fehler

- 1. Befolgen Sie die Anweisungen zum Auswählen einer neueren Version des Aktualisierungspakets und wiederholen Sie die Aktualisierung.
- 2. Starten Sie BMC über die unterstützte Methode neu und starten Sie das System neu.
- 3. Setzen Sie die Wechselstromversorgung zurück oder führen Sie eine virtuelles erneutes Einsetzen durch.

Anmerkung: Für das Rücksetzen der Wechselstromversorgung warten Sie nach dem Ausschalten der Wechselstromversorgung einige Sekunden und schalten Sie diese erst dann wieder ein. Nachdem die Wechselstromversorgung wiederhergestellt ist, können Sie das Hostsystem einschalten.

- 4. Wenn das Problem weiterhin auftritt, verwenden Sie ein anderes Lenovo Tool für die Aktualisierung (z. B. XClarity Administrator, XClarity Controller oder XClarity Essential OneCLI).
- 5. Kontaktieren Sie die technische Unterstützung, falls das Problem weiterhin besteht.
- FQXPMUP0207M: Das Aktualisierungspaket ist ungültig. Firmwareaktualisierung fehlgeschlagen.

Dringlichkeit: Fehler

Benutzeraktion:

- 1. Stellen Sie sicher, dass das Aktualisierungspaket nicht beschädigt ist, und wiederholen Sie die Aktualisierung.
- 2. Stellen Sie sicher, dass eine Verbindung zum USB-/Netzlaufwerk besteht, und wiederholen Sie die Aktualisierung.
- 3. Starten Sie BMC über die unterstützte Methode neu und die BMC-Einstellung über die UEFI-Einrichtung oder "Management-Controller neu starten" in der BMC-Webschnittstelle. Starten Sie dann das System neu.
- 4. Führen Sie ein erneutes Flash-Update für die BMC-Firmware durch.
- 5. Setzen Sie die Wechselstromversorgung zurück oder führen Sie eine virtuelles erneutes Einsetzen durch.

Anmerkung: Für das Rücksetzen der Wechselstromversorgung warten Sie nach dem Ausschalten der Wechselstromversorgung einige Sekunden und schalten Sie diese erst dann wieder ein. Nachdem die Wechselstromversorgung wiederhergestellt ist, können Sie das Hostsystem einschalten.

- 6. Wenn das Problem weiterhin auftritt, verwenden Sie ein anderes Lenovo Tool für die Aktualisierung (z. B. XClarity Administrator, XClarity Controller oder XClarity Essential OneCLI).
- 7. Kontaktieren Sie die technische Unterstützung, falls das Problem weiterhin besteht.

#### FQXPMUP0208M: Ausführen des Befehls "BMC neu starten" fehlgeschlagen.

Dringlichkeit: Fehler

Benutzeraktion:

- 1. Starten Sie BMC über die unterstützte Methode neu und starten Sie das System neu.
- 2. Führen Sie ein erneutes Flash-Update für die BMC-Firmware durch.
- 3. Wenn das Problem weiterhin besteht, setzen Sie die Wechselstromversorgung zurück oder führen Sie ein virtuelles erneutes Einsetzen durch.

Anmerkung: Für das Rücksetzen der Wechselstromversorgung warten Sie nach dem Ausschalten der Wechselstromversorgung einige Sekunden und schalten Sie diese erst dann wieder ein. Nachdem die Wechselstromversorgung wiederhergestellt ist, können Sie das Hostsystem einschalten.

4. Kontaktieren Sie die technische Unterstützung, falls das Problem weiterhin besteht.

# • FQXPMVD0001H: Abrufen der VPD-Daten fehlgeschlagen.

Dringlichkeit: Warnung

- 1. Klicken Sie auf die Schaltfläche "Zurück" und danach auf "VPD-Update".
- 2. Wenn Schritt 1 fehlschlägt, setzen Sie die Wechselstromversorgung zurück oder führen Sie ein virtuelles erneutes Einsetzen durch.

Anmerkung: Für das Rücksetzen der Wechselstromversorgung warten Sie nach dem Ausschalten der Wechselstromversorgung einige Sekunden und schalten Sie diese erst dann wieder ein. Nachdem die Wechselstromversorgung wiederhergestellt ist, können Sie das Hostsystem einschalten.

3. Kontaktieren Sie die technische Unterstützung, falls das Problem weiterhin besteht.

#### • FQXPMVD0002H: Aktualisieren der VPD-Daten fehlgeschlagen.

Dringlichkeit: Warnung

Benutzeraktion:

- 1. Klicken Sie auf der VPD-Aktualisierungsseite auf die Schaltfläche "Aktualisieren".
- 2. Wenn Schritt 1 fehlschlägt, setzen Sie die Wechselstromversorgung zurück oder führen Sie ein virtuelles erneutes Einsetzen durch.

Anmerkung: Für das Rücksetzen der Wechselstromversorgung warten Sie nach dem Ausschalten der Wechselstromversorgung einige Sekunden und schalten Sie diese erst dann wieder ein. Nachdem die Wechselstromversorgung wiederhergestellt ist, können Sie das Hostsystem einschalten.

3. Kontaktieren Sie die technische Unterstützung, falls das Problem weiterhin besteht.

## • FQXPMVD0003I: Aktualisierung der VPD-Daten war erfolgreich.

Dringlichkeit: Info

Benutzeraktion:

Nur zur Information; keine Maßnahme erforderlich.

#### • FQXPMVD0011K: Abrufen des Status der TPM/TPM-Karte/TCM-Richtlinie fehlgeschlagen.

Dringlichkeit: Warnung

Benutzeraktion:

- 1. Klicken Sie auf die Schaltfläche "Zurück" und danach auf "VPD-Update".
- 2. Wenn Schritt 1 fehlschlägt, setzen Sie die Wechselstromversorgung zurück oder führen Sie ein virtuelles erneutes Einsetzen durch.

Anmerkung: Für das Rücksetzen der Wechselstromversorgung warten Sie nach dem Ausschalten der Wechselstromversorgung einige Sekunden und schalten Sie diese erst dann wieder ein. Nachdem die Wechselstromversorgung wiederhergestellt ist, können Sie das Hostsystem einschalten.

3. Kontaktieren Sie die technische Unterstützung, falls das Problem weiterhin besteht.

# • FQXPMVD0012K: Festlegen der TPM/TPM-Karten/TCM-Richtlinie fehlgeschlagen.

Dringlichkeit: Warnung

- 1. Klicken Sie auf der VPD-Aktualisierungsseite auf die Schaltfläche "Übernehmen".
- 2. Wenn Schritt 1 fehlschlägt, starten Sie das System neu.
- 3. Kontaktieren Sie die technische Unterstützung, falls das Problem weiterhin besteht.

# <span id="page-228-0"></span>Anhang A. Hilfe und technische Unterstützung anfordern

Wenn Sie Hilfe, Serviceleistungen oder technische Unterstützung benötigen oder einfach nur weitere Informationen zu Lenovo Produkten erhalten möchten, finden Sie bei Lenovo eine Vielzahl von hilfreichen Quellen.

Aktuelle Informationen zu Lenovo Systemen, Zusatzeinrichtungen, Services und Unterstützung erhalten Sie im World Wide Web unter:

#### <http://datacentersupport.lenovo.com>

Anmerkung: IBM ist der bevorzugte Service-Provider von Lenovo für ThinkSystem.

# Bevor Sie sich an den Kundendienst wenden

Bevor Sie Hilfe und technische Unterstützung anfordern, können Sie die folgenden Schritte durchführen und versuchen, den Fehler selbst zu beheben. Wenn Sie sich dazu entschließen, Unterstützung anzufordern, stellen Sie alle Informationen zusammen, mit deren Hilfe der Kundendiensttechniker Ihr Problem schneller beheben kann.

## Problem selbst beheben

Viele Probleme können Sie ohne Hilfe von außen lösen, wenn Sie die Schritte zur Fehlerbehebung durchführen, die Lenovo in der Onlinehilfefunktion oder der Lenovo Produktdokumentation bereitstellt. Die Onlinehilfe enthält auch Beschreibungen der Diagnosetests, die Sie ausführen können. Die Dokumentation für die meisten Systeme, Betriebssysteme und Programme enthält Fehlerbehebungsprozeduren sowie Erklärungen zu Fehlernachrichten und Fehlercodes. Wenn Sie einen Softwarefehler vermuten, können Sie die Dokumentation zum Betriebssystem oder zum Programm zu Rate ziehen.

Die Produktdokumentation für Ihre ThinkSystem Produkte finden Sie hier:

#### <https://pubs.lenovo.com/>

Sie können die folgenden Schritte durchführen und versuchen, den Fehler selbst zu beheben:

- Überprüfen Sie alle Kabel und stellen Sie sicher, dass sie angeschlossen sind.
- Überprüfen Sie die Netzschalter, um sich zu vergewissern, dass das System und alle optionalen Einheiten eingeschaltet sind.
- Überprüfen Sie, ob aktualisierte Software, Firmware und Betriebssystem-Einheitentreiber für Ihr Lenovo Produkt vorhanden sind. (Siehe folgende Links) Laut den Bedingungen des Lenovo Herstellerservice sind Sie als Eigentümer des Lenovo Produkts für die Wartung und Aktualisierung der gesamten Software und Firmware für das Produkt verantwortlich (sofern für das Produkt kein zusätzlicher Wartungsvertrag abgeschlossen wurde). Der Kundendiensttechniker wird Sie dazu auffordern, ein Upgrade der Software und Firmware durchzuführen, wenn für das Problem eine dokumentierte Lösung in einem Software-Upgrade vorhanden ist.
	- Treiber- und Software-Downloads
		- <https://datacentersupport.lenovo.com/products/servers/thinkedge/se360v2/7dam/downloads/driver-list/>
	- Unterstützungszentrum für Betriebssysteme
		- <https://datacentersupport.lenovo.com/solutions/server-os>
	- Installationsanweisungen für das Betriebssystem
		- <https://pubs.lenovo.com/#os-installation>
- Wenn Sie neue Hardware oder Software in Ihrer Umgebung installiert haben, überprüfen Sie unter [https://](https://serverproven.lenovo.com) [serverproven.lenovo.com](https://serverproven.lenovo.com), ob die Hardware und Software von Ihrem Produkt unterstützt werden.
- Anweisungen zum Isolieren und Beheben von Problemen finden Sie unter "Fehlerbestimmung" im Benutzerhandbuch oder Hardware-Wartungshandbuch.
- Überprüfen Sie <http://datacentersupport.lenovo.com> auf Informationen, die zur Lösung des Problems beitragen könnten.

So finden Sie die für Ihren Server verfügbaren Tech-Tipps:

- 1. Rufen Sie <http://datacentersupport.lenovo.com> auf und navigieren Sie zur Unterstützungsseite für Ihren Server.
- 2. Klicken Sie im Navigationsbereich auf How To's (Anleitungen).
- 3. Wählen Sie im Dropdown-Menü Article Type (Art des Artikels)  $\rightarrow$  Solution (Lösung) aus.

Befolgen Sie die Anweisungen auf dem Bildschirm für die Auswahl der Kategorie Ihres aktuellen Problems.

• Sehen Sie im Lenovo Rechenzentrenforum unter [https://forums.lenovo.com/t5/Datacenter-Systems/ct-p/sv\\_](https://forums.lenovo.com/t5/Datacenter-Systems/ct-p/sv_eg) [eg](https://forums.lenovo.com/t5/Datacenter-Systems/ct-p/sv_eg) nach, ob bei einer anderen Person ein ähnlicher Fehler aufgetreten ist.

#### Für den Kundendiensttechniker wichtige Informationen sammeln

Falls Sie den Garantieservice für Ihr Lenovo Produkt in Anspruch nehmen möchten, sollten Sie alle benötigten Informationen vorbereiten, bevor Sie sich an Lenovo wenden, damit Ihnen die Kundendiensttechniker effizienter helfen können. Unter <http://datacentersupport.lenovo.com/warrantylookup> finden Sie weitere Informationen zu Ihrer Produktgarantie.

Stellen Sie die folgenden Informationen für den Kundendiensttechniker zusammen. Mithilfe dieser Daten findet der Kundendiensttechniker schnell eine Lösung für das Problem und kann sicherstellen, dass Sie genau die Servicestufe erhalten, die Sie vertraglich vereinbart haben.

- Nummern von Hardware- und Softwarewartungsverträgen, falls zutreffend
- Maschinentypennummer (vierstellige Lenovo Maschinen-ID). Die Maschinentypnummer finden Sie auf dem Kennungsetikett, siehe "Identifizieren des Servers und Zugriff auf den Lenovo XClarity Controller" im Benutzerhandbuch oder Systemkonfigurationshandbuch.
- Modellnummer
- Seriennummer
- Aktuelle UEFI- und Firmwareversionen des Systems
- Weitere relevante Informationen wie Fehlernachrichten und Protokolle

Alternativ zum Anruf bei der Lenovo Unterstützung können Sie auch unter [https://support.lenovo.com/](https://support.lenovo.com/servicerequest)  [servicerequest](https://support.lenovo.com/servicerequest) eine elektronische Serviceanforderung senden. Durch Senden einer ESR beginnt der Lösungsfindungsprozess für Ihr Problem, da den Kundendiensttechnikern die relevanten Informationen zur Verfügung gestellt werden. Die Lenovo Kundendiensttechniker können mit der Arbeit an einer Lösung für Ihr Problem beginnen, sobald Sie die ESR (Electronic Service Request) ausgefüllt und gesendet haben.

# Servicedaten erfassen

Um die Ursache eines Serverproblems eindeutig zu bestimmen oder auf Anfrage der Lenovo Unterstützung müssen Sie möglicherweise Servicedaten sammeln, die für eine weitere Analyse verwendet werden können. Servicedaten enthalten Informationen wie Ereignisprotokolle und Hardwarebestand.

Servicedaten können über die folgenden Tools erfasst werden:

• Lenovo XClarity Provisioning Manager

Verwenden Sie die Funktion "Servicedaten sammeln" von Lenovo XClarity Provisioning Manager, um Systemservicedaten zu sammeln. Sie können vorhandene Systemprotokolldaten sammeln oder eine neue Diagnose ausführen, um neue Daten zu sammeln.

#### • Lenovo XClarity Controller

Sie können die Lenovo XClarity Controller Webschnittstelle oder die CLI verwenden, um Servicedaten für den Server zu sammeln. Die Datei kann gespeichert und an die Lenovo Unterstützung gesendet werden.

- Weitere Informationen über die Verwendung der Webschnittstelle zum Erfassen von Servicedaten finden Sie im Abschnitt "BMC-Konfiguration sichern" in der XCC-Dokumentation für Ihren Server unter <https://pubs.lenovo.com/lxcc-overview/>.
- Weitere Informationen über die Verwendung der CLI zum Erfassen von Servicedaten finden Sie im Abschnitt "XCC-Befehl ffdc" in der XCC-Dokumentation für Ihren Server unter [https://](https://pubs.lenovo.com/lxcc-overview/) [pubs.lenovo.com/lxcc-overview/](https://pubs.lenovo.com/lxcc-overview/).

#### • Lenovo XClarity Administrator

Lenovo XClarity Administrator kann so eingerichtet werden, dass Diagnosedateien automatisch gesammelt und an die Lenovo Unterstützung gesendet werden, wenn bestimmte wartungsfähige Ereignisse in Lenovo XClarity Administrator und den verwalteten Endpunkten auftreten. Sie können auswählen, ob die Diagnosedateien an die Lenovo Support über die Call HomeFunktion oder mit SFTP an einen anderen Service Provider gesendet werden. Sie können Diagnosedateien auch manuell sammeln, einen Problemdatensatz öffnen und Diagnosedateien an die Lenovo Support senden.

Weitere Informationen zum Einrichten der automatischen Problembenachrichtigung finden Sie in Lenovo XClarity Administrator unter [http://sysmgt.lenovofiles.com/help/topic/com.lenovo.lxca.doc/admin\\_](http://sysmgt.lenovofiles.com/help/topic/com.lenovo.lxca.doc/admin_setupcallhome.html)  [setupcallhome.html](http://sysmgt.lenovofiles.com/help/topic/com.lenovo.lxca.doc/admin_setupcallhome.html).

#### • Lenovo XClarity Essentials OneCLI

Lenovo XClarity Essentials OneCLI verfügt über eine Bestands-Anwendung, um Servicedaten zu sammeln. Es kann sowohl intern als auch extern ausgeführt werden. Bei interner Ausführung auf dem Hostbetriebssystem auf dem Server kann OneCLI zusätzlich zu den Hardwareservicedaten Informationen zum Betriebssystem, wie das Ereignisprotokoll des Betriebssystems, sammeln.

Um Servicedaten abzurufen, können Sie den Befehl getinfor ausführen. Weitere Informationen zum Ausführen von getinfor finden Sie unter [https://pubs.lenovo.com/lxce-onecli/onecli\\_r\\_getinfor\\_command](https://pubs.lenovo.com/lxce-onecli/onecli_r_getinfor_command).

# Support kontaktieren

Sie können sich an die Unterstützung wenden, um Hilfe für Ihre Probleme zu erhalten.

Sie können Hardwareservice über einen autorisierten Lenovo Service Provider erhalten. Um nach einem Service Provider zu suchen, der von Lenovo zur Erbringung von Garantieleistungen autorisiert wurde, rufen Sie die Adresse <https://datacentersupport.lenovo.com/serviceprovider> auf und suchen Sie mithilfe des Filters nach dem gewünschten Land. Informationen zu den Rufnummern der Lenovo Unterstützung für Ihre Region finden Sie unter <https://datacentersupport.lenovo.com/supportphonelist>.

# Lenovo.